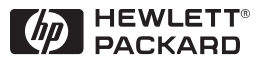

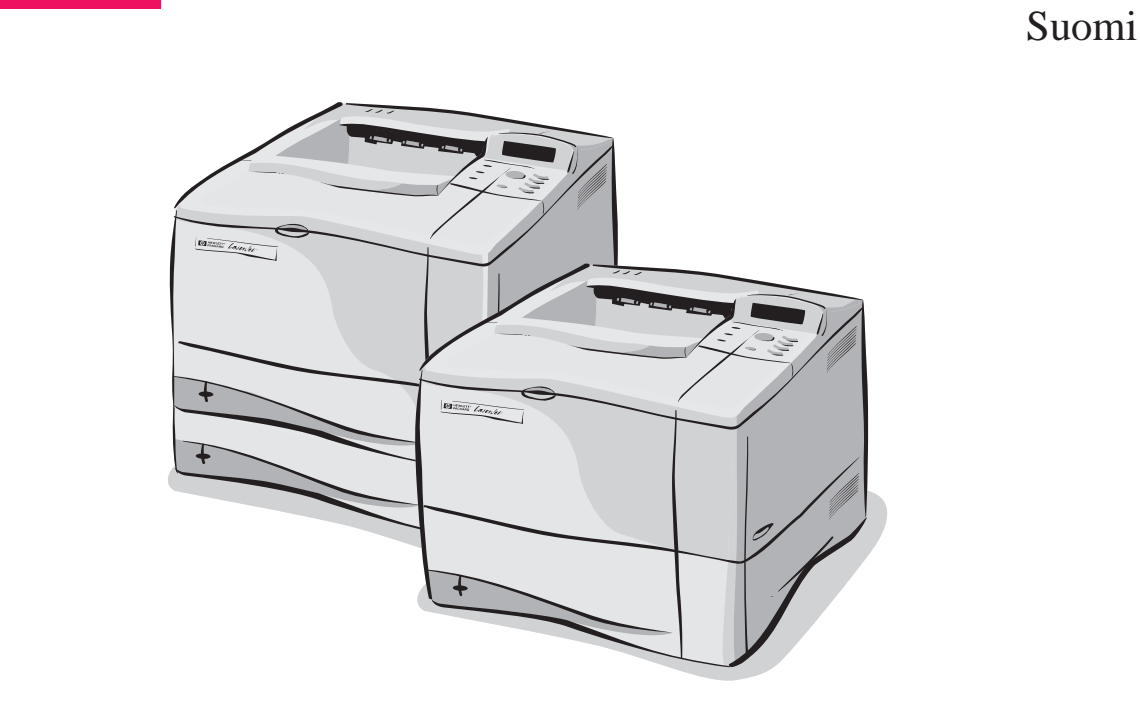

## HP LaserJet 4050-, 4050 T-, 4050 N- ja 4050 TN -kirjoittimet Käyttöopas

## HP LaserJet 4050-, 4050 T-, 4050 N- ja 4050 TN -kirjoittimet

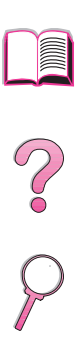

Käyttöopas

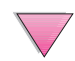

© Copyright Hewlett-Packard Company 1999

Kaikki oikeudet pidätetään. Kopiointi, sovittaminen tai kääntäminen ilman aiempaa kirjallista lupaa on kielletty muutoin kuin tekijänoikeuslain sallimalla tavalla.

Ensimmäinen painos, helmikuussa 1999

#### **Takuu**

Tämän asiakirjan sisältämiä tietoja voidaan muuttaa ilman erillistä ilmoitusta.

Hewlett-Packard ei anna näille tiedoille minkäänlaista takuuta. HEWLETT-PACKARD NIMENOMAAN TORJUU PÄTEMÄTTÖMINÄ OLETETUT TAKUUT MYYNTIKELPOISUUDESTA TAI SOPIVUUDESTA JOHONKIN ERITYISEEN TARKOITUKSEEN.

Hewlett-Packard ei ole vastuussa suorista, välillisistä, satunnaisista, seurauksellisista tai muista vahingoista, joiden väitetään liittyvän näiden tietojen toimittamiseen tai käyttöön.

#### **Tavaramerkit**

Adobe ja PostScript ovat Adobe Systems Incorporatedin tavaramerkkejä, jotka voivat olla rekisteröityjä joillain lainsäädäntöalueilla.

Arial ja Times New Roman ovat Monotype Corporationin Yhdysvalloissa rekisteröimiä tavaramerkkejä.

Microsoft, MS Windows, Windows ja Windows NT ovat Microsoft Corporationin Yhdysvalloissa rekisteröimiä tavaramerkkejä.

TrueType on Apple Computer, Inc:n Yhdysvalloissa rekisteröimä tavaramerkki.

ENERGY STAR on Yhdysvaltain ympäristönsuojeluviraston Environmental Protection Agency (EPA) rekisteröimä palvelumerkki.

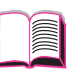

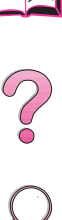

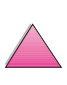

## <span id="page-4-0"></span>**Tämän online-käyttöoppaan käyttö**

Tämä käyttöopas toimitetaan siirrettävässä Adobe™ Acrobat -tiedostomuodossa (PDF-tiedosto). Tämän jakson avulla voit tutustua PDF-tiedostojen käyttöön.

### **Tässä ohjeessa liikkuminen**

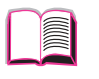

Napsauta Sisällysluettelo-kuvaketta, jos haluat siirtyä online-käyttöoppaan sisällysluetteloon. Sisällysluettelon kohdat on yhdistetty niitä vastaaviin käyttöoppaan jaksoihin.

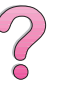

Napsauta Esittely-kuvaketta, jos haluat palata tähän jaksoon ja hakea vihjeitä online-käyttöoppaan käytöstä.

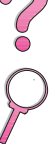

Napsauta Hakemisto-kuvaketta, jos haluat katsoa online-käyttöoppaan hakemistoa. Hakemiston kohdat on yhdistetty niitä vastaaviin aiheisiin.

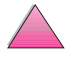

Napsauta ylänuolta, jos haluat siirtyä edelliselle sivulle.

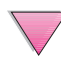

Napsauta alanuolta, jos haluat siirtyä seuraavalle sivulle.

### **Acrobat Readerin ominaisuudet**

#### **Tiedon hakeminen PDF-tiedostoista**

Voit hakea tiettyä tietoa PDF-tiedostosta napsauttamalla **Contents** tai **Index** Acrobat Reader -ikkunan vasemmassa yläkulmassa ja valitsemalla sitten haluamasi aiheen.

#### **PDF-tiedostojen katselu**

Katso PDF-tiedostojen katselun täydellisiä ohjeita Acrobat Readerin mukana toimitetusta online-ohjeesta.

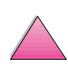

### **Sivun suurentaminen**

Voit suurentaa sivua zoomaustyökalun, tilarivin suurennusruudun tai työkalurivin painikkeiden avulla. Kun suurennat asiakirjan, voit siirtyä sivulla kohdasta toiseen käsityökalulla.

Acrobat Reader tarjoaa suurennustasovaihtoehdot, jotka määräävät sivun esitystavan näytössä:

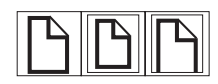

**Fit Page** skaalaa sivun pääikkunan kokoiseksi.

**Fit Width** skaalaa sivun pääikkunan levyiseksi.

**Fit Visible** täyttää ikkunan ainoastaan sivun sisältöalueella.

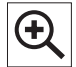

**Sivun suurentaminen:** Suurenna sivu kaksinkertaiseksi valitsemalla suurennustyökalu ja napsauttamalla asiakirjan sivua.

**Sivun pienentäminen:** Valitse zoomaustyökalu ja paina samalla Ctrl- (Windows ja UNIX) tai Option (Macintosh) -painiketta ja napsauta pienennettävän alueen keskikohtaa.

### **Asiakirjan selaaminen**

Asiakirjaa voidaan selata seuraavasti:

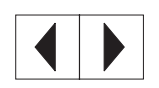

**Seuraavalle sivulle siirtyminen:** Napsauta Seuraava sivu -painiketta työkalurivillä tai paina oikeaa nuolinäppäintä tai alanuolta.

**Edelliselle sivulle palaaminen:** Napsauta Edellinen sivu -painiketta työkalurivillä tai paina vasenta nuolinäppäintä tai ylänuolta.

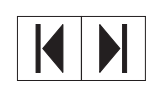

**Ensimmäiselle sivulle siirtyminen:** Napsauta Ensimmäinen sivu -painiketta työkalurivillä.

**Viimeiselle sivulle siirtyminen:** Napsauta Viimeinen sivu -painiketta työkalurivillä.

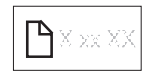

**Tietylle sivulle hyppääminen:** Napsauta sivunumeroa tilarivillä pääikkunan alalaidassa, kirjoita sivun numero ruutuun ja napsauta **OK**.

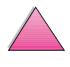

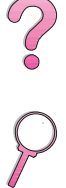

#### **Pikkukuvien selaaminen**

Pikkukuva on asiakirjan sivun pienoiskuva. Voit tuoda pikkukuvat esiin esittelyalueelle. Hyppää nopeasti tietylle sivulle ja säädä nykyisen sivun näkymää pikkukuvan avulla.

$$
\left|\mathbb{H}\right|
$$

Siirry pikkukuvan esittämälle sivulle napsauttamalla pikkukuvaa.

#### **Sanojen etsiminen**

Hae sanan osia, kokonaisia sanoja tai useita sanoja käytössä olevasta asiakirjasta **Find**-komennolla.

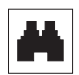

Napsauta Etsi-painiketta tai valitse **Tools** -valikosta **Find**.

### **Asiakirjan tulostaminen**

**Valittujen sivujen tulostaminen:** Valitse **File**-valikosta **Print**. Valitse **Pages**. Kirjoita From- ja To-ruutuihin sivunumerot, joiden välin haluat tulostaa. Napsauta sitten **OK**.

**Koko asiakirjan tulostaminen:** Valitse **File**-valikosta **Print**. Valitse **All n pages** (n tarkoittaa asiakirjan sivujen kokonaismäärää) ja napsauta sitten **OK**.

**Huomaa** Hae Adobe™ Acrobat Readerin viimeisin versio ja muunkieliset versiot Web-osoitteesta http://www.adobe.com/.

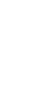

2000

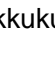

## <span id="page-7-0"></span>**Mistä löydän lisätietoja. . .**

Tälle kirjoittimelle on useita tiedonlähteitä. Voit tilata lisäkopioita alla luetelluista oppaista soittamalla HP Directille numeroon (800) 538-8787 (USA) tai ottamalla yhteys HP:n valtuutettuun jälleenmyyjään. Lisätietoja on myös Web-osoitteessa http://www.hp.com.

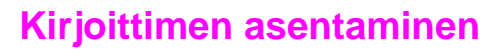

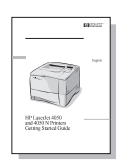

#### **Aloitusopas**

Vaiheittaisia ohjeita kirjoittimen asennusta ja asetusten määrittämistä varten.

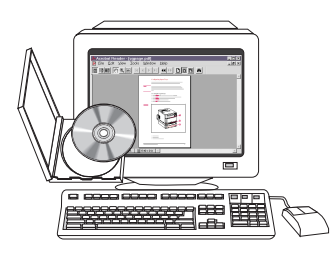

#### **HP:n JetDirect -tulostuspalvelin Ohjelmiston asennusopas\***

Vaiheittaisia ohjeita HP:n JetDirect-tulostuspalvelimen määrittämisestä.

\*Toimitetaan niiden kirjoittimien mukana, joissa on HP:n JetDirect -tulostuspalvelin (verkkokortti).

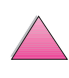

 $\infty$ 

## <span id="page-8-0"></span>**Kirjoittimen käyttö**

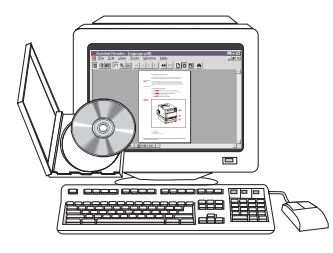

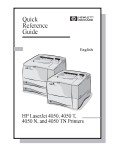

#### **Online-käyttöopas**

Tarkkaa tietoa kirjoittimen käytöstä ja vianmäärityksestä.

Vihjeitä ja pikatietoja vihkosessa, jota voi säilyttää kirjoittimen lähellä. Pyydä

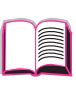

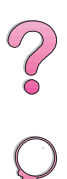

#### kirjoittimen mukana tullut kopio verkonvalvojalta.

**Pikaopas**

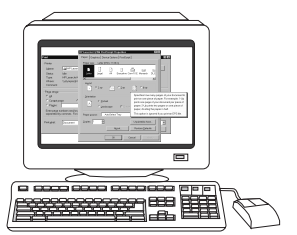

#### **Online-ohje**

Tietoa kirjoittimen asetuksista, jotka ovat käytettävissä kirjoitinohjaimissa. Näet ohjetiedoston avaamalla online-ohjeen kirjoitinohjaimesta.

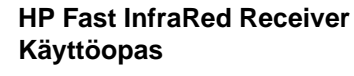

Tarkkaa tietoa HP Fast InfraRed Receiverin käytöstä ja vianmäärityksestä.

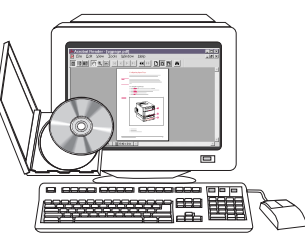

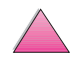

## <span id="page-9-0"></span>**HP:n asiakaspalvelu ja tuki**

### **Online-palvelut**

Suosittelemme seuraavia palveluja, joista saat modeemisi välityksellä tietoa ympäri vuorokauden:

### **World Wide Web**

Kirjoitinohjaimia, päivitettyjä HP:n kirjoitinohjelmia sekä tuote- ja tukitietoja on saatavana seuraavista URL-osoitteista**:** U.S.A:ssa http://www.hp.com/go/support

Kirjoitinohjaimia voi tilata seuraavista osoitteista: Kiinassa ftp://www.hp.com.cn/go/support Japanissa ftp://www.jpn.hp.com/go/support Koreassa http://www.hp.co.kr/go/support Taiwanissa http://www.hp.com.tw/go/support tai paikallisilta ohjaimien Web-sivuilta: http://www.dds.com.tw

#### **Apuohjelmien ja sähköisten tietojen saanti Yhdysvalloissa ja Kanadassa:**

Maanantaista perjantaihin 6.00-22.00 Kalliovuorten aikaa Lauantaina 9.00-16.00 Kalliovuorten aikaa

Puhelin: (805) 257-5565 Faksi: (805) 257-6995

HP:n Web-sivut: http://www.hp.com/

Postiosoite: Hewlett-Packard Co. P.O. Box 907 Santa Clarita, CA 91380-9007 U.S.A.

#### **Kanadassa:**

Puhelin: (905) 206-4663

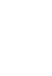

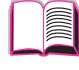

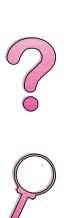

#### **Euroopassa:**

#### **HP:n jakelu Euroopassa**

Tuetut kielet on lueteltu puhelinnumeroiden vieressä.

Jakelukeskus on avoinna 7.30 GMT (8.30 CET) - 17.00 GMT (18.00 CET).

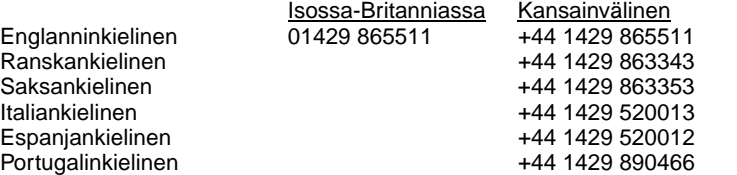

#### **Aasia/Tyynenmeren alue:**

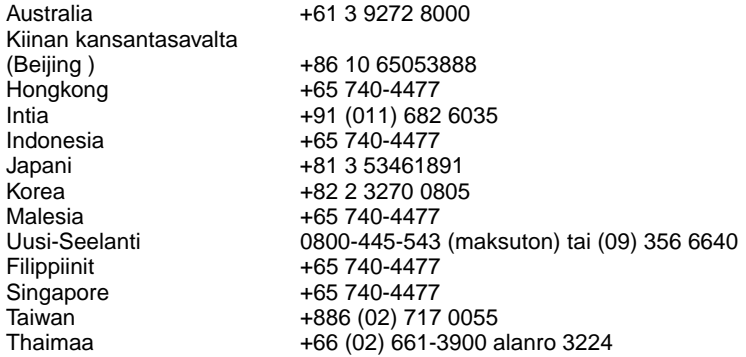

#### **Latinalainen Amerikka:**

#### **Argentiina**

8.30-19.30 **Buenos Aires:** 787-8080

#### **Brasilia**

8.00-19.00<br>São Paulo:

**São Paulo:** 011-829-6612

#### **Chile**

8.30-18.30<br>Chile:

**Chile:** 800-360999

#### **Kolumbia**

\* Paikalliset jälleenmyyjät antavat teknistä tukea.

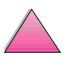

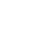

#### **Meksiko "HP Contigo"**

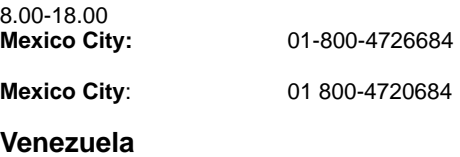

8.00-18.00 800-47-888

**Caracas:** 207-8488 \* Paikalliset jälleenmyyjät antavat tukea muissa Latinalaisen Amerikan maissa.

### **HP Direct - lisävarusteiden tai tarvikkeiden tilaukset:**

Soita (800) 538-8787 (U.S.A) tai (800) 387-3154 (Kanada)

#### **Alkuperäisten HP:n osien tilaaminen HP Direct -palvelusta:**

Soita Yhdysvalloissa numeroon (800) 227-8164

### **HP:n varaosatiedot -CD:**

Tämän tehokkaan CD-levyn muodossa toimitetun apuvälineen tarkoituksena on antaa käyttäjille nopea, helppo tie varaosatietoihin, kuten monien HP:n tuotteiden hinnastoon ja suositeltuihin varastoluetteloihin. Voit tilata tämän vuosineljänneksittäin ilmestyvän palvelun Yhdysvalloissa ja Kanadassa numerosta (800) 336-5987. Tyynenmeren alueella tilaus voidaan tehdä numeroon (65) 740-4484. Osien tiedot ja hinnat ovat saatavilla maailmanlaajuisesti World Wide Webin kautta osoitteesta www.hp.com/go/partsinfo.

### **HP Support Assistant -CD:**

Tämä tukityökalu tarjoaa täydellisen online-tietojärjestelmän HP:n tuotteiden teknisistä ja muista tiedoista. Voit tilata tämän neljännesvuosittaisen palvelun seuraavasti: U.S.A. ja Kanada, soita numeroon (800) 457-1762. Honkong, Indonesia, Malesia tai Singapore, soita Mentor Mediaan (65) 740-4477.

### **HP:n huoltopalvelu:**

Tiedustele HP:n valtuuttamia myyntiliikkeitä soittamalla numeroon (800) 243-9816 (USA) tai (800) 387-3867 (Kanada).

### **HP:n huoltosopimukset:**

Soita numeroon (800) 835-4747 (USA) tai (800) 268-1221 (Kanada). Laajennettu huolto (800) 446-0522.

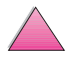

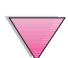

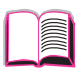

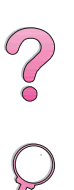

### <span id="page-12-0"></span>**HP FIRST**

HP FIRST -faksipalvelu tarjoaa yksityiskohtaista vianmääritystietoa tavallisimmille ohjelmistoille ja HP-tuotteen vianmääritysohjeet. Voit soittaa mistä tahansa äänivalintanäppäinpuhelimesta ja pyytää kaikkiaan kolme asiakirjaa puhelua kohden. Nämä asiakirjat lähetetään haluamaasi faksinumeroon. Monet näistä numeroista ovat paikallisia, eivätkä toimi ulkomailta soitettaessa.

### **Pohjois- ja Latinalainen Amerikka**

Soita USA:n ja Kanadan ulkopuolelta numeroon +1-404-329-2009. Soita USA:ssa ja Kanadassa numeroon (800) 333-1917.

#### **Aasia/Tyynenmeren alue**

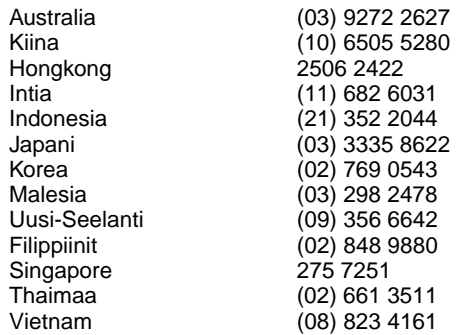

### **Eurooppa, Lähi-Itä ja Afrikka**

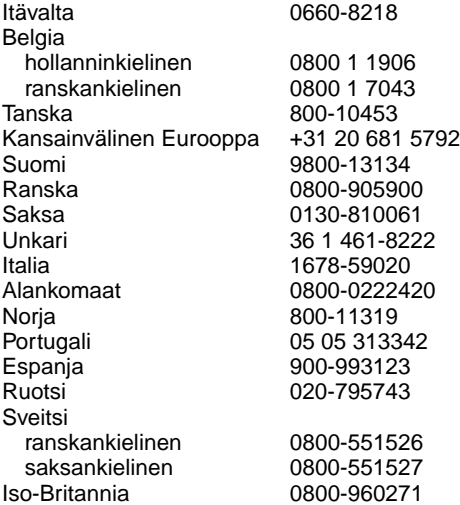

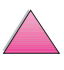

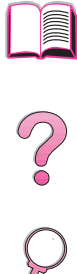

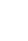

## <span id="page-13-0"></span>**Asiakastukipalvelut eri puolilla maailmaa**

Löydät maailmanlaajuista myyntiä ja huoltoa koskevat puhelinnumerot ja osoitteet maille, joita tässä ei ole mainittu, tämän oppaan luvusta Huolto ja asiakaspalvelu.

## **HP:n asiakaspalvelu ja korjauspalvelu USA:ssa ja Kanadassa**

(Katso lisätietoja tuotteiden korjauspalveluista tämän käyttöoppaan luvusta Huolto ja asiakaspalvelu.)

Soita (1) (208) 323-2551 maanantaista perjantaihin 6.00 - 18.00 (Kalliovuorten aikaa). Numero on tavanomaista kaukopuhelumaksua lukuun ottamatta maksuton takuuaikana. Soita järjestelmäsi lähettyviltä ja pidä sarjanumero valmiina.

Jos tiedät, että kirjoitin on korjattava, soita numeroon (800) 243-9816 ja pyydä lähintä HP:n valtuutettua huoltokeskusta.

Takuuajan jälkeinen puhelintuki auttaa tuotteisiin liittyvissä kysymyksissä. Soita numeroon (900) 555-1500 (2,50 USD minuutilta, ainoastaan USA:ssa) tai soita numeroon (800) 999-1148 (25 USD puhelulta, Visa tai MasterCard, USA ja Kanada) maanantaista perjantaihin 7.00-18.00 Kalliovuorten aikaa. Laskutus alkaa vasta, kun tukihenkilö on vastannut puheluusi. \*Hinnat voivat muuttua.

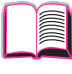

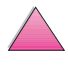

### <span id="page-14-0"></span>**HP:n asiakaspalvelukeskuksen kieli- ja maakohtaiset palvelut Euroopassa**

Avoinna maanantaista perjantaihin 8.30-18.00 Keski-Euroopan aikaa (CET)

HP tarjoaa ilmaisen puhelintuen takuukauden aikana. Soittamalla alla olevaan numeroon saat yhteyden palveluhaluiseen tukiryhmäämme, joka odottaa tilaisuutta auttaa sinua. Jos tarvitset apua takuukauden päätyttyä, saat maksullista tukea samasta numerosta. Maksu on puhelukohtainen. Soittaessasi HP:lle pidä seuraavat tiedot valmiina: tuotteen nimi ja sarjanumero, ostopäivä ja ongelman kuvaus.

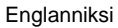

Englanniksi Irlanti: (353) (1) 662-5525 Yhdistynyt kuningaskunta: (44) (171) 512-5202 Kansainvälinen: (44) (171) 512-5202 Espanjaksi Espanja: (34) (90) 232-1123 Hollanniksi Belgia: (32) (2) 626-8806 Alankomaat: (31) (20) 606-8751 Italiaksi Italia: (39) (2) 0-264-10350 Norjaksi Norja: (47) 2211-6299 Portugaliksi Portugali: (351) (1) 441-7199<br>Ranskaksi Ranska: (33) (01) 43-62-3434 Ranska: (33) (01) 43-62-3434 Belgia: (32) (2) 626-8807 Sveitsi: (41) (84) 880-1111 Ruotsiksi Ruotsi: (46) (8) 619-2170 Saksaksi Saksa: (49) (180) 525-8143 Itävalta: (43) (1) 0660-6386 Suomeksi Suomi: (358) (9) 0203-47288 Tanskaksi Tanska: (45) 3929-4099

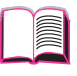

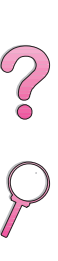

### <span id="page-15-0"></span>**Maakohtaiset tukipalvelunumerot**

Jos tarvitset tukea takuuajan jälkeen tai jos tarvitset muita tuotteen korjauspalveluja tai jos kotimaasi ei ole alla olevassa luettelossa, katso kohtaa ["Myynti- ja huoltokonttorit ympäri maailman" sivulla 145.](#page-166-0)

Australia (61) (0) 3 8877 8000 Brasilia 011-829-6612 Chile 800-360999 Filippiinit (63) (0) 2 867 3551 Hongkong 800 96 7729 Indonesia 62 (0) 21 350 3408 Intia (91) (0) 11 682 6035 Japani (81) (3) 3335 8333 Kanada (208) 3232551 Kiina (86) (0) 10 6564 5959 Korea (Söul) (82) (0) 2 3270 0700 Korea (Söulin) ulkopuolella 080 999 0700 Kreikka (30) (1) 689-6411 Malesia (60) (0) 3 295 2566 Meksiko (Mexico City) 01 800 4726684 Meksiko (Mexico Cityn ulkopuolella) 01 800-90529 Portugali (351) (1) 301-7330 Puola (48) (22) 608-7700 Singapore +65 272 5300 Sveitsi (41) (1) 0800-55-5353 Thaimaa +66 (0) 2 661 4000 Tsekki (420) (2) 613 07310 Turkki (90) (1) 224-5925 Unkari (36) (1) 461-8110 Uusi-Seelanti (64) (0) 9 356 6640 Venäjä (7) (95) 923-5001

$$
\boxed{\color{blue}\blacksquare}
$$

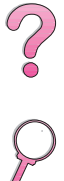

# **Sisällys**

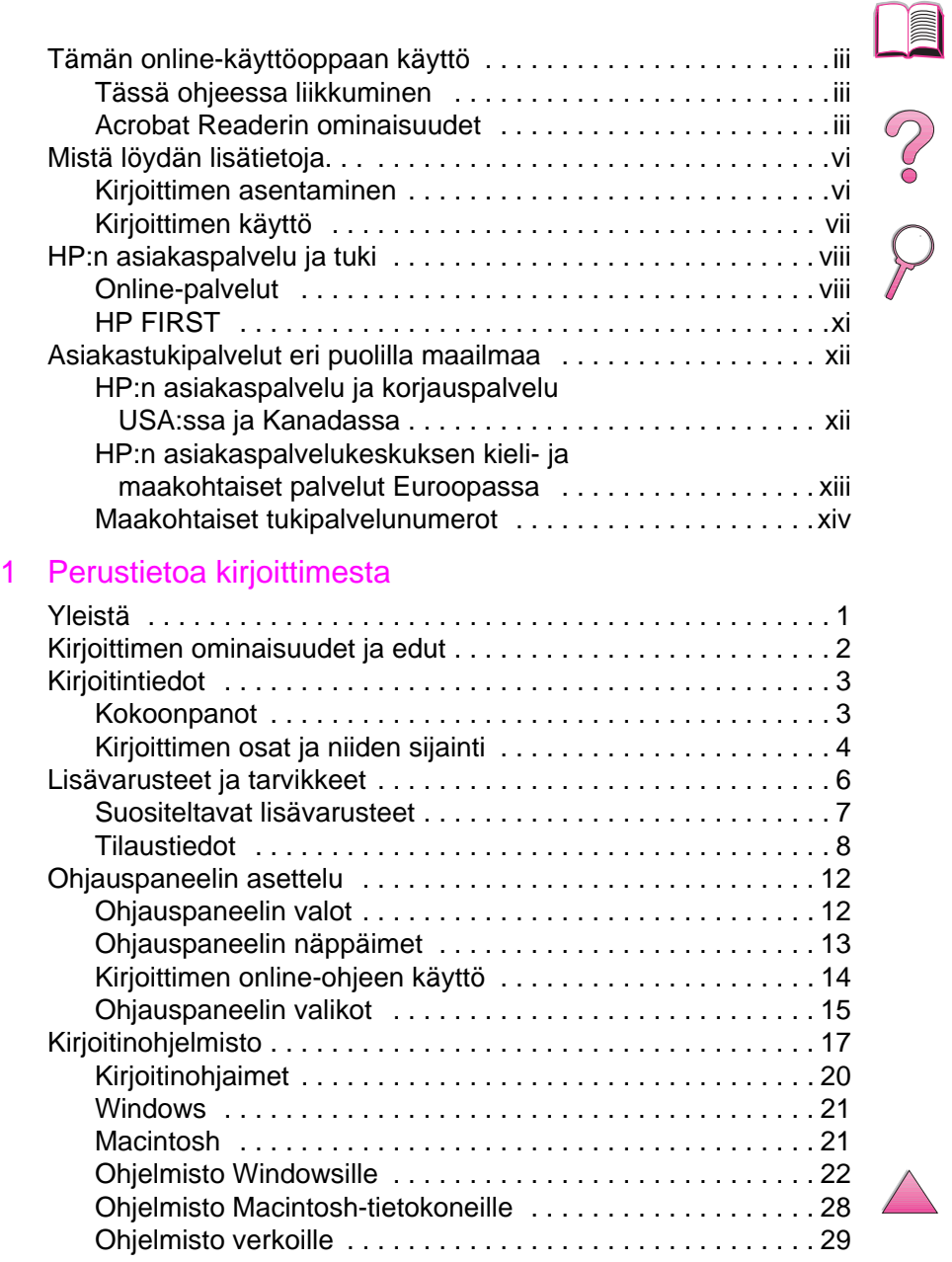

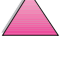

### [2 Tulostustehtävät](#page-52-0)

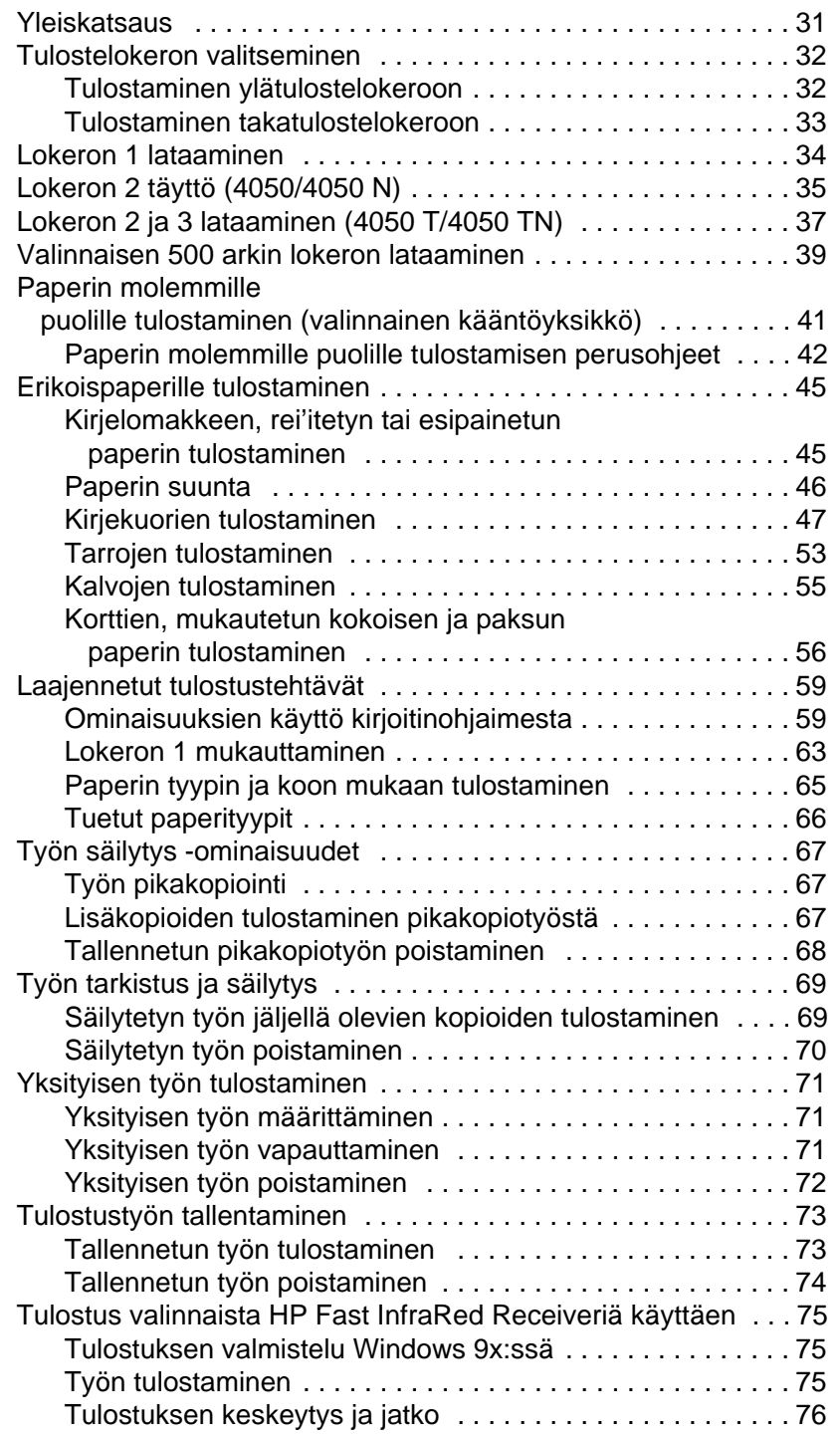

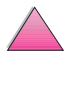

P S C O

## [3 Kirjoittimen huolto](#page-98-0)

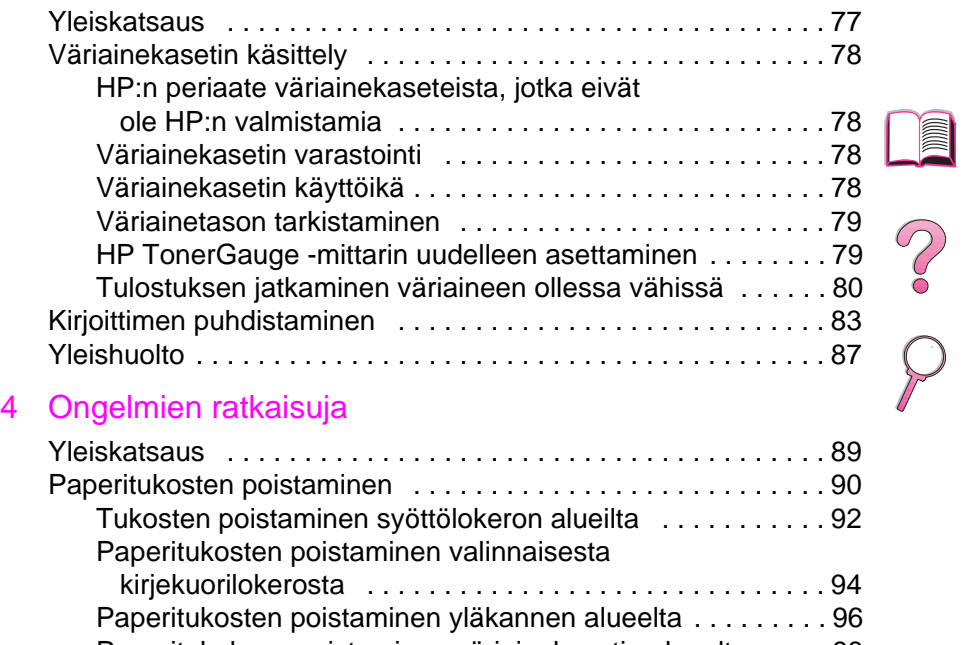

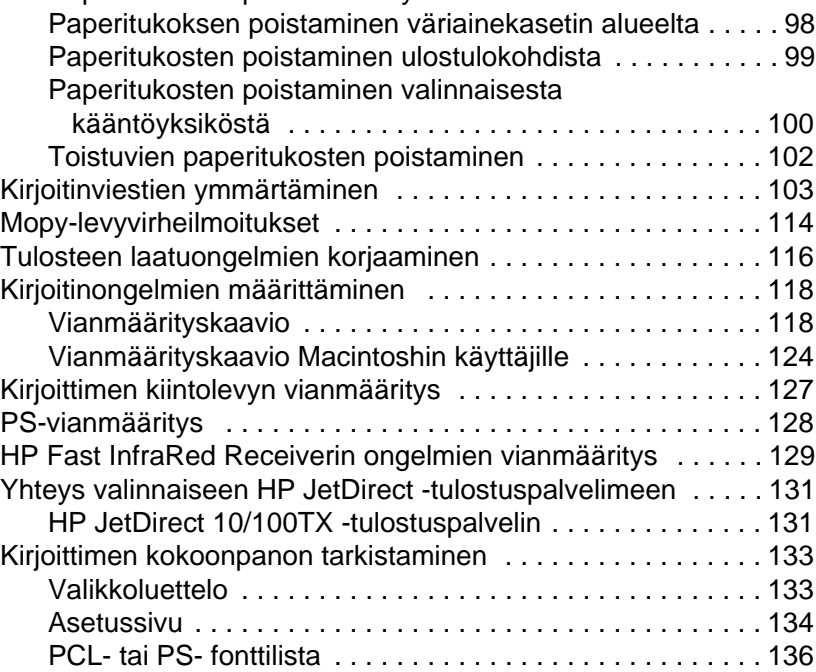

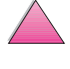

### [5 Huolto ja tuki](#page-158-0)

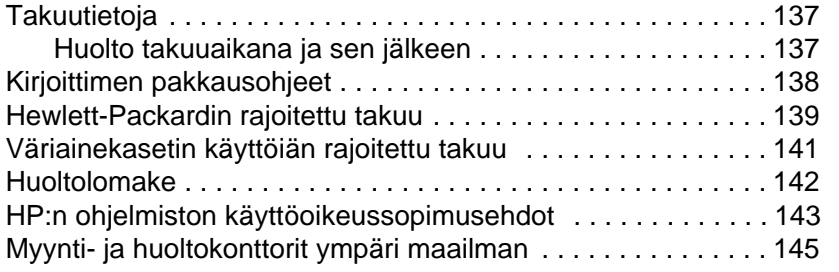

#### [A Erittelyt](#page-180-0)

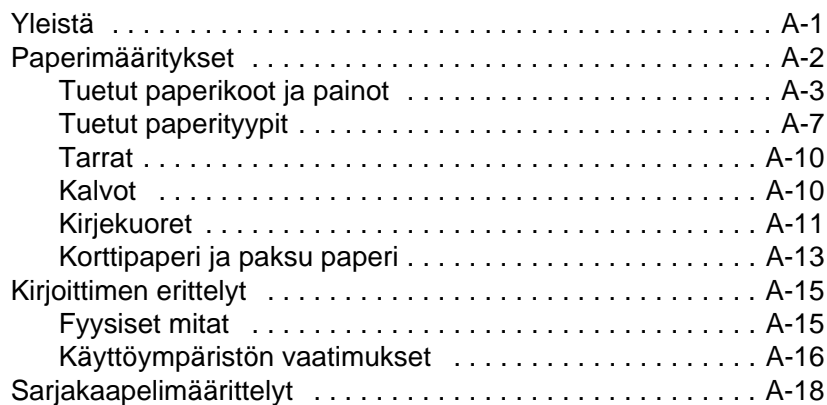

#### [B Ohjauspaneelin valikot](#page-200-0)

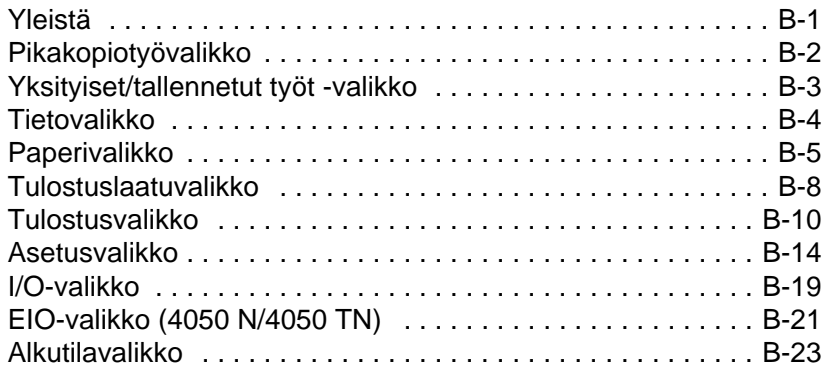

### [C Kirjoittimen muisti ja sen laajennus](#page-224-0)

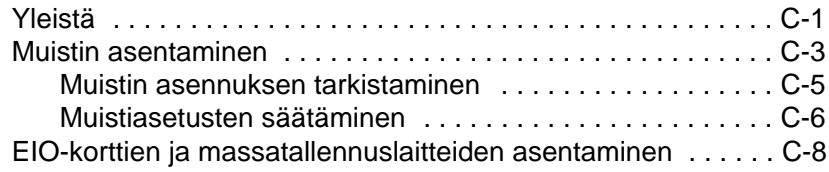

### [D Kirjoitinkomennot](#page-232-0)

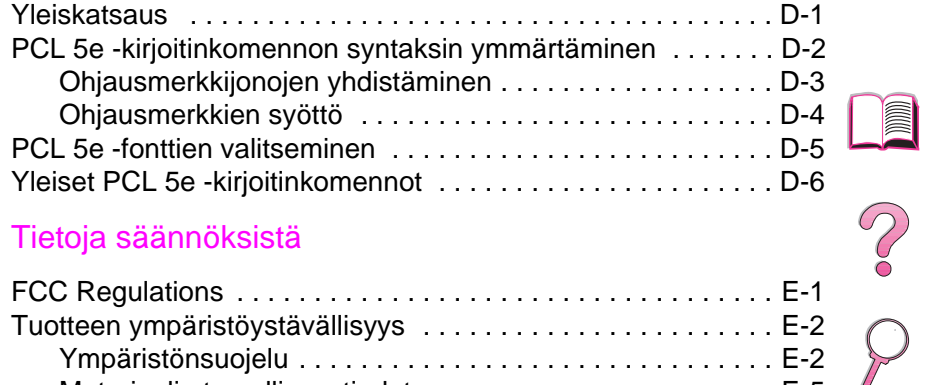

### [E Tietoja säännöksistä](#page-240-0)

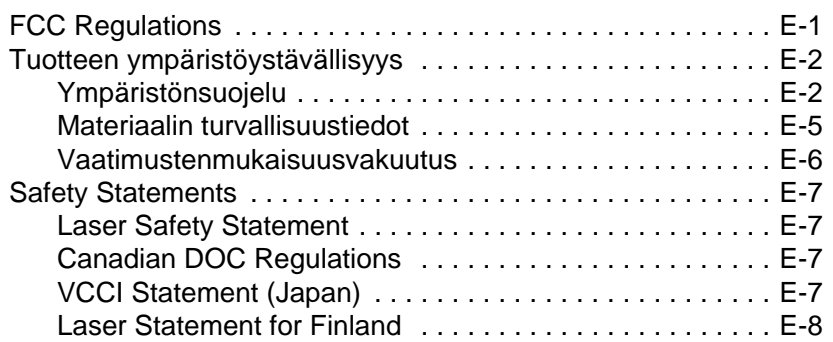

#### **[Sanasto](#page-248-0)**

[Hakemisto](#page-250-0)

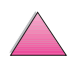

No of

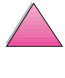

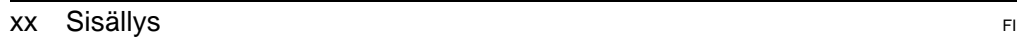

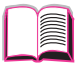

**1**

## <span id="page-22-0"></span>**Perustietoa kirjoittimesta**

## **Yleistä**

Onnittelumme HP LaserJet 4050 -sarjan kirjoittimen hankinnan johdosta. Jos et ole vielä tehnyt niin, katso kirjoittimen asennusohjeita Aloitusoppaasta.

Nyt kun kirjoitin on asennettu ja valmis tulostamaan, käytä muutama minuutti kirjoittimeen tutustumiseen. Tässä luvussa käsitellään seuraavat asiat:

- kirjoittimen ominaisuudet ja edut
- tärkeät kirjoittimen osat ja niiden sijainti
- saatavana olevat kirjoittimen lisävarusteet ja tarvikkeet
- kirjoittimen ohjauspaneelin asettelu ja perustoiminnot
- hyödyllinen kirjoitinohjelmisto entistä joustavampaan tulostukseen.

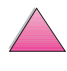

## <span id="page-23-0"></span>**Kirjoittimen ominaisuudet ja edut**

#### **Nopeus ja käsittely**

- Heti käyttövalmiin kuumentimen ansiosta ensimmäinen sivu tulostuu 15 sekunnissa
- Letter-kokoinen paperi tulostuu 17 sivua minuutissa (ppm) ja A4-kokoinen paperi 16 sivua minuutissa
- "RIP ONCE" (RIP KERRAN) -ominaisuus, 16 Mt:n muisti tai kiintolevy

#### **Tarkkuus**

- FastRes 1200 mahdollistaa nopeamman tulostuksen
- ProRes 1200 mahdollistaa paremman tulostuksen
- Kaikkiaan 220 harmaasävyä tuottaa tasaiset, valokuvalaatuiset kuvat
- HP:n uusi tarkkuusväriaine takaa kirkkaan ja terävän jäljen

#### **Paperinkäsittely**

- Pystyy käsittelemään jopa 600 paperiarkkia (perus) ja on laajennettavissa lisälaitteilla jopa 1100 paperiarkin käsittelyä varten
- Tulostaa laajan valikoiman eri kokoja ja painoja

#### **Kieli ja fontit**

- HP PCL 6, PCL 5e ja PostScript™-tason 2 emulointi
- 110 fonttia Microsoft Windowsille ja HP FontSmart

#### **Laajennusmahdollisuudet**

- 500 arkin yleislokero, 75 kirjekuoren teholokero ja kaksipuolisen tulostuksen lisävaruste saatavilla
- Flash-tallennus lomakkeille, fonteille ja nimikirjoituksille
- Muisti laajennettavissa 200 megatavuun
- Kaksi EIO-paikkaa verkko- ja lisälaiteliitäntöjä varten
	- **•** HP JetSend -käyttövalmis

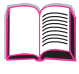

**Coo** 

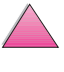

## <span id="page-24-0"></span>**Kirjoitintiedot**

## **Kokoonpanot**

Tämä kirjoitin on saatavilla neljässä eri kokoonpanossa, kuten on kuvattu seuraavassa.

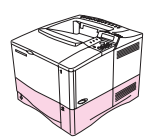

### **HP LaserJet 4050**

HP LaserJet 4050 toimitetaan varustettuna 8 megatavulla RAMia ja yhdellä 500 arkin paperilokerolla.

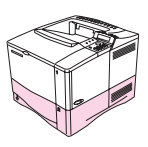

### **HP LaserJet 4050 N**

HP LaserJet 4050 N toimitetaan varustettuna 16 megatavulla RAMia, HP JetDirect 10/100Base-TX -tulostuspalvelinkortilla verkkoliitäntää varten, HP Fast InfraRed Receiverillä ja 500 arkin lokerolla.

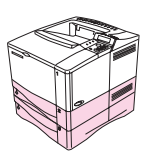

### **HP LaserJet 4050 T**

HP LaserJet 4050 T toimitetaan varustettuna 8 megatavulla RAMia ja kahdella 250 arkin paperilokerolla.

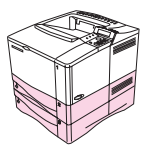

### **HP LaserJet 4050 TN**

HP LaserJet 4050 TN toimitetaan varustettuna 16 megatavulla RAMia, HP JetDirect 10/100Base-TX - tulostuspalvelinkortilla verkkoliitäntää varten, HP Fast InfraRed Receiverillä ja kahdella 250 arkin syöttölokerolla.

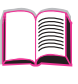

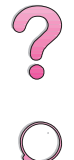

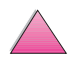

## **Kirjoittimen osat ja niiden sijainti**

<span id="page-25-0"></span>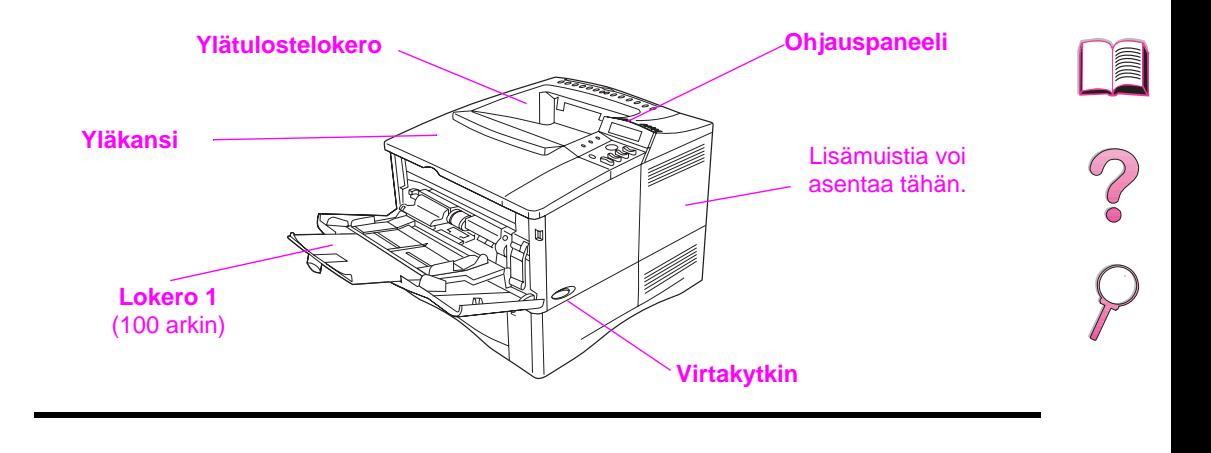

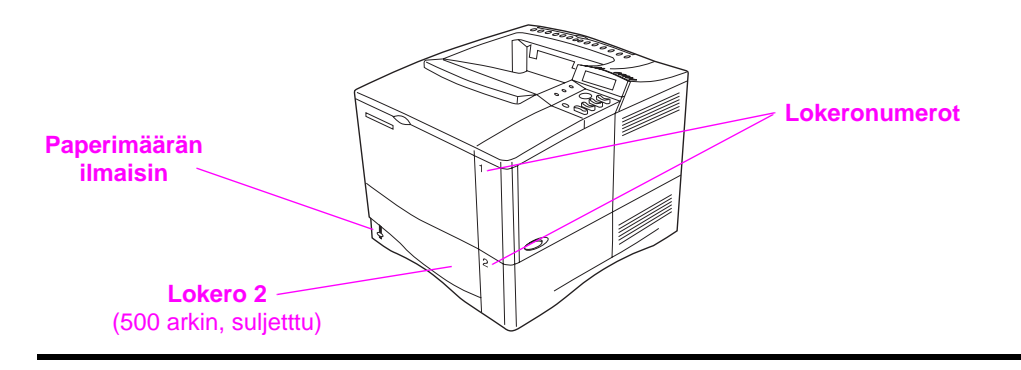

**Kuva 1 Kirjoittimen osat** (edestä katsottuna, HP LaserJet 4050/4050 N -kirjoitin)

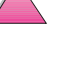

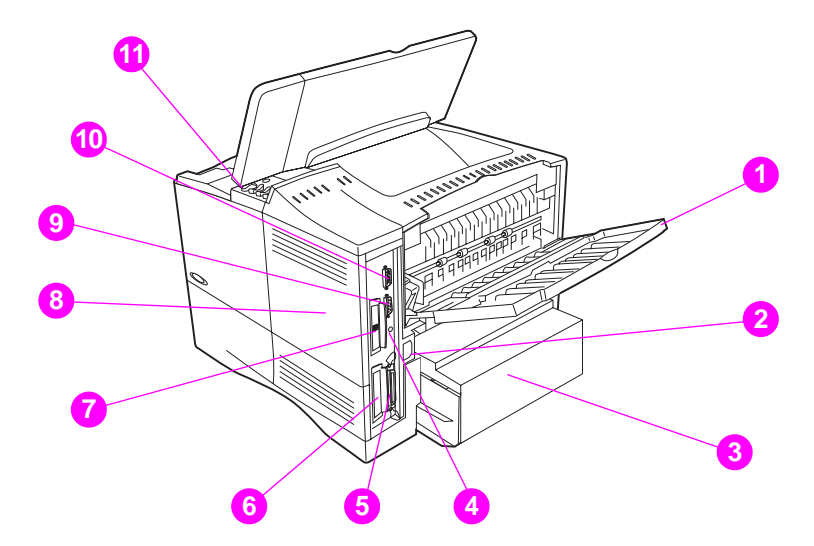

#### **Kuva 2 Kirjoittimen osat** (takaa katsottuna, HP LaserJet 4050/4050 N -kirjoitin)

- Takatulostelokero (suora paperirata)
- Virtaliitin
- Pölysuoja
- Infrapunavastaanottimen portti
- Rinnakkaisliittymäportti
- Verkko, I/O-paikka
- 10/100Base-TX (RJ-45) -portti
- Muisti (voidaan asentaa useampia kuin yksi DIMM)
- Sarjaportti
- Lisälaitteen liittymäportti
- Sarja- ja mallinumerojen sijainti (kannen sisäpuolella)

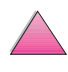

## **Lisävarusteet ja tarvikkeet**

Voit laajentaa kirjoittimen toimintoja lisävarusteilla ja tarvikkeilla.

#### <span id="page-27-0"></span>**Huomaa** Saat parhaan suorituskyvyn käyttämällä lisävarusteita ja tarvikkeita, jotka ovat erityisesti omalle kirjoittimellesi suunniteltuja.

Kirjoitin tukee kahta laajennettua EIO-korttia. Toista käytetään HP LaserJet 4050 N- ja -TN-kirjoittimissa HP JetDirect 10/ 100Base-TX -tulostuspalvelinkorttia varten. Muita lisälaitteita ja asetuksia on saatavana. Katso tilaustietoja [sivulta 8.](#page-29-0)

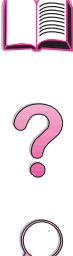

### **Suositeltavat lisävarusteet**

Optimoit kirjoittimen toimintaa käyttämällä seuraavia lisävarusteita.

<span id="page-28-0"></span>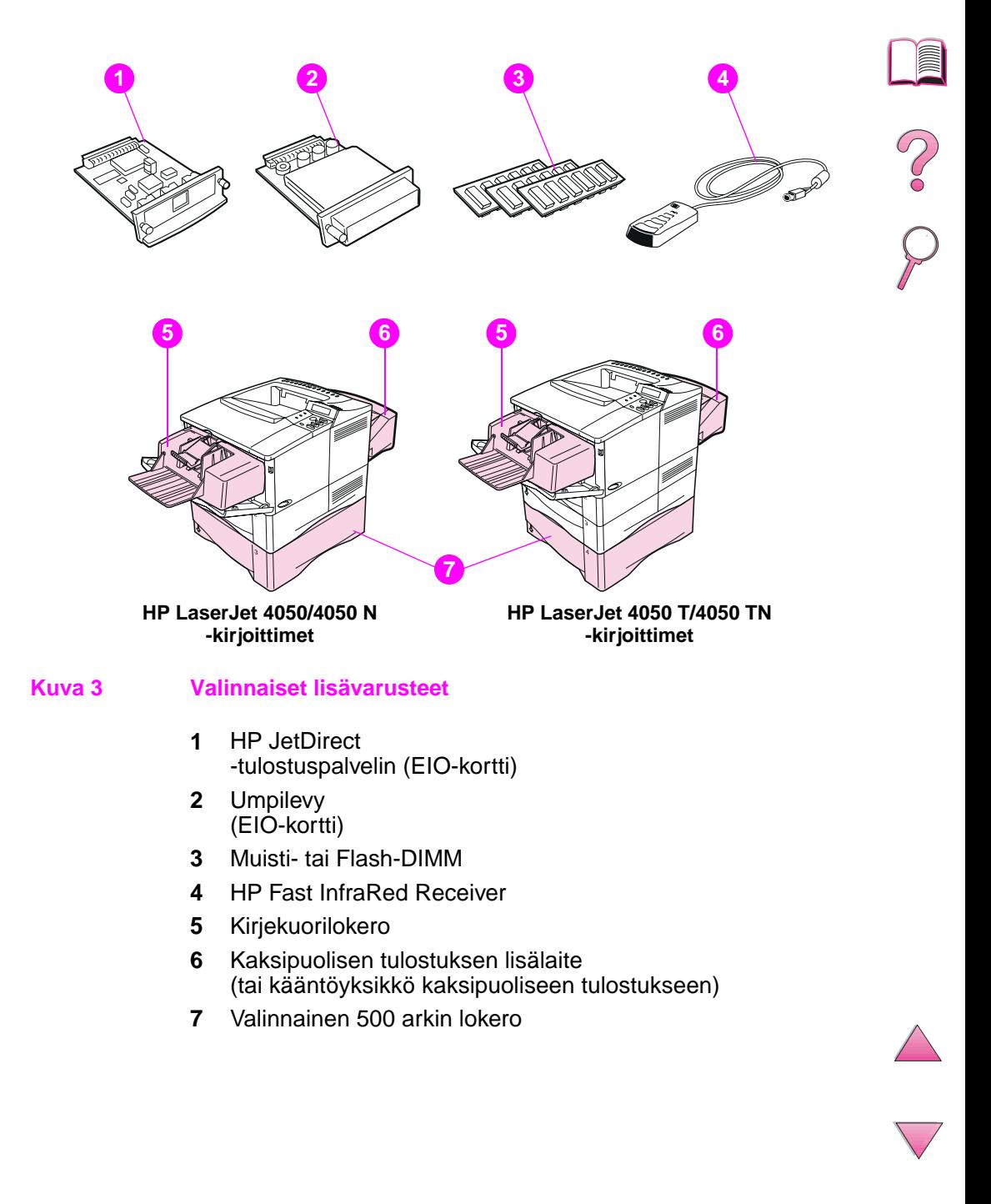

### **Tilaustiedot**

[Käytä vain erityisesti tälle kirjoittimelle suunniteltuja lisävarusteita.](#page-9-0)  Tilaa lisävaruste ottamalla yhteyttä HP:n valtuuttamaan huolto- tai tukipisteeseen. (Katso HP:n asiakaspalvelu- ja tukisivuja tämän käyttöoppaan alusta.)

#### <span id="page-29-0"></span>**Tilaustiedot**

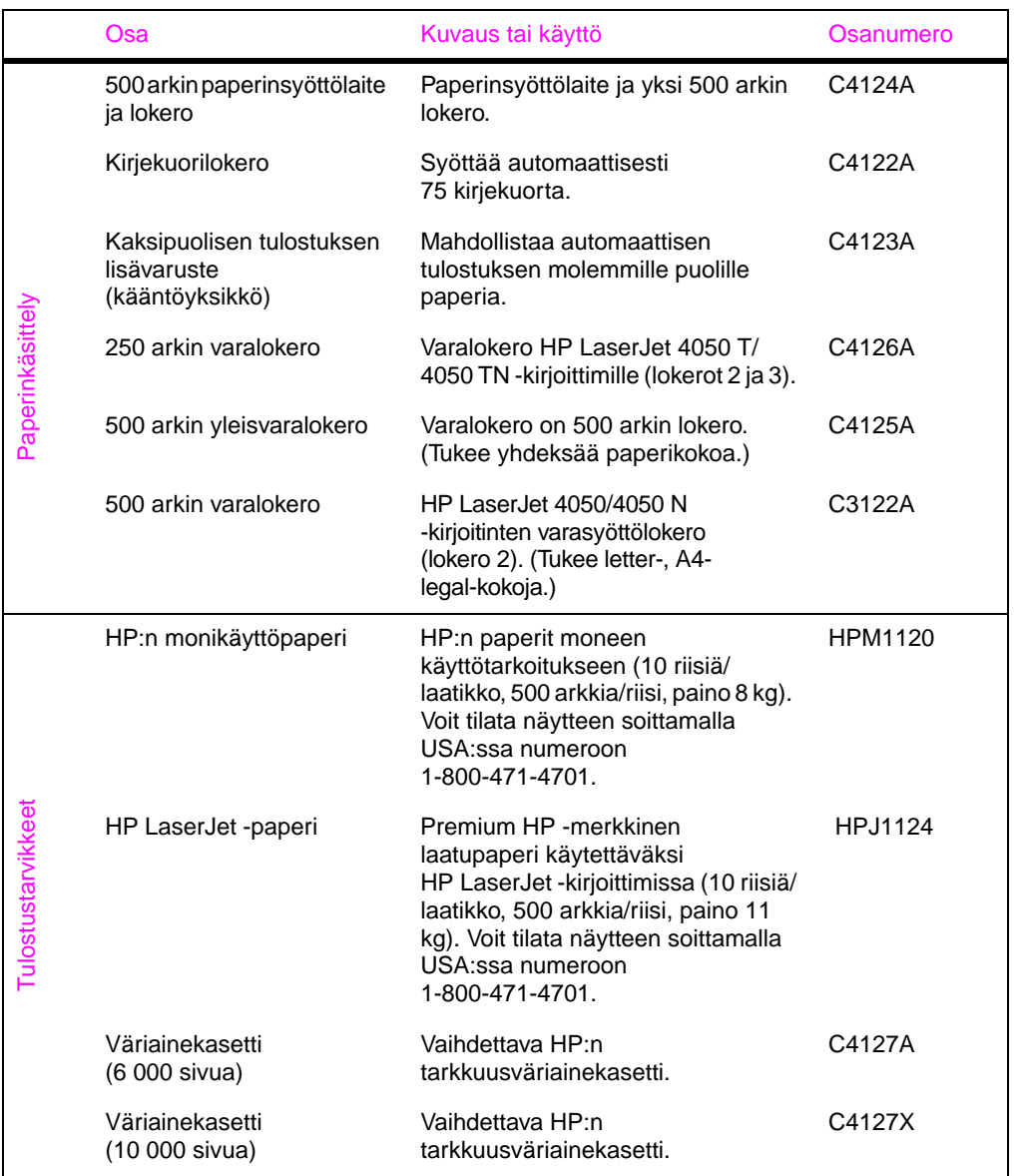

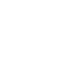

**FOR ANY DESCRIPTION** 

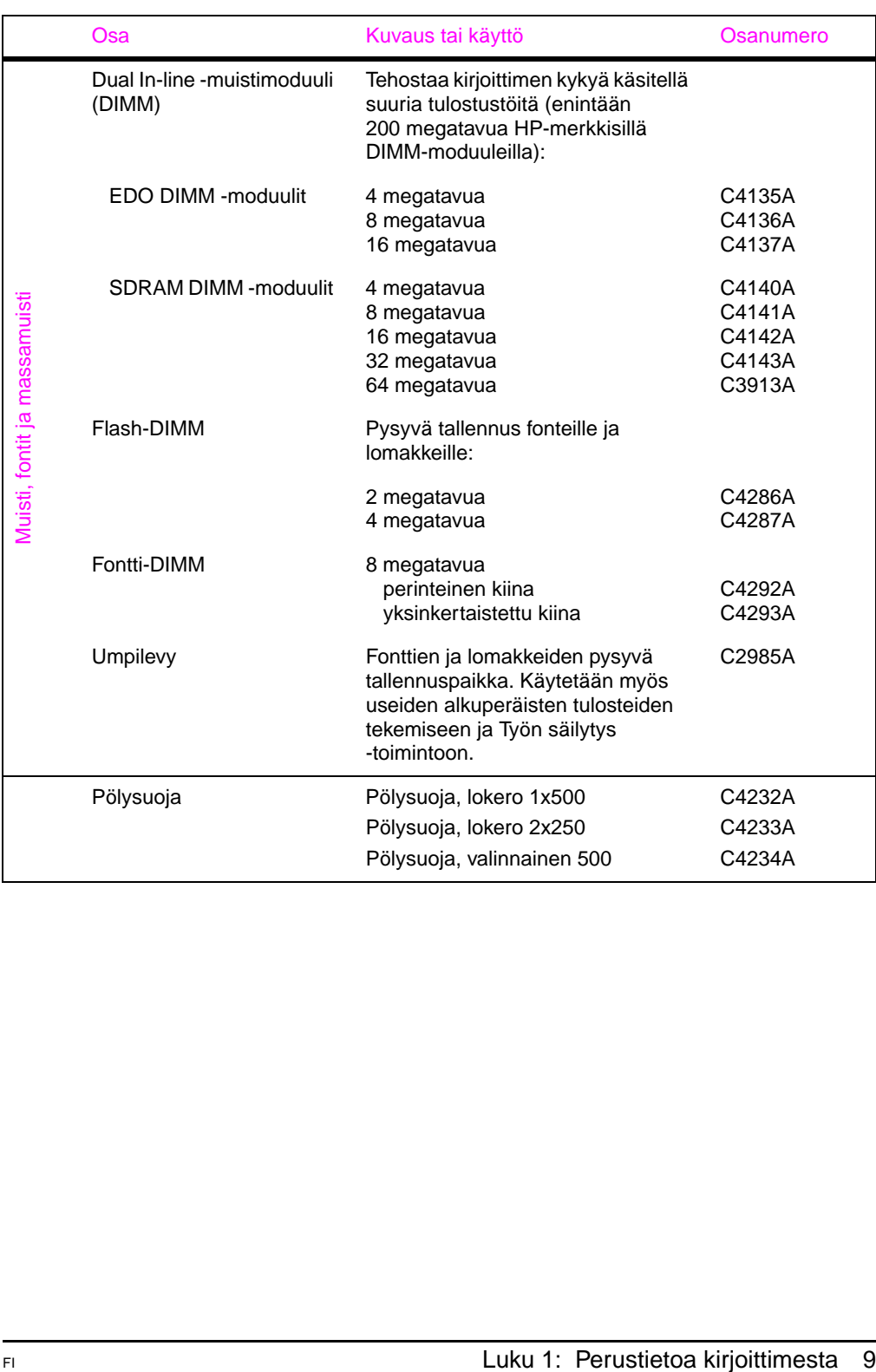

#### **Tilaustiedot (Jatkuu)**

#### **Tilaustiedot (Jatkuu)**

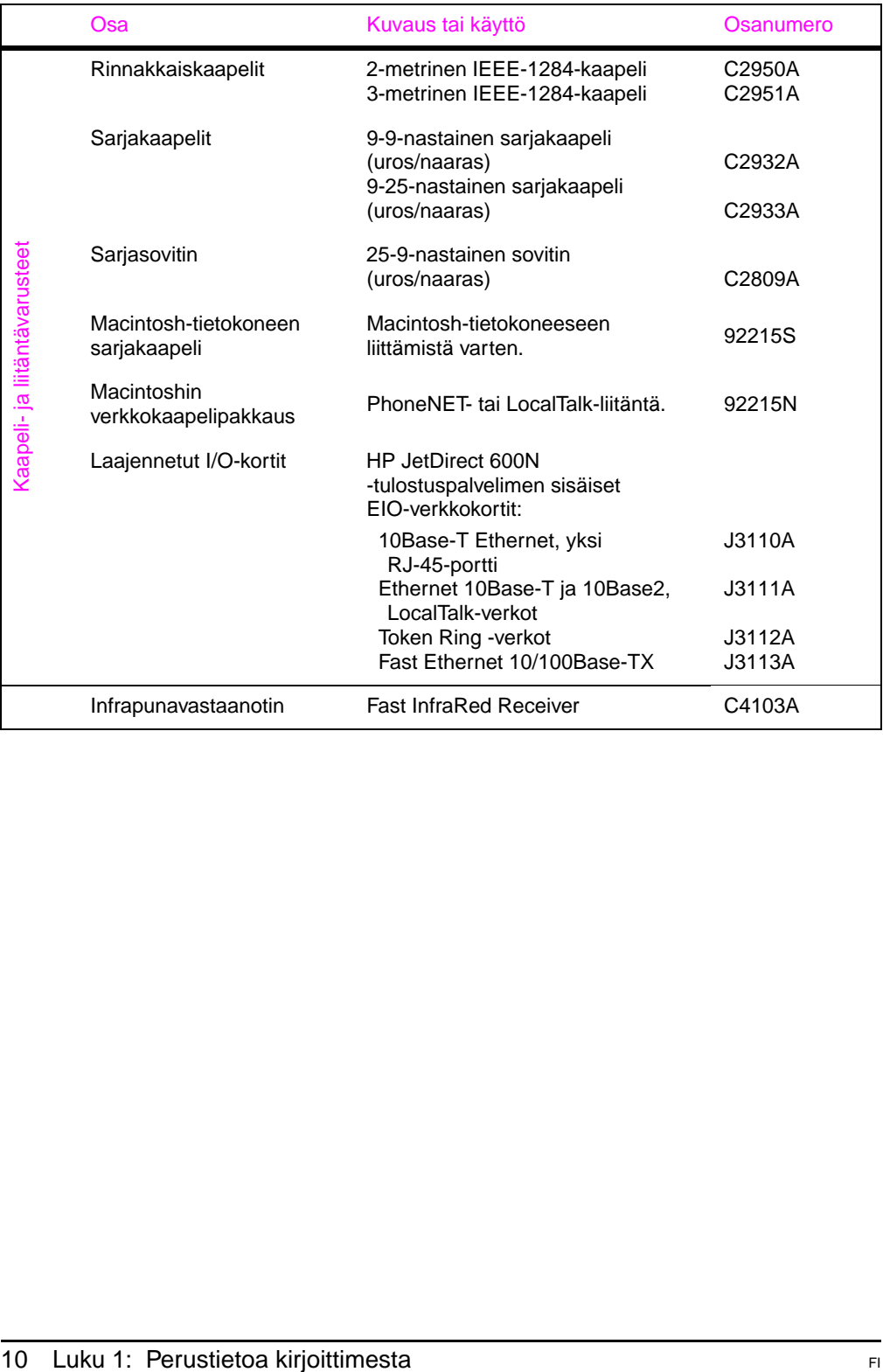

P. P.

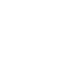

#### **Tilaustiedot (Jatkuu)**

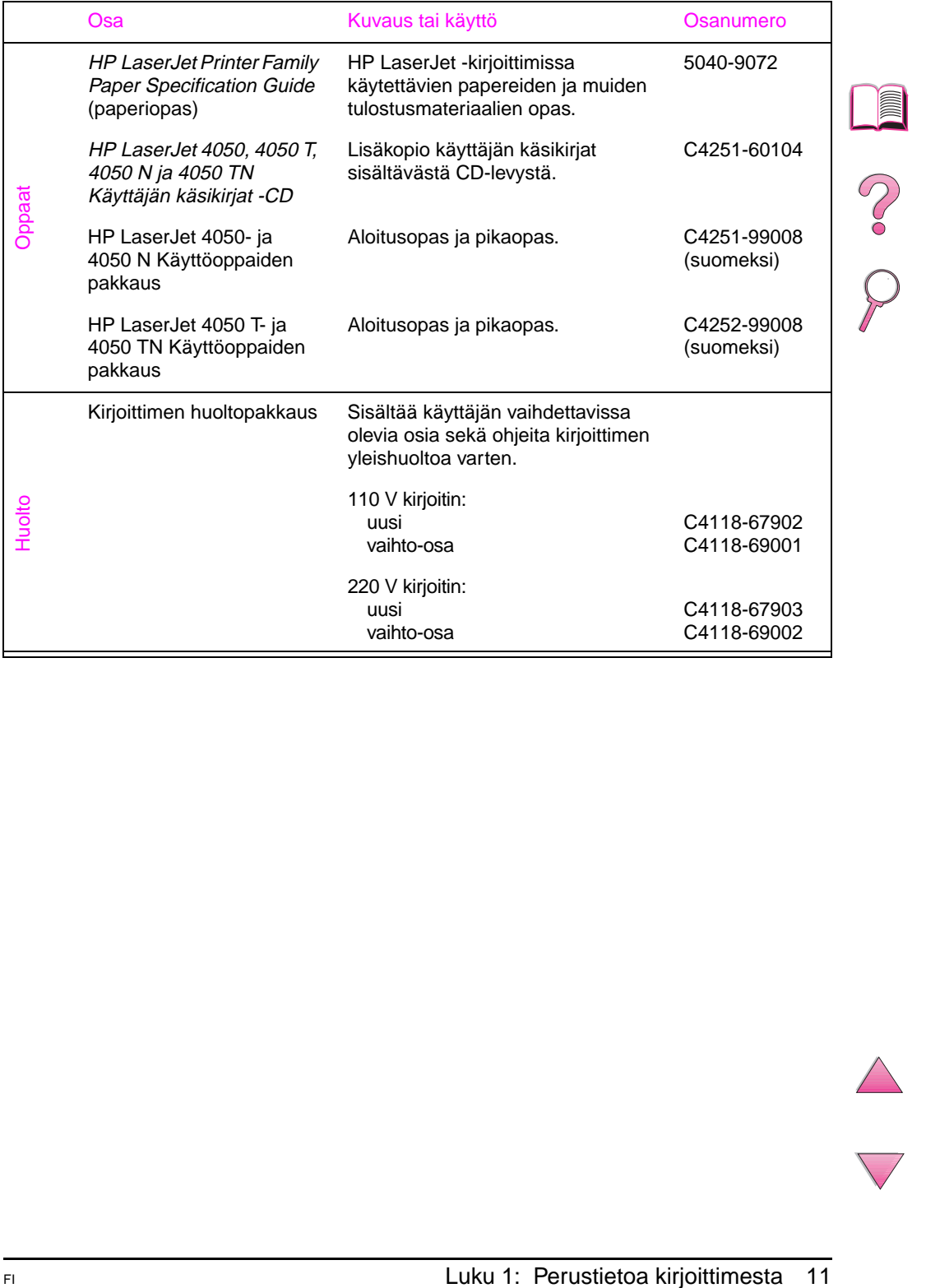

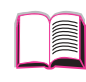

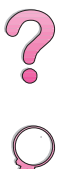

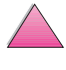

## **Ohjauspaneelin asettelu**

Kirjoittimen ohjauspaneelissa on seuraavat osat:

<span id="page-33-0"></span>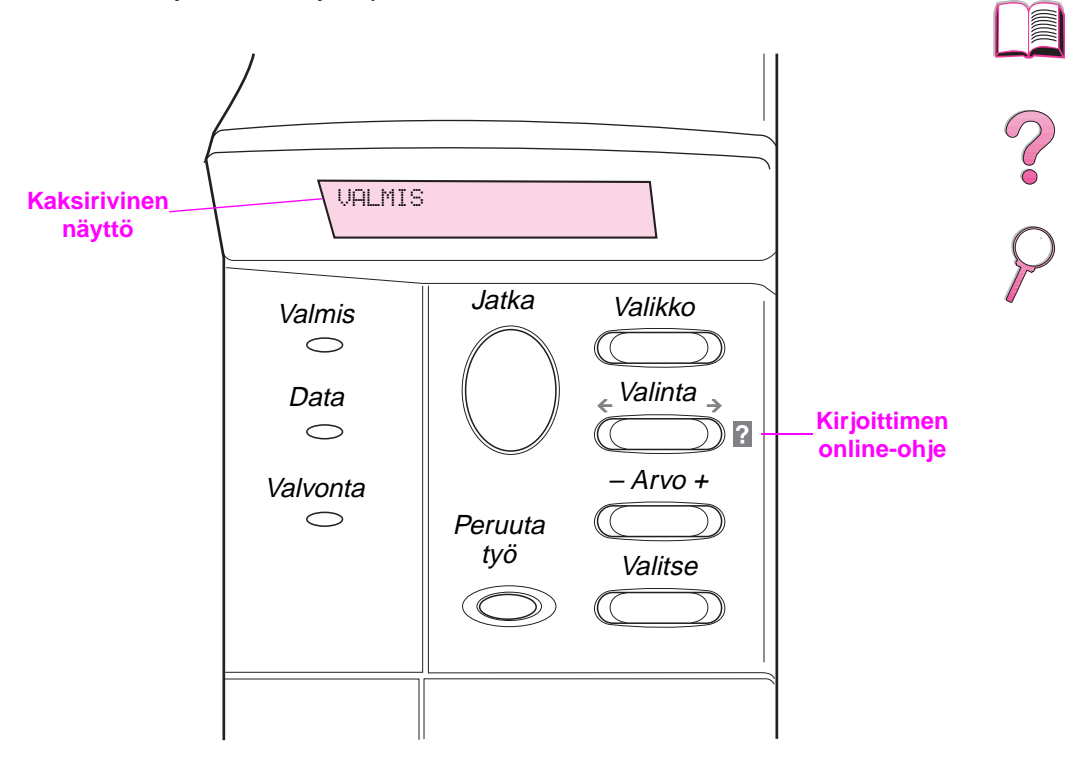

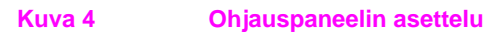

## **Ohjauspaneelin valot**

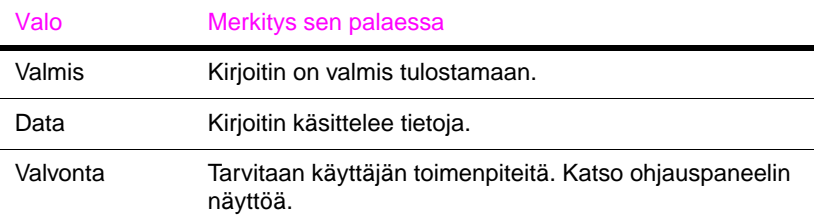

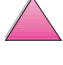

I

## **Ohjauspaneelin näppäimet**

<span id="page-34-0"></span>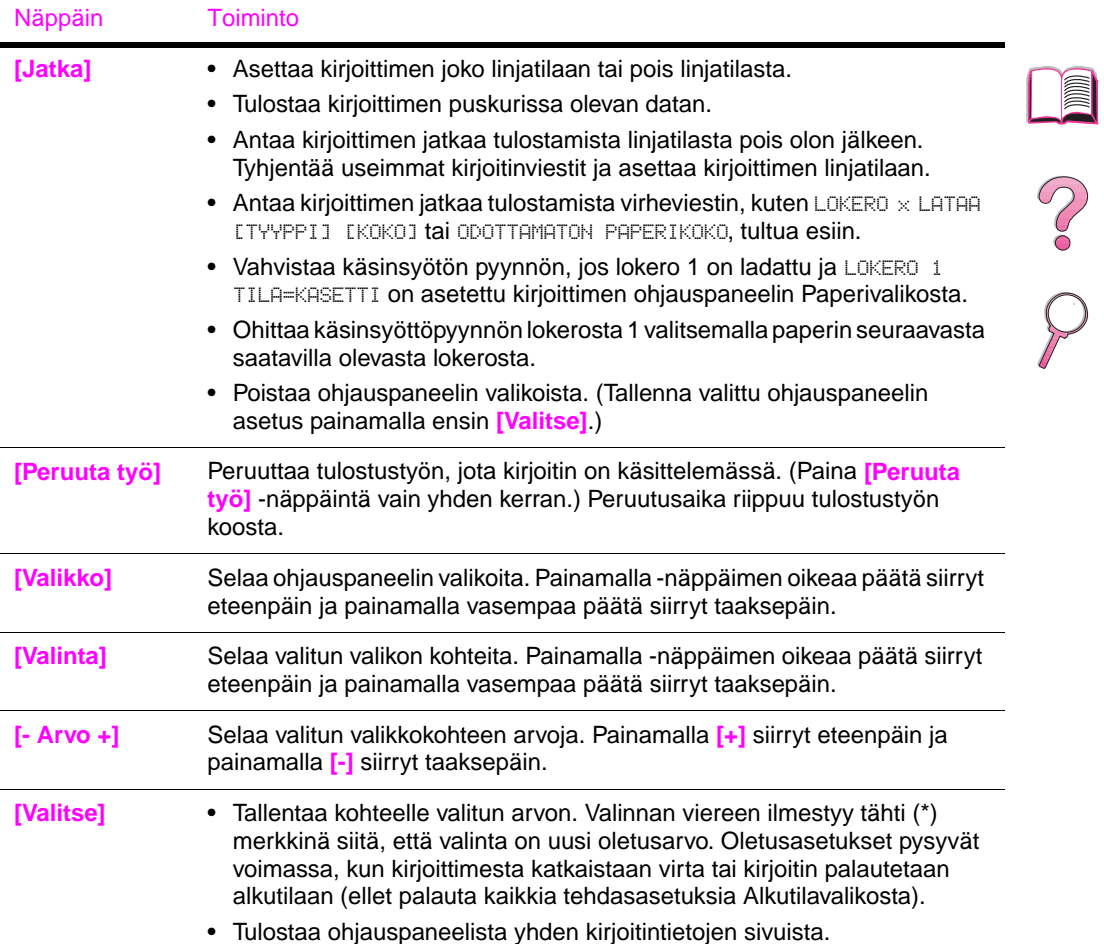

## <span id="page-35-0"></span>**Kirjoittimen online-ohjeen käyttö**

Tässä kirjoittimen ohjauspaneelissa on online-ohje, josta saat ohjeita useimpiin kirjoitinvirheisiin. Tietyt ohjauspaneelin virheilmoitukset vuorottelevat online-ohjejärjestelmän käyttöohjeiden kanssa.

Kun virheilmoitukseen tulee <sup>2</sup>1 tai viestin kanssa vuorottelee teksti AVAA OHJE PAINAMALLA ?, siirry ohjeiden läpi painamalla **[Valinta]**-painiketta.

**Huomaa** Poistu online-ohjeesta painamalla **[Jatka]**.

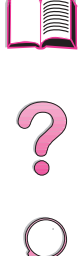

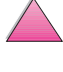
# **Ohjauspaneelin valikot**

Katso täydellistä luetteloa ohjauspaneelin valintakohteista ja niiden mahdollisista arvoista [sivulta B-1](#page-200-0).

Paina **[Valikko]** käyttääksesi kaikkia ohjauspaneelin valikoita. Kun lisälokeroita tai muita valinnaisvarusteita on asennettu kirjoittimeen, valikoissa näkyy automaattisesti uusia valikon vaihtoehtoja.

### **Muuta ohjauspaneelin asetusta seuraavasti:**

- **1** Paina **[Valikko]** toistuvasti, kunnes esiin tulee haluttu valikko.
- **2** Paina **[Valinta]** toistuvasti, kunnes esiin tulee haluttu vaihtoehto.
- **3** Paina **[- Arvo +]** toistuvasti, kunnes esiin tulee haluttu arvo.
- **4** Paina **[Valitse]** tallentaaksesi valinnan. Näytössä olevan valinnan viereen ilmestyy tähti (\*) merkkinä siitä, että valinta on nyt oletusasetus.
- **5** Paina **[Jatka]** poistuaksesi valikosta.

**Huomaa** Kirjoitinohjaimen ja sovellusohjelmiston asetukset korvaavat ohjauspaneelin asetukset. (Sovellusohjelman asetukset korvaavat kirjoitinohjaimen asetukset.)

> Jos et pääse käsiksi valikkoon tai vaihtoehtoon, se ei joko ole käytettävissä kirjoittimessa tai et ole ottanut käyttöön siihen liittyvää ylemmän tason asetusta, tai verkonvalvoja on lukinnut toiminnon. (Ohjauspaneeliin tulee teksti KÄYTTÖ ESTETTY VALIKOT LUKITTU. ) Ota yhteys verkonvalvojaan.

**SO** 

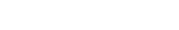

# **Tulosta ohjauspaneelin valikkoluettelo seuraavasti:**

Nähdäksesi kaikkien käytettävissä olevien ohjauspaneelin valikoiden ja valintojen nykyiset asetukset, tulosta ohjauspaneelin valikkoluettelo.

- **1** Paina **[Valikko]** toistuvasti, kunnes esiin tulee TIETOVALIKKO .
- **2** Paina **[Valinta]** toistuvasti, kunnes esiin tulee TULOSTA VALIKKOLUETTELO.
- **3** Paina **[Valitse]** tulostaaksesi valikkoluettelon.

Sinun kannattaa ehkä säilyttää valikkoluettelo lähellä kirjoitintasi apulähteenä. Valikkoluettelon sisältö vaihtelee sen mukaan, mitä valinnaisvarusteita on asennettu kirjoittimeen. (Monet näistä arvoista voidaan korvata kirjoitinohjaimesta tai sovelluksesta.)

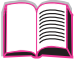

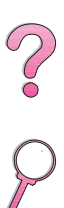

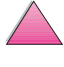

# **Kirjoitinohjelmisto**

Kirjoittimen mukana toimitetaan hyödyllinen CD-levyllä oleva ohjelmisto. Katso asennusohjeita Aloitusoppaasta.

**Huomaa** Katso viimeisimpiä tietoja CD-levyllä olevasta ReadMe.txt-tiedostosta.

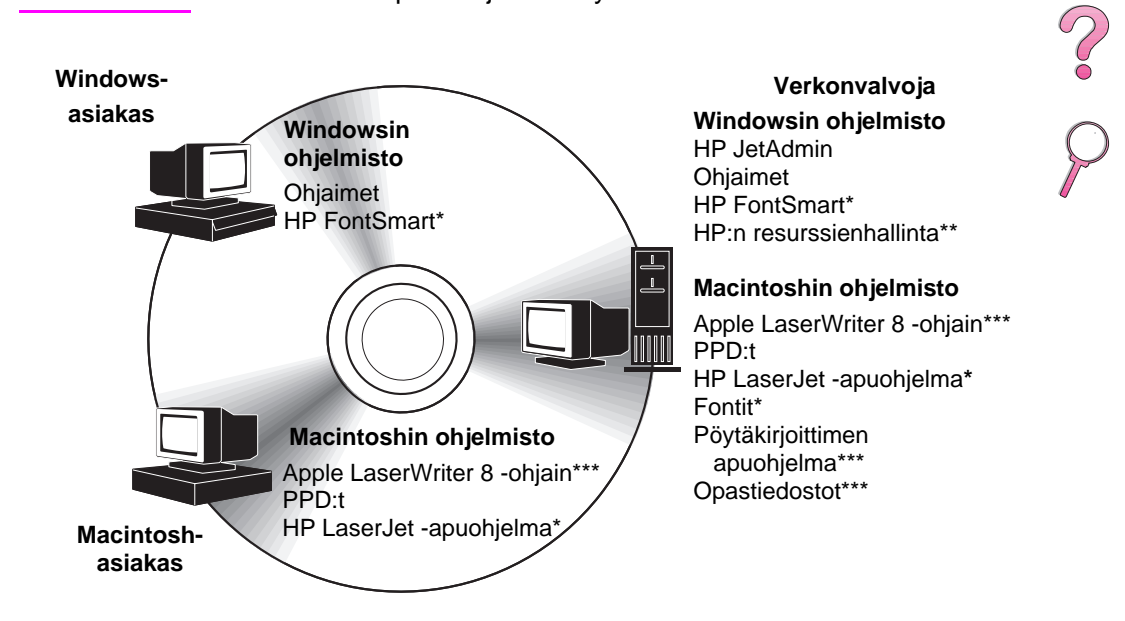

\*Näitä tuotteita ei voida käyttää perinteisen tai yksinkertaistetun kiinan, korean tai japanin kielellä. \*\*HP:n resurssienhallinta on käytettävissä ainoastaan englannin, ranskan, italian, saksan, espanjan, hollannin, perinteisen kiinan, yksinkertaistetun kiinan, korean ja japanin kielellä. \*\*\*Nämä tuotteet ovat saatavana ainoastaan englannin kielellä.

### **Kuva 5 Kirjoitinohjelmisto**

**Huomaa** Online-käyttöopas ja Adobe Acrobat Reader (englanninkielinen versio) ovat toisella CD-levyllä.

CD-levyllä olevat kirjoitinohjaimet täytyy asentaa, jotta saataisiin täysi hyöty kirjoittimen ominaisuuksista. Muut ohjelmistot ovat suositeltavia, mutta eivät välttämättömiä kirjoittimen käyttöön. Katso lisätietoja ReadMe.wri-tiedostosta.

**Huomaa** Verkonvalvojat: HP JetAdmin ja HP LaserJet -resurssienhallinta tulee asentaa vain verkonvalvojan tietokoneeseen. Lataa kaikki muut asiaankuuluvat ohjelmistot palvelimeen ja kaikkiin asiakaskoneisiin.

> Kaikkein viimeisimmät ohjaimet, lisäohjaimet ja muut ohjelmistot ovat saatavilla Internetistä (katso tämän käyttöoppaan alussa olevia [HP:n asiakaspalvelu- ja tukisivuja\)](#page-9-0). Riippuen Windowsia käyttävän tietokoneen kokoonpanosta kirjoitinohjelmiston asennusohjelma tarkistaa automaattisesti, onko tietokoneella yhteyttä Internetiin uusimpien ohjelmistojen saamiseksi. Jos koneessa ei ole Internet-yhteyttä, katso käyttöoppaan alusta [HP:n asiakaspalvelu](#page-9-0)[ja tukisivuilta](#page-9-0), kuinka saat viimeisimmät ohjelmistot.

> Kirjoittimen mukana toimitetaan CD-levy, joka sisältää HP LaserJet -tulostusjärjestelmän. Levyllä on hyödyllisiä ohjelmisto-osia ja ohjaimia työasemakäyttäjille ja verkonvalvojille. Katso uusimpia tietoja ReadMe.wri-tiedostosta.

Tulostusjärjestelmä sisältää ohjelmiston, joka on tarkoitettu työasemakäyttäjille seuraavissa käyttöjärjestelmissä:

- Microsoft Windows 3.1x
- Microsoft Windows 9x
- Microsoft Windows NT 4.0
- IBM OS/2, versio 2.0 tai uudempi
- Apple Mac OS 7 tai uudempi
- AutoCad, versiot 12-15

Lisäohjaimet Windows NT 3.51:lle ovat saatavissa Internetistä.

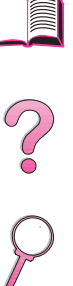

Tulostusjärjestelmä sisältää myös ohjelmiston verkonvalvojille seuraavia verkkokäyttöjärjestelmiä varten:

- Novell NetWare 3.x tai 4.x
- Microsoft Windows NT 4.0
- AppleTalk (LocalTalk tai EtherTalk)

UNIX-, IBM OS/2- ja muut verkkokäyttöjärjestelmät ovat saatavissa Webin tai HP:n jälleenmyyjän kautta. (Katso [HP:n asiakaspalvelu](#page-9-0)[ja tukisivuja](#page-9-0) tämän käyttöoppaan alusta.)

Yllä mainittujen käyttöjärjestelmien työasemakäyttäjiä ja järjestelmänvalvojia varten olevat ohjaimet ja ohjelmisto-osat selitetään seuraavissa osissa.

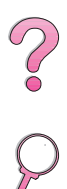

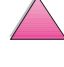

# **Kirjoitinohjaimet**

Kirjoitinohjaimet käyttävät kirjoittimen ominaisuuksia ja antavat tietokoneen kommunikoida kirjoittimen kanssa (kirjoitinkielen avulla).

<span id="page-41-0"></span>**Huomaa** Tarkista CD:llä olevasta ReadMe.wri-tiedostosta, mitä lisäohjelmia CD-levy sisältää ja mitkä ovat tuetut kielet.

> Tietyt kirjoitinominaisuudet ovat saatavilla vain PCL 6 -ohjaimesta. Katso kirjoitinohjelmiston Ohjeesta, mitkä ominaisuudet ovat saatavilla.

## **Kirjoittimen mukana toimitetut ohjaimet**

Kirjoittimen mukana toimitetaan seuraavat ohjaimet. Tuoreimmat ohjaimet ovat saatavilla Internetin kautta. Riippuen Windowsia käyttävän tietokoneen kokoonpanosta kirjoitinohjelmiston asennusohjelma tarkistaa automaattisesti, onko tietokoneella yhteyttä Internetiin uusimpien ohjainten saamiseksi.

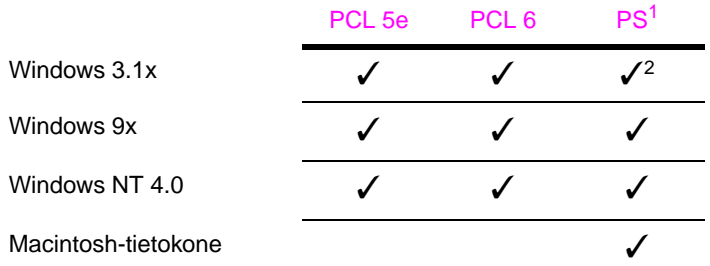

1. PostScript tason 2 -emulointiin viitataan tässä käyttöoppaassa termillä PS.

2. Ainoastaan tason 1 -emulointi.

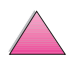

 $\frac{1}{2}$ 

# **Windows**

Valitse tietokoneen asennusohjelmasta **Normaali asennus** asentaaksesi PCL 5e/6 ja PS-ohjaimet sekä HP FontSmartin. Valitse **Mukautettu asennus** asentaaksesi vain halutun ohjelmiston tai jos olet verkonvalvoja. Valitse **Vähimmäisasennus** asentaaksesi vain PCL 6 -ohjaimen perustulostusta varten.

# **Macintosh**

**Asenna** LaserWriter 8 -ohjain (ainoastaan englanninkielinen), PPD-kirjoitinkuvaustiedostot (PPD:t, PostScript Printer Description), PDF-tiedostot (PDF:t), online-ohje, HP LaserJet -apuohjelma ja työpöytäkirjoittimen apuohjelma osoittamalla Asenna. Napsauta **Mukautettu**, jos haluat asentaa vain valitsemasi ohjelmat.

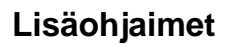

Saat seuraavat kirjoitinohjaimet Internetin kautta tai voit tilata ne HP:n valtuuttamasta huolto- tai tukipisteestä. (Katso [HP:n asiakaspalvelu](#page-9-0)[ja tukisivuja](#page-9-0) tämän käyttöoppaan alusta.)

- OS/2 PCL 5e/6 kirjoitinohjain<sup>1</sup>
- OS/2 PS kirjoitinohjain<sup>1</sup>
- NT 3.51 PCL 5e, NT 3.51 PS<sup>2</sup>

1OS/2-ohjaimet ovat saatavilla IBM:ltä ja ne toimitetaan OS/2:n mukana. Ne eivät ole saatavissa perinteisen kiinan, yksinkertaistetun kiinan, korean eikä japanin kielellä.

<sup>2</sup>NT 3.51 PS -ohjain on saatavilla ainoastaan englanninkielisenä.

**Huomaa** Jos haluamasi kirjoitinohjain ei ole CD-levyllä tai sitä ei ole edellä mainitussa luettelossa, tarkista sovellusohjelman asennuslevyiltä tai ReadMe-tiedostoista, tukevatko ne kirjoitintasi. Jos ne eivät tue, ota yhteys ohjelmiston valmistajaan tai jälleenmyyjään ja pyydä ohjainta kirjoittimelle.

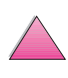

 $\frac{1}{2}$ 

# **Ohjelmisto Windowsille**

Asenna HP:n ohjelmisto käyttäen **Normaalia** tai **Mukautettua asennus**vaihtoehtoa (jos olet verkonvalvoja). (Tähän asennukseen sisältyy useita kirjoitinohjaimia. Katso lisätietoja [sivulta 20](#page-41-0).)

**Verkonvalvojat:** Jos kirjoitin on liitetty verkkoon HP JetDirect EIO -kortin kautta, kirjoitin on määritettävä tätä verkkoa varten ennen kuin voit tulostaa. Voit määrittää kirjoittimen verkkoa varten valitsemalla **mukautettu asennus** kirjoittimen asennusohjelmasta tai käyttämällä HP JetAdmin -ohjelmistoa. (Katso ohjeita HP JetDirect -tulostuspalvelin Ohjelmiston asennusoppaasta tai kirjoittimen mukana tulleesta aloitusoppaasta.)

**Huomaa** Käytä **Mukautettu asennus** -vaihtoehtoa, koska sen avulla voit asentaa hallintaohjelmiston, kuten HP JetAdmin tai HP:n resurssienhallinta.

> Käytä **Levykevedokset**-asetusta, jos haluat luoda levykkeet, joilla on täsmälleen sama ohjelmisto peruskäyttäjille. Näin voit jakaa ohjaimia jakamatta hallintaohjelmistoa peruskäyttäjille.

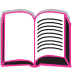

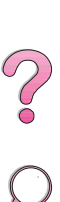

## **Windowsin kirjoitinohjaimen käyttö**

Kun määrität ohjainta, ota se esille yhdellä seuraavista tavoista:

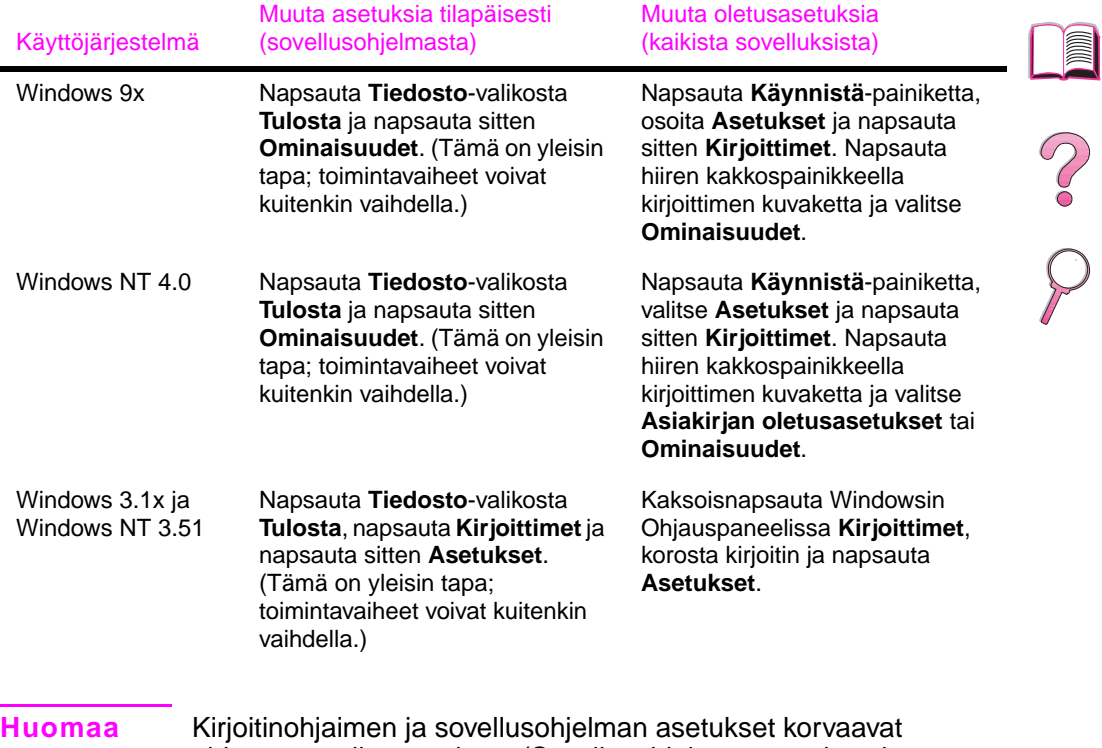

ohjauspaneelin asetukset. (Sovellusohjelman asetukset korvaavat kirjoitinohjaimen asetukset.)

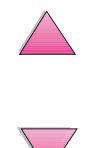

# **Valitse tarpeitasi varten oikea kirjoitinohjain**

Valitse kirjoitinohjain sen mukaan, kuinka käytät kirjoitinta.

- Käytä PCL 6 -ohjainta, kun haluat saada täyden hyödyn kirjoittimen ominaisuuksista. PCL 6 -ohjain on suositeltava, ellei ole tarpeen säilyttää yhteensopivuutta aiempien PCL-ohjainten tai vanhempien kirjoittimien kanssa.
- Käytä PCL 5e -ohjainta, kun haluat saada tulostusjäljen, joka on verrattavissa vanhempien kirjoittimien tulosteisiin.
- Käytä PS-ohjainta, kun tarvitset yhteensopivuuden PostScript-tason 2 kanssa. Tietyt ominaisuudet eivät ole käytettävissä tällä ohjaimella.
- Kirjoitin vaihtaa automaattisesti PS- ja PCL-kirjoitinkielten välillä.

Käytä Macintoshissa Apple LaserWriter 8 -ohjainta, joka on PS-ohjain.

# **Kirjoitinohjaimen Ohje**

Kussakin kirjoitinohjaimessa on omat ohjenäytöt, jotka saadaan esiin joko Ohje-painikkeesta, F1-näppäimellä tai kirjoitinohjaimen oikeassa ylänurkassa olevasta kysymysmerkistä (käytetyn Windowsin version mukaan). Nämä ohjenäytöt antavat yksityiskohtaiset tiedot erityisestä ohjaimesta. Kirjoitinohjaimen Ohje on eri ohjelma kuin sovellusohjelman Ohje.

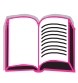

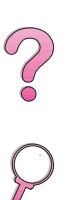

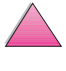

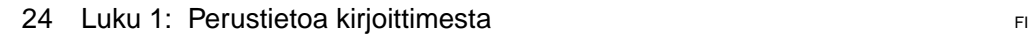

### **HP FontSmart**

## **Huomaa** HP FontSmart ei ole saatavana perinteisen kiinan, yksinkertaistetun kiinan, korean tai japanin kielillä. Avaa HP FontSmart HP LaserJet -kansiosta. HP FontSmart on fontinhallintaohjelma (vain Windowsille), joka toimii seuraavasti: • asentaa ja poistaa fontteja sekä poistaa fonttien asennuksen • hallitsee fontteja yhdessä ikkunassa sallien vetämisen ja pudottamisen • sisältää 145 TrueType™-fonttia • mahdollistaa kaikkien fonttien esikatselun ja tulostaa niiden mallit • tarjoaa Web-yhteyden HP FontSmartiin, online-lähteen, josta saa ilmaisia fontteja ja HP:n fonttitietoja (ei Windows 3.x:ssä) • näyttää HP LaserJet -kirjoittimen fontteja vastaavat näyttöfontit. **HP:n resurssienhallinta** HP:n resurssienhallinta tulee asentaa vain verkonvalvojan tietokoneeseen. HP:n resurssienhallintaohjelman avulla voit hallita niitä kiintolevyn ja flash-muistin toimintoja, joita ei ole käytettävissä muissa ohjaimissa. Resurssienhallinta vaatii kaksisuuntaista yhteysliikennettä. **Huomaa** HP:n resurssienhallinta ei ole saatavilla Macintosh-tietokoneille. Käytä HP:n resurssienhallinta -ohjelmaa seuraaviin toimiin: levyn ja flash-muistin alustaminen • fonttien ja makrojen lataaminen, poistaminen ja hallinta levylle tai flash-muistiin verkon kautta **•** PostScript Type 1-, PostScript Type 42- (PostScript-muotoon muunnetut TrueType-fontit), TrueType- ja PCL-bittikarttafontit. **Huomaa** Adobe Type Manager täytyy olla asennettuna ja käynnistettynä Type 1 -fonttien lataamiseksi. **Huomaa** HP:n resurssienhallinta on saatavilla ainoastaan englannin, ranskan, italian, saksan, espanjan, hollannin, perinteisen kiinan, yksinkertaistetun kiinan, korean ja japanin kielillä.

## **HP JetSend -tiedonsiirtotekniikka**

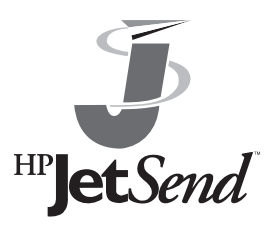

HP JetSend on Hewlett-Packardin teknologia, jonka avulla laitteet saavat helposti yhteyden toisiinsa. HP JetSend on kirjoittimen sisäinen osa, ja sen avulla kirjoitin saa tietoja miltä tahansa verkossa olevalta JetSend-valmiilta lähetyslaitteelta, olipa se samassa toimistossa tai etäasemassa. Kun käytät HP Fast InfraRed

Receiver -lisävarustetta, kirjoittimesi pystyy myös saamaan tietoja HP JetSend -valmiilta infrapunalaitteelta. HP JetSendin lähettäviä laitteita voivat olla tietokoneet tai kannettavat tietokoneet, joissa on HP JetSend -ohjelmisto, tai skannerit, joissa HP JetSend on valmiina osana. HP JetSend käyttää yksinkertaisia IP-osoitteita verkkolaitteiden välillä ja langatonta viestintää infrapunalaitteiden välillä.

**Huomaa** HP JetSend -ohjelmistoa ei tueta perinteisen kiinan, yksinkertaistetun kiinan, korean ja japanin kielillä.

> Jos haluat tehdä tietokoneesta tai kannettavasta tietokoneesta HP JetSendiä käyttävän, hae HP JetSendin Web-sivuilta (www.jetsend.hp.com/products) tietoa HP JetSend -ohjelmistosta. Ohjelmiston avulla voit siirtää yrityksen sisäisiä asiakirjoja kahden tai useamman tietokoneen välillä tai muiden HP JetSendiä käyttävien kirjoitinten välillä ilman ohjelmistosovellusten tai versioiden yhteensopivuusongelmia. HP JetSend -ohjelmiston avulla työtoverisi voivat luoda asiakirjoja omilla tietokoneillaan ja lähettää kopioita suoraan tälle kirjoittimelle ilman laitekohtaisia ohjaimia tai asetusvaikeuksia.

> HP Jetsendin Web-sivuilta voit hakea tietoa muista saatavilla olevista laitteista, joiden avulla voit siirtää tietoa helposti ja suoraan HP JetSendiä käyttävään kirjoittimeen.

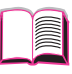

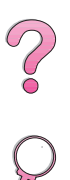

### **Kuinka JetSendin tiedonsiirtotekniikka toimii**

Verkossa olevat laitteet

Käytät HP JetSend -toimintoa verkossa olevien laitteiden välillä tulostamalla Asetussivun (katso sivua [134](#page-155-0)), jolla näkyy HP JetSend IP -osoite, ja antamalla osoitteen kaikille niille henkilöille, jotka haluavat lähettää tietoa kirjoittimellesi HP JetSendiä käyttäen.

HP JetSendiä lähettävältä laitteelta ei tarvitse tehdä muuta kuin antaa kirjoittimen IP-osoite ja painaa "lähetä".

### Infrapunalaitteet

Jotta voisit käyttää HP JetSendin infrapunatoimintoa, aseta lähettävän ja vastaanottavan laitteen infrapunatunnistimet kohdakkain ja valitse "lähetä"-toiminto lähettävästä laitteesta.

Koska laitteissa on HP JetSend, ne muodostavat automaattisesti parhaan mahdollisen tiedonsiirron.

**Huomaa** HP JetSend -ohjelmisto ei ole saatavilla Macintosh-tietokoneille.

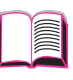

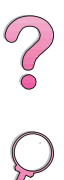

# **Ohjelmisto Macintosh-tietokoneille**

### **Apple LaserWriter 8 -ohjain**

Apple LaserWriter 8 -ohjain toimitetaan kirjoittimen mukana olevalla CD-levyllä.

**Huomaa** Apple LaserWriter 8 -ohjain koskee ainoastaan englanninkielistä versiota.

### **PostScript Printer Description (PostScript-kirjoitinkuvaus) -tiedostot (PPD:t)**

PPD-tiedostot yhdessä Apple LaserWriter 8 -ohjaimen kanssa käyttävät kirjoittimen ominaisuuksia ja sallivat tietokoneen kommunikoida kirjoittimen kanssa. PPD-tiedostojen asennusohjelma ja muut ohjelmistot toimitetaan CD-levyllä. Käytä tietokoneen mukana toimitettua tai HP-kirjoitinohjelmiston CD-levyllä asennettua Apple LaserWriter 8 -ohjainta.

### **HP LaserJet -apuohjelma**

#### **Huomaa** HP LaserJet -apuohjelmaa ei voida käyttää perinteisen kiinan, yksinkertaistetun kiinan, korean tai japanin kielellä.

HP LaserJet -apuohjelman avulla voit ohjata toimintoja, joita ei ole saatavilla ohjaimessa. Kuvitettujen näyttöjen ansiosta kirjoitintoimintojen valitseminen Macintoshin tietokoneesta on entistäkin helpompaa. HP LaserJet -apuohjelmalla voit tehdä seuraavaa:

- mukauttaa kirjoittimen ohjauspaneelin viestit
- nimetä kirjoittimen, asettaa sen verkon vyöhykkeeseen, ladata tiedostoja ja fontteja ja muuttaa useimpia kirjoitinasetuksia
- asettaa kirjoittimen salasanan
- lukita kirjoittimen ohjauspaneelin tietokoneesta käsin luvattoman käytön estämiseksi. (Katso kirjoitinohjelmiston Ohjetta.)
- määrittää kirjoittimen IP-tulostusta varten.

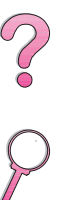

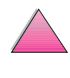

# **Ohjelmisto verkoille**

## **HP JetAdmin**

HP JetAdmin -ohjelmisto on tarkoitettu pääsiassa käyttäjille, jotka eivät voi käyttää HP Web JetAdminia, koska heillä ei ole selainta tai koska tuettuja palvelimia ei ole verkossa. HP JetAdmin tulee asentaa vain verkonvalvojan koneeseen. HP JetAdmin voidaan avata napsauttamalla **Käynnistä**-painiketta (valitse **Asetukset**, napsauta **Ohjauspaneeli** ja napsauta sitten **HP JetAdmin** -kuvaketta) Windows 9x:ssä ja Windows NT 4.0:ssa; tai HP LaserJet -ohjelmaryhmäkansiosta. HP JetAdmin -ohjelmiston avulla voit tehdä seuraavaa:

- asentaa, määrittää ja hallita HP JetDirect -tulostuspalvelimen avulla verkkoon liitettyjä kirjoittimia
- hallita HP:n kirjoittimia ja tulostuspalvelimia ja suorittaa niiden vianmääritys.

HP JetAdmin -ohjelmisto toimii seuraavissa verkkojärjestelmissä:

- Microsoft Windows NT 4.0
- Microsoft Windows 9x
- Microsoft Windows NT 3.51\*
- Novell NetWare
- HP-UX\*
- Solaris\*
- SunOS\*
- $\bullet$  IBM OS/2<sup>\*</sup>
- Mac OS (HP LaserJet -apuohjelman kautta)

\*Näille järjestelmille tarkoitettu ohjelmisto ei ole kirjoittimen mukana toimitetulla CD-levyllä. Se on saatavilla Internetin kautta. Jos sinulla ei ole yhteyttä Internetiin, katso [HP:n asiakaspalvelu- ja tukisivuja](#page-9-0) tämän käyttöoppaan alusta, jossa selvitetään, kuinka voit hankkia tämän ohjelmiston.

#### **Huomaa** Verkonvalvojat: Jos kirjoitin on yhdistetty verkkoon, se täytyy määrittää kyseiselle verkolle käyttämällä HP JetAdmin - tai samantapaista verkko-ohjelmistoa, ennen kuin kirjoittimella voidaan tulostaa. (Katso Aloitusopasta.)

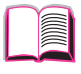

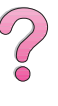

 $\overline{C}$ 

## **HP Web JetAdmin**

HP Web JetAdmin on selaimeen perustuva hallintaohjelma. Se voidaan asentaa ja sitä voidaan käyttää seuraavissa käyttöjärjestelmissä:

- Microsoft Windows NT
- HP-UX\*
- Sun Solaris\*

\*HP Web JetAdmin ei ole kirjoittimen CD-levyllä, mutta se on saatavilla Internetistä osoitteesta http://www.hp.com/support/ net printing. Jos sinulla ei ole yhteyttä Internetiin, katso HP:n [asiakaspalvelu- ja tukisivuja](#page-9-0) tämän käyttöoppaan alusta, jossa selvitetään, kuinka voit hankkia tämän ohjelmiston.

Isäntäpalvelimelle asennettuna HP Web JetAdminia voidaan käyttää mistä tahansa asiakkaasta käsin hakemalla HP Web Jet Admin -isäntä tuetulla Web-selaimella (kuten Microsoft Internet Explorer 3.x ja 4.x tai Netscape Navigator 3.x ja 4.x).

HP Web JetAdmin -ohjelmalla voit tehdä seuraavaa:

- asentaa ja määrittää HP JetDirect -tulostuspalvelimen avulla verkkoon liitettyjä kirjoittimia. Jos asennat HP Web JetAdmin 5.0:n tai sitä uudemman, se määrittää Novell NetWare -parametrit HP JetDirect -tulostuspalvelimella ja NetWare-palvelimella.
- hallita verkkokirjoittimia ja suorittaa niiden vianmääritys mistä tahansa.
- **Huomaa** Katso kirjoittimen dokumentaatio-CD:llä olevasta HP:n JetDirect -tulostuspalvelimen Ohjelmiston asennusoppaasta tai verkkoohjelmistosta ohjeita kirjoittimen määrittämiseksi tarpeittesi mukaiseksi.

000

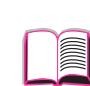

**2**

# **Tulostustehtävät**

# **Yleiskatsaus**

Tässä luvussa käsitellään **tulostuksen perustehtävät**, kuten:

- tulostelokeron valinta
- lokeroiden täyttäminen
- paperin molemmille puolille tulostaminen valinnaisen kääntöyksikön avulla
- tulostaminen erikoispapereille kuten kirjelomakkeille ja kirjekuorille (myös automaattisesti syöttyvät kirjekuoret valinnaisesta kirjekuorilokerosta)

Tässä luvussa esitetään myös joitakin **vaativampia tulostustehtäviä**, joiden avulla saat täyden hyödyn kirjoittimen ominaisuuksista. Nämä tehtävät ovat "vaativampia", koska niissä täytyy muuttaa asetuksia sovellusohjelmasta, kirjoitinohjaimesta tai kirjoittimen ohjauspaneelista.

- Kirjoitinohjaimen avulla voit:
	- **•** luoda pikasarjoja tallentaaksesi kirjoittimen asetustiedot eri tulostustöille
	- **•** tulostaa sivuja, joissa on taustalla vesileima
	- **•** tulostaa asiakirjan ensimmäisen sivun erilaiselle paperille kuin muut sivut
	- **•** tulostaa monta sivua yhdelle arkille paperia

([Katso "Ominaisuuksien käyttö kirjoitinohjaimesta" sivulta 59.](#page-80-0))

- Lokeroa 1 voi käyttää monella eri tavalla. [Katso "Lokeron 1](#page-84-0)  [mukauttaminen" sivulta 63.](#page-84-0)
- Jos käytät usein erilaisia papereita tai jaat kirjoittimen toisten käyttäjien kanssa, tulosta tyypin ja koon mukaan varmistaaksesi, että työsi tulostuvat aina haluamallesi paperille. [Katso "Paperin tyypin ja koon mukaan tulostaminen" sivulta 65.](#page-86-0)

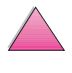

# **Tulostelokeron valitseminen**

Kirjoittimessa on kaksi tulostekohdetta: takatulostelokero ja ylätulostelokero. Kun käytät ylätulostelokeroa, varmista, että takatulostelokero on kiinni. Avaa takatulostelokero, kun haluat käyttää sitä.

- Jos ylätulostelokerosta syöttyvässä paperissa on ongelmia, kuten liiallista käpristymistä, kokeile tulostamista takatulostelokerosta.
- Välttääksesi paperitukoksia älä avaa tai sulje takatulostelokeroa kirjoittimen tulostaessa.

# **Tulostaminen ylätulostelokeroon**

Ylätulostelokero vastaanottaa paperin tulostuspuoli alaspäin, sivut oikeassa järjestyksessä. Ylätulostelokeroa tulisi käyttää useimmille tulostustöille ja sitä suositellaan seuraaviin tulostuksiin:

- yli 50 arkin jatkuva tulostus
- kalvot

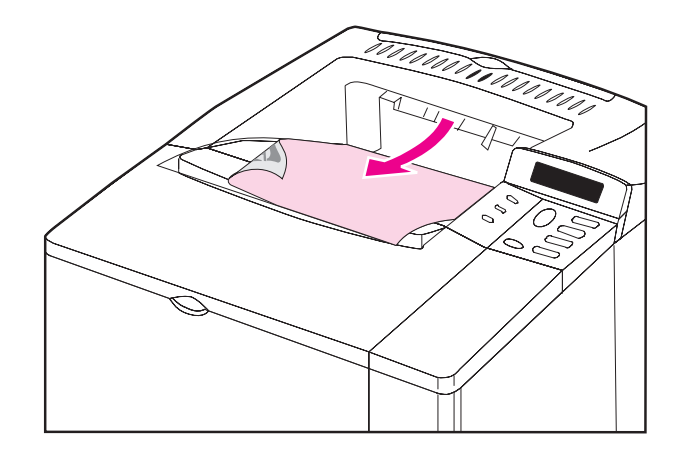

#### **Kuva 6 Ylätulostelokero**

 $\frac{1}{2}$ 

# <span id="page-54-0"></span>**Tulostaminen takatulostelokeroon**

Kirjoitin tulostaa aina takatulostelokeroon, jos lokero on auki. Paperi poistuu kirjoittimesta tulostuspuoli ylöspäin ja viimeinen sivu päällimmäisenä.

Avaa takatulostelokero tarttumalla lokeron päällä olevasta kädensijasta, vetämällä lokero alas ja liu'uttamalla jatkoalusta ulos.

Tulostaminen lokerosta 1 takatulostelokeroon tarjoaa suorimman paperiradan. Takatulostelokeron avaaminen voi parantaa tulostuslaatua seuraavissa tulostuksissa:

- kirjekuoret
- tarrat
- pieni mukautettu paperikoko
- postikortit
- paperi yli 105 g/m2.

**Huomaa** Takatulostelokeron avaaminen ottaa valinnaisen kääntöyksikön (jos asennettu) ja ylätulostelokeron pois käytöstä.

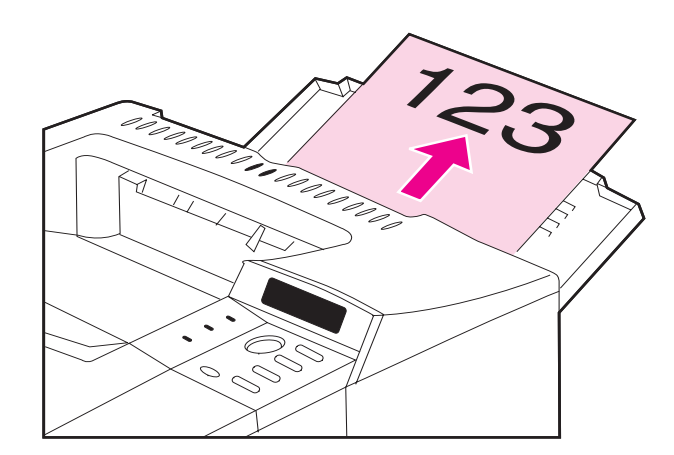

#### **Kuva 7 Takatulostelokero**

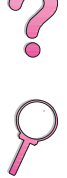

# **Lokeron 1 lataaminen**

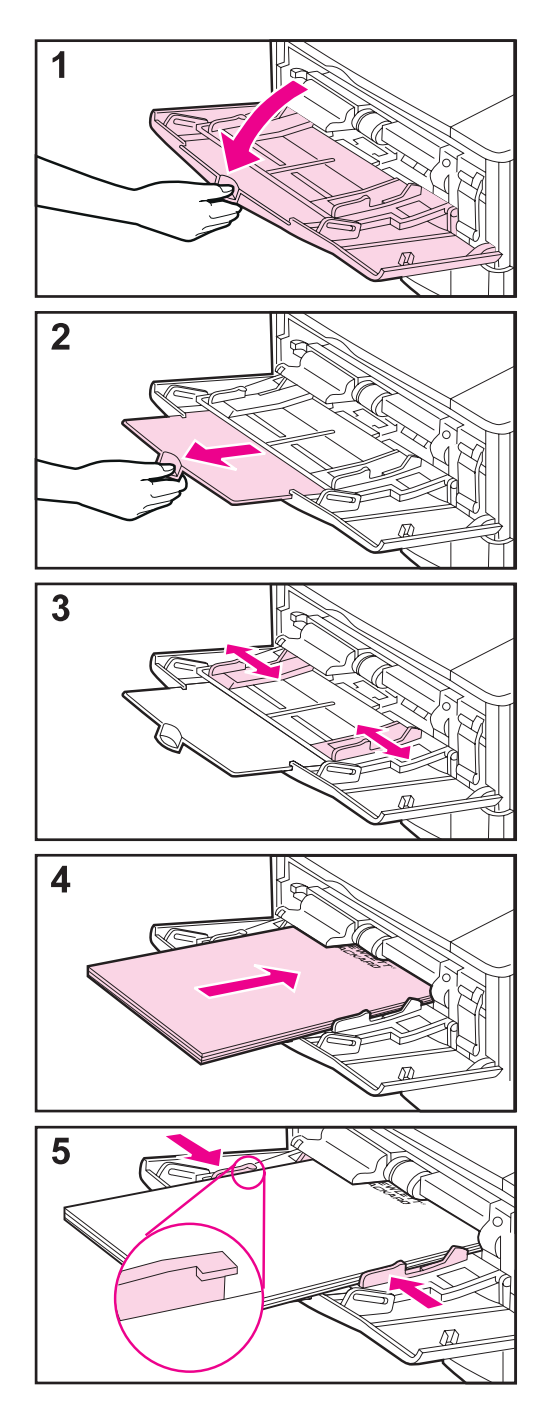

### **Huomaa**

Välttääksesi paperitukoksia älä lataa lokeroita kirjoittimen tulostaessa.

Lokero 1 on monikäyttölokero, jossa voi käyttää erityyppisiä papereita, ja johon mahtuu kaikkiaan 100 arkkia paperia, 10 kirjekuorta tai 20 indeksikorttia. Kirjoitin saattaa vetää paperin ensin lokerosta 1. Jos haluat muuttaa tämän, katso sivua [63](#page-84-0). Katso tuettuja paperikokoja [sivulta A-3.](#page-182-0)

- **1** Avaa lokero 1.
- **2** Vedä lokeron jatkoalusta ulos.
- **3** Aseta sivuohjaimet halutulle leveydelle.
- **4** Lataa paperi lokeroon 1.
- **5** Paperin pitäisi sopia taipumatta ohjainkielekkeiden alle ja viivan alapuolelle, kuten on näytetty kuvassa. Katso oikea suunta [sivulta 46.](#page-67-0)

 $\mathcal{C}$ 

# **Lokeron 2 täyttö (4050/4050 N)**

<span id="page-56-0"></span>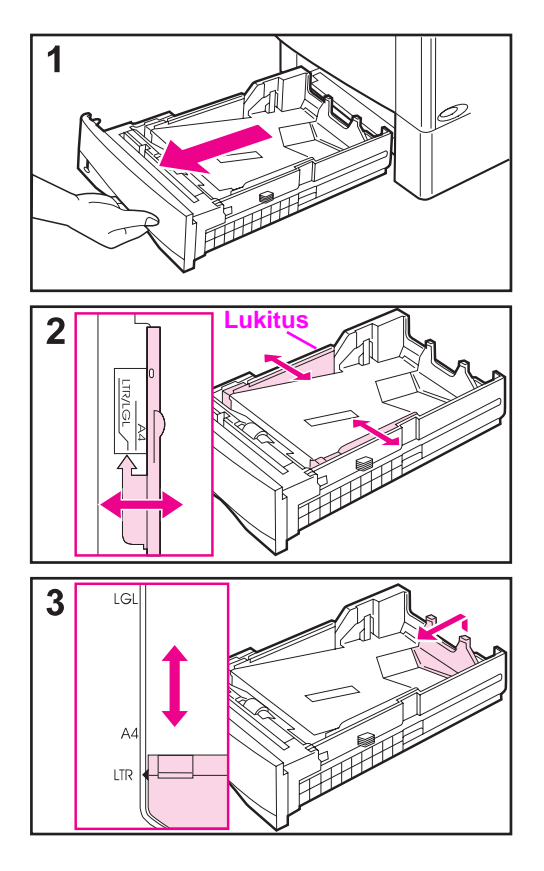

Lokero 2 on 500 arkin lokero. Valinnainen 500 arkin lokero säädetään eri tavalla [\(sivu 39\).](#page-60-0) (Lokeroa 2 ja valinnaista 500 arkin lokeroa voi vaihtaa keskenään kirjoittimessa.) Lokeron 2 voi säätää A4-, letter- ja legal-koolle; nämä säädöt vaikuttavat kirjoittimen suorituskykyyn.

### **Huomaa**

Välttääksesi paperitukoksia älä lataa lokeroita kirjoittimen tulostaessa.

- **1** Vedä lokero kokonaan ulos kirjoittimesta.
- **2** Jos lokeroa ei ole asetettu halutulle paperikoolle, naksauta vasen ja oikea ohjain paperin leveyttä vastaaviin kohtiin. Jos käytössä on A4-kokoinen paperi, liu'uta lukko alas ohjaimen kiinnittämiseksi paikoilleen.
- **3** Nosta paperin takaohjaimen takareuna ja liu'uta se halutun paperikoon kohdalle, kunnes se naksahtaa paikoilleen. Jos lokeroa ei ole säädetty oikein, kirjoitin saattaa näyttää virheviestin tai paperi tukkeutuu.

**Jatkuu seuraavalla sivulla.**

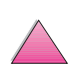

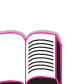

 $\bigvee$ 

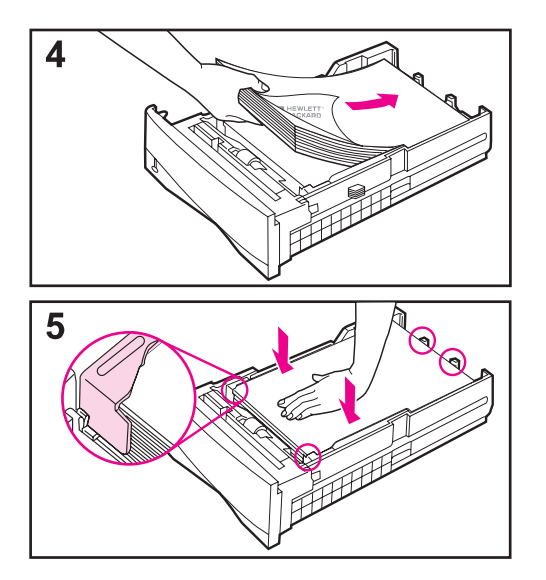

- **4** Aseta paperia lokeroon. Katso oikea suunta [sivulta 46](#page-67-0).
- **5** Varmista, että paperi on lokerossa tasaisesti joka kulmassa ja ohjainkielekkeiden alla. Liu'uta lokero takaisin kirjoittimeen.

Kirjoitin tunnistaa automaattisesti paperin koon, jos lokero on säädetty oikein. Jos tulostat paperin tyypin ja koon mukaan, katso sivua [65.](#page-86-0)

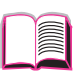

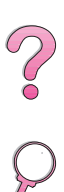

# **Lokeron 2 ja 3 lataaminen (4050 T/4050 TN)**

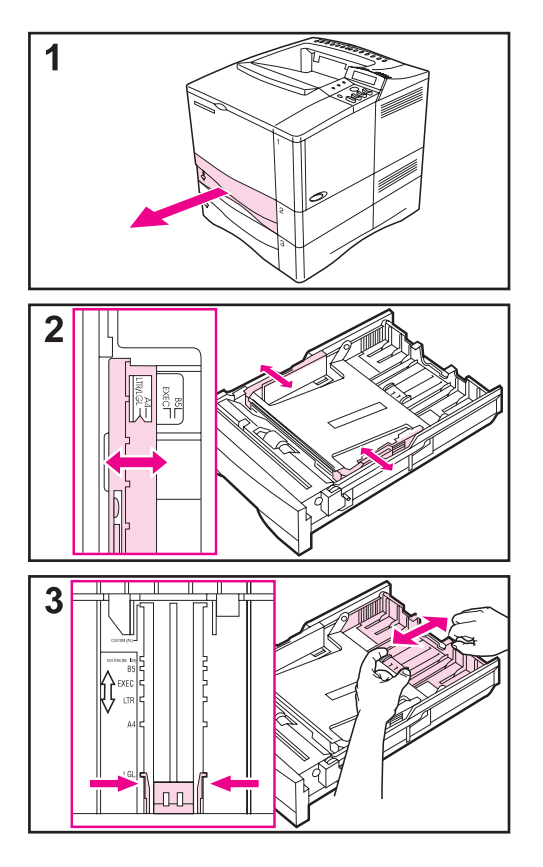

Lokerot 2 ja 3 ovat 250 arkin lokeroita. Katso tuettuja paperikokoja [sivulta A-3.](#page-182-0) Valitse A5 ja B5 ISO mukautettuina kokoina kirjoitinohjaimesta näille lokeroille [\(sivu 56\)](#page-77-0).

### **Huomaa**

Välttääksesi paperitukoksia älä lataa lokeroita kirjoittimen tulostaessa.

- **1** Vedä lokero kokonaan ulos kirjoittimesta.
- **2** Jos lokeroa ei ole vielä asetettu halutulle paperikoolle, napsauta vasen ja oikea ohjain paperin leveyttä vastaaviin kohtiin.
- **3** Paikanna vapautussalvat (merkitty kuvassa kahdella nuolella).

Purista sinisiä kielekkeitä, jotta ne vapautuvat aukoista ja liu'uta lokeron takaosa halutun paperikoon kohdalle. Varmista, että kielekkeet lukkiutuvat oikeisiin aukkoihin.

**Jatkuu seuraavalla sivulla.**

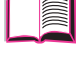

 $\mathcal{C}$ 

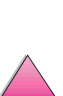

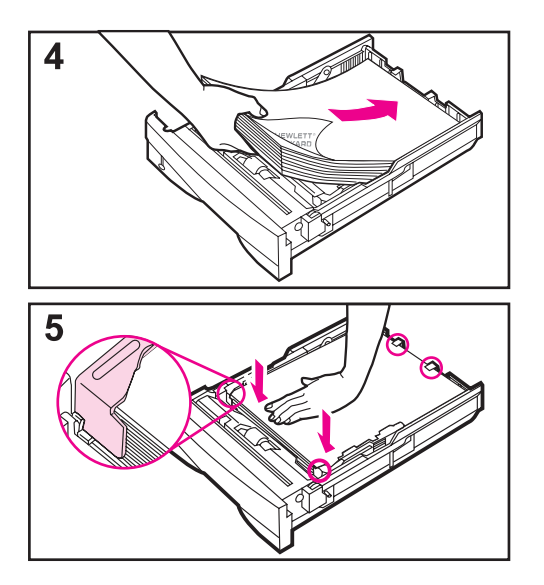

- **4** Lataa paperi lokeroon.
- **5** Varmista, että paperi on tasaisesti lokerossa joka kulmassa ja ohjainkielekkeiden alla. Liu'uta lokero varovasti kirjoittimeen.

Kirjoitin tunnistaa ladatun paperin koon, jos lokero on säädetty oikein. Jos tulostat paperin tyypin ja koon mukaan, katso sivua [65](#page-86-0).

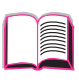

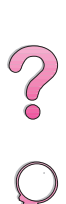

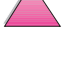

# **Valinnaisen 500 arkin lokeron lataaminen**

<span id="page-60-0"></span>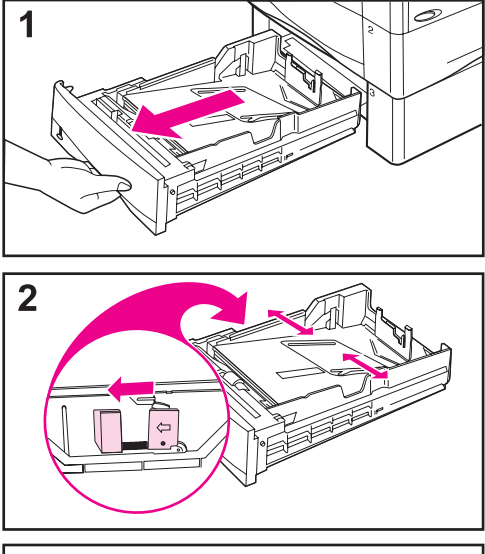

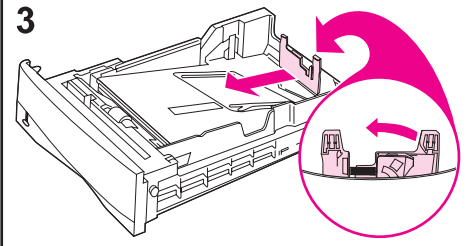

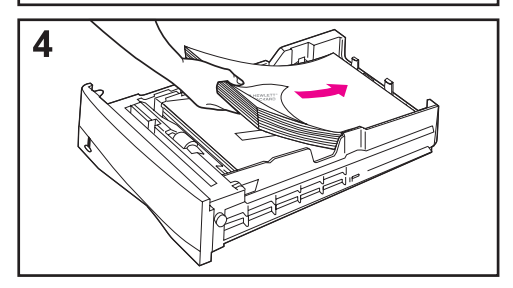

Valinnainen 500 arkin lokero on lokero 3 HP LaserJet 4050/4050 N -kirjoittimissa tai lokero 4 HP LaserJet 4050 T/4050 TN -kirjoittimissa. Tämä lokero säädetään eri tavalla kuin lokero 2 [\(sivu 35\)](#page-56-0). Lokero 2 ja valinnainen 500 arkin lokero ovat kirjoittimessa keskenään vaihdettavissa. Katso tuettuja paperikokoja [sivulta A-5.](#page-184-0)

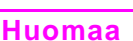

Välttääksesi paperitukoksia älä lataa lokeroita kirjoittimen tulostaessa.

- **1** Vedä lokero kokonaan ulos kirjoittimesta.
- **2** Jos lokeroa ei ole vielä säädetty halutulle paperikoolle, purista vasemman ohjaimen vapautinta ja säädä vasen ja oikea ohjain paperin leveydelle.
- **3** Purista takapaperiohjaimen takareunassa olevaa vapautinta ja liu'uta se halutun paperikoon kohdalle.
- **4** Lataa paperi lokeroon.

**Jatkuu seuraavalla sivulla.**

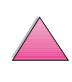

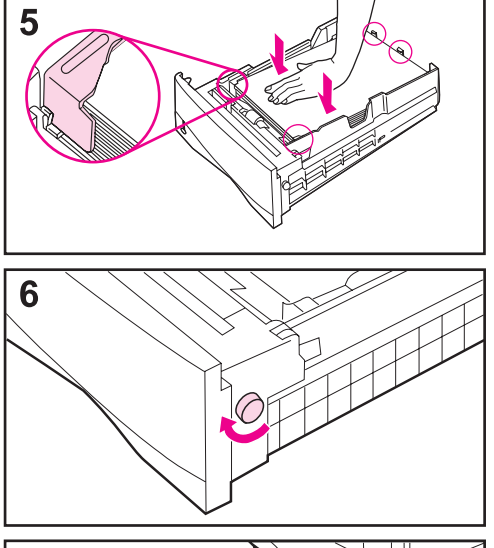

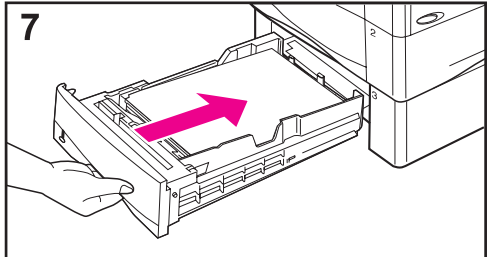

- **5** Varmista, että paperi on tasaisesti lokeron kaikissa neljässä kulmassa ja ohjainten kielekkeiden alapuolella.
- **6** Aseta lokeron oikealla puolella oleva valitsin oikean paperikoon kohdalle.

### **Huomaa**

Valitsimen asettaminen säätää kirjoittimen tuntoelimet. Se ei säädä lokeron sisällä olevia ohjaimia.

**7** Liu'uta lokero varovasti kirjoittimeen.

Jos tulostat paperin tyypin ja koon mukaan, katso sivua [65](#page-86-0).

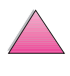

**PO** 

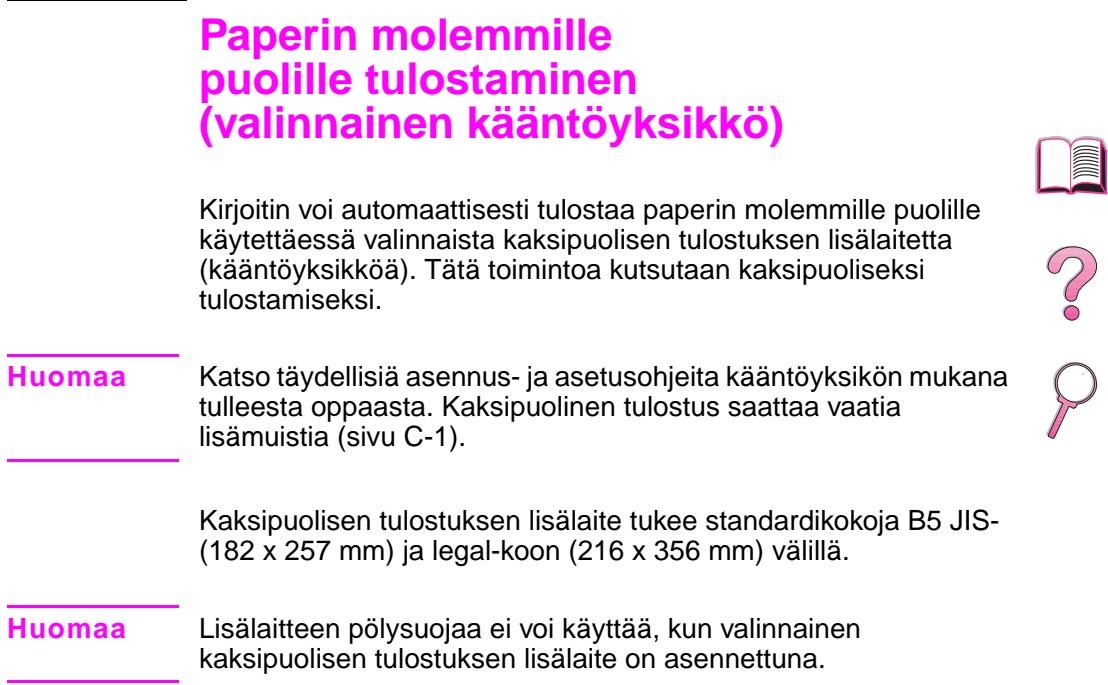

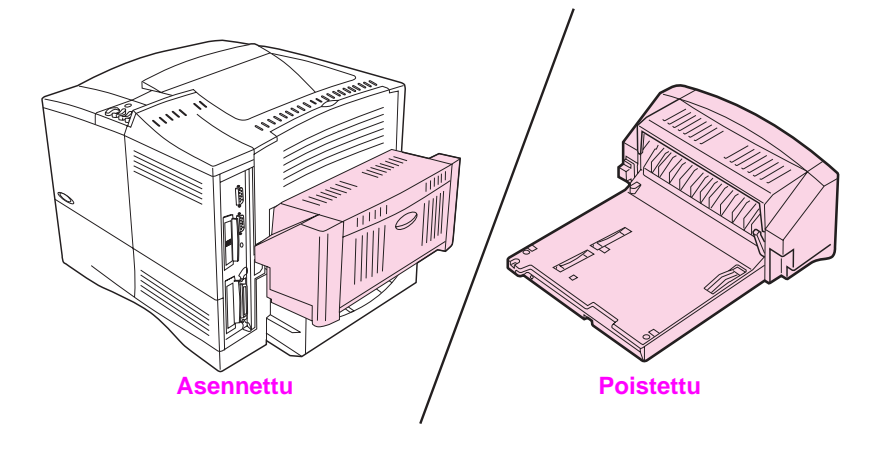

**Kuva 8 Kirjoitin ja valinnainen kääntöyksikkö**

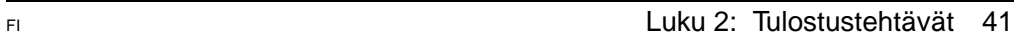

# **Paperin molemmille puolille tulostamisen perusohjeet**

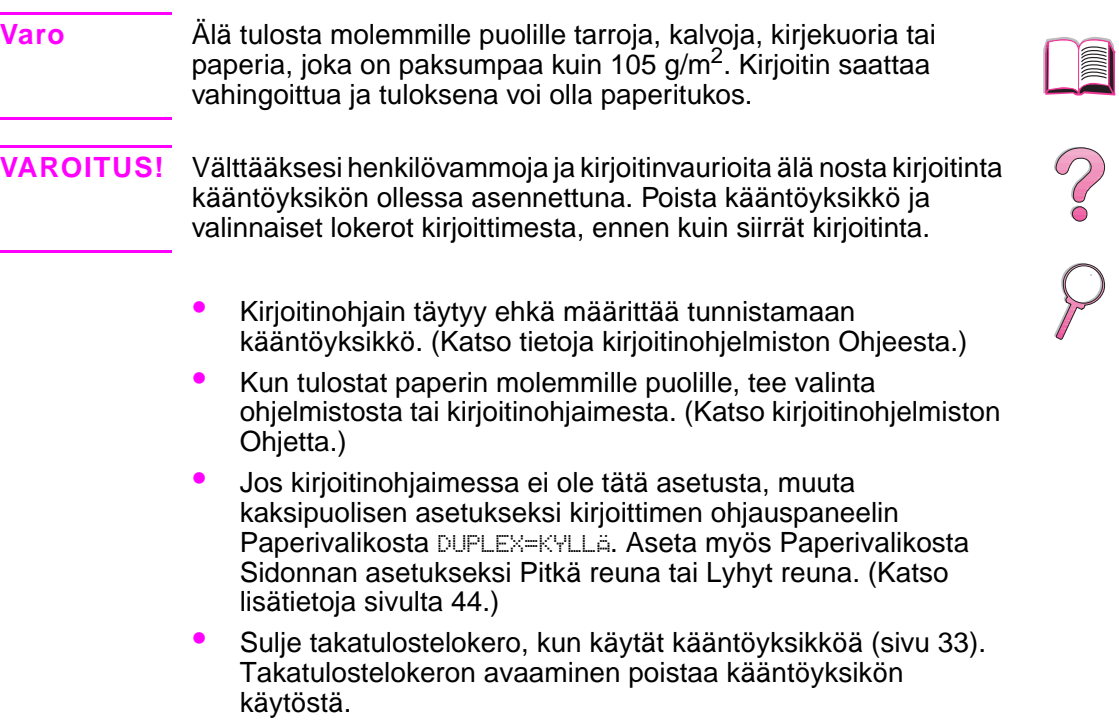

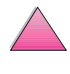

R

### **Paperin suunta kaksipuolisessa tulostuksessa**

Kääntöyksikkö tulostaa paperin toisen puolen ensin, joten esim. kirjelomake ja esipainettu paperi täytyy asettaa lokeroon suunnassa, joka näkyy kuvassa 9.

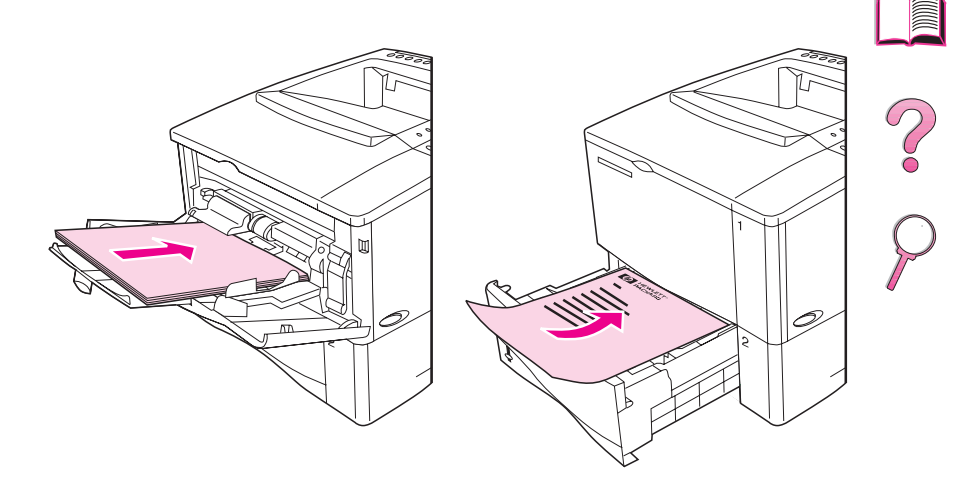

#### **Kuva 9 Paperin suunta kaksipuolisessa tulostuksessa**

Jos käytät lokeroa 1, lataa ensimmäinen sivu tulostuspuoli alaspäin ja yläosa itseäsi kohti. Lataa kaikissa muissa lokeroissa ensimmäinen sivu tulostuspuoli ylöspäin ja yläosa kirjoitinta kohti.

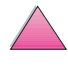

### <span id="page-65-0"></span>**Asetusvaihtoehtoja paperin molemmille puolille tulostettaessa**

Alla kuvataan neljä eri tulostussuuntaa. Nämä vaihtoehdot voidaan valita kirjoitinohjaimesta tai kirjoittimen ohjauspaneelista (aseta SIDONTA Paperivalikosta ja SUUNTA Tulostusvalikosta.)

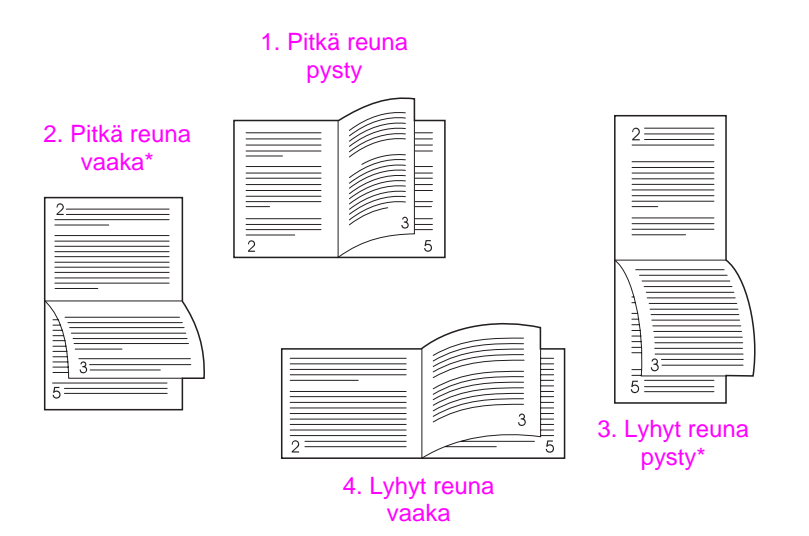

**Kuva 10 Asetteluvaihtoehdot paperin kaksipuolisessa tulostuksessa**

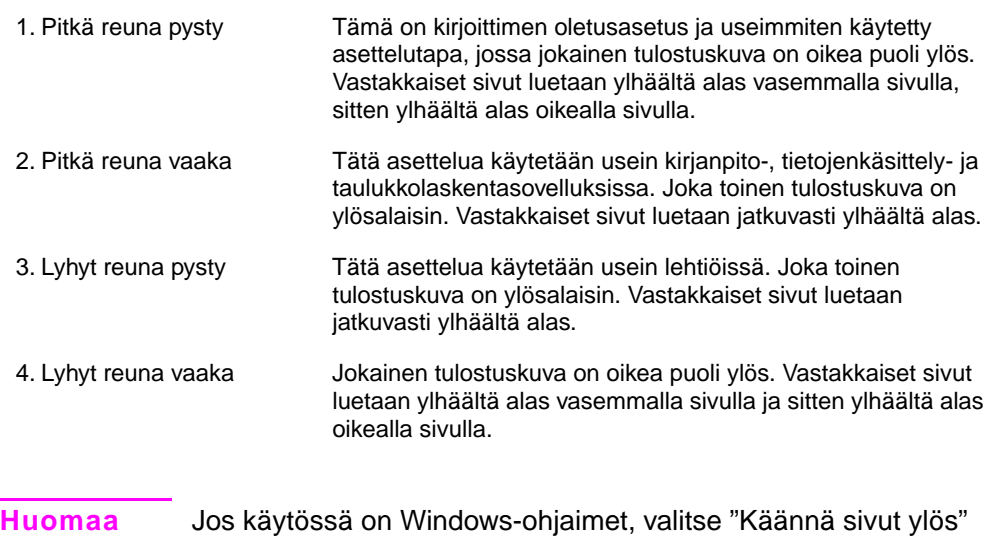

saadaksesi tähdellä (\*) merkityt sidonta-asetukset.

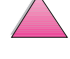

 $\frac{1}{2}$ 

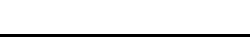

# **Erikoispaperille tulostaminen**

Erikoispapereihin kuuluvat kirjelomake, rei'itetty (mukaan lukien 3-reikäinen paperi), kirjekuoret, tarrat, kalvot ja mukautetun kokoinen paperi.

# **Kirjelomakkeen, rei'itetyn tai esipainetun paperin tulostaminen**

Kun tulostat kirjelomakkeille, rei'itetyille tai esipainetuille papereille, on tärkeää asettaa paperi lokeroon oikeassa suunnassa. Katso ohjeita "Paperin suunta" -kohdasta.

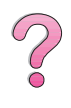

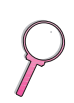

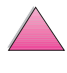

# <span id="page-67-0"></span>**Paperin suunta**

Jos käytät lokeroa 1, lataa paperi tulostettava puoli ylöspäin ja yläosa, lyhyt reuna, kirjoitinta kohti.

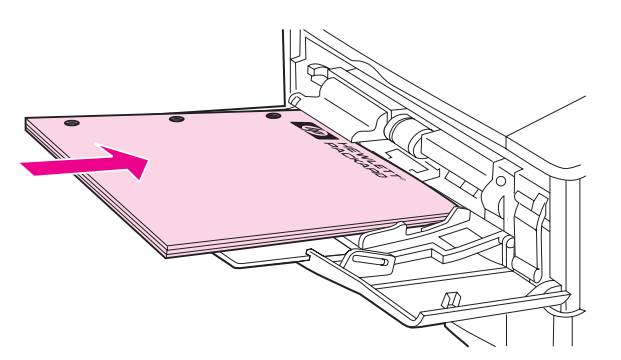

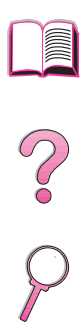

#### **Kuva 11 Paperin suunta lokerossa 1**

Lataa kaikissa muissa lokeroissa paperi tulostettava puoli alaspäin ja yläreuna itseäsi kohti.

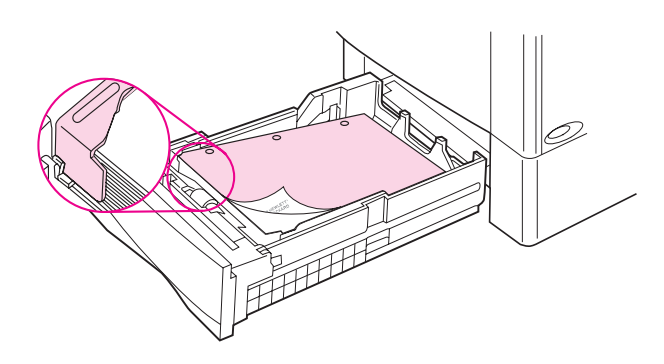

**Kuva 12 Paperin suunta kaikissa muissa lokeroissa**

# <span id="page-68-0"></span>**Kirjekuorien tulostaminen**

Kun valinnainen kirjekuorilokero on käytössä, kirjoitin syöttää automaattisesti kaikkiaan 75 kirjekuorta. Kirjekuorilokeron tilausohjeet annetaan [sivulla 8.](#page-29-0) Katso kirjekuorilokeron tulostusohjeita [sivulta 49.](#page-70-0)

Voit tulostaa monentyyppisiä kirjekuoria lokerosta 1. (Lokeroon voi asettaa 10 kuoren pinon.) Tulostuksen suorituskyky riippuu kirjekuoren rakenteesta. Kokeile ensin muutaman kirjekuoren tulostamista, ennen kuin hankit niitä suuria määriä.

- Aseta marginaalit vähintään 15 mm kirjekuoren reunasta.
- Jos sinulla on ongelmia kirjekuorten tulostamisessa, avaa takatulostelokero.

Kun tulostat suuren määrän kirjekuoria ja tavalliselle paperille, saat parhaat tulokset tulostamalla ensin paperille ja sitten kirjekuorille. Jos haluat tulostaa vuorotellen paperille ja kirjekuorille, valitse kirjoittimen ohjauspaneelin Asetusvalikosta PIENI PAPERI NOPEUS=HIDAS.

- **VAROITUS!** Älä koskaan käytä kirjekuoria, joissa on päällystettyjä vuorauksia, paljaita itseliimautuvia tarroja tai muita synteettisiä materiaaleja. Näistä voi syntyä myrkyllisiä kaasuja.
- **Varo** Kirjekuoret, joissa on hakasia, painonappeja, ikkunoita, päällystettyjä vuorauksia, paljaita itseliimautuvia tarroja tai muita synteettisiä materiaaleja, voivat pahasti vaurioittaa kirjoitinta.

Välttääksesi tukoksia ja kirjoittimen mahdollista vahingoittumista älä koskaan yritä tulostaa kirjekuoren molemmille puolille.

Ennen kuin lataat kirjekuoret, varmista, että ne ovat tasaisia, hyvässä kunnossa ja etteivät ne ole tarttuneet toisiinsa kiinni. Älä käytä kirjekuoria, joissa on itseliimautuva tarra. (Katso kirjekuorimäärittelyjä [sivulta A-11.\)](#page-190-0)

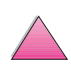

 $\mathcal{C}$ 

# **Kirjekuorten lataaminen lokeroon 1**

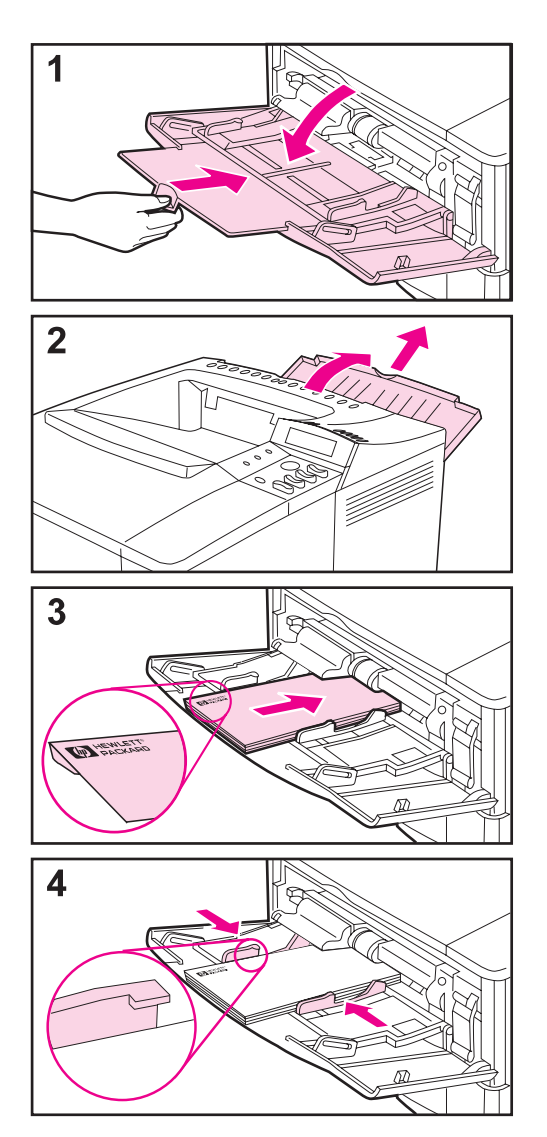

- **1** Avaa lokero 1, mutta älä vedä lokeron jatkoalustaa ulos. (Kirjekuoret syöttyvät parhaiten ilman jatkoalustaa.)
- **2** Avaa takatulostelokero ja vedä lokeron jatkoalusta ulos. (Tämä vähentää kirjekuorten käpristymistä ja rypistymistä.)

**CO**<br>O

- **3** Lataa korkeintaan 10 kirjekuorta lokeron 1 keskelle, tulostuspuoli ylöspäin ja postimerkkipää kirjoitinta kohti. Liu'uta kirjekuoret kirjoittimeen niin pitkälle kuin ne menevät pakottamatta.
- **4** Säädä ohjaimet niin että ne koskettavat kirjekuoripinoa taivuttamatta kirjekuoria. Varmista, että kirjekuoret mahtuvat ohjainkielekkeiden alle.

<span id="page-70-0"></span>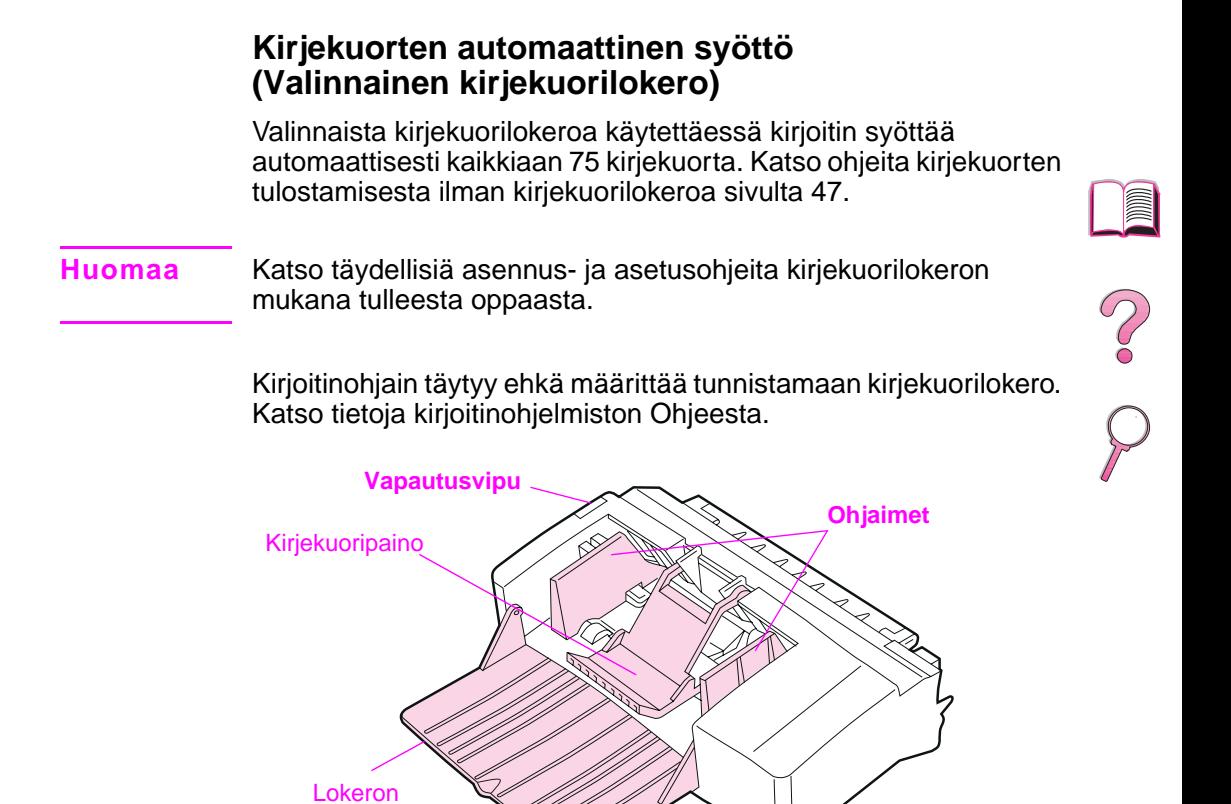

**Kuva 13 Kirjekuorilokeron tiedot**

### **Kirjekuorikoot**

jatkoalusta

- Kirjekuorilokero tukee kokoja väliltä 90 x 160 mm ja 178 x 254 mm.
- Muut kirjekuorikoot pitäisi tulostaa lokerosta 1.

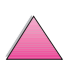

# **Kirjekuorilokeron asettaminen ja poistaminen**

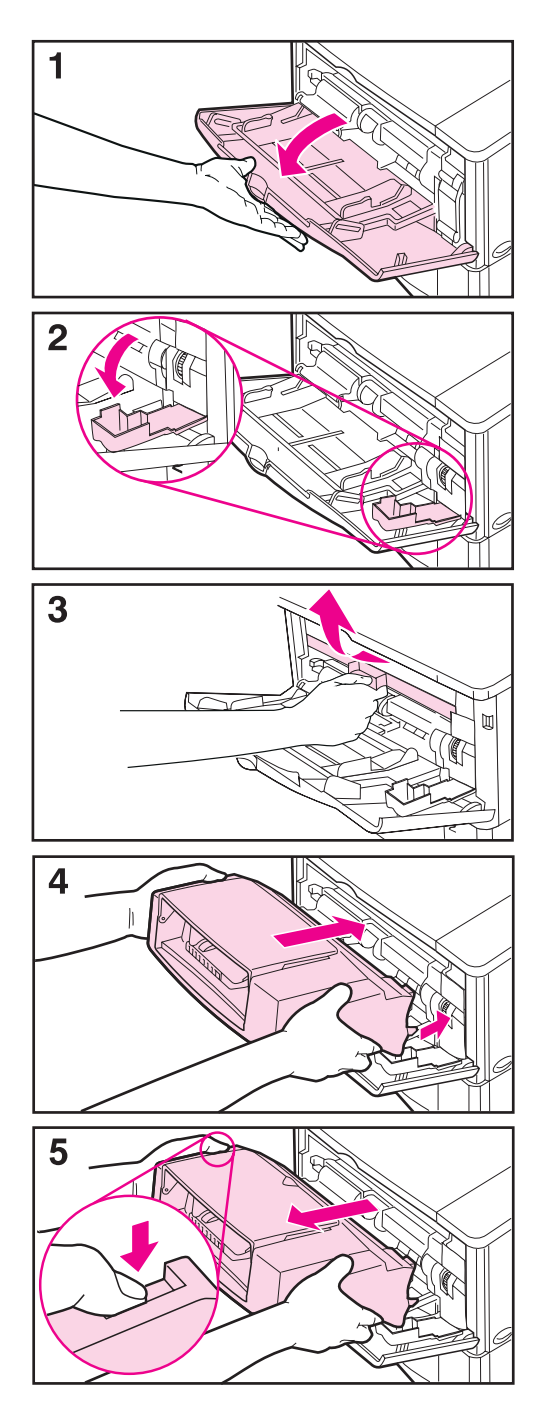

- **1** Avaa lokero 1.
- **2** Avaa luukku, joka on lokeron 1 sisäpuolella, kirjoittimen oikeassa etukulmassa.
- **3** Poista kirjoittimen muovikansi. (Jätä kansi paikoilleen, kun kirjekuorilokero ei ole käytössä.)
- **4** Aseta kirjekuorilokero kirjoittimeen niin pitkälle kuin se menee. (Kirjekuorilokeron oikeassa yläreunassa oleva liitin sopii kirjoittimessa olevaan pistokkeeseen.) Vedä kevyesti kirjekuorilokerosta varmistaaksesi, että se on hyvin paikoillaan.
- **5** Poista kirjekuorilokero painamalla vasemmalla olevaa vapautuspainiketta ja vetämällä lokero pois kirjoittimesta.

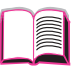

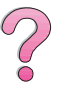

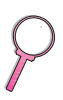
#### **Kirjekuorten lataaminen kirjekuorilokeroon**

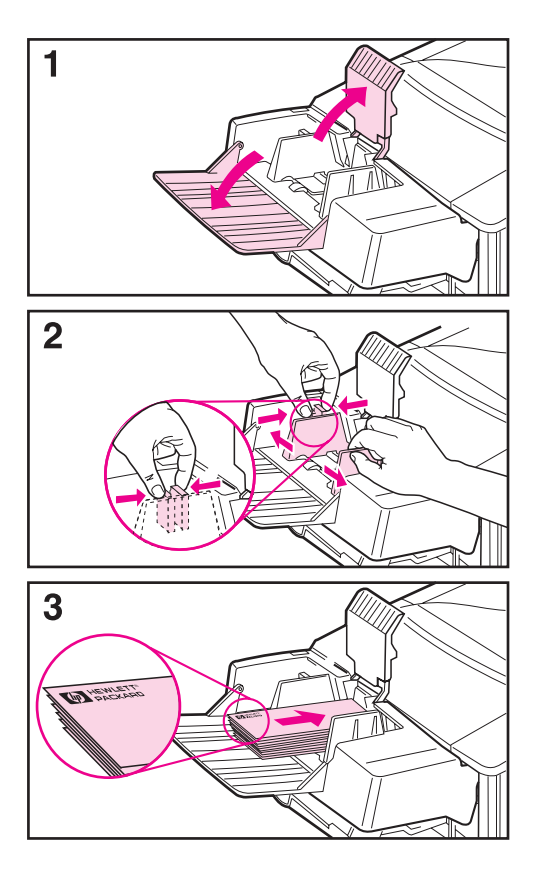

#### **Huomaa**

Tulosta vain kirjoittimelle hyväksyttyjä kirjekuoria (sivut [47](#page-68-0) ja [A-11\)](#page-190-0).

- **1** Laske lokeron jatkoalusta alas. Nosta kirjekuoripaino ylös.
- **2** Purista kirjekuoriohjaimen vasenta vapautussalpaa ja liu'uta ohjaimet erilleen.
- **3** Lataa kirjekuoret kirjekuorilokeroon tulostettava sivu ylöspäin ja postimerkkipää kirjoitinta kohti. Työnnä kirjekuoria lokeroon niin pitkälle kuin ne menevät pakottamatta. Työnnä alimmaista kirjekuorta vähän pitemmälle kuin ylimmäistä. (Aseta kuoret pinoon kuvan osoittamalla tavalla.)

#### **Jatkuu seuraavalla sivulla.**

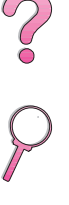

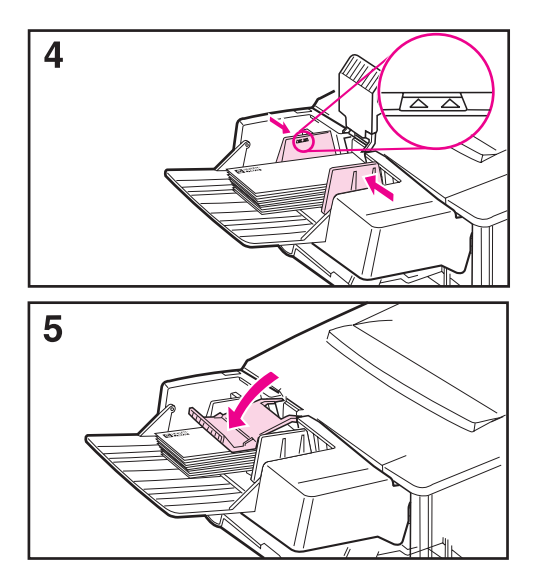

- **4** Säädä ohjaimet niin että ne koskettavat kirjekuoria taivuttamatta niitä. Varmista, ettei kirjekuorilokero ole liian täynnä.
- **5** Laske kirjekuoripaino kuorten päälle.

#### **Huomaa**

Valitse kirjekuorikoko sovellusohjelmasta (jos asetus on käytettävissä), kirjoitinohjaimesta tai kirjoittimen ohjauspaneelin Paperivalikosta [\(sivu B-5\)](#page-204-0). Jos haluat tulostaa tyypin ja paperikoon mukaan, katso sivua [65](#page-86-0).

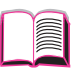

 $\frac{1}{2}$ 

# **Tarrojen tulostaminen**

Käytä vain laserkirjoittimille suositeltuja tarroja. Varmista, että tarrat ovat vaatimusten mukaisia [\(sivu A-3](#page-182-0)).

#### **Toimi seuraavasti:**

- Tulosta 50 tarran pino lokerosta 1 tai 50 100 tarran pino muista lokeroista.
- Lataa tarrat lokeroon 1 tulostettava puoli ylöspäin, ja yläreuna (lyhyt reuna) kirjoitinta kohti. Katso muissa lokeroissa käytettävä suunta kuvasta [12 sivulla 46.](#page-67-0)
- Kokeile takatulostelokeron avaamista [\(sivu 33\)](#page-54-0) käpristymisen ja muiden tulostusongelmien estämiseksi.

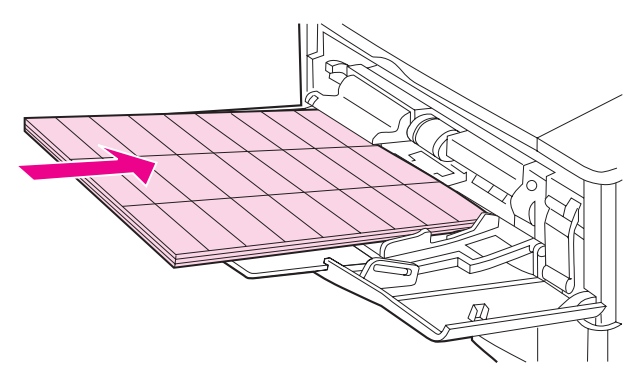

**Kuva 14 Tarrojen tulostaminen**

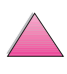

 $\gamma$ 

#### **Älä toimi näin:**

#### **Varo** Näiden ohjeiden laiminlyönti voi aiheuttaa kirjoittimen vahingoittumisen.

- Älä lataa lokeroita ääriään myöten täyteen, koska tarrat ovat raskaampia kuin paperi.
- Älä käytä tarroja, jotka ovat irronneet taustapaperista, ovat rypistyneitä tai muulla tavalla vahingoittuneita.
- Älä käytä tarroja, joiden taustapaperi on näkyvissä. (Tarrojen täytyy peittää taustapaperi kokonaan ilman rakoja.)
- Älä syötä tarra-arkkia kirjoittimeen useammin kuin kerran. Liima-aine on suunniteltu menemään kirjoittimen läpi vain kerran.
- Älä tulosta tarrojen molemmille puolille.

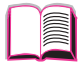

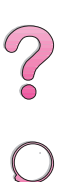

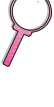

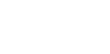

# **Kalvojen tulostaminen**

Käytä vain kalvoja, joita suositellaan laser-kirjoittimissa käytettäväksi. Katso kalvojen määrityksiä [sivulta A-10.](#page-189-0)

- Lataa kalvot tulostuspuoli ylöspäin lokeroon 1 niin, että yläreuna on kirjoitinta kohti.
- Muista lokeroista voi tulostaa 50 100 kalvon pinon. Koska kalvot ovat raskaampia kuin paperi, älä lataa lokeroa ääriään myöten täyteen. Katso muissa lokeroissa käytettävää suuntaa kuvasta [12 sivulla 46.](#page-67-0)
- Jotta kalvot eivät kuumenisi liikaa tai tarttuisi kiinni toisiinsa, käytä ylätulostelokeroa. Kun käytät ylätulostelokeroa, varmista, että takatulostelokero on kiinni [\(sivu 32\)](#page-53-0). Poista kukin kalvo tulostelokerosta ennen kuin tulostat seuraavan.
- Aseta kalvot tasaiselle alustalle jäähtymään, kun poistat ne kirjoittimesta.

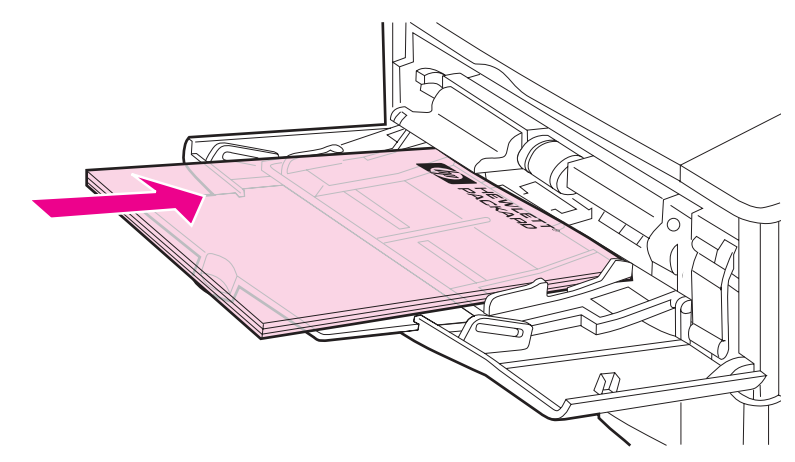

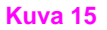

**Kuva 15 Kalvojen tulostaminen**

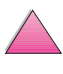

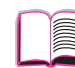

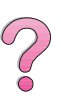

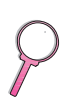

#### **Korttien, mukautetun kokoisen ja paksun paperin tulostaminen**

Mukautetun kokoiselle paperille voi tulostaa lokerosta 1 tai valinnaisesta 500 arkin lokerosta. Katso paperimäärityksiä [sivulta A-2.](#page-181-0)

**Huomaa** Valitse kirjoitinohjaimesta A5 ja B5 (ISO) mukautetuksi kooksi lokerolle 2 ja lokerolle 3 (HP LaserJet 4050 T/4050 TN -kirjoittimet) ja valinnaiselle 500 arkin lokerolle. Nämä koot on merkitty lokeroon, mutta mukautetut asetukset täytyy valita ohjelmistosta ja kirjoittimen ohjauspaneelista.

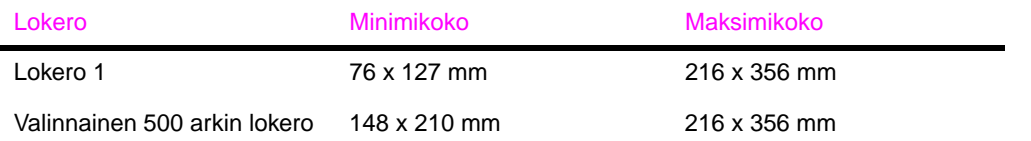

Paperin maksimipaino on 199 g/m<sup>2</sup> lokerossa 1 ja 105 g/m<sup>2</sup> 500 arkin lokerossa.

**Huomaa** Jotta voit estää käpristymisen ja muut ongelmat, paksu paperi ja hyvin pieni mukautetun kokoinen paperi pitäisi tulostaa lokerosta 1 takatulostelokeroon. Avaa takatulostelokero, kun haluat käyttää sitä [\(sivu 33\).](#page-54-0)

> Kirjoittimen ohjauspaneelista voidaan asettaa yksi mukautettu paperikoko kerrallaan. Älä lataa enempää kuin yksi mukautettu paperikoko kirjoittimeen.

> Syötä alle 127 mm:n kokoiset sivut pystysuunnassa (lyhyt sivu edellä).

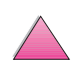

 $\frac{1}{2}$ 

#### <span id="page-78-0"></span>**Mukautetun kokoiselle paperille tulostamisen pääohjeet**

- Älä tulosta paperille, jonka leveys on alle 76 mm ja pituus alle 127 mm.
- Aseta sivun marginaaleiksi vähintään 4,23 mm.
- Syötä lyhyt sivu edellä.

#### **Mukautetun paperikoon asettaminen**

Kun olet ladannut mukautetun kokoisen paperin, sinun täytyy asettaa sen kokoasetukset sovellusohjelmasta (tämä on suositeltava tapa), kirjoitinohjaimesta tai kirjoittimen ohjauspaneelista.

**Huomaa** Kirjoitinohjaimen ja sovellusohjelman asetukset korvaavat ohjauspaneelin asetukset. (Sovellusohjelman asetukset korvaavat kirjoitinohjaimen asetukset.)

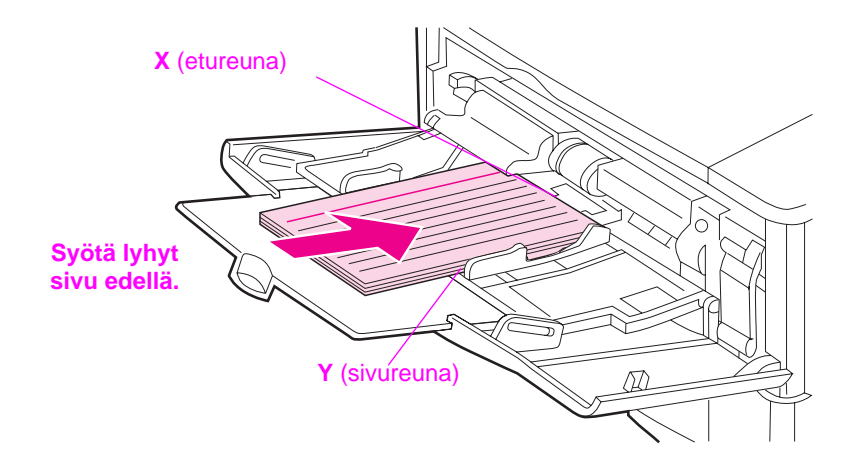

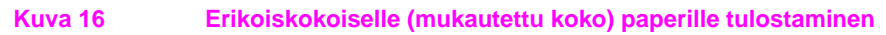

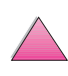

2000

Jos asetukset eivät ole saatavilla ohjelmistossa, aseta paperikoko ohjauspaneelista:

- **1** Valitse Tulostusvalikosta MÄÄRITÄ ERIKOISPAPERI=KYLLÄ.
- **2** Aseta Tulostusvalikosta tuumat tai millimetrit tulostusyksiköksi.
- **3** Aseta Tulostusvalikosta X-mitta (paperin etureuna) kuten näytetään kuvassa [16](#page-78-0). X voi olla 76 - 216 mm.
- **4** Aseta Y-mitta (paperin sivureuna) kuten kuvassa [16](#page-78-0). Y voi olla 127-356 mm.
- **5** Jos lokeroon 1 on ladattu mukautetun kokoista paperia ja LOKERO 1 TILA = KASETTI, aseta LOKERO 1 KOKO = MUKAUT kirjoittimen ohjauspaneelin Paperivalikosta. [Katso "Lokeron 1](#page-84-0)  [mukauttaminen" sivulta 63.](#page-84-0)

Jos valinnaiseen 500 arkin lokeroon on ladattu mukautetun kokoista paperia, varmista, että paperikoon valitsin on asetettu koolle Mukautettu [\(sivu 39\).](#page-60-0)

**6** Valitse ohjelmasta paperikooksi **Mukautettu**.

Jos esim. mukautettu paperi on 203 x 254 mm, aseta X=203 millimetriä ja Y=254 millimetriä.

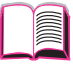

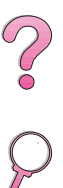

# **Laajennetut tulostustehtävät**

Tässä osassa selitetään, kuinka saat täyden hyödyn kirjoittimesi ominaisuuksista. Näitä tehtäviä kutsutaan "laajennetuiksi", koska niitä suorittaessasi sinun on muutettava asetuksia kirjoittimen ohjauspaneelista tai kirjoitinohjaimesta.

# **Ominaisuuksien käyttö kirjoitinohjaimesta**

Kun tulostat sovellusohjelmasta, monet kirjoittimen ominaisuudet ovat saatavilla kirjoitinohjaimesta. Katso ohjeita Windowsin kirjoitinohjainten käytöstä [sivulta 23.](#page-44-0)

#### **Huomaa** HP PCL 5e-, PCL 6-, PS- OS/2-, UNIX- ja Macintosh-ohjaimet ovat jonkin verran erilaisia. Tarkista, mitä ominaisuuksia kussakin ohjaimessa on saatavilla. PCL 6 -ohjain hyödyntää täysin kaikkia kirjoittimen ominaisuuksia.

Kirjoitinohjaimen ja sovellusohjelman asetukset korvaavat ohjauspaneelin asetukset. (Sovellusohjelman asetukset korvaavat kirjoitinohjaimen asetukset.)

#### **Lajittelu kirjoittimella**

Lajittelu kirjoittimella -toiminnon avulla (käytettävissä ainoastaan 16 Mt:n RAM-muistin tai kiintolevyn kanssa) voidaan tuottaa useita alkuperäisiä kopioita (mopy), josta on seuraavat edut:

- Verkkoliikenne vähenee.
- Sovellus palaa nopeammin käyttöön.
- Kaikki asiakirjat ovat alkuperäisiä.

**Huomaa** Katso sovelluksen tai kirjoitinohjaimen Ohjeesta eri vaiheita.

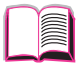

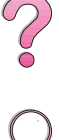

#### **RIP ONCE (RIP KERRAN)**

RIP ONCE -toiminnolla tulostustyö käsitellään kirjoittimessa yhden kerran. RIP ONCE -toiminto tuottaa sivusta kuvan ja tallentaa pakatun kuvan muistiin. RIP ONCE otetaan käyttöön, kun kirjoittimessa on vähintään 16 Mt RAM-muistia tai kiintolevy. Sivut puretaan tulostettaessa keskeyttämättä tulostustyön käsittelyä uudelleen. Tulostus tapahtuu aina samanaikaisesti, koska pakattu kuva ei riipu muusta kirjoittimen datasta.

#### **Kirjoittimen asetustietojen tallentaminen**

Kirjoitinohjainten avulla voit tallentaa useimmiten käytetyt kirjoitinasetukset oletusasetuksina. Voit esim. asettaa ohjaimen tulostamaan letter-kokoiselle paperille pystysuunnassa ja automaattisella lokeron valinnalla (ensimmäisestä mahdollisesta lokerosta).

Joissakin PCL 5e/PCL 6-kirjoitinohjaimissa voit tallentaa asetuksia monille eri tulostustöille. Voit esim. luoda Pikasarjan kirjekuorille tai asiakirjan ensimmäisen sivun tulostamiselle kirjelomakkeelle.

Hae **Pikasarjat**-asetus Windows PCL 5e/PCL 6 -kirjoitinohjaimesta. Katso lisätietoja näistä toiminnoista kirjoitinohjaimen ohjeesta.

#### **Kirjoitinohjaimen ominaisuudet**

Etsi **Pikasarjat**-, **ZoomSmart**- (minkä tahansa kokoiset sivut minkä tahansa kokoiselle sivulle) ja **Kirjasen tulostus** -asetuksia Windows PCL 5e/PCL 6 -kirjoitinohjaimesta tai katso lisätietoja kirjoitinohjaimen ohjeesta.

#### **Vesileiman tulostaminen**

Vesileima on huomautus, kuten esim. "Huippusalainen", joka on tulostettu kunkin asiakirjan sivun taustalle. Katso saatavilla olevia vaihtoehtoja ohjaimesta.

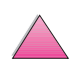

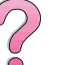

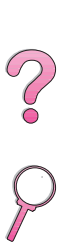

#### **Erilainen ensimmäinen sivu**

Noudata seuraavia ohjeita, jos ensimmäinen sivu halutaan tulostaa erilaiselle paperille kuin tulostustyön muut sivut.

**1** Valitse Windowsissa "Käytä eri paperia ensimmäiselle sivulle" kirjoitinohjaimesta. Valitse Lokero 1 (tai Käsinsyöttö) ensimmäiselle sivulle ja jokin toinen lokero muille sivuille. Aseta ensimmäistä sivua varten tarvittava paperi lokeroon 1. (Aseta paperi käsinsyöttöä varten lokeroon 1, kun työ on lähetetty kirjoittimelle ja kirjoitin pyytää paperia.) Aseta paperi kirjoittimeen tulostuspuoli ylöspäin, sivun yläosa kirjoittimen takaosaa kohden ja pitkä reuna edellä.

Valitse Macintosh-tietokoneissa tulostusvalintaikkunassa "Ensimmäinen lähteestä" ja muut "Muut lähteestä".

- **Huomaa** Missä ja miten teet valinnat riippuu sovelluksesta tai käytössä olevasta kirjoitinohjaimesta. (Joitakin valintoja on mahdollista käyttää vain kirjoitinohjaimesta.)
	- **2** Lataa paperi asiakirjan muita sivuja varten eri lokeroon. Voit valita ensimmäisen ja seuraavat sivut paperityypin mukaan. Katso lisätietoja kohdasta ["Paperin tyypin ja koon mukaan](#page-86-0)  [tulostaminen" sivulla 65.](#page-86-0)

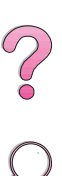

#### **Useiden sivujen tulostaminen yhdelle arkille paperia**

Voit tulostaa useamman kuin yhden sivun yhdelle arkille paperia. Tämä ominaisuus on saatavilla joissakin kirjoitinohjaimissa ja se on taloudellinen tapa tulostaa oikovedoksia.

Jos haluat tulostaa useampia sivuja arkin yhdelle puolelle, etsi kirjoitinohjaimesta vaihtoehto Asettelu tai Sivua arkilla. (Joskus tämä vaihtoehto voi löytyä nimityksellä 2/arkki, 4/arkki tai n/arkki.)

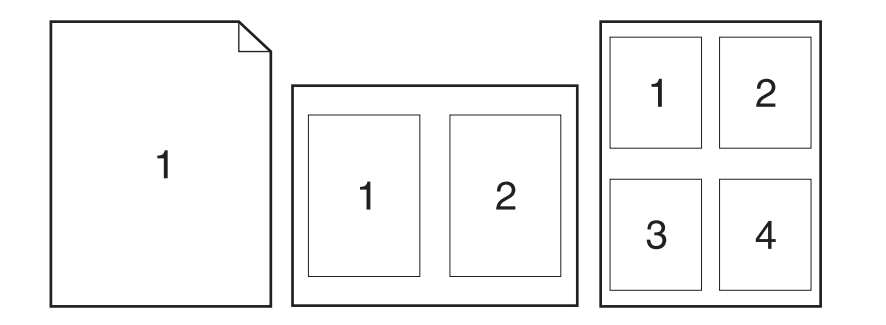

**Kuva 17 Esimerkkejä asetteluvaihtoehdoista (1/arkki, 2/arkki ja 4/arkki)**

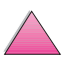

## <span id="page-84-0"></span>**Lokeron 1 mukauttaminen**

Voit mukauttaa lokeron 1 omia tulostustarpeitasi varten.

Kirjoitin voidaan asettaa tulostamaan lokerosta 1 aina kun se on ladattu, tai tulostamaan lokerosta 1 ainoastaan silloin, kun erityisesti siihen ladattua paperityyppiä pyydetään. Aseta LOKERO 1 TILA=ENSIMMÄINEN tai LOKERO 1 TILA=KASETTI kirjoittimen ohjauspaneelin Paperivalikosta. (Tulostus saattaa olla hieman hitaampaa lokerosta 1 tulostettaessa, kun asetus on LOKERO 1 TILA=ENSIMMÄINEN.)

#### **Lokero 1 Tila=Ensimmäinen**

Jos et pidä aina paperia lokerossa 1, tai käytät lokeroa 1 vain paperin käsinsyöttöön, käytä oletusasetusta LOKERO 1 TILA= ENSIMMÄINEN Paperivalikosta.

- LOKERO 1 TILA= ENSIMMÄINEN tarkoittaa, että kirjoitin ottaa paperin tavallisesti lokerosta 1 ensin, ellei se ole tyhjä tai suliettu.
- Voit silti valita paperia muista lokeroista valitsemalla eri lokeron kirjoitinohjaimesta.

#### **Lokero 1 Tila=Kasetti**

LOKERO 1 TILA=KASETTI tarkoittaa, että kirjoittin käsittelee lokeroa 1 kuten sisäisiä lokeroita. Sen sijaan, että se etsisi paperia lokerosta 1 ensin, kirjoitin vetää paperin aloittaen alimmaisesta ja jatkaen ylöspäin (suurimman kapasiteetin lokerosta pienimmän kapasiteetin lokeroon) tai lokerosta, joka vastaa ohjelmistosta valittuja tyyppi- tai kokoasetuksia.

- Kun LOKERO 1 TILA=KASETTI on asetettu, Paperivalikkoon tulee asetus, josta voit määrittää **koon** sekä **tyypin** asetukset lokerolle 1.
- Kirjoitinohjaimesta voit valita paperin mistä tahansa lokerosta (myös lokerosta 1) tyypin, koon tai lähteen mukaan. Jos haluat tulostaa paperin tyypin ja koon mukaan, katso sivua [65](#page-86-0).

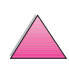

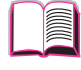

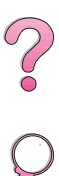

#### **Paperin lataaminen käsin lokerosta 1**

Käsinlataustoiminnolla voit tulostaa erikoispaperille lokerosta 1, kuten kirjekuorille ja kirjelomakkeille. Jos käsinsyöttö on valittu, kirjoitin tulostaa vain lokerosta 1.

Valitse käsinsyöttö sovellusohjelmasta tai kirjoitinohjaimesta. Käsinsyötön voi ottaa käyttöön myös kirjoittimen ohjauspaneelin Paperivalikosta.

**Huomaa** Kun Käsinsyöttö on valittu, jos LOKERO 1 TILA=ENSIMMÄINEN, kirjoitin tulostaa automaattisesti (jos lokerossa on paperia). Jos LOKERO 1 TILA=KASETTI, kirjoitin kehottaa lataamaan lokeroa 1, riippumatta siitä, onko lokeroa 1 ladattu vai ei. Tämän toiminnon avulla voit ladata eri paperia, jos tarpeen. Paina **[Jatka]** tulostaaksesi lokerosta 1.

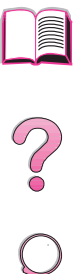

# <span id="page-86-0"></span>**Paperin tyypin ja koon mukaan tulostaminen**

Voit määrittää kirjoittimen valitsemaan paperin **tyypin** mukaan (kuten tavallinen tai kirjelomake) ja **koon** mukaan (kuten letter tai A4), **lähteen** valinnan asemesta (paperilokero).

#### **Paperin tyypin ja koon mukaan tulostamisen edut**

Jos tulostat ahkeraan usealle erityyppiselle paperille, ja asetat lokerot näitä varten, sinun ei tarvitse enää tarkistaa joka kerta ennen tulostamista, mitä paperia on ladattu kuhunkin lokeroon. Tästä on suuri apu varsinkin, kun kirjoitin on jaetussa käytössä ja useampi kuin yksi henkilö lataa tai poistaa paperia.

Kun tulostat paperin tyypin ja koon mukaan, varmista, että tulostustyöt tulostuvat aina halutulle paperille. (Joissakin kirjoittimissa on ominaisuus, jolla lokerot voidaan "lukita" pois käytöstä väärälle paperille tulostamisen estämiseksi. Paperin tyypin ja koon mukaan tulostettaessa ei lokeroita tarvitse enää lukita.)

#### **Kun haluat tulostaa paperin tyypin ja koon mukaan, toimi seuraavasti:**

- **1** Säädä ja lataa lokerot oikein. (Katso paperin lataamista koskevia jaksoja [sivulta 34](#page-55-0) lähtien.)
- **2** Valitse kirjoittimen ohjauspaneelin Paperivalikosta **tyyppi** kullekin lokerolle. Jos olet epävarma, mitä tyyppiä lataamasi paperi on (kuten kovapaperi ja uusiopaperi), tarkista asia paperin pakkauksesta.
- **3** Valitse paperin **kokoasetukset** ohjauspaneelista.
	- **• Lokero 1**: Jos kirjoittimen asetukseksi on valittu LOKERO 1 TILA=KASETTI Paperivalikosta, aseta paperikoko myös Paperivalikosta. Jos mukautettua paperia on ladattu, aseta mukautetun paperin koko Tulostusvalikosta vastaamaan lokeroon 1 ladattua paperia. Katso ohjeita mukautetun kokoiselle paperille tulostamisesta [sivulta 57](#page-78-0).
	- **• Valinnainen kirjekuorilokero**: Aseta paperikoko Paperivalikosta.
	- **• Valinnainen 500 arkin lokero**: Paperikoon asetukset säädetään, kun paperi on ladattu oikein kirjoittimeen ja paperikoon valintalevy on asetettu paperikokoa vastaavaan kohtaan. Jos mukautettua paperia ladataan, aseta mukautetun paperin koko Tulostusvalikosta lokerossa olevan paperin koolle. Aseta lokeron paperikoon valitsin koolle Mukautettu. Katso ohjeita mukautetun kokoiselle paperille tulostamisesta [sivulta 57](#page-78-0).

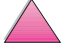

**Coo** 

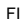

- **• Muut lokerot**: Paperikoko-asetukset säädetään, kun paperi on ladattu oikein kirjoittimeen. (Katso paperin lataamista koskevia jaksoja [sivulta 35](#page-56-0) lähtien.)
- **4** Valitse ohjelmasta tai kirjoitinohjaimesta paperin haluttu tyyppi ja koko.

**Huomaa** Tyyppi- ja kokoasetukset voidaan määrittää myös HP Web JetAdmin- ja HP JetAdmin -ohjelmistosta verkkokirjoittimille. Katso kirjoitinohjelmiston ohjeita.

> Jos haluat tulostaa tyypin ja koon mukaan, on ehkä tarpeen tyhjentää tai sulkea lokero 1 tai asettaa LOKERO 1 TILA=KASETTI kirjoittimen ohjauspaneelin Paperivalikosta. Katso lisätietoja [sivulta 63.](#page-84-0)

Kirjoitinohjaimen ja sovellusohjelman asetukset korvaavat ohjauspaneelin asetukset. (Sovellusohjelman asetukset korvaavat kirjoitinohjaimen asetukset.)

#### **Tuetut paperityypit**

Kirjoitin tukee seuraavia paperityyppejä:

- 
- kirjelomake kalvo
- rei'itetty  **tarrat**
- kovapaperi uusio
- 
- 
- tavallinen esipainettu
	-
	-
	-
- väri korttipaperi
- karhea käyttäjän määrittämä (5 tyyppiä)

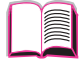

 $\begin{matrix} 2 \ 0 \end{matrix}$ 

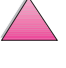

# **Työn säilytys -ominaisuudet**

Jotta voisit käyttää alla mainittuja työn säilytysominaisuuksia, kirjoittimeen on asennettava kiintolevy ja ohjaimet on määritettävä asianmukaisesti.

**Varo** Varmista, että kirjoitinohjain tunnistaa työt ennen tulostusta. Oletusnimien käyttäminen voi korvata aikaisemmat työt, joilla on sama oletusnimi, tai aiheuttaa työn poistamisen.

# **Työn pikakopiointi**

Pikakopiointi tulostaa työstä pyydetyn määrän kopioita ja tallentaa kopion kirjoittimen kiintolevylle. Lisäkopioita voidaan tulostaa myöhemmin. Tämä toiminto voidaan poistaa käytöstä ohjaimesta käsin.

Katso lisätietoja tallennettavien pikakopiotöiden määrästä ohjauspaneelin valinnasta PIKAKOPIOTYÖT [sivulta B-18.](#page-217-0)

# **Lisäkopioiden tulostaminen pikakopiotyöstä**

Voit tulostaa lisäkopioita kirjoittimen kiintolevylle tallennetusta työstä ohjauspaneelista seuraavasti:

- **1** Paina **[Valikko]** toistuvasti, kunnes PIKAKOPIOTYÖVALIKKO tulee esiin.
- **2** Paina **[Valinta]**, kunnes haluttu käyttäjän tai työn nimi tulee esiin.
- **Huomaa** Jos käytät Macintosh-tietokonetta, käyttäjänimi näkyy näytön ensimmäisellä rivillä ja työn nimi näkyy näytön toisella rivillä. Kun olet valinnut haluamasi käyttäjänimen **[Valinta]**-painikkeella, paina **[Arvo]**, kunnes halutun työn nimi tulee esiin.
	- **3** Valitse työ painamalla **[Valitse]**. Esiin tulee KOPIOITA=1.
	- **4** Paina **[- Arvo +]**, kunnes haluttu kopiomäärä tulee esiin.
	- **5** Tulosta työ painamalla **[Valitse]**.

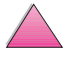

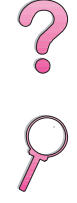

# **Tallennetun pikakopiotyön poistaminen**

Kun käyttäjä lähettää pikakopiotyön, kirjoitin korvaa kaikki aiemmat samannimiset työt. Jos samannimistä pikakopiotyötä ei jo ole tallennettu ja kirjoitin tarvitsee lisätilaa, kirjoitin voi poistaa muita tallennettuja pikakopiotöitä vanhimmasta alkaen. Pikakopiotöiden tallennettava oletusmäärä on 32. Tallennettavien pikakopiotöiden määrä asetetaan ohjauspaneelissa (katso sivua [B-18](#page-217-0)).

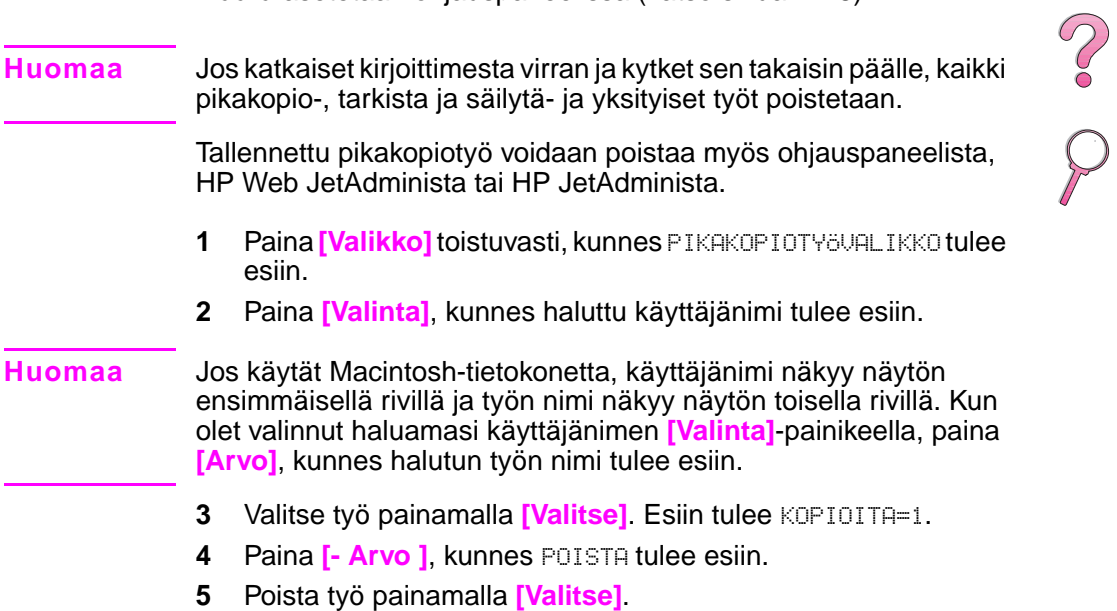

**Region** 

# **Työn tarkistus ja säilytys**

Tarkistus ja säilytys -ominaisuus tarjoaa nopean ja helpon tavan tulostaa ja tarkistaa yksi kopio työstä ja tulostaa sen jälkeen lisäkopioita.

Voit tallentaa työn pysyvästi ja estää kirjoitinta poistamasta sen, kun tilaa tarvitaan jotain muuta tarkoitusta varten, valitsemalla Tallennettu työ -asetus ohjaimesta.

#### **Säilytetyn työn jäljellä olevien kopioiden tulostaminen**

Käyttäjä voi tulostaa kirjoittimen kiintolevylle tallennetun työn jäljellä olevat kopiot ohjauspaneelista.

- **1** Paina **[Valikko]** toistuvasti, kunnes PIKAKOPIOTYÖVALIKKO tulee esiin.
- **2** Paina **[Valinta]**, kunnes haluttu käyttäjänimi tulee esiin.
- **Huomaa** Jos käytät Macintosh-tietokonetta, käyttäjänimi näkyy näytön ensimmäisellä rivillä ja työn nimi näkyy näytön toisella rivillä. Kun olet valinnut haluamasi käyttäjänimen **[Valinta]**-painikeella, paina **[Arvo]**, kunnes halutun työn nimi tulee esiin.
	- **3** Valitse työ painamalla **[Valitse]**. Esiin tulee KOPIOITA=1.
	- **4** Paina **[- Arvo +]**, kunnes haluttu kopiomäärä tulee esiin.
	- **5** Tulosta työ painamalla **[Valitse]**.

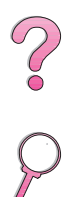

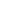

# **Säilytetyn työn poistaminen**

Kun käyttäjä lähettää tarkista ja säilytä -työn, kirjoitin automaattisesti poistaa käyttäjän aiemman tarkista ja säilytä -työn. Jos samannimistä tarkista ja säilytä -työtä ei jo ole tallennettu ja kirjoitin tarvitsee lisätilaa, kirjoitin voi poistaa muita tallennettuja tarkista ja säilytä -töitä vanhimmasta alkaen.

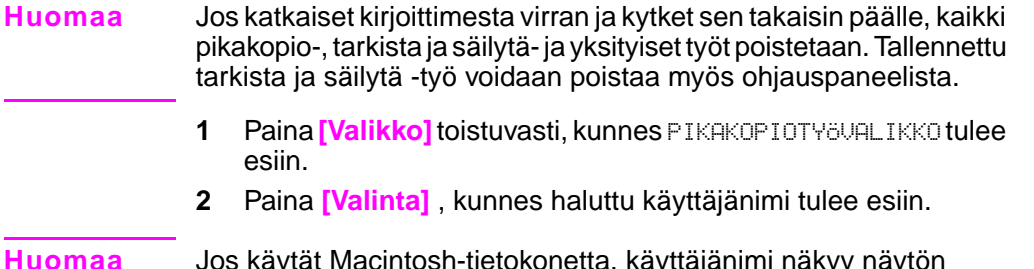

- **Huomaa** Jos käytät Macintosh-tietokonetta, käyttäjänimi näkyy näytön ensimmäisellä rivillä ja työn nimi näkyy näytön toisella rivillä. Kun olet valinnut haluamasi käyttäjänimen **[Valinta]**-painikeella, paina **[Arvo]**, kunnes halutun työn nimi tulee esiin.
	- **3** Valitse työ painamalla **[Valitse]**. KOPIOITA=1 tulee esiin.
	- **4** Paina **[- Arvo]**, kunnes esiin tulee POISTA.
	- **5** Poista työ painamalla **[Valitse]**.

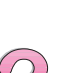

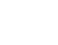

2000

# **Yksityisen työn tulostaminen**

Yksityisen tulostustoiminnon avulla käyttäjät voivat määrittää, että työtä ei tulosteta ennen kuin käyttäjä vapauttaa sen 4-numeroisella tunnusluvulla (PIN, Personal Identification Number) kirjoittimen ohjauspaneelista. Käyttäjä määrittää PINin ohjaimesta ja se lähetetään kirjoittimelle tulostustyön mukana.

# **Yksityisen työn määrittäminen**

Kun määrität työn yksityiseksi ohjaimesta, valitse Yksityinen työ ja kirjoita 4-numeroinen PIN.

#### **Yksityisen työn vapauttaminen**

Käyttäjä voi tulostaa yksityisen työn ohjauspaneelista.

- **1** Paina **[Valikko]** toistuvasti, kunnes YKSITYINEN/TALL. TYÖVALIKKO tulee esiin.
- **2** Paina **[Valinta]**, kunnes haluttu käyttäjänimi tulee esiin.
- **Huomaa** Jos käytät Macintosh-tietokonetta, käyttäjänimi näkyy näytön ensimmäisellä rivillä ja työn nimi näkyy näytön toisella rivillä. Kun olet valinnut haluamasi käyttäjänimen **[Valinta]**-painikkeella, paina **[Arvo]**, kunnes halutun työn nimi tulee esiin.
	- **3** Paina **[Valitse]**. Esiin tulee PIN:0000.
	- **4** Muuta PINin ensimmäistä numeroa painamalla **[- Arvo +]** ja paina sitten **[Valitse]**. Numeron sijasta esiin tulee \*. Toista nämä vaiheet ja muuta PINin jäljellä olevat kolme numeroa. KOPIOITA=1 tulee esiin.
	- **5** Paina **[- Arvo +]**, kunnes haluttu kopiomäärä tulee esiin.
	- **6** Tulosta työ painamalla **[Valitse]**.

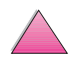

 $\mathcal{C}$ 

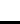

# **Yksityisen työn poistaminen**

Yksityinen työ poistetaan automaattisesti kirjoittimen kiintolevyltä, kun käyttäjä on vapauttanut sen tulostettavaksi, ellei käyttäjä valitse Tallennettu työ -asetusta ohjaimesta.

- **Huomaa** Jos katkaiset kirjoittimesta virran ja kytket sen takaisin päälle, kaikki pikakopio-, tarkista ja säilytä- ja yksityiset työt poistetaan. Yksityinen työ voidaan myös poistaa kirjoittimen ohjauspaneelista ennen kuin se on tulostettu. **1** Paina **[Valikko]** toistuvasti, kunnes YKSITYINEN/TALL. TYÖVALIKKO tulee esiin.
	- **2** Paina **[Valinta]**, kunnes haluttu käyttäjänimi tulee esiin.
- **Huomaa** Jos käytät Macintosh-tietokonetta, käyttäjänimi näkyy näytön ensimmäisellä rivillä ja työn nimi näkyy näytön toisella rivillä. Kun olet valinnut haluamasi käyttäjänimen **[Valinta]**-painikkeella, paina **[Arvo]**, kunnes halutun työn nimi tulee esiin.
	- **3** Valitse työ painamalla **[Valitse]**. PIN:0000 tulee esiin.
	- **4** Muuta PINin ensimmäistä numeroa painamalla **[- Arvo ]** ja paina sitten **[Valitse]**. Numeron sijasta esiin tulee \*. Toista nämä vaiheet ja muuta PINin jäljellä olevat kolme numeroa. KOPIOITA=1 tulee esiin.
	- **5** Paina **[- Arvo ]**, kunnes POISTA tulee esiin.
	- **6** Poista työ painamalla **[Valitse]**.

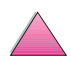

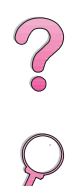

# **Tulostustyön tallentaminen**

Käyttäjä voi ladata tulostustyön kirjoittimen kiintolevylle tulostamatta sitä. Käyttäjä voi sitten tulostaa työn koska tahansa kirjoittimen ohjauspaneelista. Käyttäjä voi esim. ladata henkilöstölomakkeen, kalenterin, työaikakortin tai laskentataulukon, joita toiset käyttäjät voivat myös tulostaa.

Jos haluat tallentaa tulostustyön pysyvästi kiintolevylle, valitse Tallennettu työ ohjaimesta, kun tulostat.

 $\degree$ 

### **Tallennetun työn tulostaminen**

Käyttäjä voi tulostaa kirjoittimen kiintolevylle tallennetun työn ohjauspaneelista.

- **1** Paina **[Valikko]** toistuvasti, kunnes YKSITYINEN/TALL. TYÖVALIKKO tulee esiin.
- **2** Paina **[Valinta]**, kunnes haluttu käyttäjänimi tulee esiin.
- **Huomaa** Jos käytät Macintosh-tietokonetta, käyttäjänimi näkyy näytön ensimmäisellä rivillä ja työn nimi näkyy näytön toisella rivillä. Kun olet valinnut haluamasi käyttäjänimen **[Valinta]**-painikkeella, paina **[Arvo]**, kunnes halutun työn nimi tulee esiin.
	- **3** Valitse työn nimi painamalla **[Valitse]**. KOPIOITA=1 tulee esiin.
	- **4** Paina **[- Arvo +]**, kunnes haluttu kopiomäärä tulee esiin.
	- **5** Tulosta työ painamalla **[Valitse]**.

# **Tallennetun työn poistaminen**

Kirjoittimen kiintolevylle tallennetut työt voidaan poistaa ohjauspaneelista.

- **1** Paina **[Valikko]** toistuvasti, kunnes YKSITYINEN/TALL. TYÖVALIKKO tulee esiin.
- **2** Paina **[Valinta]**, kunnes haluttu käyttäjänimi tulee esiin.

#### **Huomaa** Jos käytät Macintosh-tietokonetta, käyttäjänimi näkyy näytön ensimmäisellä rivillä ja työn nimi näkyy näytön toisella rivillä. Kun olet valinnut haluamasi käyttäjänimen **[Valinta]**-painikkeella, paina **[Arvo]**, kunnes halutun työn nimi tulee esiin.

- **3** Valitse työ painamalla *[Valitse]*. KOPIOITA=1 tulee esiin.
- **4** Paina **[- Arvo ]**, kunnes POISTA tulee esiin.
- **5** Poista työ painamalla **[Valitse]**.

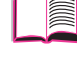

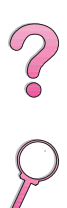

# **Tulostus valinnaista HP Fast InfraRed Receiveriä käyttäen**

HP Fast InfraRed Receiver mahdollistaa langattoman tulostuksen mistä tahansa IRDA-yhteensopivasta kannettavasta laitteesta (kuten kannettava tietokone) HP LaserJet 4050-, 4050 N-, 4050 Tja 4050 TN -kirjoittimille.

Tulostusyhteys pidetään yllä asettamalla lähettävä infrapunaportti (FIR) toiminta-alueelle. Huomaa, että yhteys voi estyä, jos FIR-portin kohdalle tulee esim. käsi tai paperia, tai siihen paistaa suoraan aurinko tai muu kirkas valo.

**Huomaa** Katso lisätietoja HP Fast InfraRed Receiverin mukana toimitetusta käyttöoppaasta.

## **Tulostuksen valmistelu Windows 9x:ssä**

Ennen kuin käynnistät infrapunaohjaimen, käy läpi seuraavat vaiheet:

- **1** Valitse **Kirjoittimet**-kansiosta oletuskirjoittimeksi HP LaserJet 4050, 4050 N, 4050 T tai 4050 TN.
- **2** Valitse samasta **Kirjoittimet**-kansiosta **Ominaisuudet/Tiedot** ja varmista että Näennäisinfrapuna-LPT-portti on valittuna.
- **3** Valitse tulostettava tiedosto.

# **Työn tulostaminen**

- **1** Aseta kannettava tietokone (tai muu kannettava laite, jossa on IRDA-yhteensopiva FIR-ikkuna) korkeintaan 1 metrin etäisyydelle HP:n nopeasta infrapunaliitännästä. Tehokkaan tulostusyhteyden varmistamiseksi FIR-ikkunan täytyy olla +/- 15 asteen kulmassa.
- **2** Tulosta työ. HP Fast InfraRed Receiverin tilailmaisimen valo syttyy ja hetken kuluttua kirjoittimen ohjauspaneelissa näkyy KÄSITTELEE TYÖTÄ.

Jos tilailmaisimen valo ei syty, kohdista HP Fast InfraRed Receiverlähettävän laitteen FIR-portin kanssa uudelleen, lähetä työ uudestaan ja säilytä kaikkien laitteiden kohdistus. Jos laitetta täytyy siirtää (esim. paperin lisäämistä varten), kaikkien laitteiden täytyy pysyä toiminta-alueen sisäpuolella, jotta yhteys säilyisi.

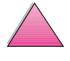

 $\frac{2}{3}$ 

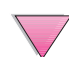

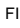

Jos yhteys katkeaa ennen kuin tulostus on suoritettu loppuun, HP Fast InfraRed Receiverin tilailmaisimen valo sammuu. Voit korjata katkon 40 sekunnin kuluessa ja jatkaa työtä. Jos yhteys palaa tämän ajan kuluessa, tilavalo syttyy uudelleen.

**Huomaa** Yhteys katkeaa pysyvästi, jos lähettävä portti siirretään pois toiminta-alueelta tai jos porttien välinen yhteys estetään yli 40 sekunnin ajaksi. (Tällainen este voi olla esim. käsi, paperi tai myös suora auringonvalo.) Työn koosta riippuen tulostaminen HP Fast InfraRed Receiverillä voi olla hitaampaa kuin tulostaminen kaapeliliitännän kautta suoraan rinnakkaisporttiin.

## **Tulostuksen keskeytys ja jatko**

Työn keskeytys ja jatko -toiminnolla käyttäjä voi tilapäisesti pysäyttää sillä hetkellä tulostuvan työn toisen työn tulostamista varten. Kun uusi työ on tulostettu loppuun, keskeytetty työ jatkaa taas tulostumista.

Käyttäjä voi keskeyttää työt, joista tulostetaan ja lajitellaan useita kopioita, ainoastaan luomalla yhteyden kirjoittimen infrapunaporttiin (FIR) ja lähettämällä työn kirjoittimelle. Kirjoitin lakkaa tulostamasta nykyistä työtä päästyään tulostuvan kopion loppuun. Kirjoitin tulostaa sen jälkeen FIR-yhteyden kautta lähetetyn työn. Kun kirjoitin on tulostanut tämän työn, se jatkaa alkuperäisen monikopiotyön tulostamista kohdasta, jossa työ oli jäänyt kesken.

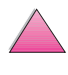

 $\sim$ 

**3**

2000

# **Kirjoittimen huolto**

# **Yleiskatsaus**

Tässä luvussa selitetään kirjoittimen perushuolto.

- väriainekasetin käsittely
- kirjoittimen puhdistaminen
- yleishuolto

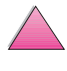

# **Väriainekasetin käsittely**

#### **HP:n periaate väriainekaseteista, jotka eivät ole HP:n valmistamia**

Hewlett-Packard Company ei voi suositella väriainekasetteja, jotka eivät ole HP:n valmistamia, ei uusia eikä uusittuja. Koska tuotteet eivät ole HP:n omia, HP ei voi vaikuttaa niiden suunnitteluun tai valvoa niiden laatua.

Asenna uusi HP:n väriainekasetti ja kierrätä käytetty kasetti sen laatikossa olevien ohjeiden mukaisesti.

### **Väriainekasetin varastointi**

Älä poista väriainekasettia sen pakkauksesta ennen kuin olet valmis käyttämään sitä. (Väriainekasetin varastointiaika avaamattomassa pakkauksessa on noin 2,5 vuotta.)

**Varo** Estääksesi väriainekasetin vahingoittumisen älä altista kasettia valolle muutamaa minuuttia kauemmin.

#### **Väriainekasetin käyttöikä**

Väriainekasetin käyttöikä riippuu tulostustöiden vaatimasta väriaineen määrästä. Kun tulostat tekstiä, jossa on 5 %:n peittoaste, HP:n väriainekasetti riittää keskimäärin 10 000 tai 6 000 sivun tulostukseen, asennetun kasetin mukaan. (Normaalissa liikekirjeessä käytetään noin 5 %:n peittoastetta.) Tämä edellyttää, että tulostustummuudeksi on asetettu 3 ja EconoMode on pois käytöstä. (Nämä ovat oletusasetuksia.)

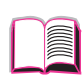

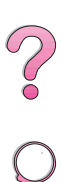

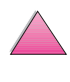

#### **Väriainetason tarkistaminen**

Käyttäjä voi saada selville, kuinka paljon väriainetta on jäljellä väriainekasetissa tulostamalla asetussivun (katso sivua [134](#page-155-0)). Väriaineen määrä ilmaistaan Asetus-sivun HP TonerGauge -mittarissa. Siinä näkyy, kuinka paljon väriainetta on väriainekasetissa.

**Huomaa** Kun väriainekasetti on vaihdettu, tämä arvo voi olla epätarkka, jos käyttäjä ei valitse KYLLÄ, kun UUSI VÄRIAINEKASETTI=EI -viesti näkyy ohjauspaneelissa.

# $\bigcirc$

#### **HP TonerGauge -mittarin uudelleen asettaminen**

Kun uusi väriainekasetti on asennettu, käyttäjän täytyy asettaa HP Toner Gauge uudelleen ohjauspaneelista. Kun yläkansi suljetaan uuden väriainekasetin asennuksen jälkeen, viesti UUSI VÄRIAINEKASETTI=EI näkyy ohjauspaneelissa noin 30 sekunnin ajan. Aseta HP TonerGauge uudelleen seuraavasti:

- **1** Paina **[- Arvo +]**, kunnes KYLLÄ tulee esiin.
- **2** Tallenna valinta painamalla **[Valitse]**.
- **3** Poistu valikosta painamalla **[Jatka]**.

**Huomaa** Jos UUSI VÄRIAINEKASETTI=EI -viestiä ei enää näy ohjauspaneelissa, kun vaihdat tyhjän tai vajaan väriainekasetin uuteen, paina **[Valikko]** toistuvasti, kunnes esiin tulee ASETUSVALIKKO. Paina **[Valinta]** toistuvasti, kunnes UUSI VÄRIAINEKASETTI=EI tulee esiin ja suorita sitten yllä mainitut vaiheet 1-3.

#### **Tulostuksen jatkaminen väriaineen ollessa vähissä**

Kun väriaine on vähissä, kirjoittimen ohjauspaneelissa näkyy viesti VÄRI VÄHISSÄ.

Kirjoittimen oletusasetuksena on, että se jatkaa tulostusta, kun väriaine on vähissä. Kirjoitin näyttää viestin VÄRI VÄHISSÄ, kunnes vaihdat väriainekasetin.

Jos haluat lopettaa tulostuksen, kun väriaine on vähissä, muuta VÄRI VÄHISSÄ -asetus JATKA-asetuksesta PYSÄYTÄ-asetukseen (katso sivua [B-16\)](#page-215-0). Kun väriaine on vähissä, kirjoitin lopettaa tulostamisen ja esiin tulee PYSÄYTÄ. Jatka tulostamista painamalla **[Jatka]**.

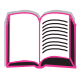

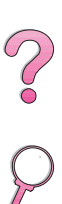

#### **Väriaineen tasoittaminen**

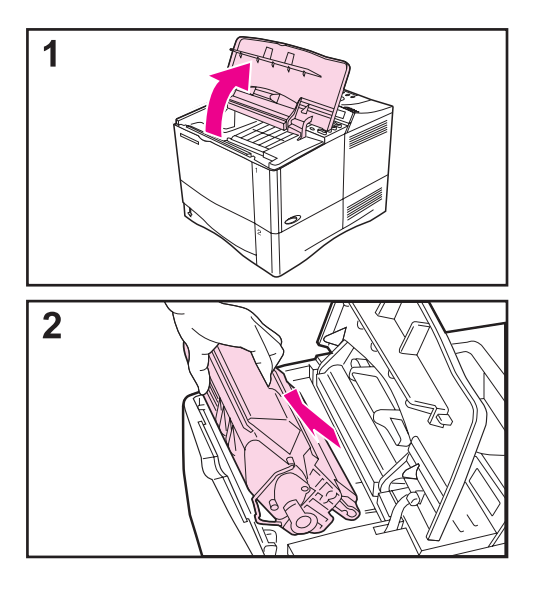

Kun väriaine on vähissä, tulostetulla sivulla saattaa näkyä haalistuneita tai vaaleita kohtia. Voit ehkä tilapäisesti parantaa tulostuslaatua tasoittamalla väriaineen. Seuraavassa selitetään toimet, joiden avulla voit mahdollisesti jatkaa tulostustyön loppuun, ennen kuin vaihdat väriainekasetin.

- **1** Avaa yläkansi.
- **2** Poista väriainekasetti kirjoittimesta.

#### **VAROITUS!**

Älä pane kättäsi liian pitkälle kirjoittimen sisään. Kuumentimen alue voi olla kuuma!

#### **Varo**

Estääksesi väriainekasetin vahingoittumisen, älä altista kasettia valolle muutamaa minuuttia kauemmin.

**Jatkuu seuraavalla sivulla.**

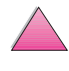

 $\mathcal{C}$ 

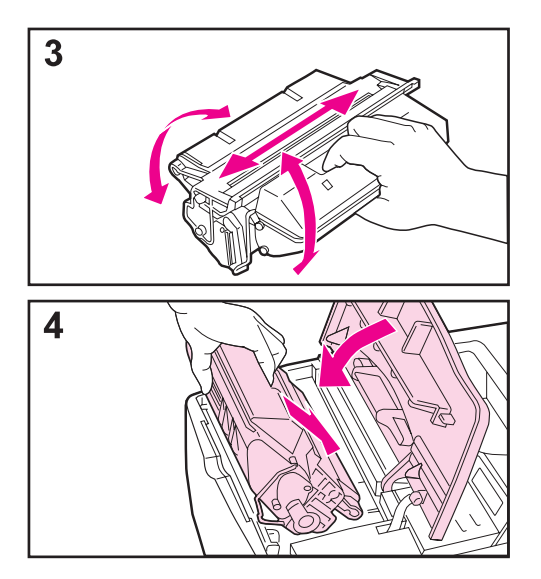

**3** Kääntele väriainekasettia edestakaisin ravistamalla sitä varovasti puolelta toiselle, jotta väriaine tasoittuu.

#### **Huomaa**

Jos väriainetta pääsee vaatteillesi, pyyhi se pois kuivalla kankaalla ja pese vaatteet kylmässä vedessä. (Kuuma vesi kiinnittää väriaineen kankaaseen.)

**4** Aseta väriainekasetti takaisin kirjoittimeen ja sulje yläkansi.

Jos tulostusjälki on edelleen vaaleaa, asenna uusi väriainekasetti. (Seuraa uuden väriainekasetin mukana tulleita ohjeita.)

#### **Huomaa**

Jos viesti UUSI VÄRIAINEKASETTI = EI tulee esiin, ohita viesti poistaessasi väriainekasettia väriaineen tasoittamista varten.

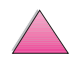

?

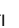

# **Kirjoittimen puhdistaminen**

Jotta tulostuslaatu pysyisi hyvänä, suorita seuraavalla sivulla olevat puhdistustoimet joka kerta vaihtaessasi väriainekasettia tai tulostusongelmien tullessa esiin. Pidä kirjoitin puhtaana pölystä ja roskasta niin hyvin kuin mahdollista.

- Puhdista kirjoittimen ulkopuoli veteen hieman kostutetulla kankaalla.
- Puhdista sisäpuoli kuivalla, nukkaamattomalla kankaalla.
- **Varo** Älä käytä ammoniakkipitoisia puhdistusaineita kirjoittimessa tai sen ympärillä.

Kun puhdistat kirjoittimen, varo koskettamasta siirtotelaa (väriainekasetin alla oleva musta kumitela). Telaan tarttuva ihon rasva voi aiheuttaa tulostuslaatuongelmia.

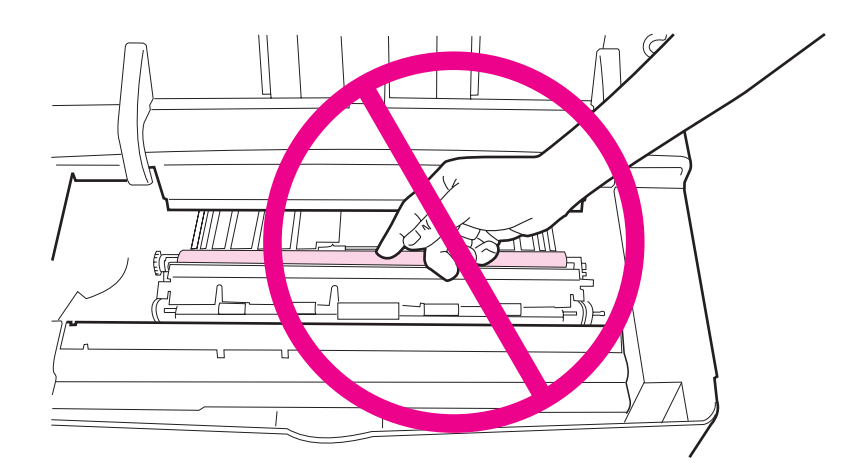

**Kuva 18 Siirtotelan sijainti—Älä kosketa tähän!**

C

#### **Kirjoittimen puhdistaminen**

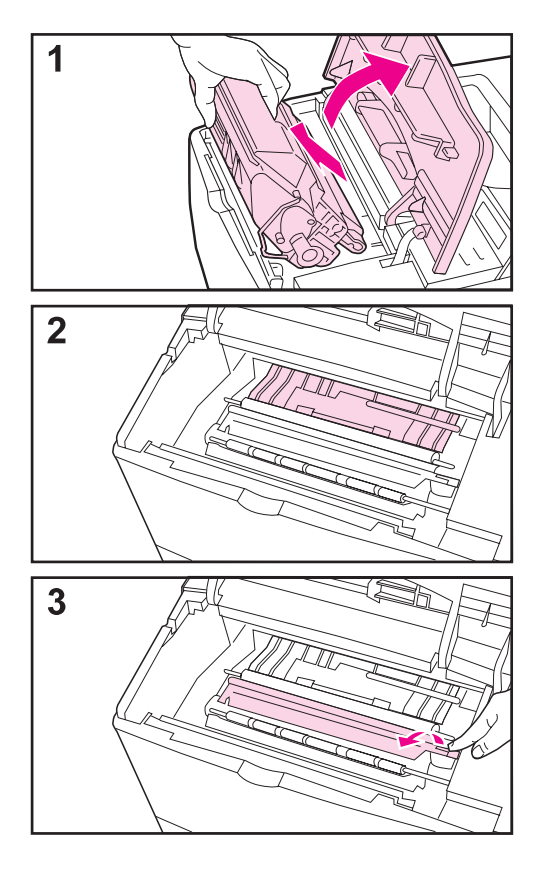

Ennen kuin aloitat nämä toimet, katkaise kirjoittimesta virta ja irrota virtajohto.

**1** Avaa yläkansi ja poista väriainekasetti.

#### **VAROITUS!**

Älä pane kättäsi liian pitkälle kirjoittimen sisään. Viereinen kuumentimen alue voi olla kuuma!

#### **Varo**

Estääksesi väriainekasetin vahingoittumisen älä altista kasettia valolle muutamaa minuuttia kauemmin.

**2** Pyyhi pöly ja lika paperinsyöttöohjaimista (varjostetut alueet) kuivalla, nukkaamattomalla kankaalla.

#### **Huomaa**

Jos väriainetta pääsee vaatteillesi, pyyhi se pois kuivalla kankaalla ja pese vaatteet kylmässä vedessä. (Kuuma vesi kiinnittää väriaineen kankaaseen.)

**3** Nosta vihreän kädensijan avulla paperin syöttölevy ja pyyhi jätteet kuivalla, nukkaamattomalla kankaalla.

**Jatkuu seuraavalla sivulla.**

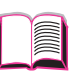

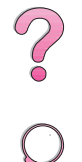

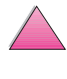

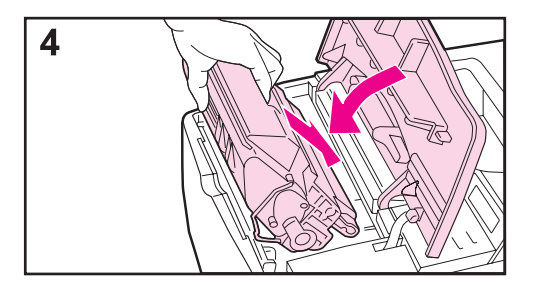

**4** Aseta väriainekasetti paikoilleen, sulje yläkansi, kytke virtajohto ja käynnistä kirjoitin.

#### **Huomaa**

Jos viesti UUSI VÄRIAINEKASETTI = EI tulee esiin, ohita viesti poistaessasi väriainekasettia kirjoittimen puhdistusta varten.

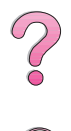

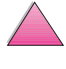

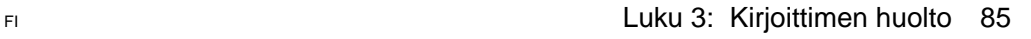

#### **Kirjoittimen puhdistussivun käyttö**

Jos tulostustöiden etu- tai kääntöpuolella on väriainetäpliä, tee seuraavat puhdistustoimet.

Kirjoittimen ohjauspaneelista:

- **1** Paina **[Valikko]**, kunnes TULOSTUSLAATUVALIKKO tulee esiin.
- **2** Paina **[Valinta]**, kunnes LUO PUHDISTUSSIVU tulee esiin.
- **3** Paina **[Valitse]** luodaksesi puhdistussivun.
- **4** Tee puhdistustoimet loppuun seuraamalla puhdistussivun ohjeita.

#### **Huomaa** Jotta puhdistussivu toimisi oikein, tulosta se kopiolaatuiselle paperille (ei kovapaperille eikä karhealle paperille).

On ehkä tarpeen luoda useampi puhdistussivu. Kun väriaine on puhdistettu kirjoittimen sisältä, sivun mustassa palkissa näkyy kiiltäviä mustia täpliä.

Varmista hyvä tulostuslaatu tietyillä paperityypeillä käyttämällä puhdistussivua aina väriainekasettia vaihdettaessa.

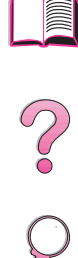
## <span id="page-108-0"></span>**Yleishuolto**

Hewlett-Packard suosittelee, että kirjoittimen huolto jätetään vain HP:n valtuuttamien huoltohenkilöiden toimeksi. Joudut kuitenkin vaihtamaan joitakin osia, kun SUORITA KIRJOITINHUOLTO -viesti tulee näkyviin kirjoittimen ohjauspaneelin näyttöön.

Huoltoviesti tulee näkyviin joka 200 000 sivun jälkeen. Voit tarkistaa kirjoittimen tulostaman sivumäärän tulostamalla asetussivun [\(sivu 134\)](#page-155-0).

Kirjoittimen huoltopakkauksen tilaamisesta on tietoja sivulla [11](#page-32-0). Pakkauksen sisältö:

- kuumennusyksikkö
- siirtotela
- syöttötelat
- tarvittavat ohjeet

**Huomaa** Kirjoittimen huoltopakkaus on kuluva osa, eikä takuu kata sitä.

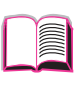

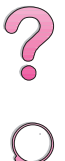

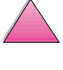

No es de

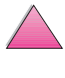

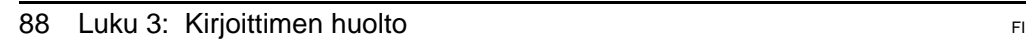

# **Ongelmien ratkaisuja**

## **Yleiskatsaus**

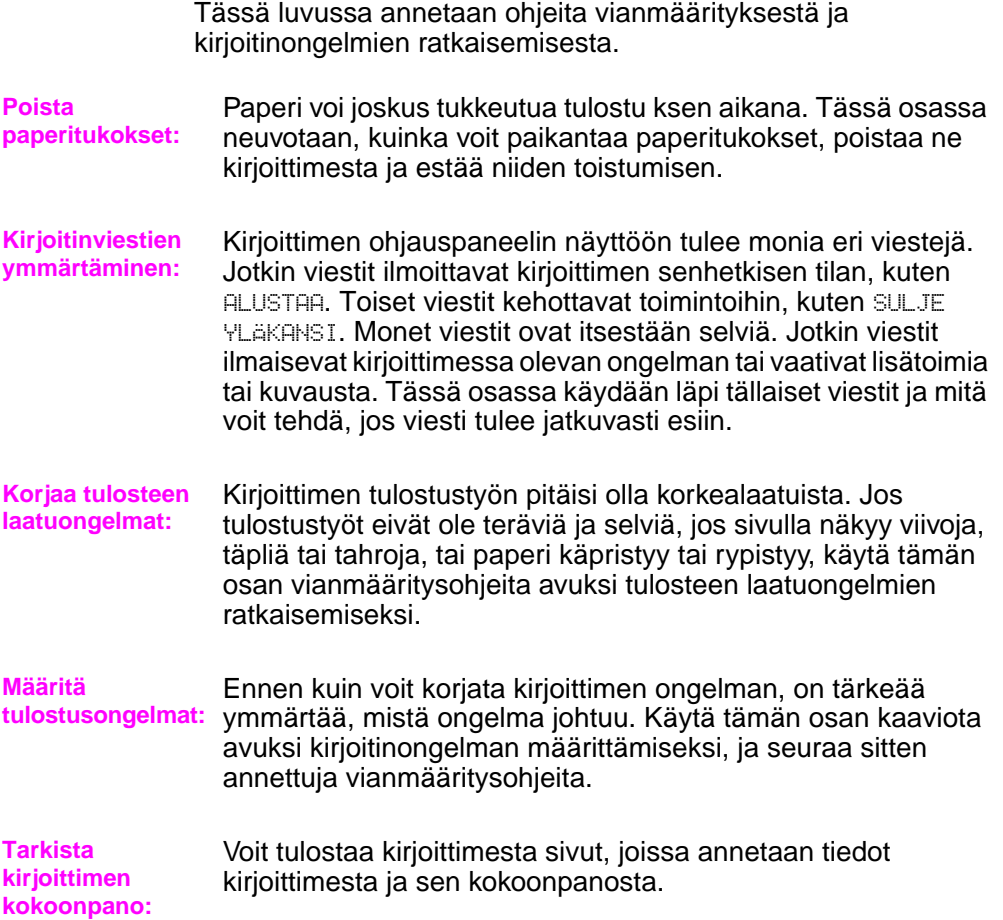

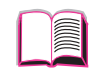

 $\frac{1}{2}$ 

**4**

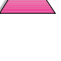

## <span id="page-111-0"></span>**Paperitukosten poistaminen**

Jos kirjoittimen ohjauspaneelissa näkyy paperitukosilmoitus, etsi paperia kuvassa [19](#page-112-0) esitetyistä kohdista ja katso sitten paperitukoksen poistamisohjeita. Sinun täytyy ehkä etsiä paperia muistakin kuin paperitukosviestin osoittamista paikoista. Jos paperitukoksen sijainti ei ole selvä, katso ensin yläkannen alueelta väriainekasetin alta.

Kun poistat paperitukoksia, ole erittäin varovainen, ettet revi paperia. Jos kirjoittimeen jää pienikin pala paperia, se voi aiheuttaa lisää tukoksia. Jos paperitukokset ovat toistuva ongelma, katso sivua [102](#page-123-0).

**Huomaa** Kirjoittimen yläkansi täytyy avata ja sulkea, jotta paperitukosviesti poistuu.

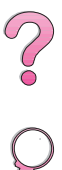

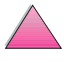

Paperitukoksia esiintyy seuraavissa kohteissa:

<span id="page-112-0"></span>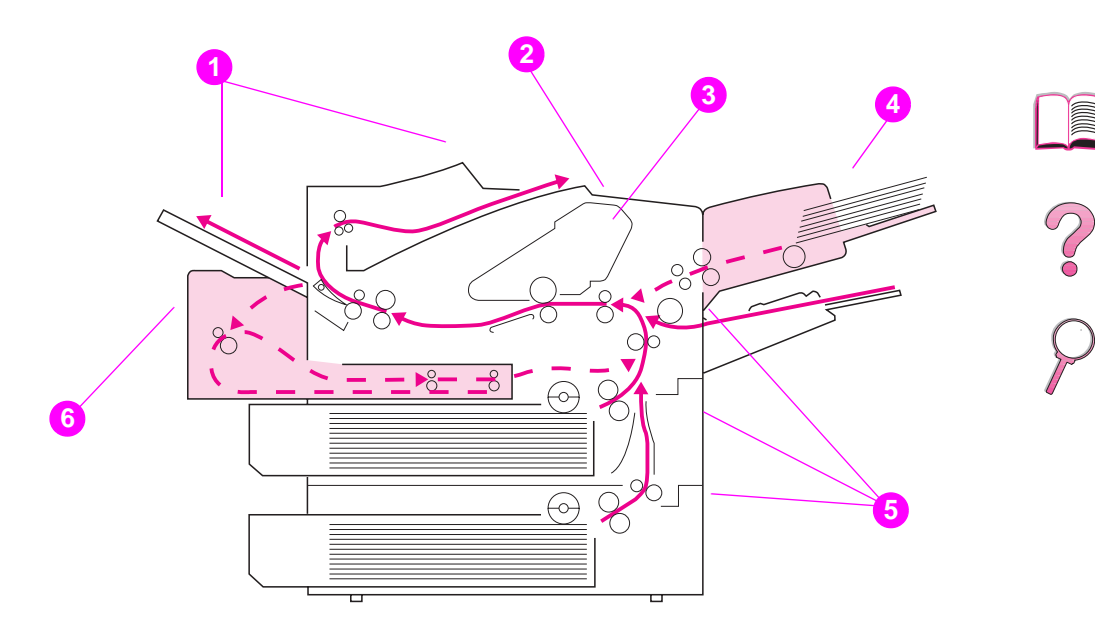

### **Kuva 19 Paperitukosten paikat**

- **1** Tulostelokeron alueet (ylä- ja alalokero) [Siirry sivulle 99.](#page-120-0)
- **2** Yläkannen alue [Siirry sivulle 96.](#page-117-0)
- **3** Väriainekasetin alue [Siirry sivulle 98.](#page-119-0)
- **4** Syöttölokeron alue (valinnainen kirjekuorilokero) [Siirry sivulle 94.](#page-115-0)
- **5** Syöttölokeron alueet [Siirry sivulle 92.](#page-113-0)
- **6** Valinnainen kääntöyksikkö [Siirry sivulle 100.](#page-121-0)

### **Huomaa** Paperitukoksen jälkeen voi kirjoittimeen jäädä irrallista väriainetta, mutta sen pitäisi poistua muutaman arkin tulostuksen jälkeen.

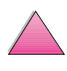

## **Tukosten poistaminen syöttölokeron alueilta**

<span id="page-113-0"></span>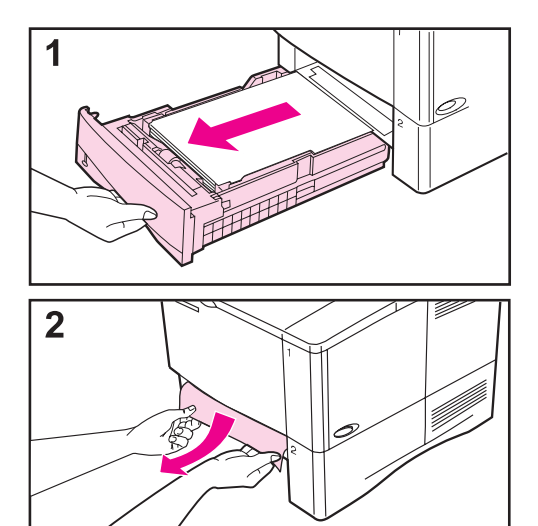

#### **Huomaa**

Poista paperi lokeron 1 alueelta vetämällä paperi hitaasti ulos kirjoittimesta. Seuraa alla olevia ohjeita kaikille muille lokeroille. (Katso seuraavalta sivulta ohjeita kirjekuoritukosten poistamisesta.)

- **1** Vedä lokero ulos kirjoittimesta ja poista vahingoittunut paperi lokerosta.
- **2** Jos paperin reuna on näkyvissä syöttöalueella, vedä paperia hitaasti alaspäin ja ulos kirjoittimesta. (Älä vedä paperia suoraan ulos, tai se repeää.) Jos paperi ei ole näkyvissä, etsi sitä yläkannen alueelta (sivu [96\)](#page-117-0).

#### **Huomaa**

Älä vedä paperia pakolla, jos se ei tule helposti ulos. Jos paperi on tukkeutunut lokeroon, yritä poistaa se yläpuolisen lokeron kautta (jos käytössä) tai yläkannen alueen kautta (sivu [96](#page-117-0)).

**Jatkuu seuraavalla sivulla.**

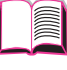

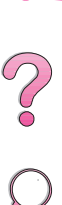

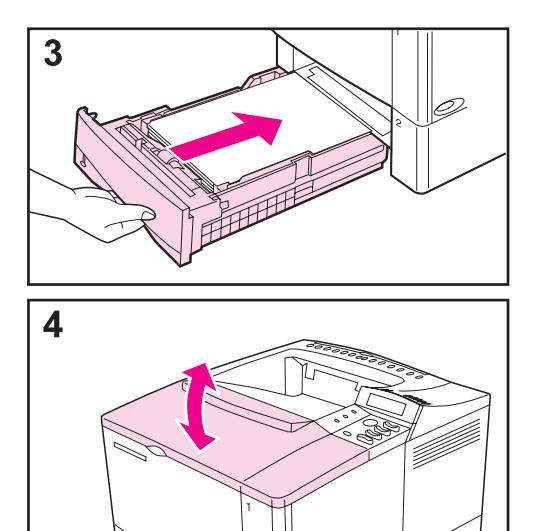

- **3** Ennen kuin asetat lokeron takaisin paikoilleen, varmista, että paperi on tasaisesti lokerossa sen joka kulmassa ja ohjainkielekkeiden alla.
- **4** Avaa ja sulje yläkansi, jotta paperitukosviesti poistuu.

Jos paperitukosviesti pysyy jatkuvasti näytössä, kirjoittimessa on vielä tukkeutunutta paperia. Etsi paperia muista paikoista [\(sivu 90\)](#page-111-0).

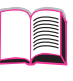

 $\bigotimes$ 

 $\overline{C}$ 

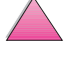

## **Paperitukosten poistaminen valinnaisesta kirjekuorilokerosta**

<span id="page-115-0"></span>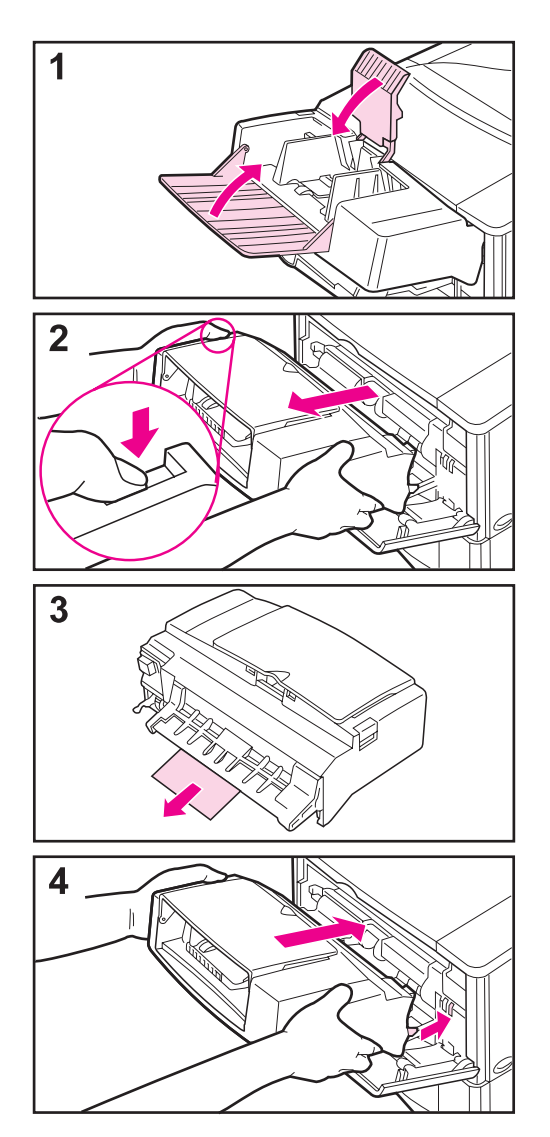

- **1** Poista kirjekuorilokeroon ladatut kirjekuoret. Laske kirjekuoripaino alas ja nosta lokeron jatkoalusta ylös sulkeaksesi lokeron.
- **2** Paina ja pidä alhaalla kirjekuorilokeron vasemmalla puolella olevaa vapautuspainiketta. Tartu kirjekuorilokeroon molemmin käsin ja vedä lokero varovasti ulos kirjoittimesta.
- **3** Vedä jäljellä olevat kirjekuoret hitaasti kirjekuorilokerosta ja kirjoittimesta.
- **4** Työnnä kirjekuorilokero kirjoittimeen niin pitkälle kuin se menee. (Kirjekuorilokeron oikeassa alareunassa on koukku, joka menee pienen luukun läpi, ja oikeassa yläreunassa on liitin, joka sopii pistokkeeseen.)

## **Jatkuu seuraavalla sivulla.**

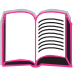

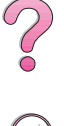

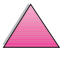

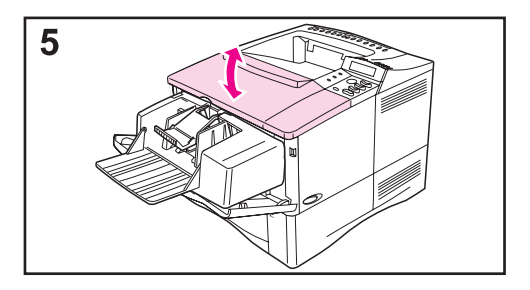

**5** Avaa ja sulje yläkansi, jotta paperitukosviesti poistuu.

Jos paperitukosviesti pysyy jatkuvasti näytössä, kirjoittimessa on vielä tukkeutunutta paperia. Etsi paperia muista paikoista (sivu [90\)](#page-111-0).

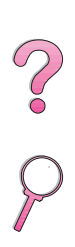

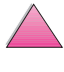

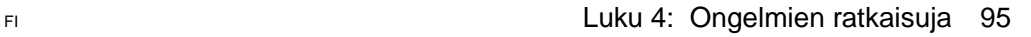

## **Paperitukosten poistaminen yläkannen alueelta**

<span id="page-117-0"></span>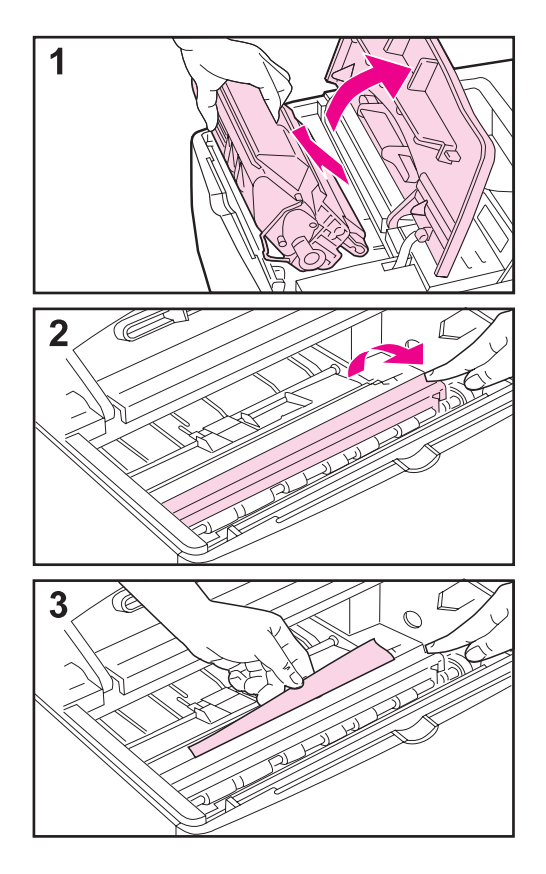

**1** Avaa yläkansi ja poista väriainekasetti.

### **Varo**

Estääksesi väriainekasetin vahingoittumisen älä altista sitä valolle muutamaa minuuttia kauemmin.

- **2** Nosta paperinsyöttölevy vihreän kädensijan avulla.
- **3** Vedä paperi hitaasti ulos kirjoittimesta. Älä revi paperia!

### **Huomaa**

Vältä karistamasta väriainetta. Puhdista irrallinen väriaine, joka on saattanut tippua kirjoittimeen, kuivalla, nukkamattomalla kankaalla [\(sivu 83\).](#page-104-0)

Jos irrallista väriainetta tippuu kirjoittimeen, siitä voi aiheutua tilapäisiä tulostuslaatuongelmia. Irrallisen väriaineen pitäisi kadota paperiradalta muutaman sivun tulostuksen jälkeen.

Jos väriainetta pääsee vaatteillesi, pyyhi se pois kuivalla kankaalla ja pese vaatteet kylmässä vedessä. (Kuuma vesi kiinnittää väriaineen kankaaseen.)

**Jatkuu seuraavalla sivulla.**

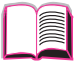

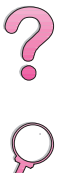

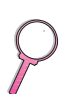

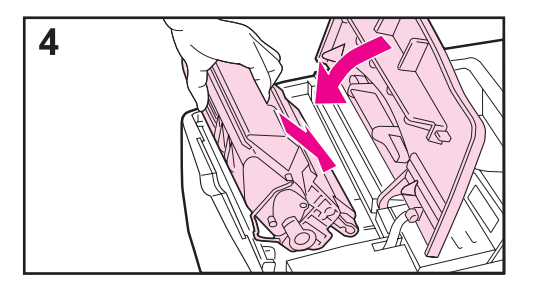

**4** Aseta väriainekasetti takaisin paikoilleen ja sulje yläkansi.

Jos paperitukosviesti pysyy jatkuvasti näytössä, kirjoittimessa on vielä tukkeutunutta paperia. Etsi paperia muista paikoista [\(sivu 90\)](#page-111-0).

#### **Huomaa**

Jos viesti UUSI VÄRIAINEKASETTI = EI tulee esiin, ohita viesti poistaessasi väriainekasettia paperitukoksen poistamista varten.

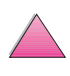

?

## **Paperitukoksen poistaminen väriainekasetin alueelta**

<span id="page-119-0"></span>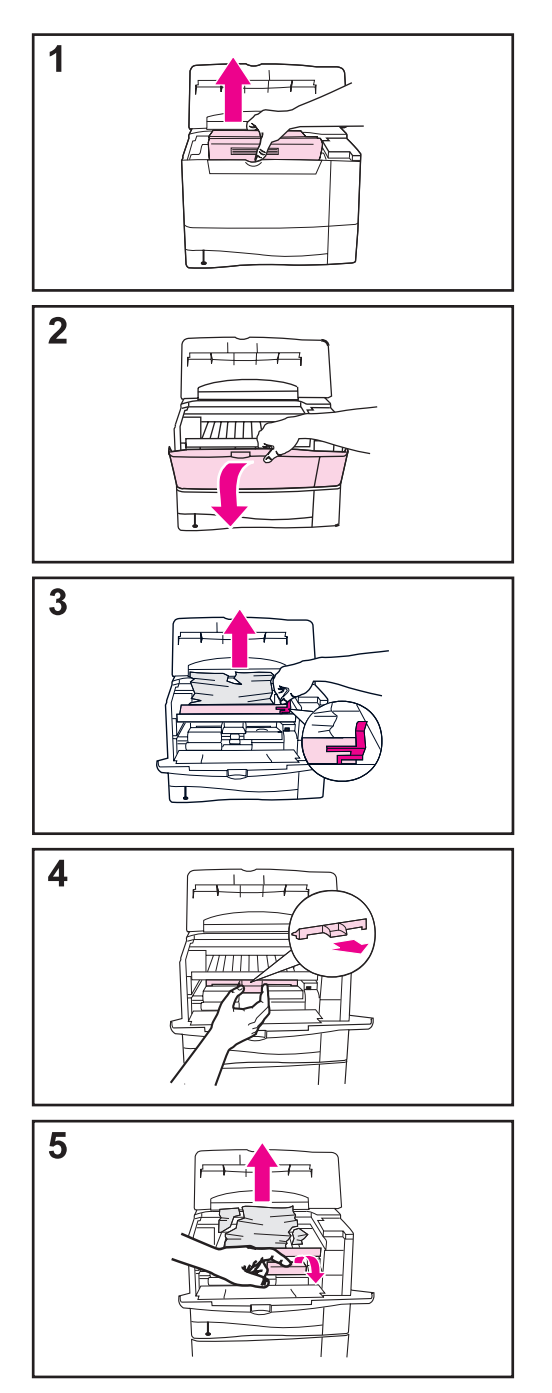

- **1** Jos paperitukosilmoitus tulee esiin sen jälkeen, kun olet suorittanut kaikki käyttöoppaassa mainitut paperitukoksen poistamistoimenpiteet, avaa yläkansi ja poista väriainekasetti.
- **2** Avaa lokero 1.
- **3** Nosta paperin syöttölevy vihreästä kahvasta ja poista tukkeutunut paperi.
- **4** Poista sisäänmenon kansi ja tarkista, onko sen alla lisää paperitukoksia. Poista tukkeutunut paperi.
- **5** Kierrä monikäyttöistä paperinohjainta ja tarkista, onko siellä lisää paperitukoksia. Poista tukkeutunut paperi.

Aseta sisäänmenon kansi ja väriainekasetti takaisin paikoilleen. Sulje lokero 1 ja yläkansi.

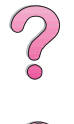

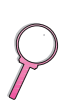

## **Paperitukosten poistaminen ulostulokohdista**

<span id="page-120-0"></span>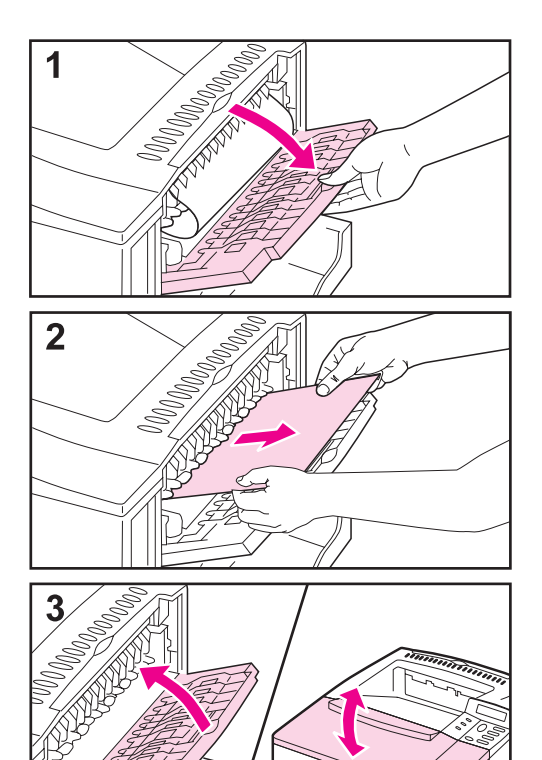

#### **Huomaa**

Jos suurin osa paperia on vielä kirjoittimen sisällä, se on parasta poistaa yläkannen alueen kautta. [Siirry](#page-117-0)  [sivulle 96.](#page-117-0)

- **1** Avaa takatulostelokero.
- **2** Tartu paperiin molemmista reunoista ja vedä se hitaasti ulos kirjoittimesta. (Paperissa saattaa olla irrallista väriainetta. Ole varovainen, ettet tiputa sitä vaatteillesi tai kirjoittimeen.)

#### **Huomaa**

Jos paperia on vaikea poistaa, yritä avata yläkansi kokonaan poistaaksesi paperin puristuksen.

**3** Sulje takatulostelokero. Avaa ja sulje yläkansi, jotta paperitukosviesti poistuu.

Jos paperitukosviesti näkyy yhä näytössä, kirjoittimessa on vielä tukkeutunutta paperia. Etsi paperia muista paikoista [\(sivu 90\)](#page-111-0).

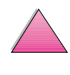

 $\mathcal{C}$ 

## **Paperitukosten poistaminen valinnaisesta kääntöyksiköstä**

<span id="page-121-0"></span>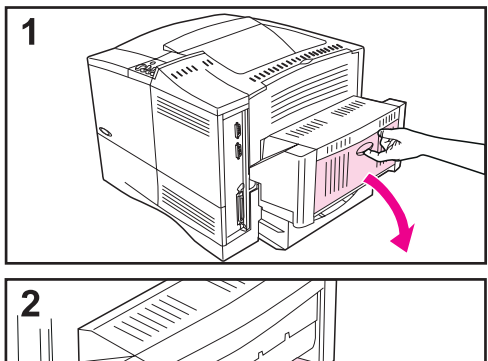

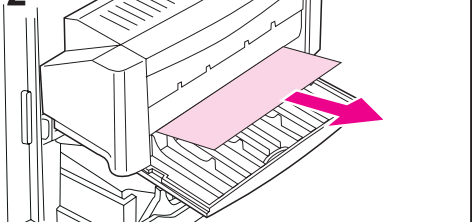

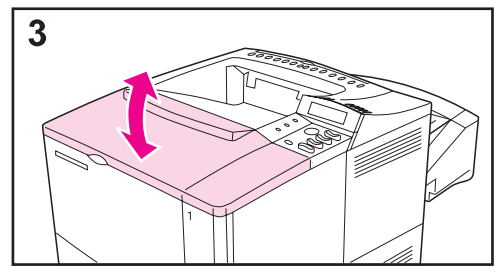

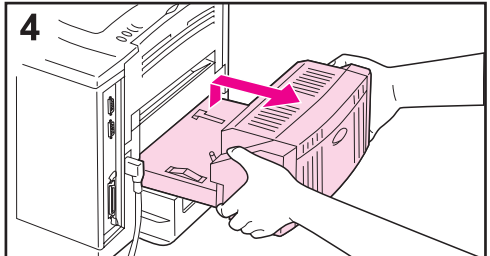

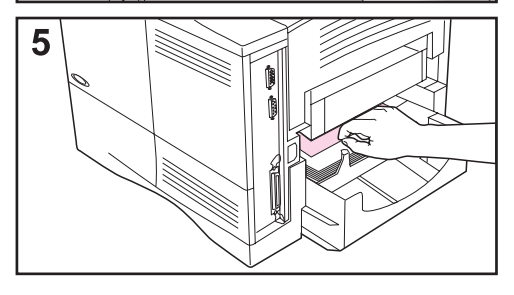

- **1** Avaa kääntöyksikön takaluukku.
- **2** Vedä paperi hitaasti ulos kääntöyksiköstä.
- **3** Avaa ja sulje yläkansi, jotta paperitukosviesti poistuu.
- **4** Jos paperitukosviesti pysyy yhä näytössä, poista kääntöyksikkö nostamalla sitä vähän ja vetämällä se sitten ulos kirjoittimesta.
- **5** Poista kirjoittimen takaosasta lokeron 2 päällä oleva paperi. (Sinun täytyy ehkä työntää kätesi kirjoittimen sisään.)

## **Jatkuu seuraavalla sivulla.**

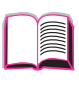

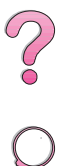

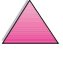

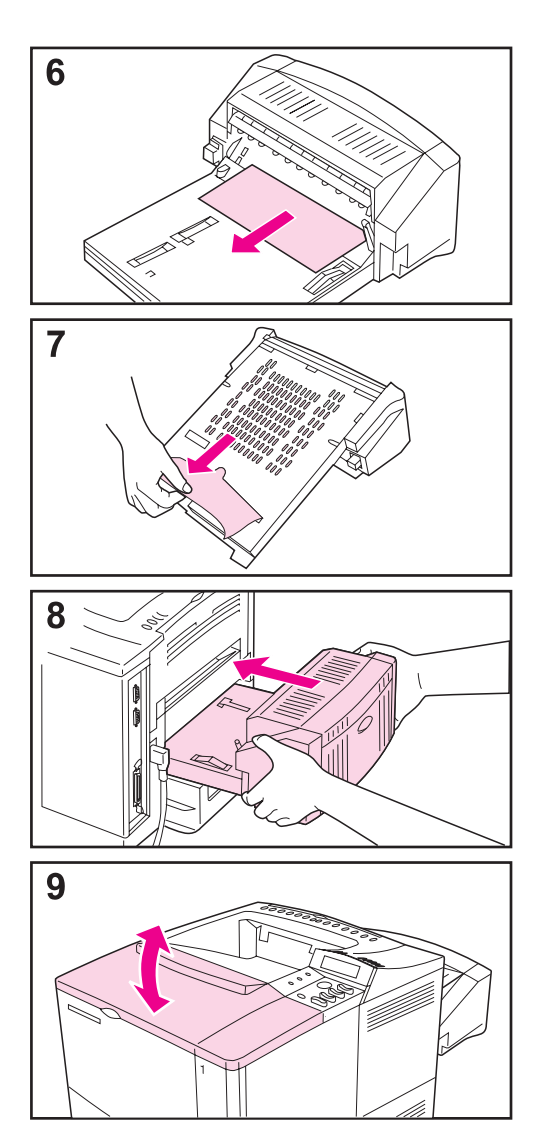

- **6** Vedä paperi ulos kääntöyksiköstä.
- **7** Käännä kääntöyksikkö ympäri ja poista siitä paperi.
- **8** Aseta kääntöyksikkö takaisin kirjoittimeen.
- **9** Avaa ja sulje yläkansi, jotta paperitukosviesti poistuu.

Jos paperitukosviesti pysyy yhä näytössä, kirjoittimessa on vielä tukkeutunutta paperia. Etsi paperia muista kohdista (sivu [90](#page-111-0)).

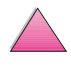

2000

## <span id="page-123-0"></span>**Toistuvien paperitukosten poistaminen**

### **Jos paperitukoksia esiintyy usein, kokeile seuraavaa:**

- Tarkista kaikki paperitukosalueet. Paperi saattaa olla tukkeutunut johonkin kirjoittimen osaan. (Katso sivua [91.](#page-112-0))
- Tarkista, että paperi on ladattu lokeroihin oikein ja lokerot on säädetty vastaavalle paperikoolle. Tarkista myös, etteivät lokerot ole liian täynnä. Varmista, että paperi on etu- ja takakielekkeiden alla. (Katso paperin lataamisohjeita käsitteleviä kohtia sivulta [34](#page-55-0) alkaen.)
- Tarkista, että kaikki lokerot ja paperinkäsittelyvarusteet on työnnetty kokonaan kirjoittimeen. (Jos lokero avataan tulostustyön aikana, voi seurauksena olla paperitukos.)
- Tarkista, että kaikki kannet ja luukut on suljettu. (Jos kansi tai luukku avataan tulostustyön aikana, voi seurauksena olla paperitukos.)
- Yritä tulostaa eri tulostelokeroon (sivu [32](#page-53-0)).
- Arkit saattavat tarttua toisiinsa. Taivuta nippua, jotta arkit irtoavat toisistaan. Älä leyhytä nippua.
- Jos tulostat lokerosta 1, syötä vähemmän paperiarkkeja tai kirjekuoria kerrallaan.
- Jos tulostat kirjekuorilokerosta, varmista, että se on ladattu oikein työntämällä alimmaista kirjekuorta hieman pitemmälle kuin päällimmäisiä kirjekuoria (sivu [51\)](#page-72-0).
- Jos tulostat pienikokoiselle paperille (kuten indeksikorteille), varmista, että paperi on lokerossa oikeassa suunnassa (sivu [57](#page-78-0)). Varmista, että syötät kapean paperin lyhyt reuna edellä.
- Käännä paperinippu ympäri lokerossa. Yritä myös kääntämällä paperia 180°.
- Tarkista tulostettavan paperin laatu. Vahingoittunutta tai virheellistä paperia ei tulisi käyttää.
- Käytä vain HP:n määritykset täyttävää paperia (sivut [A-2–](#page-181-0)[A-14](#page-193-0)).
- Vältä käyttämästä paperia, jota on jo kertaalleen käytetty kirjoittimessa tai kopiokoneessa. (Älä tulosta kirjekuorien, kalvojen tai tarrojen molemmille puolille.)
- Tarkista, että kirjoitin saa tasaisesti virtaa ja virtalähde täyttää sille asetetut vaatimukset [\(sivu A-16\).](#page-195-0)
- Puhdista kirjoitin [\(sivu 83\)](#page-104-0).
- Suorita kirjoittimen rutiinihuolto [\(sivu 87\)](#page-108-0).

PO OF

## <span id="page-124-0"></span>**Kirjoitinviestien ymmärtäminen**

Seuraavassa taulukossa selitetään viestit, jotka saattavat tulla esiin kirjoittimen ohjauspaneelin näyttöön. Kirjoitinviestit ja niiden merkitys luetellaan aakkosjärjestyksessä ja numeroviestit luetellaan sen jälkeen.

### **Jos viesti pysyy näytössä:**

• Jos viesti pysyy näytössä kehottaen lataamaan lokeroa, tai jos viesti ilmaisee, että edellinen tulostustyö on vielä kirjoittimen muistissa, paina **[Jatka]** tulostaaksesi tai paina **[Peruuta työ]** poistaaksesi työn kirjoittimen muistista.

**Coo** 

• Jos viesti jää näyttöön, kun kaikki ehdotetut toimenpiteet on suoritettu, ota yhteys HP:n valtuuttamaan huolto- tai tukipisteeseen. (Katso HP:n asiakaspalvelu- ja tukisivuja tämän käyttöoppaan alusta.)

#### **Huomaa** Kaikkia viestejä ei selitetä tässä käyttöoppaassa, koska monet ovat itsestään selviä.

Joihinkin kirjoitinviesteihin vaikuttavat kirjoittimen ohjauspaneelin Asetusvalikon Autojatka- ja Poistettavat varoitukset -asetukset [\(sivu B-16\)](#page-215-0).

## **Kirjoittimen online-ohjeen käyttö**

Tässä kirjoittimen ohjauspaneelissa on online-ohje, josta saat ohjeita useimpien kirjoitinvirheiden korjaamiseen. Tietyt ohjauspaneelin virheilmoitukset vuorottelevat online-ohjejärjestelmän käyttöohjeiden kanssa.

Kun virheilmoituksessa näkyy **[2]** tai kun näytössä näkyy AVAA OHJE PAINAMALLA ? vuorotellen virheilmoituksen kanssa, käy läpi ohjeet painamalla **[Valinta]**.

**Huomaa** Poistu online-ohjejärjestelmästä painamalla **[Jatka]**.

## **Kirjoitinviestit**

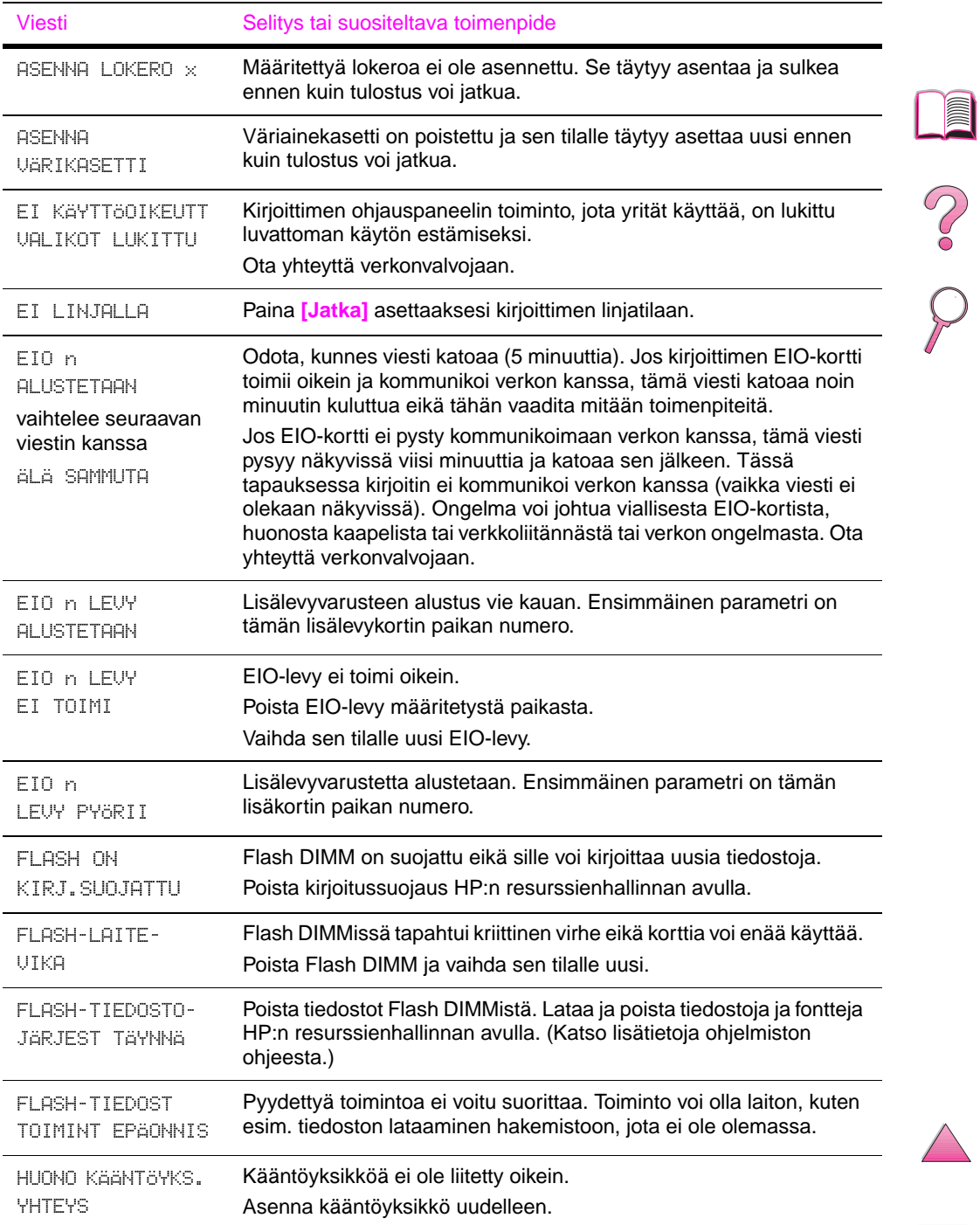

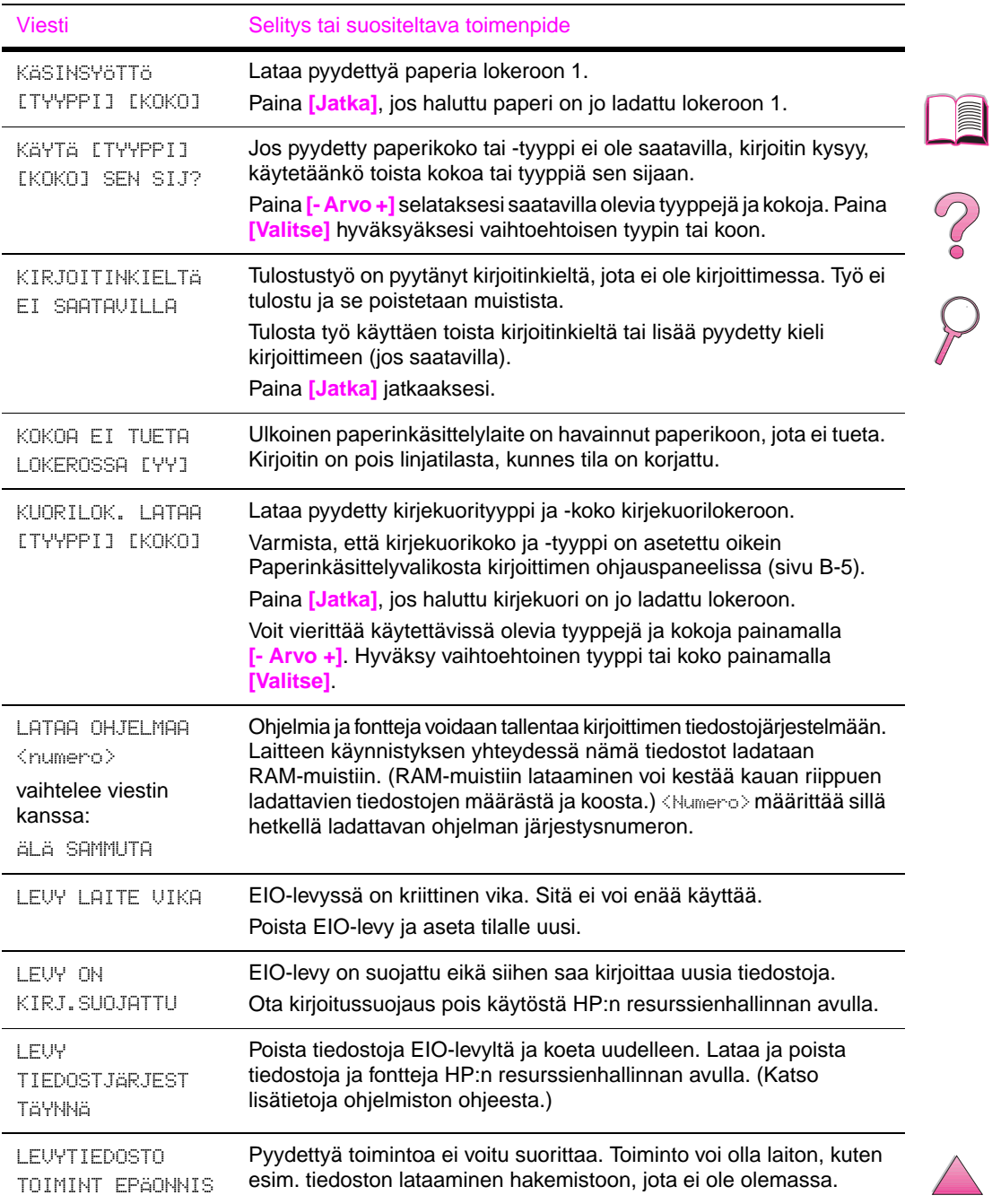

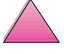

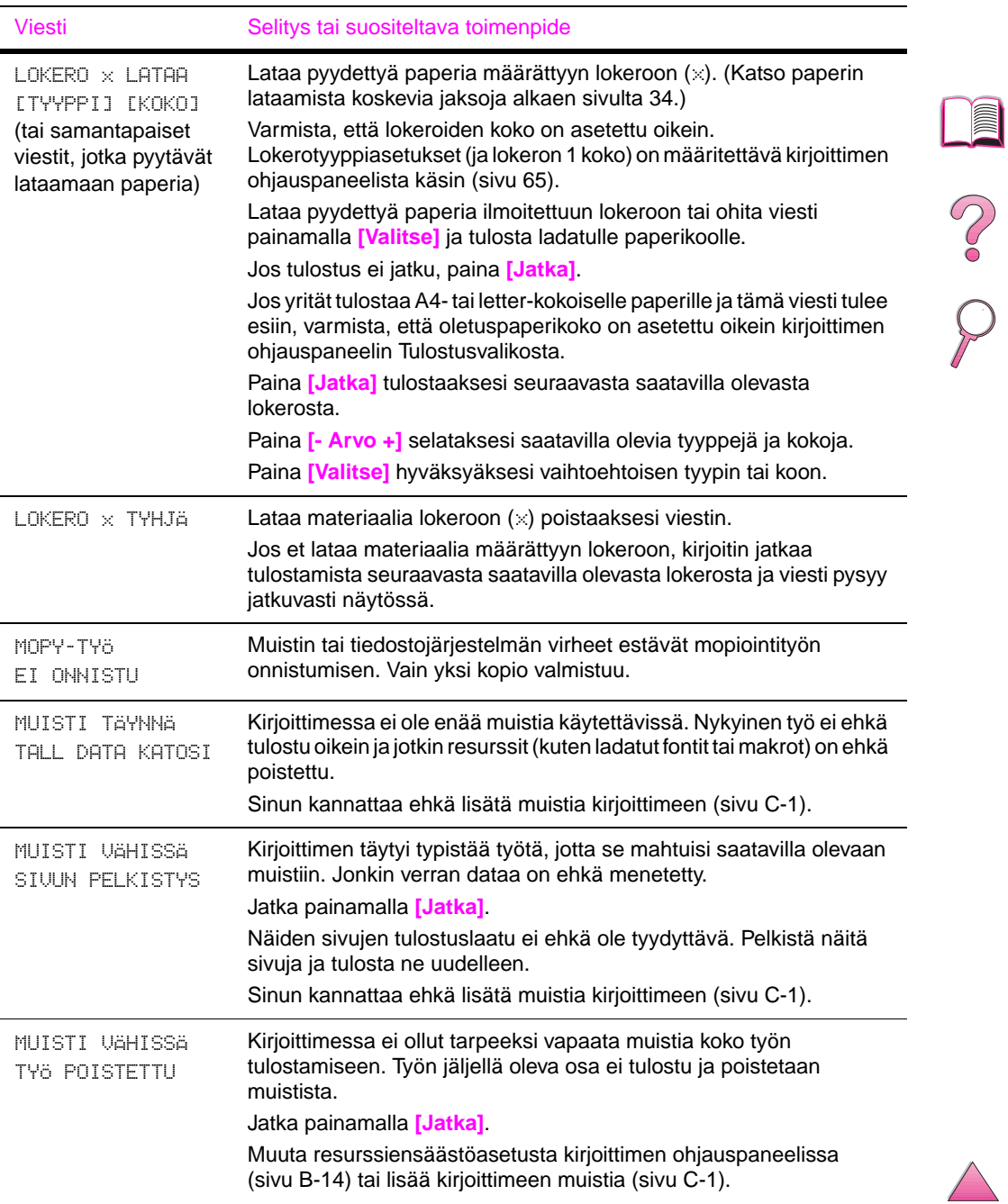

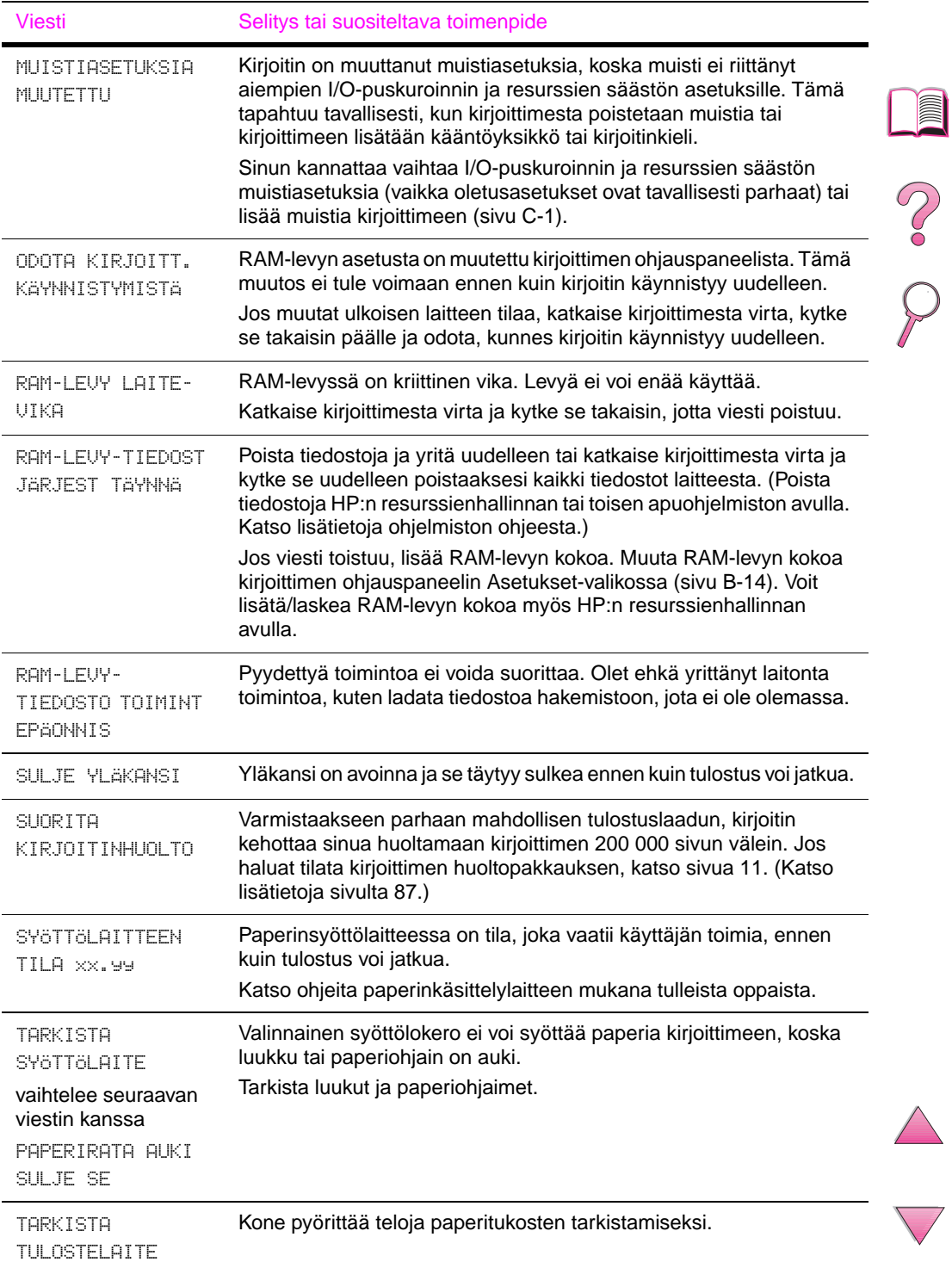

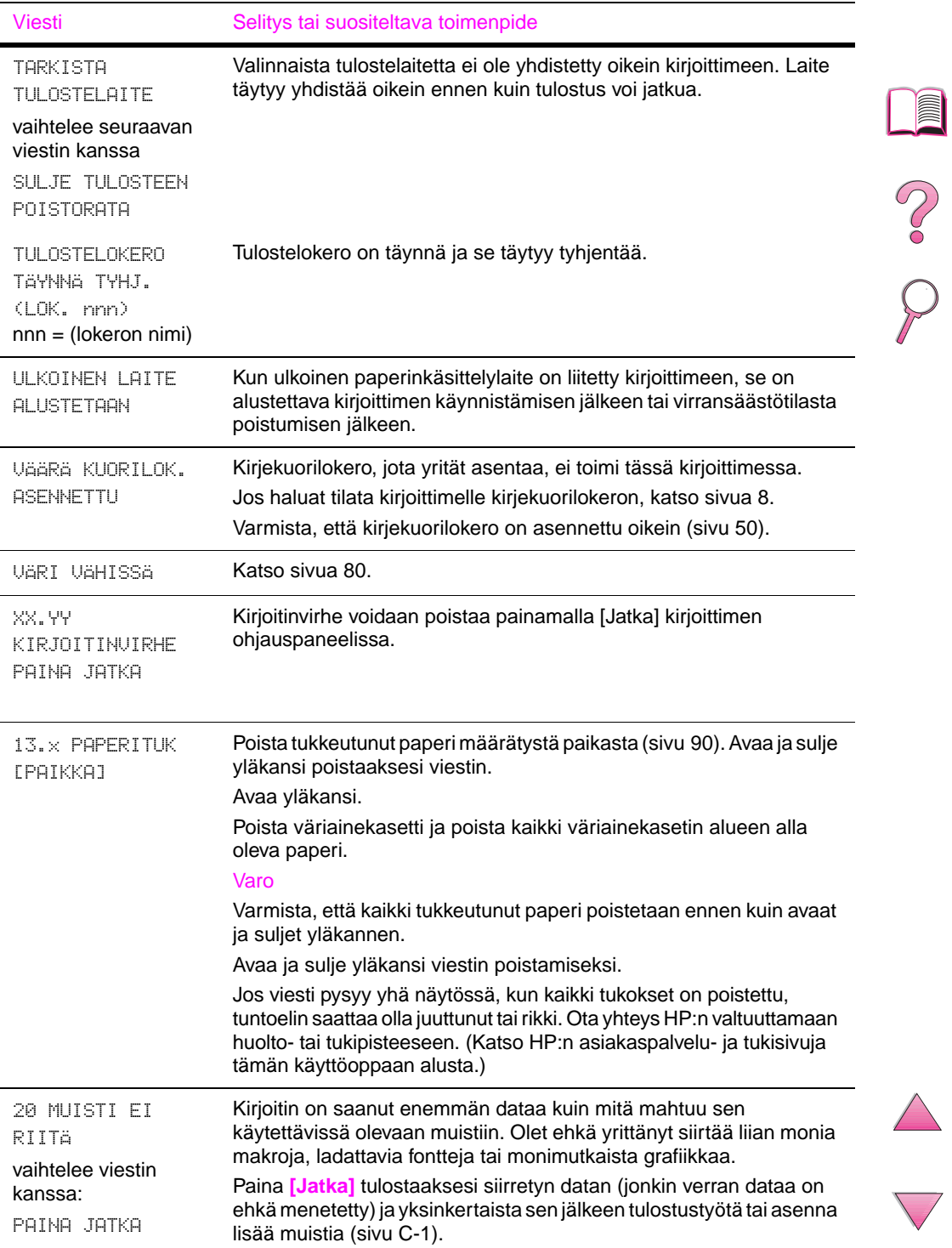

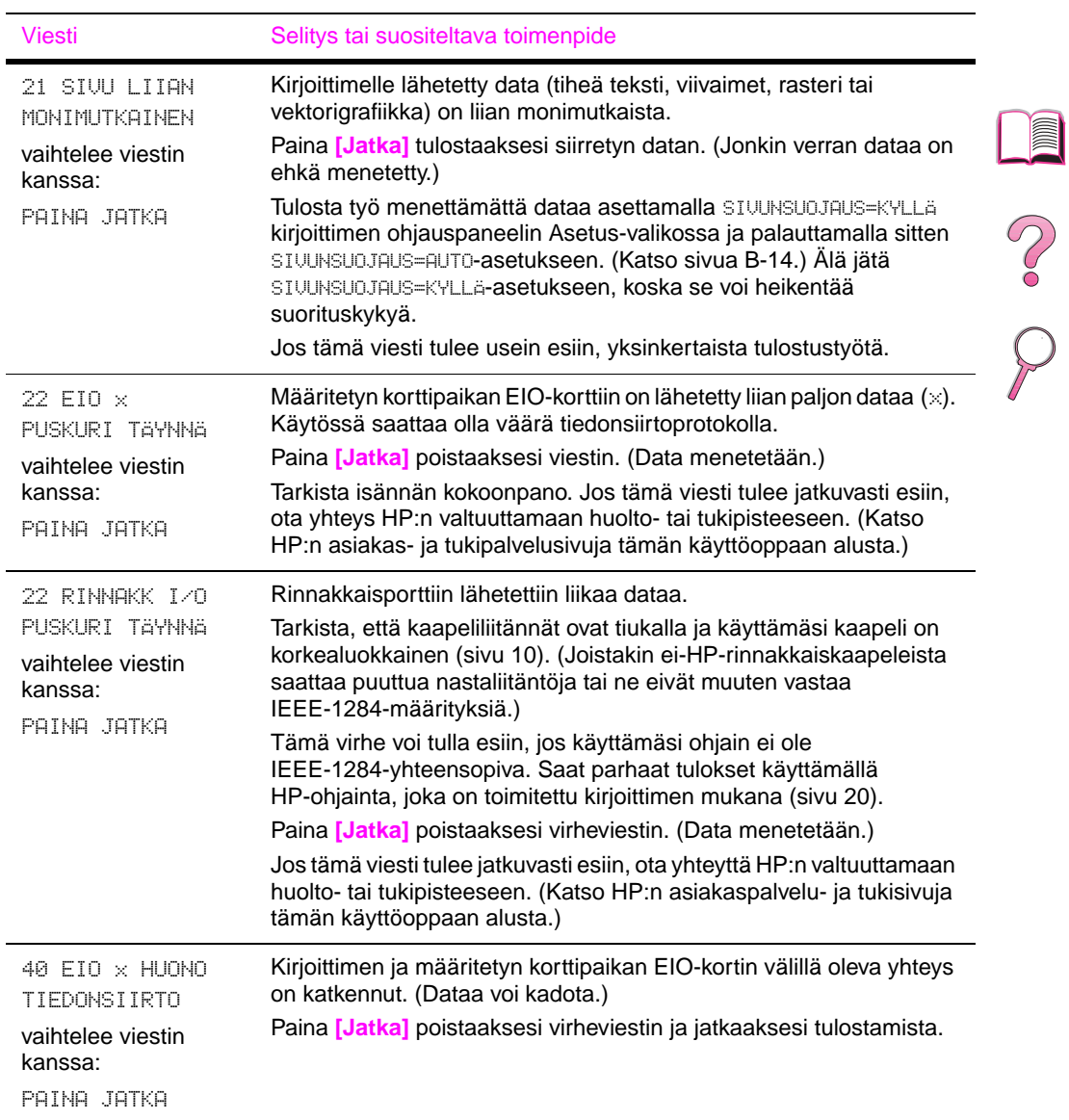

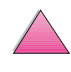

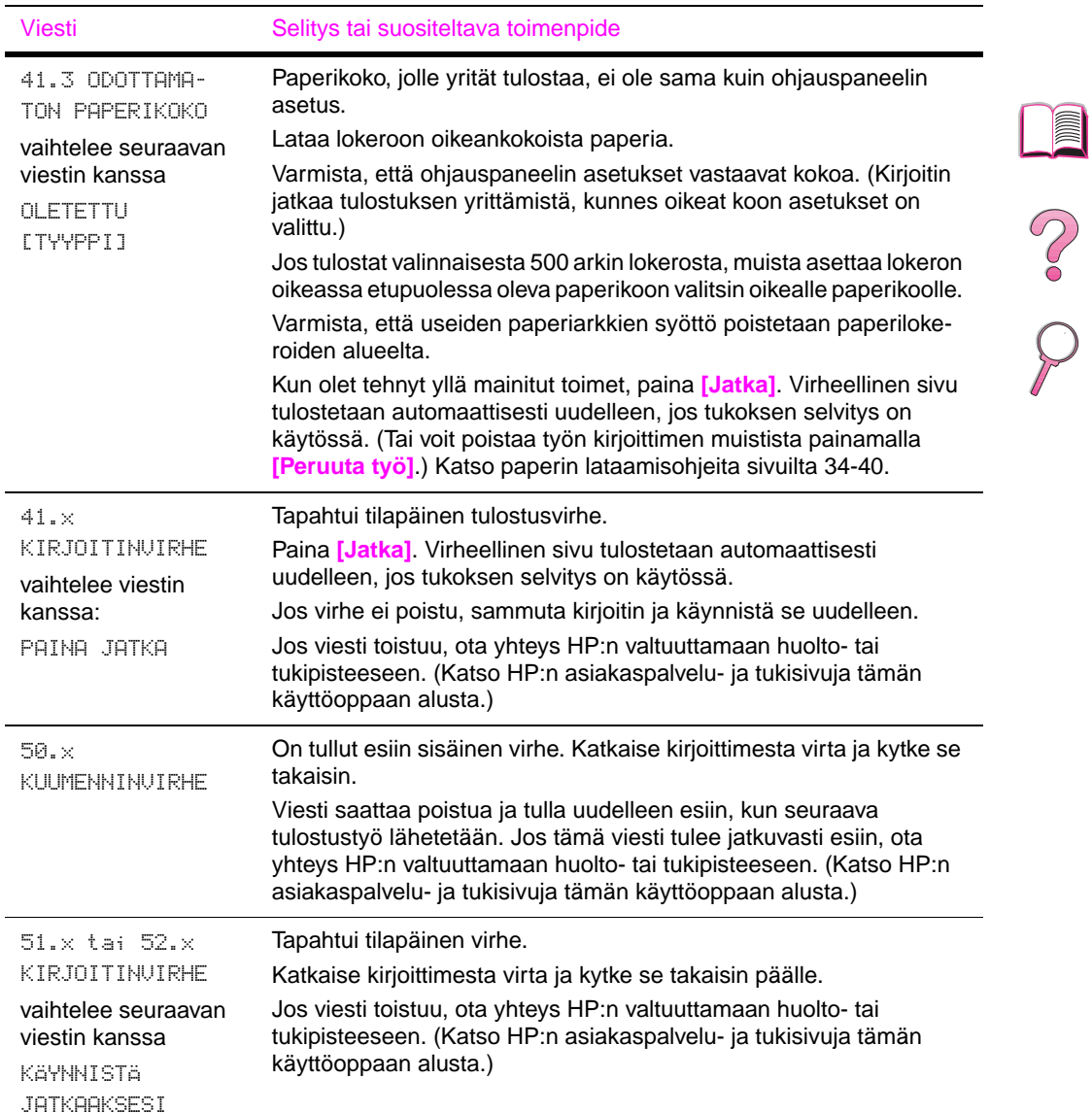

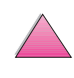

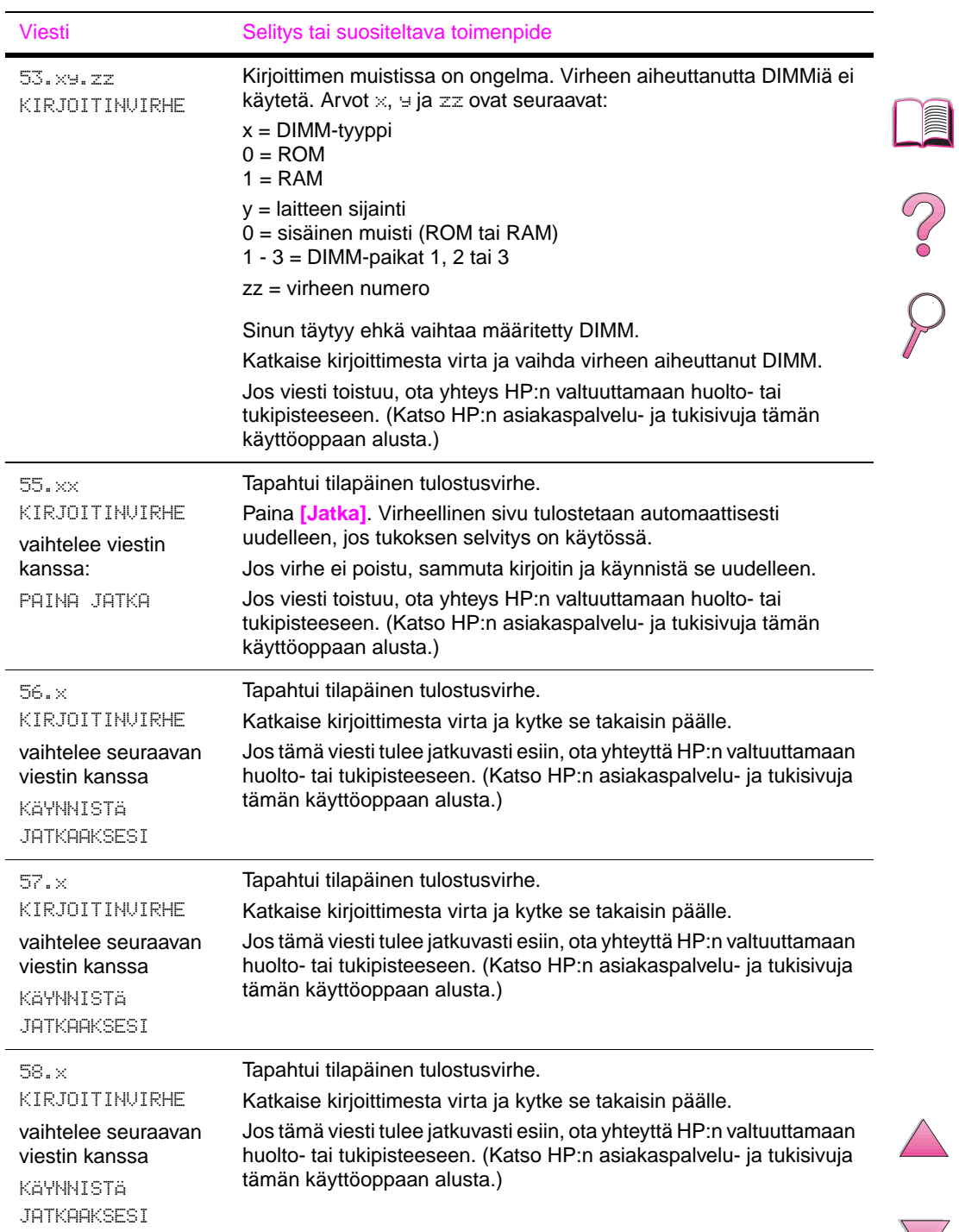

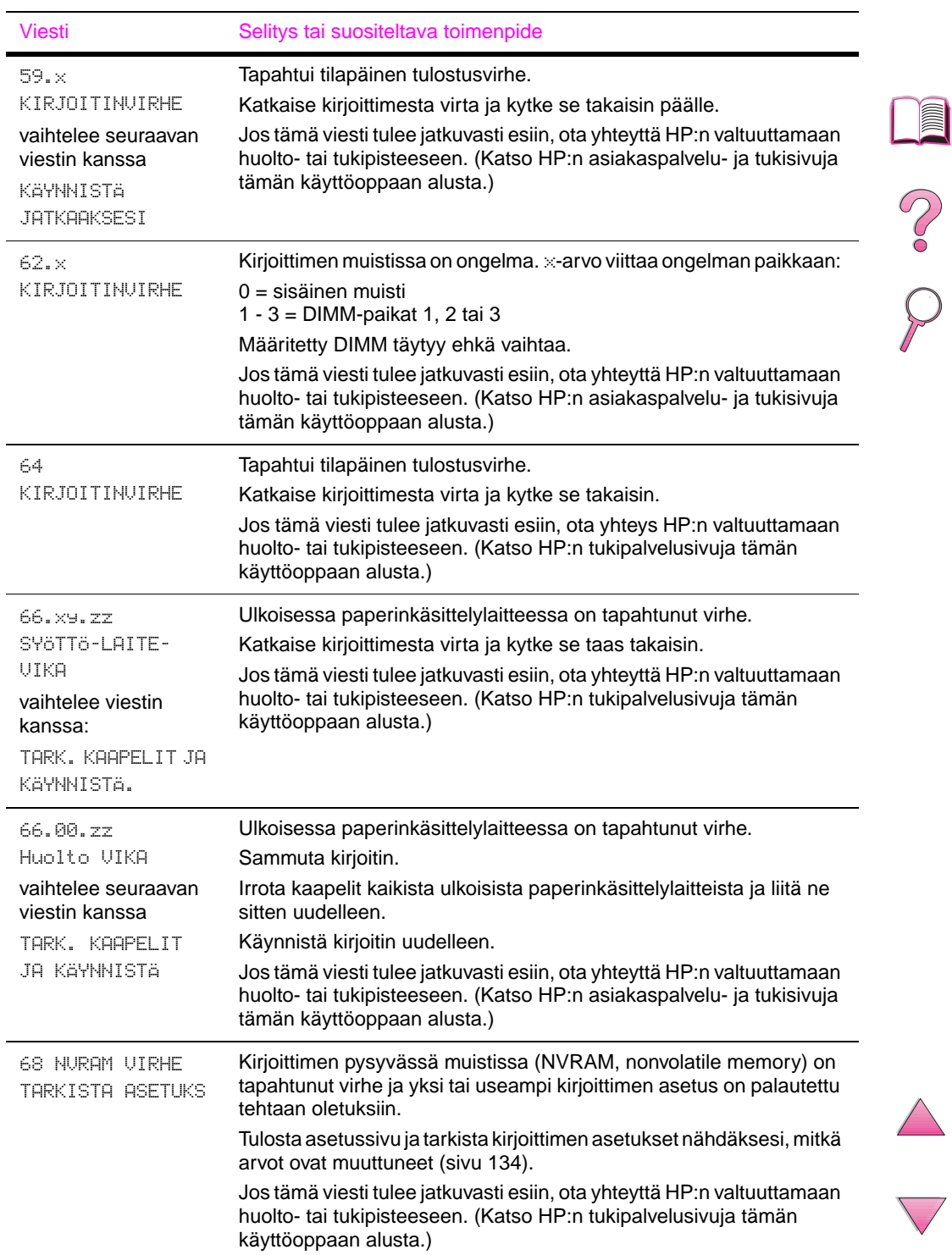

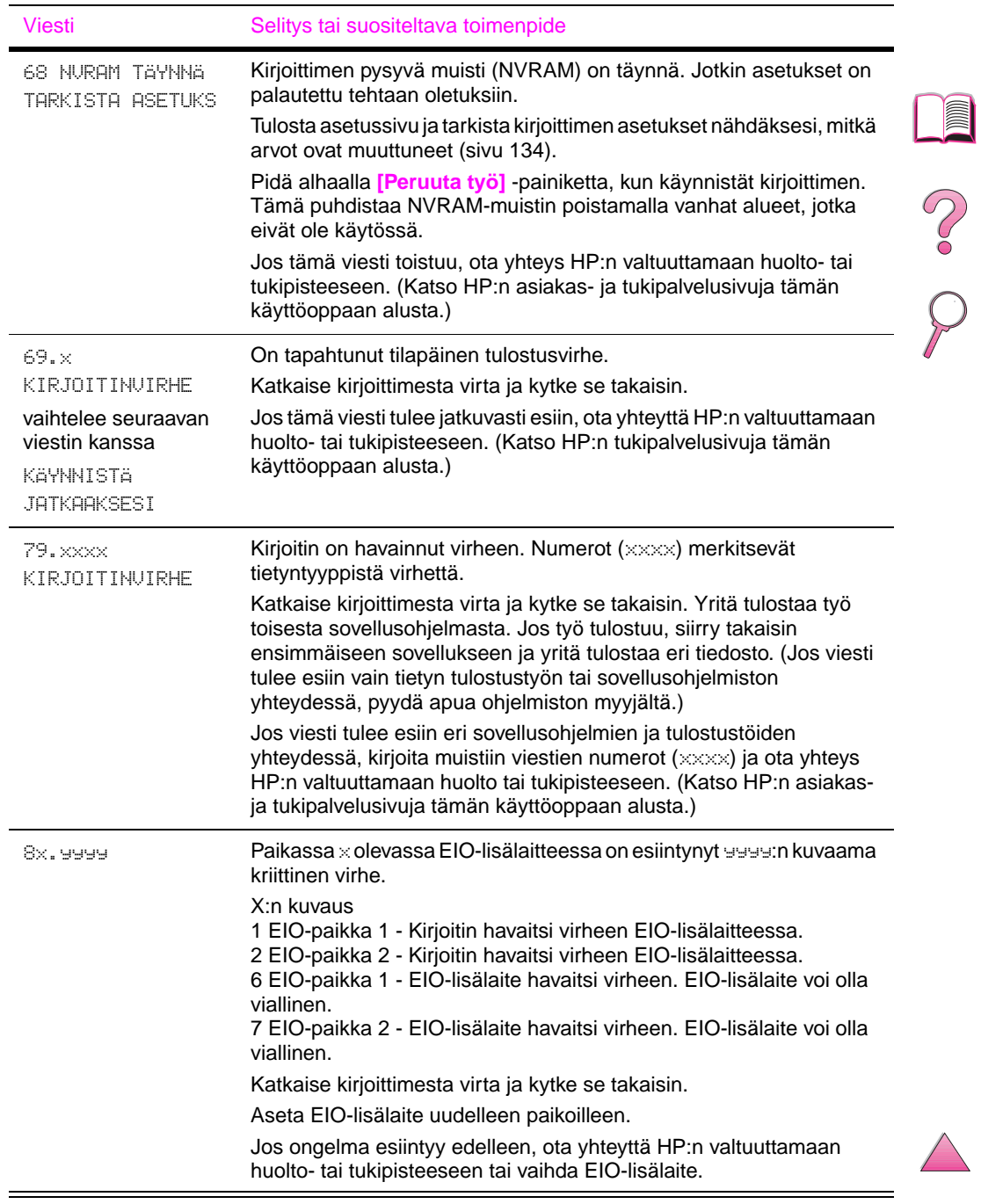

## **Mopy-levyvirheilmoitukset**

Seuraavassa taulukossa luetellaan virheilmoitusten numerot, jotka näkyvät joko Kirjoittimen lajittelu- tai Työn säilytys-levyvirhesivulla, joka tulostetaan virheen esiintyessä. Käytä levynhallintaan HP:n resurssienhallintaa (katso sivua [25](#page-46-0)).

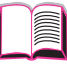

## **Mopy-levyvirheilmoitukset**

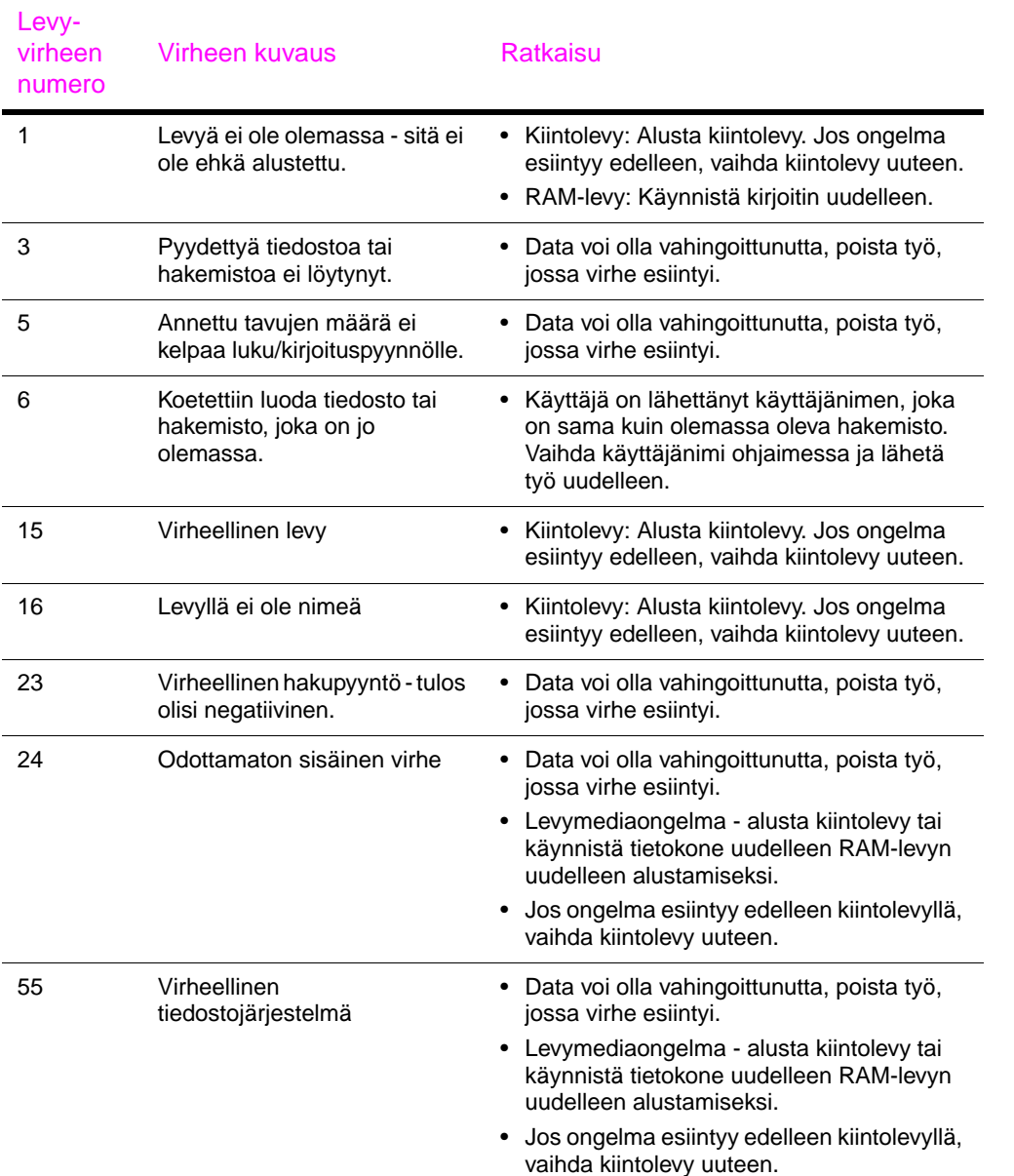

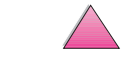

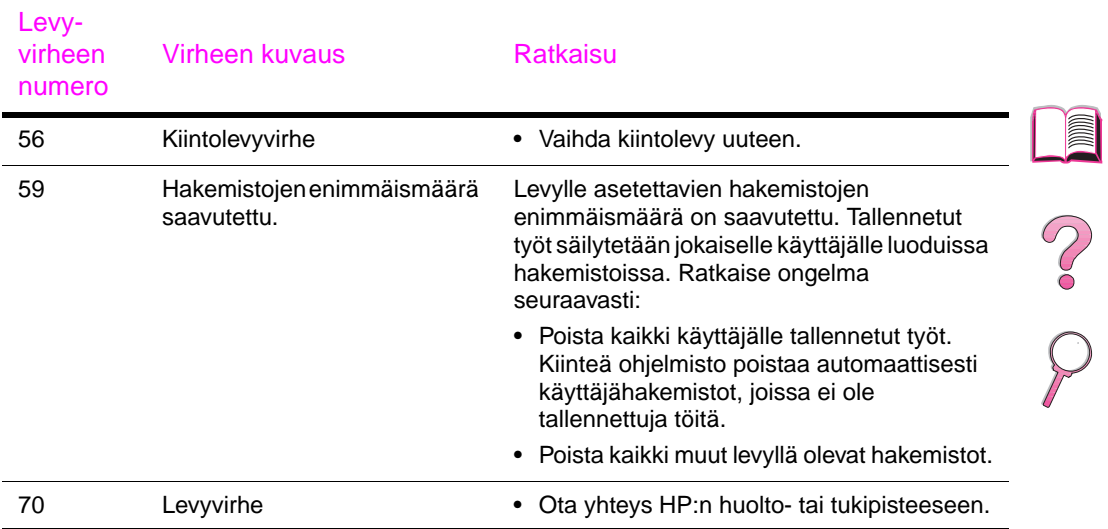

## **Mopy-levyvirheilmoitukset (Jatkuu)**

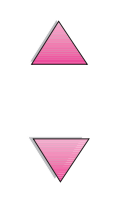

## **Tulosteen laatuongelmien korjaaminen**

Määritä alla olevien esimerkkien avulla tulostuslaatuongelman tyyppi ja katso seuraavasta taulukosta ratkaisuohjeita.

### <span id="page-137-0"></span>**Huomaa** Alla olevat esimerkit kuvaavat letter-kokoista paperia, joka on kulkenut kirjoittimen läpi lyhyt reuna edellä.

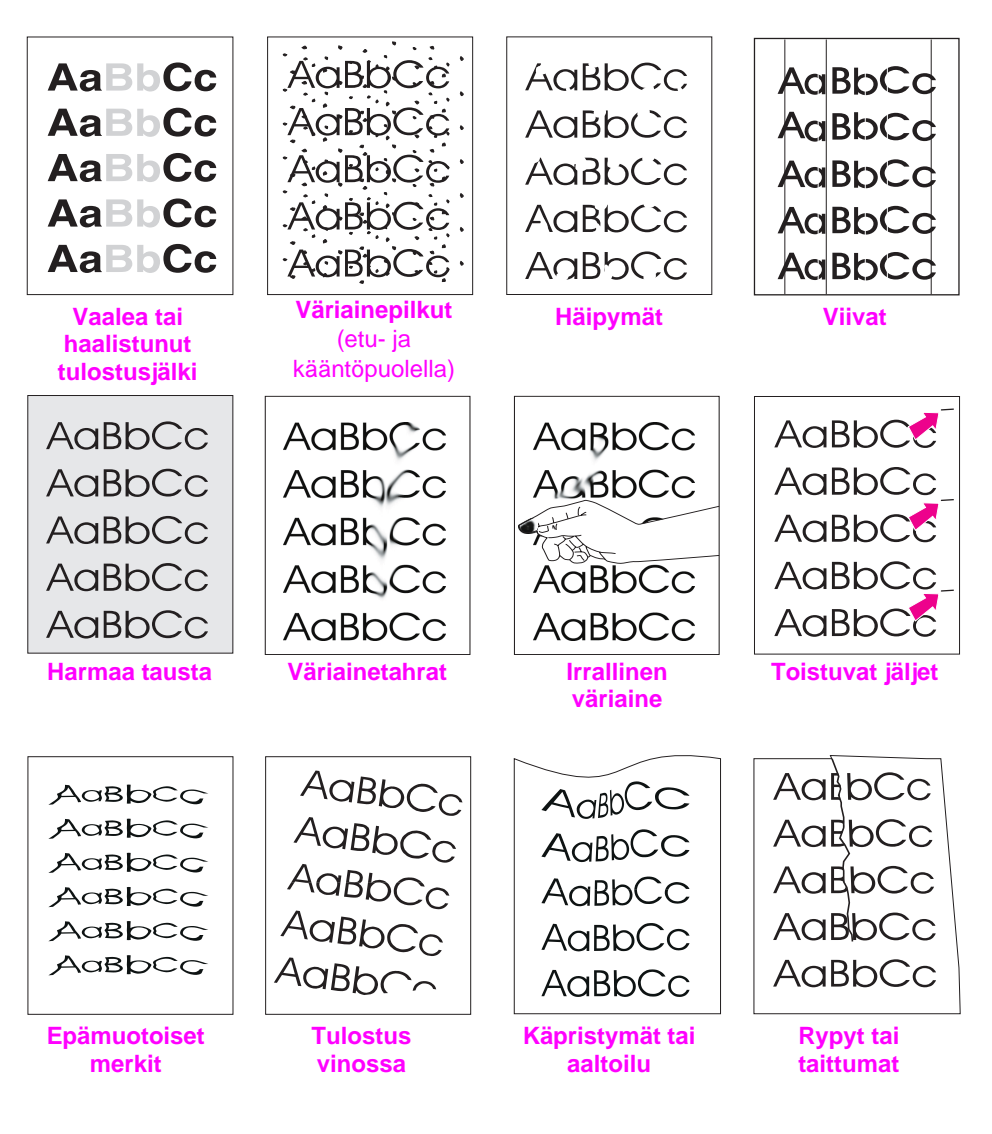

## **Kuva 20 Tulostuslaatuongelmien esimerkkejä**

E

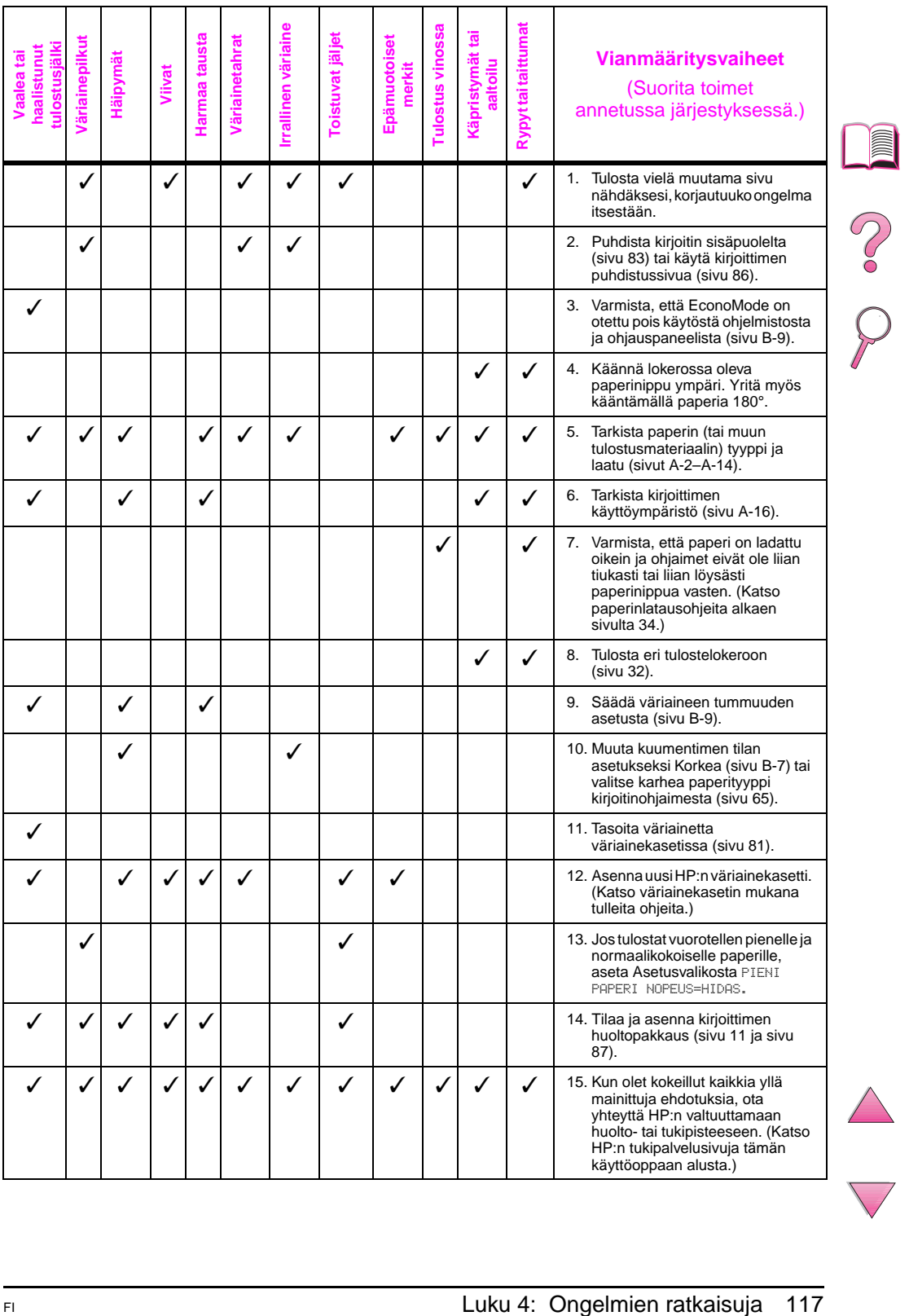

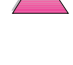

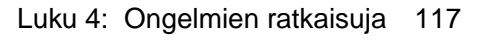

## **Kirjoitinongelmien määrittäminen**

## **Vianmäärityskaavio**

Jos kirjoitin ei tulosta odotetulla tavalla, käytä seuraavaa kaaviota avuksi ongelman määrittämiseen. Jos kirjoitin ei pysty suorittamaan jotakin vaihetta, noudata vastaavaa vianmääritysohjetta. Jos et pysty ratkaisemaan ongelmaa noudatettuasi tämän käyttöoppaan antamia toiminto-ohjeita, ota yhteys HP:n valtuuttamaan huolto- tai tukipisteeseen. (Katso HP:n tukipalvelusivuja tämän käyttöoppaan alusta.) **Huomaa** Macintoshin käyttäjät: Katso vianmäärityksen lisätietoja sivulta [124](#page-145-0). **1 Näkyykö ohjauspaneelin näytössä VALMIS? KYLLÄ Siirry vaiheeseen 2. Näyttö on tyhjä, eikä kirjoittimen tuuletin ole käynnissä. Näyttö on tyhjä, mutta kirjoittimen tuuletin on käynnissä. Näytössä on väärä kieli. Näytössä näkyy sekaisia tai outoja merkkejä. Muu kuin**  VALMIS**viesti näkyy näytössä.**  Tarkista virtajohdon liitännät ja virtakytkin. Kytke kirjoitin toiseen pistorasiaan. Tarkista, että kirjoitin saa tasaisesti virtaa ja virtalähde täyttää kirjoittimen vaatimukset [\(sivu A-16\).](#page-195-0) Paina jotain ohjauspaneelin näppäintä nähdäksesi, vastaako kirjoitin. Katkaise kirjoittimesta virta ja kytke se takaisin. Jos tämä ei auta, ota yhteyttä HP:n valtuuttamaan huolto- tai tukipisteeseen. (Katso HP:n tukipalvelusivuja tämän käyttöoppaan alusta.) Katkaise virta kirioittimesta. Pidä alhaalla **[Valitse]** samalla kun kytket virran takaisin kirjoittimeen. Paina **[- Arvo +]** ja selaa saatavilla olevia kieliä. Paina **[Valitse]**, kun haluat tallentaa haluamasi kielen uutena oletuksena. Paina **[Jatka]** palataksesi viestiin VALMIS. Varmista, että haluttu kieli on valittuna ohjauspaneelissa. Katkaise kirioittimesta virta ja kytke se takaisin. [Siirry sivulle 103.](#page-124-0)  **EI**

R

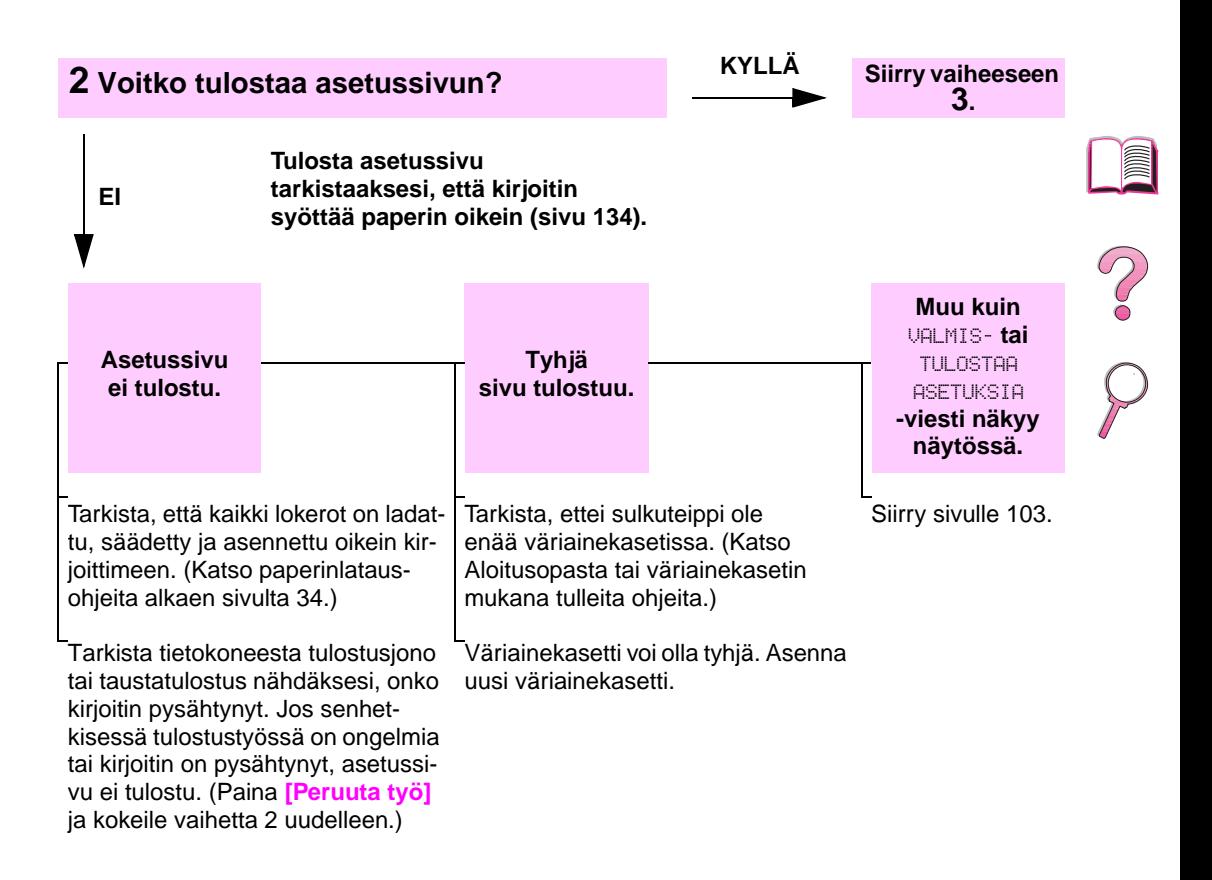

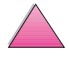

## **3 Voitko tulostaa sovellusohjelmasta? KYLLÄ Siirry vaiheeseen 4.**

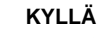

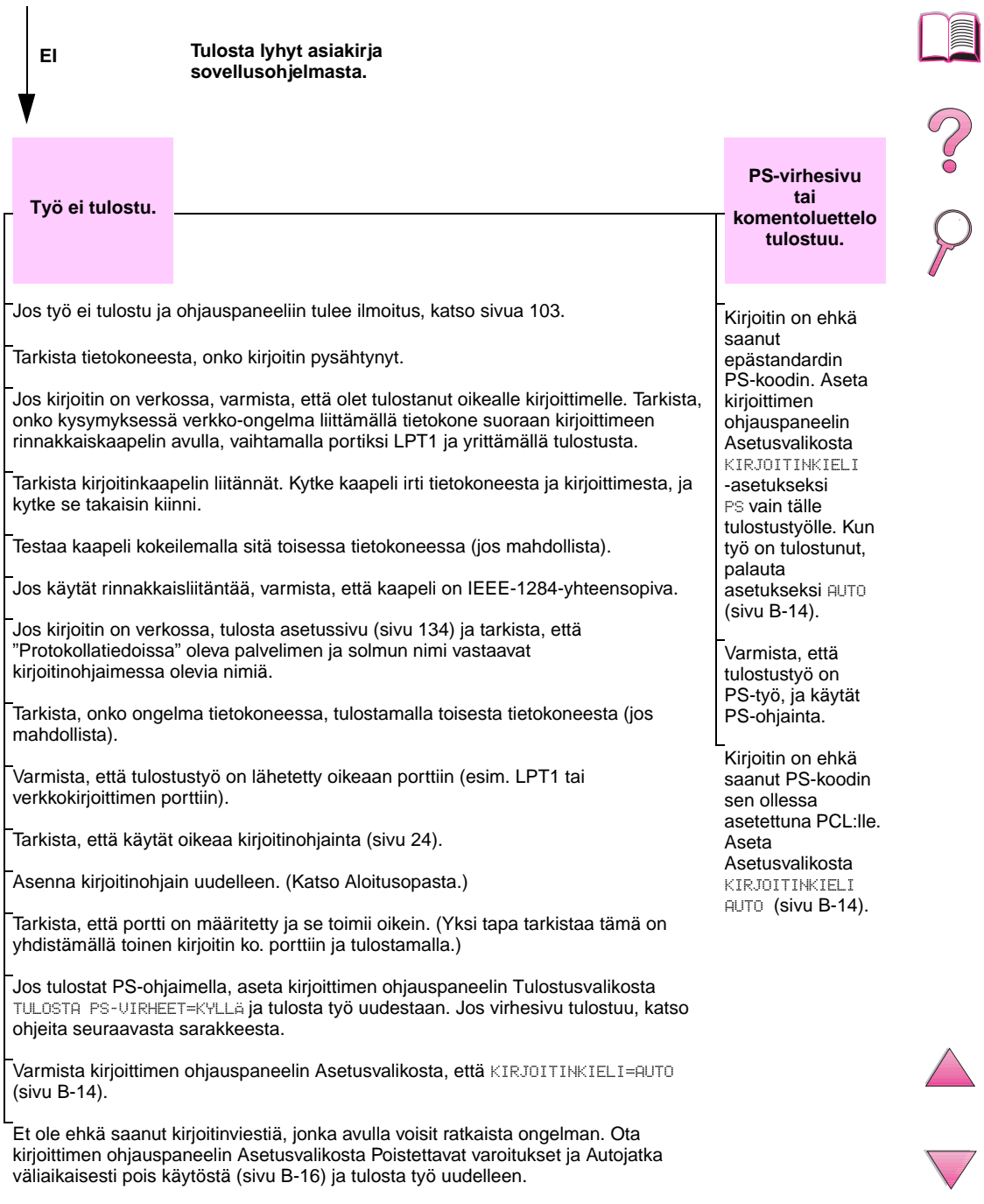

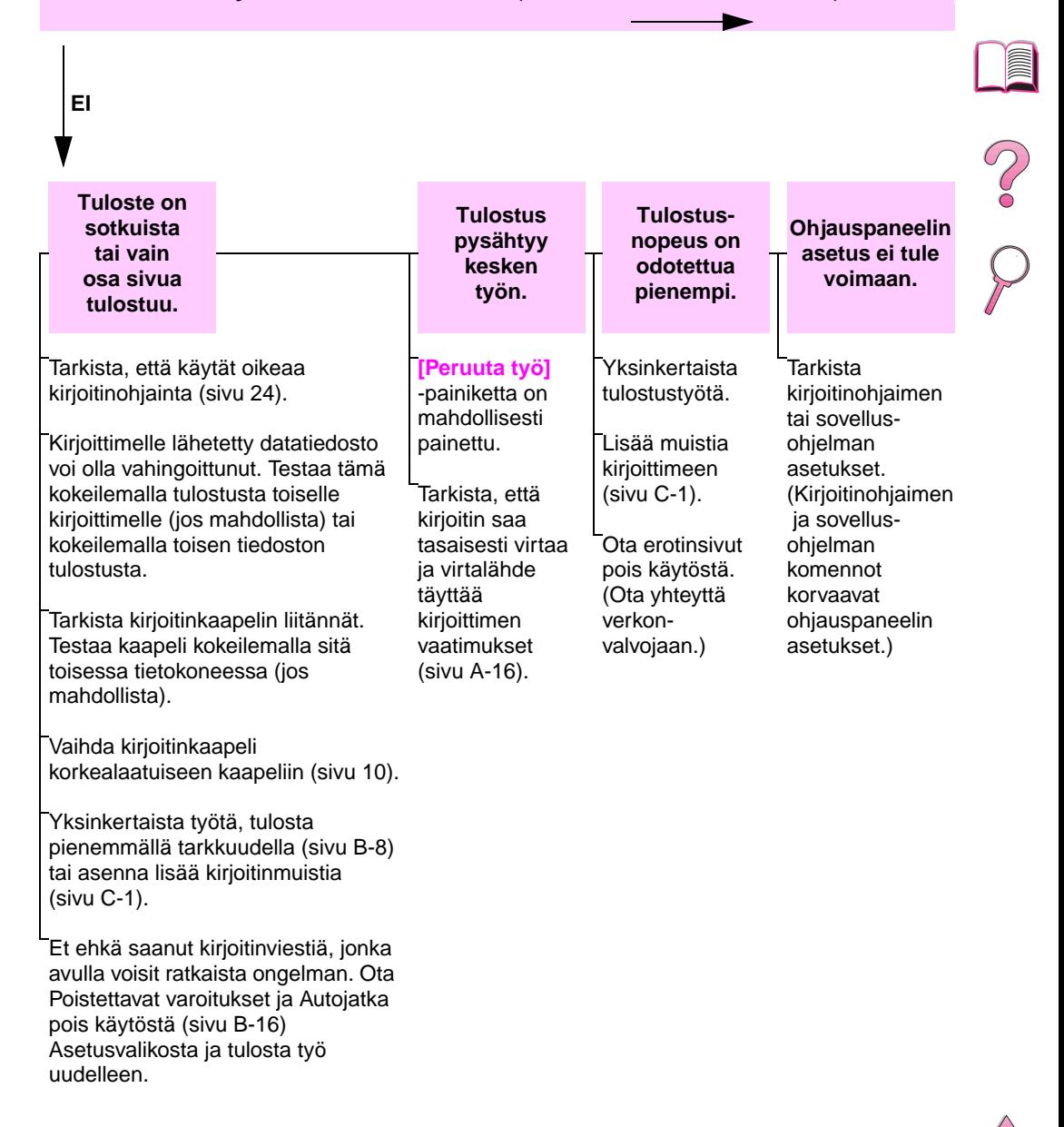

### **4 Tulostuuko työ odotetulla tavalla?** (Jatkuu seuraavalla sivulla.)

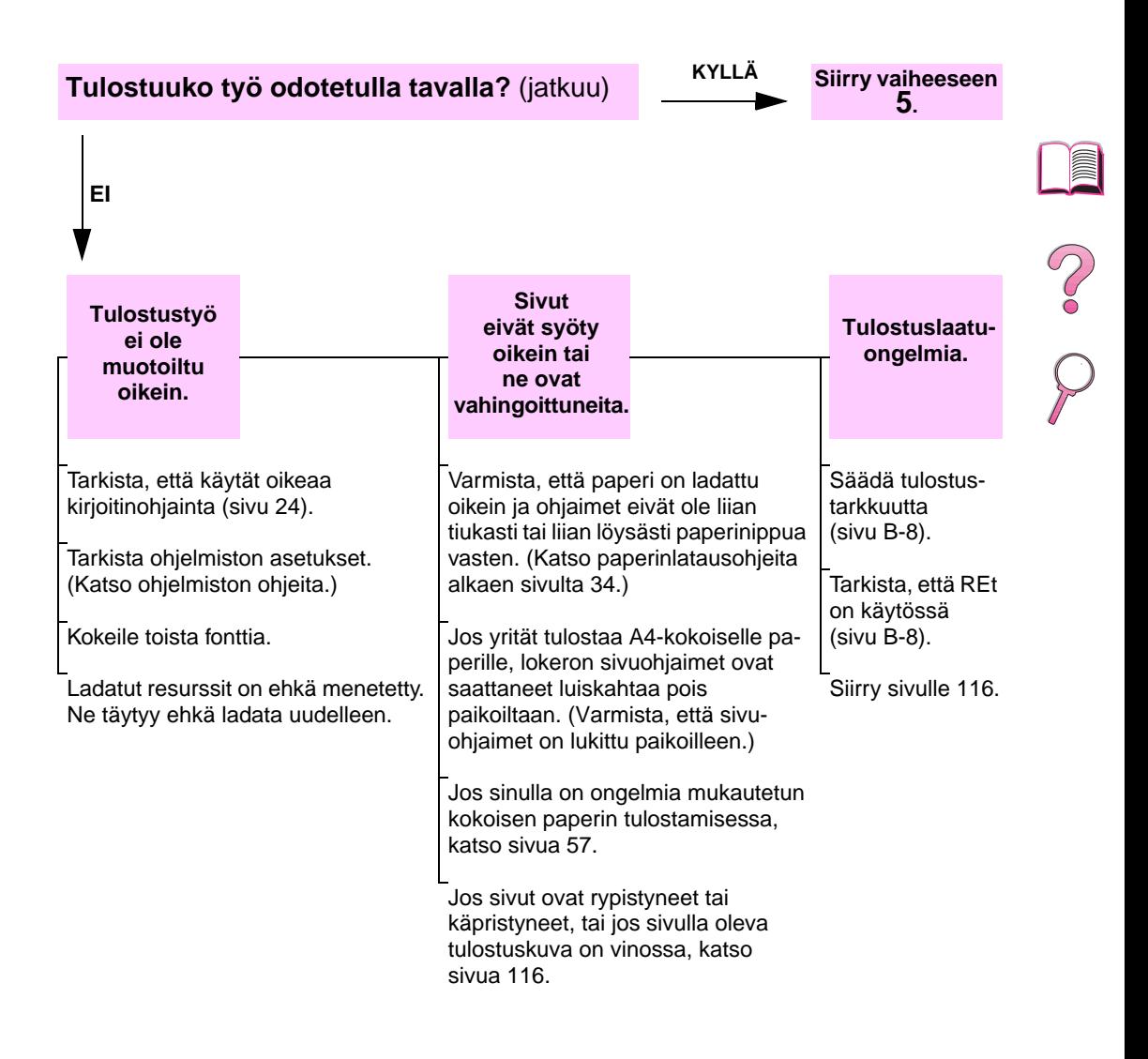
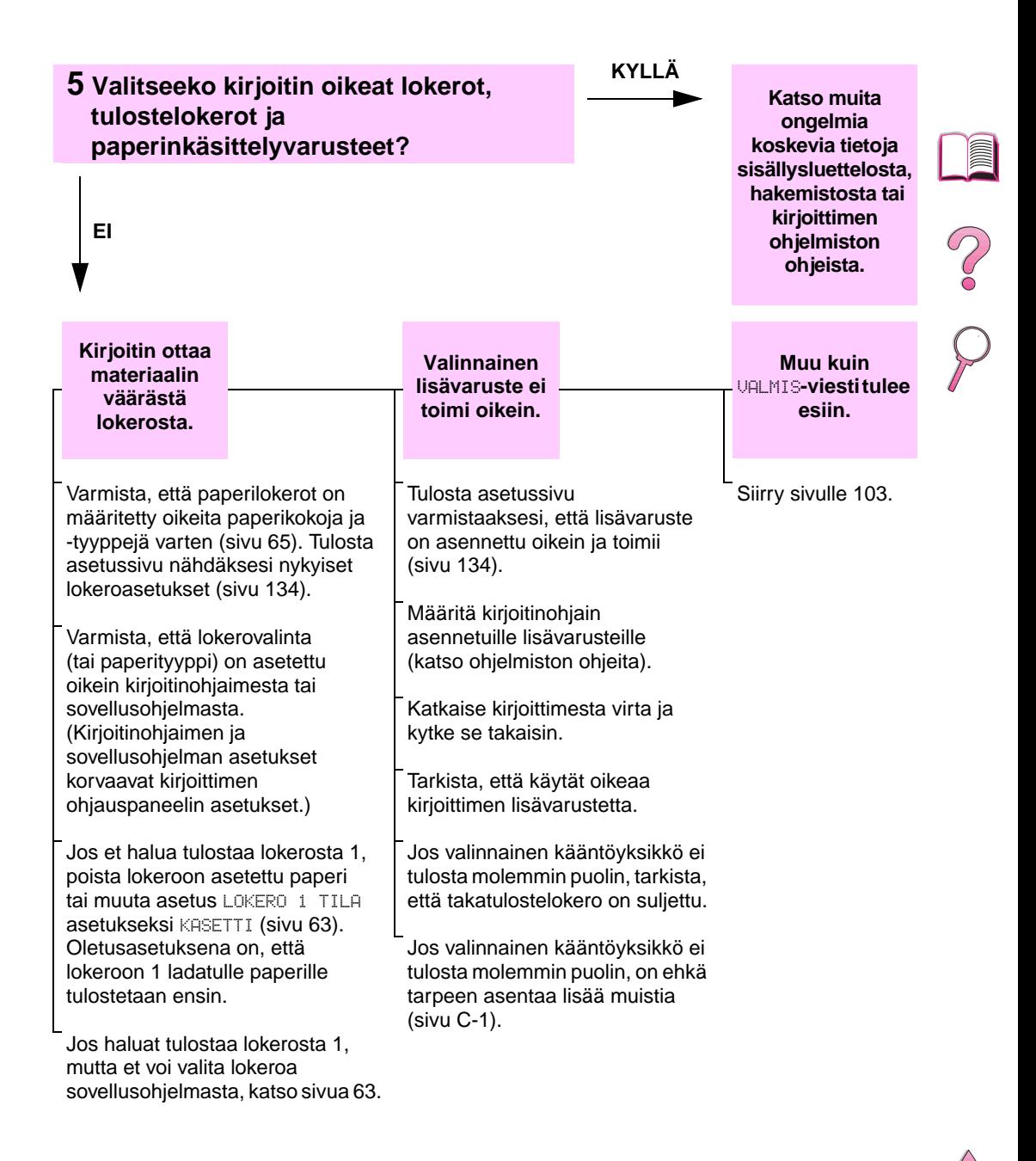

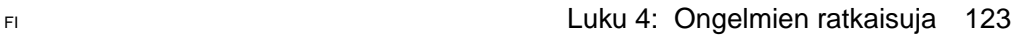

# **Vianmäärityskaavio Macintoshin käyttäjille**

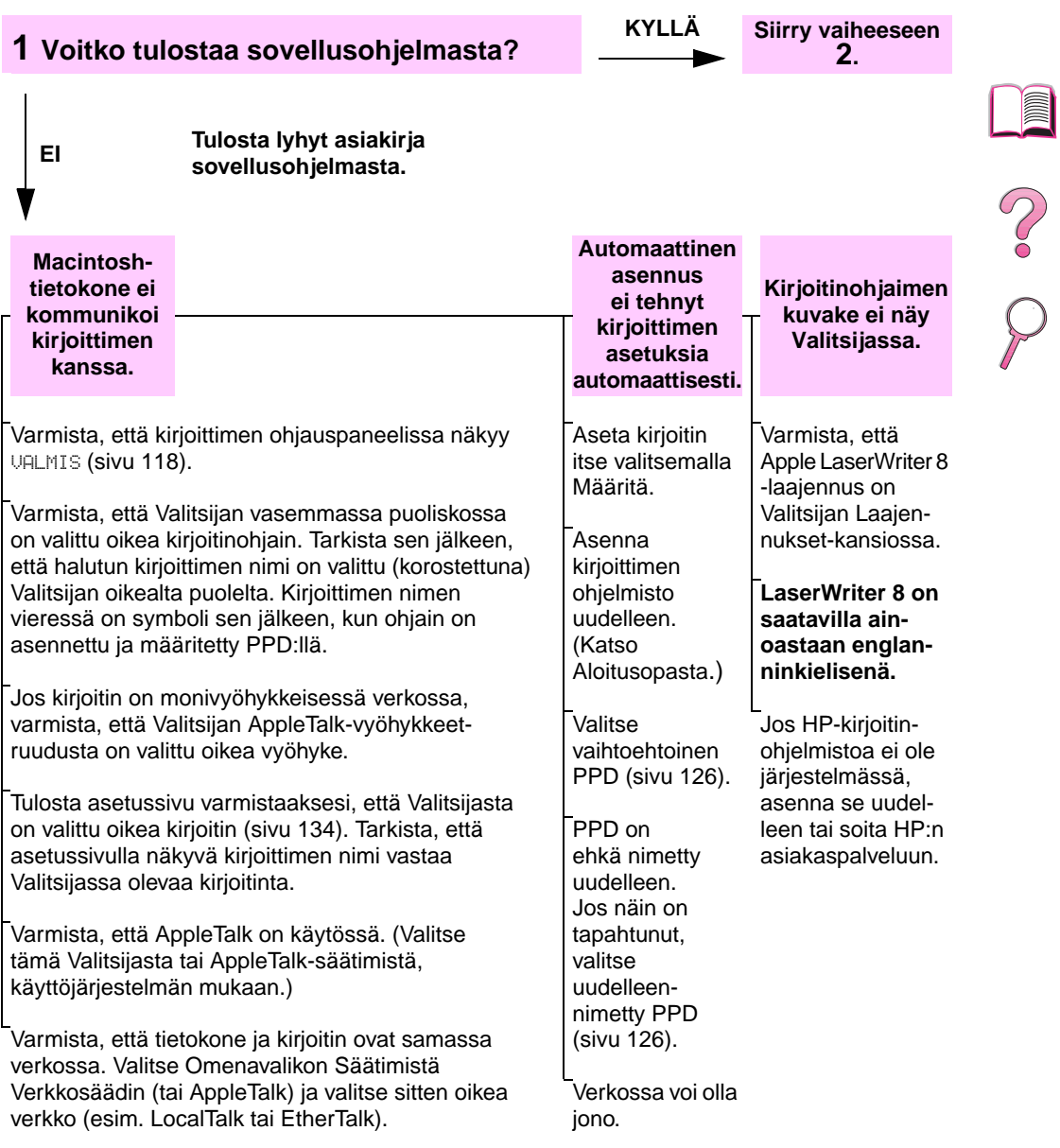

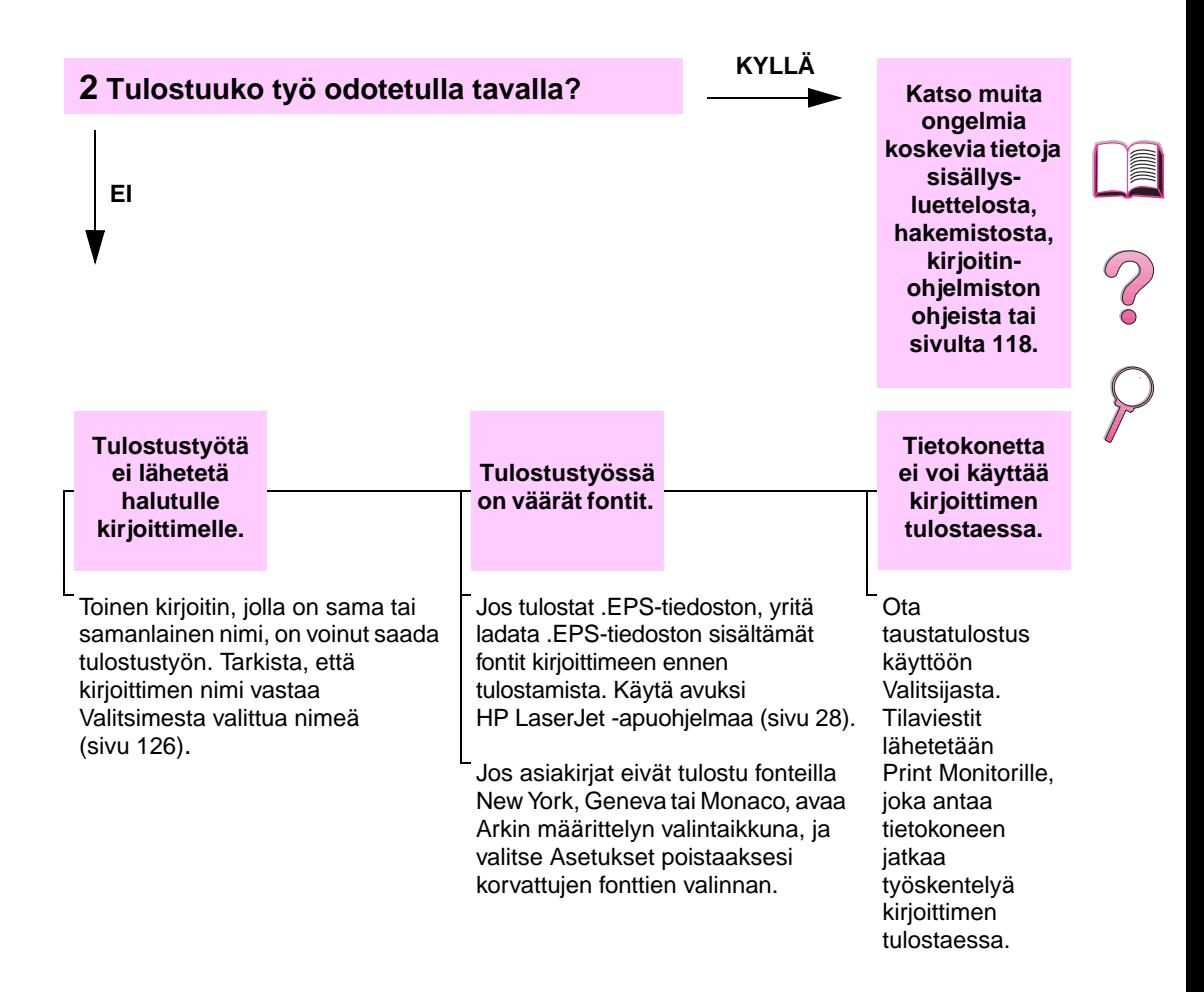

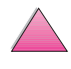

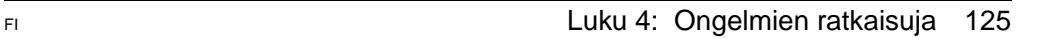

### <span id="page-147-0"></span>**Vaihtoehtoisen PPD:n valinta**

- **1** Avaa **Valitsija Omenavalikosta**.
- **2** Napsauta **LaserWriter 8** -kuvaketta.
- **3** Jos olet monivyöhykkeisessä verkossa, valitse ruudusta **AppleTalk-vyöhykkeet** se vyöhyke, jossa kirjoitin sijaitsee.
- **4** Napsauta haluamasi kirjoittimen nimeä **Valitse PostScript kirjoitin** -ruudusta. (Kaksoisnapsauttamalla pääset heti seuraaviin toimintavaiheisiin.)
- **5** Napsauta **Asetukset...** (Ensimmäisessä asennuksessa tässä painikkeessa voi lukea **Luo**.)
- **6** Napsauta **Valitse PPD...**.
- **7** Etsi luettelosta haluamasi PPD ja napsauta **Valitse**. Jos haluamasi PPD ei ole luettelossa, valitse yksi seuraavista vaihtoehdoista:
	- **•** Valitse PPD kirjoittimelle, jossa on samantyyppiset ominaisuudet.
	- **•** Valitse PPD toisesta kansiosta.
	- **•** Valitse yleinen PPD napsauttamalla **Käytä yleistä**. Yleisen PPD:n avulla voit tulostaa, mutta voit käyttää vain rajoitetusti kirjoittimen ominaisuuksia.
- **8** Napsauta **Asetukset**-valintaikkunassa **Valitse** ja napsauta sitten **OK** palataksesi **Valitsijaan**.
- **Huomaa** Jos valitset PPD:n itse, valitun kirjoittimen viereen ei ehkä tule kuvaketta **Valitse PostScript -kirjoitin** -ruudussa. Napsauta **Valitsijassa Asetukset**, napsauta **Kirjoitintiedot** ja napsauta sitten **Päivitä tiedot** saadaksesi kuvakkeen esiin.
	- **9** Sulje **Valitsija**.

# **Kirjoittimen uudelleen nimeäminen**

Jos aiot nimetä kirjoittimesi uudelleen, tee se ennen kuin valitset kirjoittimen **Valitsijasta**. Jos nimeät kirjoittimen sen jälkeen, kun olet jo valinnut sen **Valitsijasta**, sinun on mentävä takaisin **Valitsijaan**  ja tehtävä uusi valinta.

Käytä **Aseta kirjoittimen nimi** -toimintoa **HP LaserJet -apuohjelmassa,** kun nimeät kirjoittimen uudelleen.

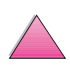

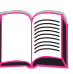

20

# **Kirjoittimen kiintolevyn vianmääritys**

### **Kirjoittimen kiintolevyn vianmääritys**

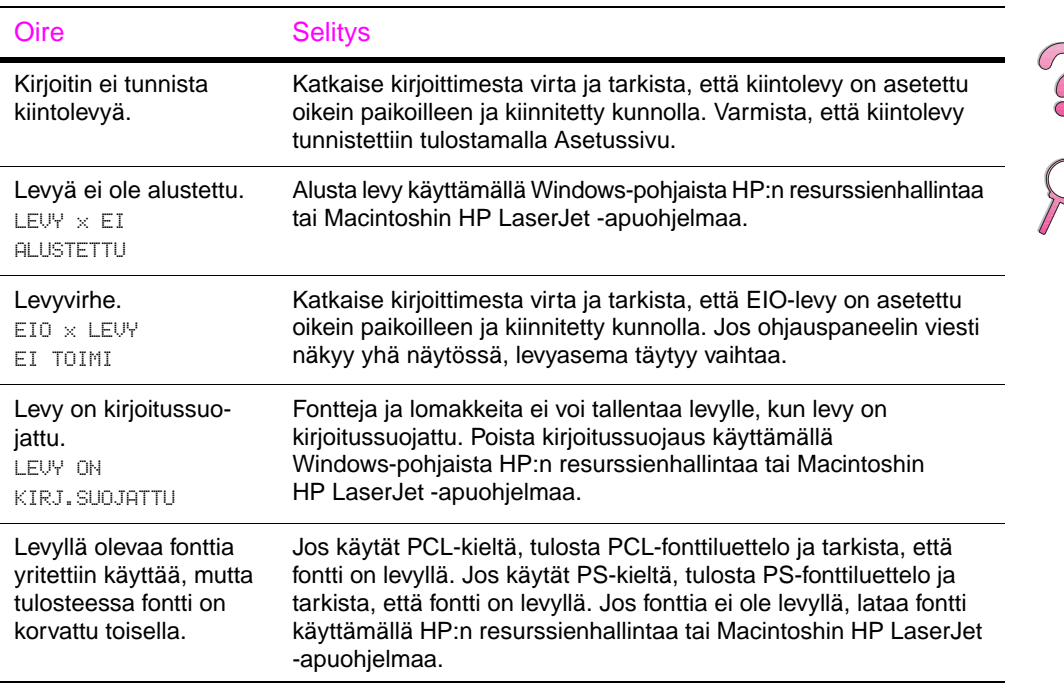

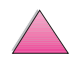

 $\begin{pmatrix} 1 \\ 0 \\ 0 \\ 0 \end{pmatrix}$ 

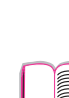

# **PS-vianmääritys**

### **PS-vianmääritys**

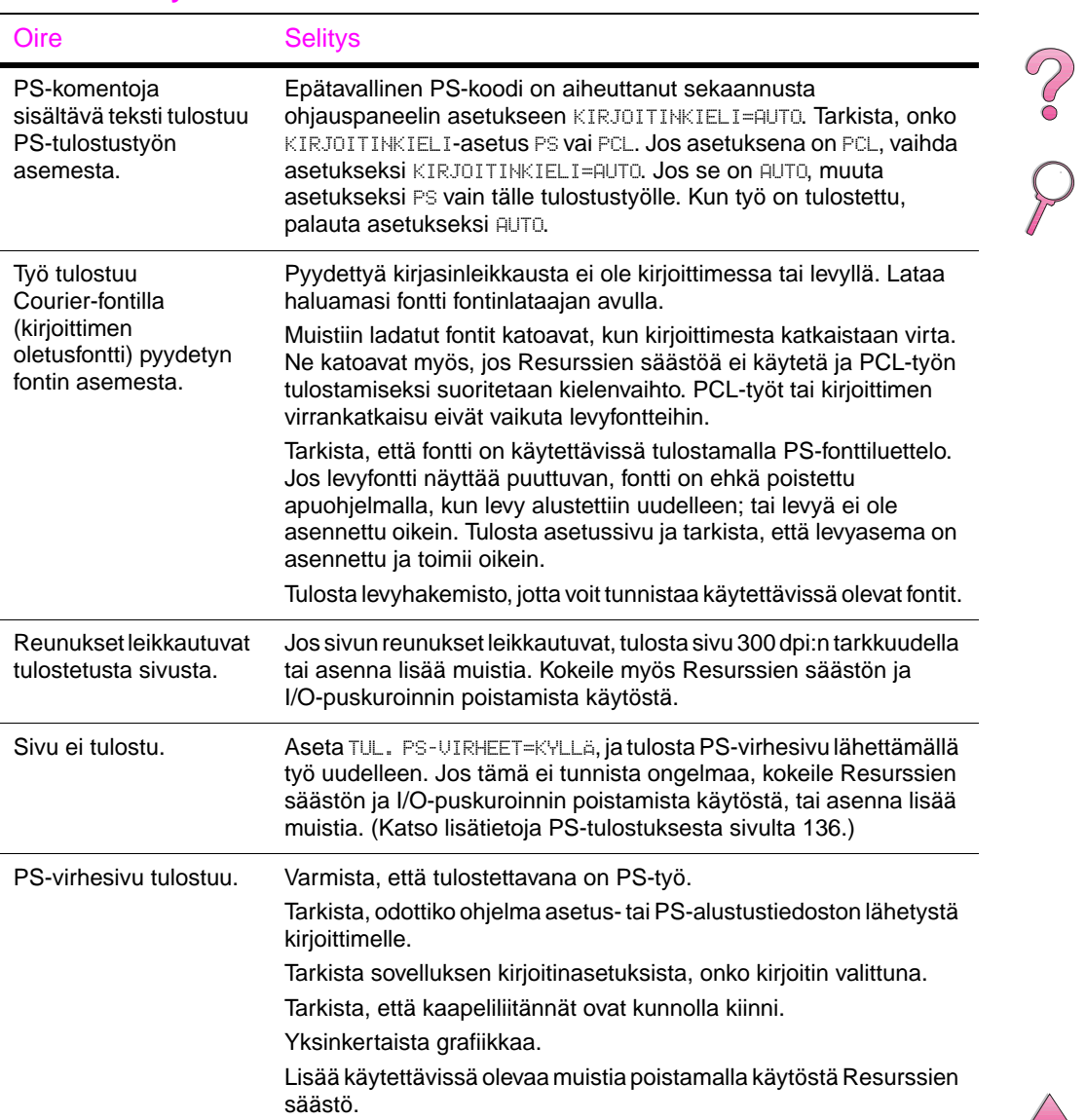

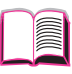

# **HP Fast InfraRed Receiverin ongelmien vianmääritys**

### **HP Fast InfraRed Receiverin ongelmien vianmääritys**

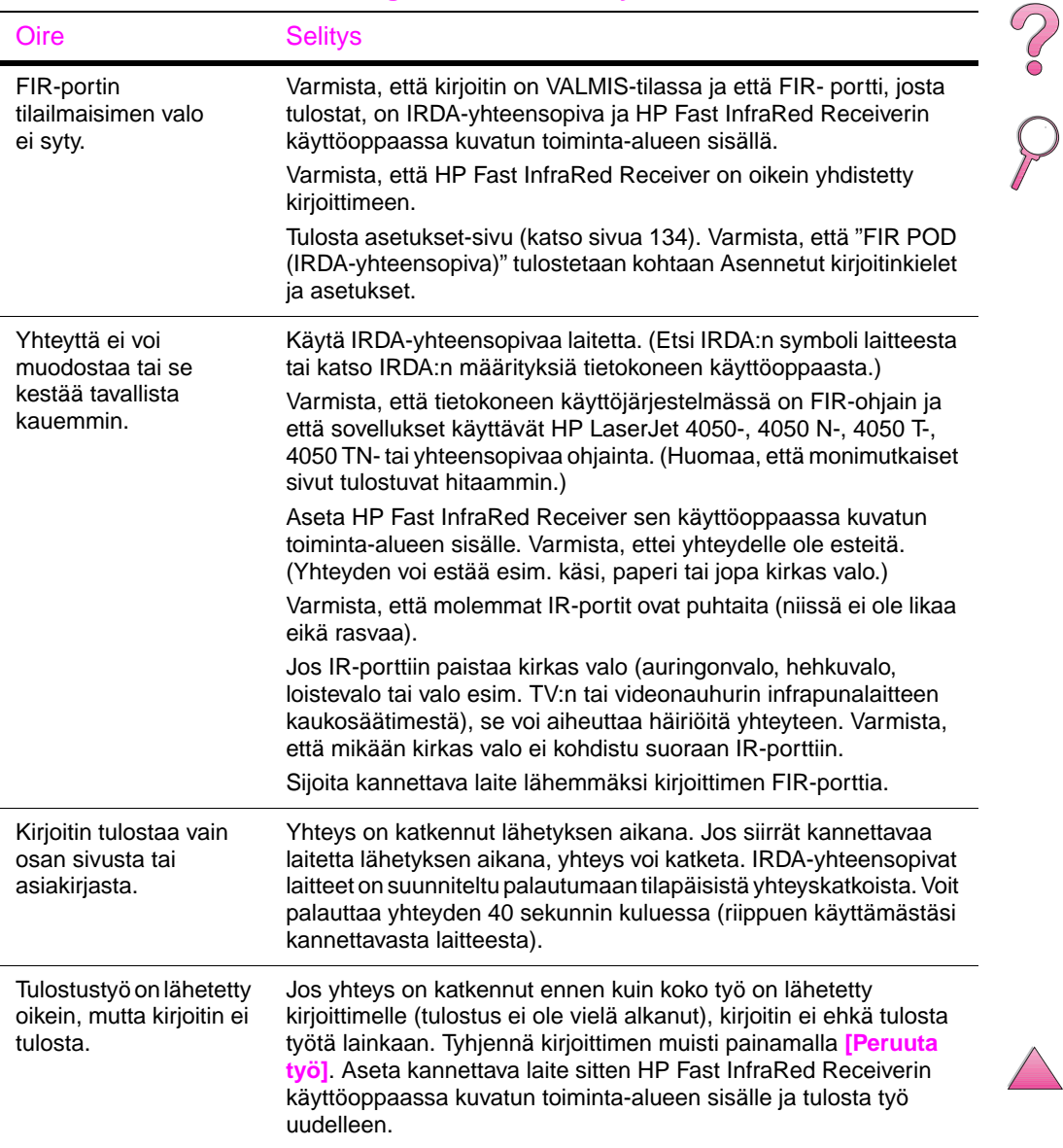

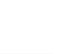

### **HP Fast InfraRed Receiverin ongelmien vianmääritys (Jatkuu)**

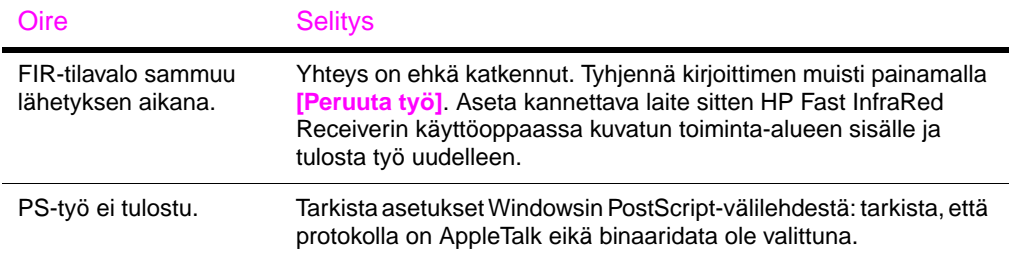

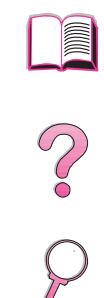

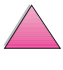

# **Yhteys valinnaiseen HP JetDirect -tulostuspalvelimeen**

Jos kirjoittimessa on valinnainen HP JetDirect -tulostuspalvelin etkä saa yhteyttä kirjoittimeen verkossa, tarkista tulostuspalvelimen toiminta. Tarkista HP JetDirectin Asetussivu. (Tulosta Asetussivu sivulla [134](#page-155-0) olevien ohjeiden mukaisesti.) Jos viestiä "I/O-KORTTI VALMIS" ei näy HP JetDirectin asetuksissa, katso vianmäärityskohtaa HP:n JetDirect -tulostuspalvelimen Ohjelmiston asennusoppaasta.

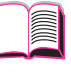

 $\mathcal{C}$ 

# **HP JetDirect 10/100TX -tulostuspalvelin**

Jor kirjoittimessa on valinnainen HP JetDirect 10/100TX -tulostuspalvelin, tarkista, että tulostuspalvelimeen saadaan yhteys verkossa:

Tarkista linkkinopeuden LEDit (10 tai 100) tulostuspalvelimessa. Jos molemmat ovat sammuneet, tulostuspalvelin ei saanut yhteyttä verkkoon.

Tarkista HP JetDirectin asetukset-sivu. Viesti "KANTOAALTOVIRHE" tarkoittaa, että tulostuspalvelin ei saanut yhteyttä verkossa.

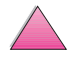

Jos tulostuspalvelin ei saanut yhteyttä, tarkista, että kaikki kaapelit on yhdistetty oikein. Jos kaikki kaapelit on liitetty kunnolla eikä tulostuspalvelin edelleenkään saa yhteyttä, määritä tulostuspalvelin uudelleen alla olevien ohjeiden mukaisesti.

- **1** Sammuta kirjoitin ja poista HP JetDirect 10/100TX -tulostuspalvelin.
- **2** Määritä tulostuspalvelin manuaalisesti joko 10 tai 100 Mpbs:n (megabittiä sekunnissa) yhteysnopeudelle P1-, P2- ja P3-hyppykytkimillä. Määritä kaksi- ja yksisuuntainen toiminta seuraavan taulukon mukaisesti:

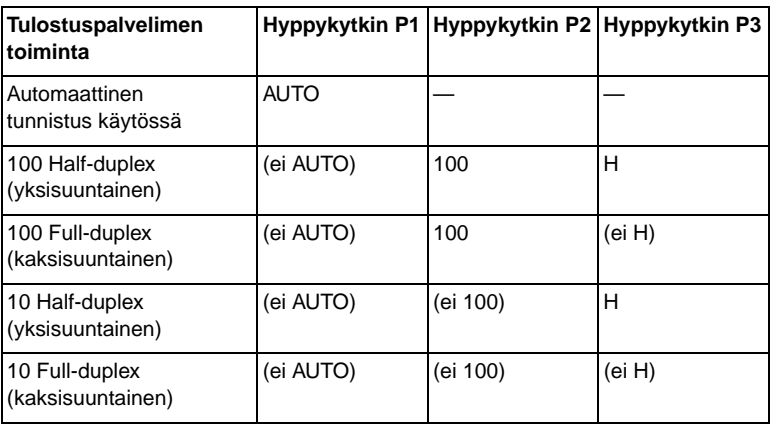

- **3** Asenna tulostuspalvelin uudelleen.
- **4** Tarkista, että yhdistävän verkkoliikennelaitteen (kuten 10/100TX-verkkokytkimen) kokoonpano on vastaava. Jos esim. asetat tulostuspalvelimen kaksisuuntaista 100TX-toimintaa varten, verkkokytkimen portin täytyy myös olla asetettu kaksisuuntaiselle 100TX-toiminnalle.
- **5** Sammuta kirjoitin ja käynnistä se uudelleen. Tarkista tulostuspalvelimen toiminta. Jos tulostuspalvelin ei saa yhteyttä, ota yhteys paikalliseen HP:n valtuutettuun jälleenmyyjään tai huoltoedustajaan.

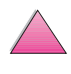

# **Kirjoittimen kokoonpanon tarkistaminen**

Kirjoittimen ohjauspaneelista voit tulostaa sivut, joissa on yksityiskohtaiset tiedot kirjoittimesta ja sen nykyisestä kokoonpanosta. Seuraavat tietosivut kuvataan tässä:

- valikkoluettelo
- asetussivu
- PCL- tai PS-fonttilista.

Katso täydellinen luettelo kirjoitintietojen sivuista kirjoittimen ohjauspaneelin Tietovalikosta [\(sivu B-4\).](#page-203-0)

# **Valikkoluettelo**

Kun haluat nähdä nykyiset valikkoasetukset ja ohjauspaneelista saatavilla olevat valinnat, tulosta ohjauspaneelin valikkoluettelo.

- **1** Paina **[Valikko]**, kunnes TIETOVALIKKO tulee esiin.
- **2** Paina **[Valinta]**, kunnes TULOSTA VALIKKOLUETTELO tulee esiin.
- **3** Paina **[Valitse]** tulostaaksesi valikkoluettelon.

Sinun kannattaa säilyttää valikkoluettelo kirjoittimen lähellä tulevaa tarvetta varten. Valikkoluettelon sisältö muuttuu kirjoittimeen asennettujen lisävarusteiden mukaan. (Monet näistä arvoista voidaan korvata kirjoitinohjaimesta tai sovellusohjelmasta.)

Katso täydellinen luettelo ohjauspaneelin valinnoista ja niiden mahdollisisista arvoista sivulta [B-1](#page-200-0). Katso ohjeita ohjauspaneelin asetusten muuttamisesta[, sivulta 15.](#page-36-0)

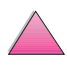

**Coo** 

# <span id="page-155-0"></span>**Asetussivu**

Käytä asetussivua, kun haluat tarkastella nykyisiä kirjoittimen asetuksia, saada apua kirjoitinongelmien vianmääritykseen tai kun haluat tarkistaa valinnaisten lisävarusteiden asennuksen, kuten muisti (DIMMit), paperilokerot ja kirjoitinkielet.

#### **Huomaa** Jos HP JetDirect -tulostuspalvelinkortti on asennettu (HP LaserJet 4050 N/4050 TN -kirjoittimet), JetDirectin asetussivu tulostuu myös.

Tulosta asetussivu seuraavasti:

- **1** Paina **[Valikko]**, kunnes TIETOVALIKKO tulee esiin.
- **2** Paina **[Valinta]**, kunnes TULOSTA ASETUKSET tulee esiin.
- **3** Paina **[Valitse]** tulostaaksesi asetussivun.

[Kuva 21](#page-156-0) on esimerkki asetussivusta. Esimerkkitulosteen numerot vastaavat taulukon numeroita. Asetussivun sisältö vaihtelee kirjoittimeen asennettujen lisävarusteiden mukaan.

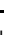

000

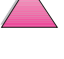

<span id="page-156-0"></span>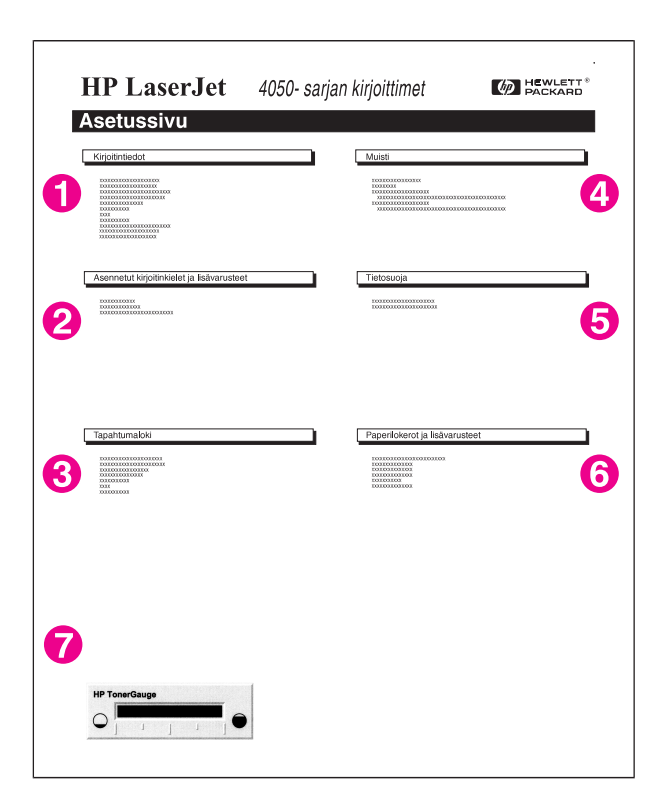

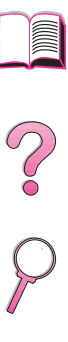

#### **Kuva 21 Esimerkki asetussivusta**

#### **1 Kirjoitintiedot** Näyttää sarjanumeron, HP JetSend IP -osoitteet, sivujen määrän sekä muita kirjoitintietoja. **2 Tapahtumaloki** Näyttää lokissa olevien virhemerkintöjen määrän, näytettävien virhemerkintöjen maksimimäärän ja viimeiset kolme virhemerkintää. **3 Asennetut kirjoitinkielet ja lisävarusteet**  Näyttää kaikki kirjoitinkielet, jotka on asennettu (kuten PCL ja PS), ja näyttää DIMM- ja EIO-paikkoihin asennetut lisävarusteet. **4 Muisti** Näyttää kirjoitinmuistin, PCL-ohjaimen työmuistin (DWS) ja I/O-puskuroinnin ja resurssien säästön tiedot. **5 Tietosuoja** Näyttää kirjoittimen ohjauspaneelin lukituksen tilan, ohjauspaneelin salasanan ja levyaseman. **6 Paperilokerot ja lisävarusteet**  Näyttää kaikkien lokeroiden kokoasetukset ja asennetut lisävarusteet. **7 HP TonerGauge -mittari** Osoittaa väriainekasetissa olevan väriaineen määrän.

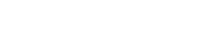

# <span id="page-157-0"></span>**PCL- tai PS- fonttilista**

Katso fonttilistaa, kun haluat nähdä, mitkä fontit ovat sillä hetkellä asennettuna kirjoittimeen. (Fonttilistat näyttävät myös, mitkä fontit ovat sisäiset valinnaisella kiintolevyllä tai Flash-DIMMissä.)

# **Tulosta PCL- tai PS-fonttilista seuraavasti:**

- **1** Paina **[Valikko]**, kunnes TIETOVALIKKO tulee esiin.
- **2** Paina **[Valinta]**, kunnes TULOSTA PCL-FONTTILISTA tai TULOSTA PS-FONTTILISTA tulee esiin.
- **3** Paina **[Valitse]** tulostaaksesi fonttilistan.

PS-fonttilistassa näkyvät asennetut PS-fontit ja niiden mallit. Seuraavat tiedot löytyvät PCL-fonttilistasta:

- **Fontti** näyttää fontin nimet ja esimerkit.
- **Askel/Piste** näyttää fontin askelluksen tai pistekoon.
- **Ohjausmerkkijonoa** (PCL 5e-ohjelmointikomento) käytetään valitsemaan määrätty fontti. (Katso fonttilistan alaosassa olevaa selitettä.)

**Huomaa** Katso vaiheittaisia kirjoitinkomentojen käyttöohjeita DOS-sovellusten fontin valitsemiseksi sivulta [D-5.](#page-236-0)

- **Font nro** on numero, jolla fontit valitaan kirjoittimen ohjauspaneelista (ei sovellusohjelmasta). Älä sekoita font nroa font ID:hen, joka kuvataan alla. Numero tarkoittaa DIMMin paikkaa, johon fontti on tallennettu.
	- **•** LADATT: ladatut fontit, jotka pysyvät kirjoittimessa, kunnes toiset fontit ladataan niiden tilalle tai kirjoitin sammutetaan
	- **•** SISÄINEN: fontit, jotka on pysyvästi tallennettu kirjoittimeen
- **Font ID** on numero, jonka annat ladattaville fonteille, kun lataat ne ohjelmistosta.

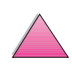

**Co**<br>O

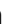

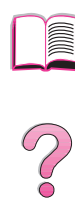

**5**

# **Huolto ja tuki**

# **Takuutietoja**

Katso takuutietoja sivulta [139.](#page-160-0) Kirjoittimen takuu on myös World Wide Webissä. (Katso HP:N asiakaspalvelu- ja tukisivuja tämän käyttöoppaan alusta.)

# **Huolto takuuaikana ja sen jälkeen**

- Jos kirjoitin vioittuu takuuaikana, ota yhteys HP:n valtuuttamaan huolto- tai tukipisteeseen. (Katso HP:n tukipalvelusivuja tämän käyttöoppaan alusta.)
- Jos kirjoittimen laitteisto vioittuu takuuajan jälkeen, ja olet hankkinut HP:n huoltosopimuksen tai HP:n tukipaketin, pyydä sopimuksen määrittämää huoltoa.
- Jos laitteella ei ole HP:n huoltosopimusta tai HP:n tukipakettia, ota yhteys HP:n valtuuttamaan huolto- tai tukipisteeseen. (Katso HP:n tukipalvelusivuja tämän käyttöoppaan alusta.)

Jos lähetät laitteen huollettavaksi, noudata seuraavalla sivulla olevia pakkausohjeita.

**Huomaa** Katso HP:n asiakaspalvelu- ja tukitarjouksia tämän käyttöoppaan alusta.

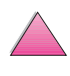

# **Kirjoittimen pakkausohjeet**

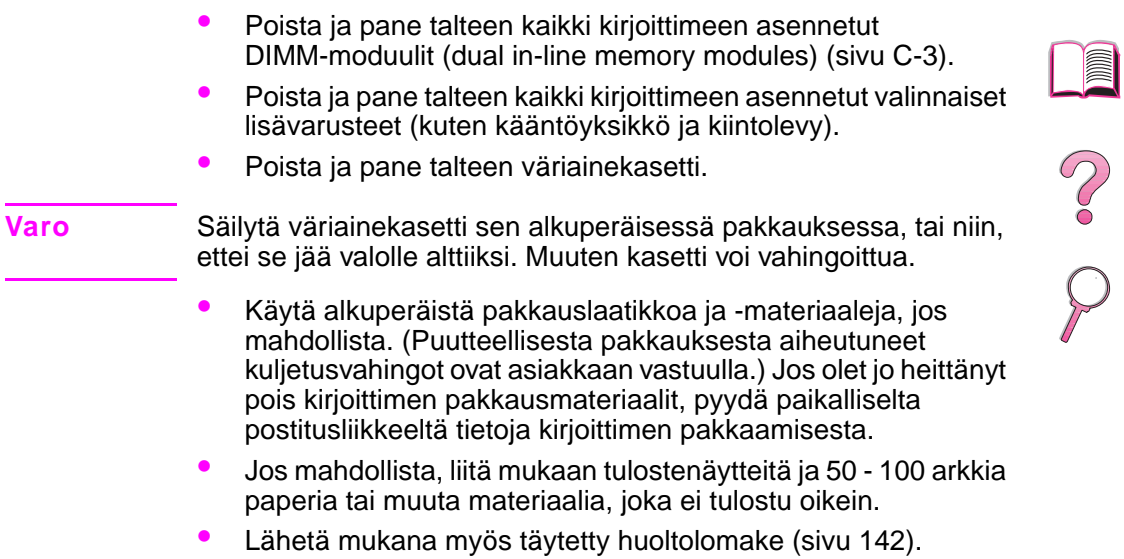

• HP suosittelee laitteen vakuuttamista kuljetusta varten.

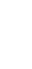

℩

# **Hewlett-Packardin rajoitettu takuu**

<span id="page-160-0"></span>HP-TUOTE TAKUUN KESTOAIKA HP LaserJet 4050, 4050 N, 4050 T, 4050 TN

1 vuosi, palautus HP:lle tai valtuutetulle jälleenmyyjälle

- 1. HP takaa peruskäyttäjäasiakkaalle, että HP:n laitteet, lisävarusteet ja tarvikkeet ovat virheettömiä materiaalin ja työn osalta edellä määritettynä aikana ostopäivästä lukien. Jos HP saa ilmoituksen tällaisista virheistä takuuaikana, HP sitoutuu oman harkintansa mukaan joko korjaamaan tai vaihtamaan vialliseksi osoittautuneet tuotteet. Vaihtotuotteet voivat olla joko täysin uusia tai uudenveroisia.
- 2. HP takaa, että ostopäivän jälkeisenä edellä määritettynä ajanjaksona HP:n ohjelmisto ei materiaalin ja työtavan osalta jätä suorittamatta sen ohjelmakomentoja, edellyttäen että se asennetaan ja sitä käytetään oikein. Jos HP saa ilmoituksen tällaisista virheistä takuuaikana, HP sitoutuu vaihtamaan ohjelmiston, joka ei kyseisten vikojen vuoksi suorita ohjelmakäskyjä.
- 3. HP ei takaa, että HP:n tuotteet toimivat keskeytyksittä ja virheettömästi. Jos HP ei pysty kohtuullisen ajan kuluessa korjaamaan tai vaihtamaan tuotetta takuussa määritettyyn kuntoon, asiakkaalla on oikeus saada hyvitys ostohinnasta tuotteen välitöntä palautusta vastaan.
- 4. HP:n tuotteet voivat sisältää täysin kunnostettuja osia, jotka suorituskyvyltään vastaavat uusia, tai joita on voitu käyttää satunnaisesti.
- 5. Takuu ei kata vikoja, joiden syynä on (a) virheellinen tai riittämätön huolto tai kalibrointi, (b) ohjelmisto, käyttöliittymä, osat tai tarvikkeet, joita HP ei ole toimittanut, (c) valtuuttamattomat muutokset tai väärinkäyttö, (d) käyttö tuotteelle ilmoitettujen käyttöympäristömääritysten ulkopuolella, tai (e) virheellinen käyttöpaikan valmistelu tai huolto.
- 6. PAIKALLISTEN LAKIEN SALLIMISSA RAJOISSA EDELLÄ MAINITUT TAKUUT OVAT YKSINOMAISIA, EIKÄ HP ANNA MITÄÄN MUITA KIRJALLISIA TAI SUULLISIA ILMAISTUJA TAI OLETETTUJA TAKUITA TAI EHTOJA. HP ERITYISESTI TORJUU PÄTEMÄTTÖMINÄ OLETETUT TAKUUT TAI EHDOT MYYNTIKELPOISUUDESTA, TYYDYTTÄVÄSTÄ LAADUSTA JA SOPIVUUDESTA JOHONKIN TIETTYYN TARKOITUKSEEN. Joissakin maissa, osavaltioissa tai provinsseissa ei sallita oletettujen takuiden kestoajan rajoitusta, joten yllä mainittu rajoitus tai poissulkeminen ei ehkä koske Sinua. Tämä takuu antaa asiakkaalle tietyt lailliset oikeudet, joiden lisäksi asiakkaalla voi olla muita oikeuksia, jotka vaihtelevat eri maiden, osavaltioiden tai provinssien välillä.

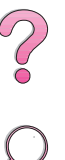

7. PAIKALLISTEN LAKIEN SALLIMISSA RAJOISSA TÄSSÄ TAKUUILMOITUKSESSA ESITETYT KORVAUKSET OVAT ASIAKKAAN AINOA YKSINOMAINEN KORVAUSTAPA. EDELLISIÄ TAPAUKSIA LUKUUN OTTAMATTA EI HP EIVÄTKÄ SEN ALIHANKKIJAT OLE VASTUUSSA TIETOJEN MENETYKSESTÄ TAI SUORANAISISTA, ERITYISISTÄ, SATUNNAISISTA TAI SEURAUKSELLISISTA (MENETETYT VOITOT TAI DATA MUKAAN LUETTUINA) TAI MISTÄÄN MUISTA VAHINGOISTA, JOIDEN PERUSTEENA ON SOPIMUS, OIKEUDENLOUKKAUS TAI MUU SYY. Joissakin maissa, osavaltioissa tai provinsseissa ei sallita satunnaisten tai seurauksellisten vahinkojen poisjättämistä tai rajoituksia, joten yllä mainitut rajoitukset tai poissulkemiset eivät ehkä koske Sinua.

LAIN SALLIMIA TAPAUKSIA LUKUUN OTTAMATTA TÄMÄN TAKUUILMOITUKSEN EHDOT EIVÄT SULJE POIS, RAJOITA TAI MUUTA PAKOLLISIA LAILLISIA OIKEUKSIA, JOTKA KOSKEVAT HP:N TUOTTEIDEN MYYNTIÄ VÄHITTÄISASIAKKAILLE, VAAN NE OVAT NIIDEN LISÄNÄ.

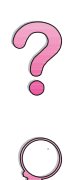

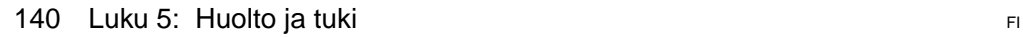

# **Väriainekasetin käyttöiän rajoitettu takuu**

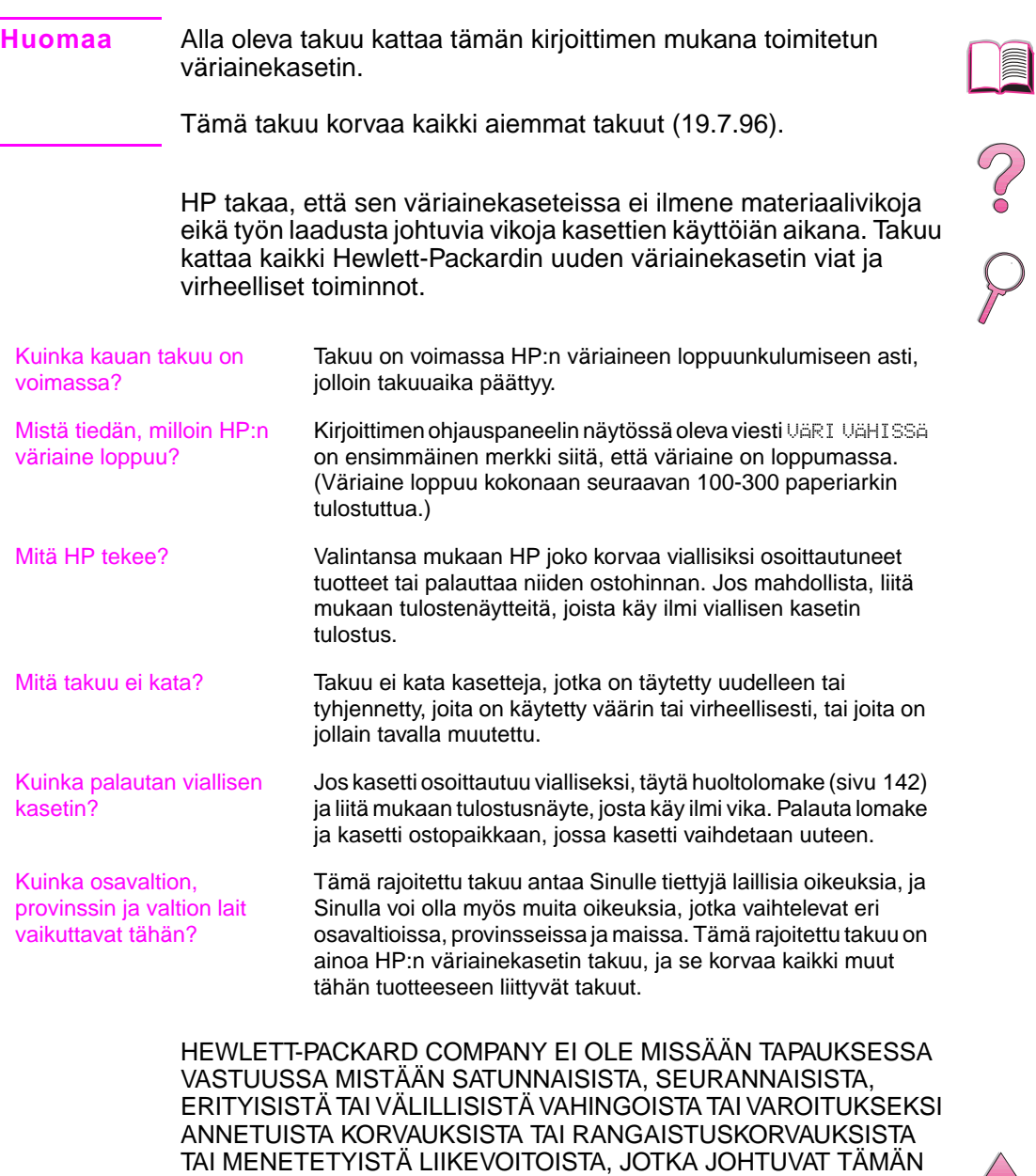

TAKUUN RIKKOMUKSESTA TAI MUISTA SEIKOISTA.

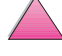

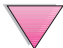

# **Huoltolomake**

<span id="page-163-0"></span>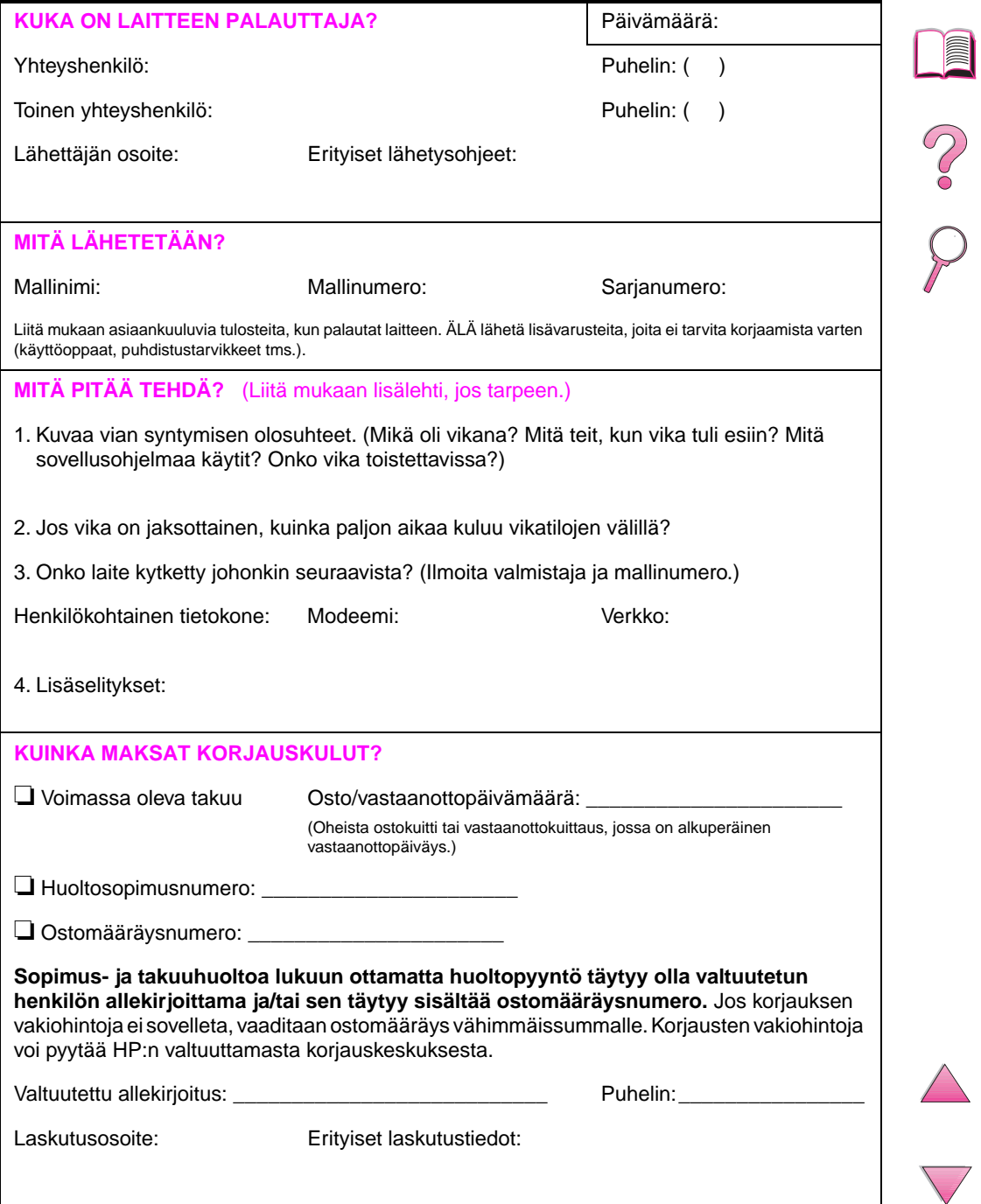

# **HP:n ohjelmiston käyttöoikeussopimusehdot**

**HUOMIO: TÄMÄN OHJELMISTON KÄYTTÖ ON JÄLJEMPÄNÄ ESITETTYJEN HP:N OHJELMISTON KÄYTTÖOIKEUSSOPIMUKSEN EHTOJEN ALAINEN. TÄTÄ OHJELMISTOA KÄYTTÄMÄLLÄ OSOITAT, ETTÄ OLET HYVÄKSYNYT TÄSSÄ MAINITUT EHDOT. JOS ET HYVÄKSY TÄMÄN KÄYTTÖOIKEUSSOPIMUKSEN EHTOJA, JA OHJELMISTO ON YHDISTETTY TOISEN TUOTTEEN KANSSA, VOIT PALAUTTAA KOKO KÄYTTÄMÄTTÖMÄN TUOTTEEN OSTOHINNAN TÄYDELLISTÄ HYVITYSTÄ VASTAAN.** 

Oheistettu ohjelmisto on seuraavien käyttöoikeussopimusehtojen alainen, ellet ole allekirjoittanut erillistä sopimusta HP:n kanssa.

#### **Käyttöoikeussopimuksen myöntäminen**

HP myöntää Sinulle käyttöoikeuden käyttää yhtä Ohjelmiston kopiota. "Käyttämisellä" tarkoitetaan Ohjelmiston tallentamista, lataamista, asentamista, suorittamista tai näyttämistä. Sinulla ei ole lupaa muuttaa Ohjelmistoa tai poistaa käytöstä Ohjelmiston käyttöoikeussopimuksen tai hallinnan ominaisuuksia. Jos Ohjelmistolle on annettu käyttöoikeus "samanaikaiseen käyttöön", et saa sallia muiden kuin valtuutettujen käyttäjien enimmäismäärän käyttää Ohjelmistoa samanaikaisesti.

#### **Omistusoikeus**

HP:lla tai sen kolmantena osapuolena olevilla hankkijoilla on Ohjelmiston omistus- ja tekijänoikeudet. Käyttöoikeussopimus ei anna omistusoikeutta Ohjelmistoon, eikä sillä myydä mitään oikeuksia Ohjelmistoon. HP:n kolmantena osapuolena olevat hankkijat saavat puolustaa oikeuksiaan tämän käyttöoikeussopimuksen ehtojen rikkomista vastaan.

#### **Kopiot ja sovellukset**

Sinulla on lupa tehdä Ohjelmiston kopioita tai sovelluksia vain arkistointia varten tai, jos kopiointi tai sovellus on olennainen vaihe valtuutetussa Ohjelmiston käytössä. Sinun täytyy jäljentää kaikki alkuperäisen Ohjelmiston tekijänoikeustiedot kaikkiin kopioihin ja sovelluksiin. Sinulla ei ole lupaa kopioida Ohjelmistoa mihinkään julkiseen verkkoon.

#### **Ohjelmiston hajottaminen ja salakoodauksen purkaminen kielletty**

Sinulla ei ole oikeutta hajottaa eikä purkaa Ohjelmistoa, ellet ole ennalta saanut siihen HP:n kirjallista lupaa. Joissakin hallintokunnissa HP:n lupaa ei mahdollisesti vaadita rajoitetun hajottamisen tai purkamisen suorittamiseksi. Sinun on pyynnöstä annettava HP:lle kohtuullisen yksityiskohtaiset tiedot hajottamisesta tai purkamisesta. Et saa purkaa Ohjelmiston salakoodausta, ellei toiminto ole Ohjelmiston käytön osalta tarpeellista.

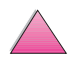

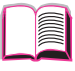

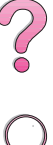

#### **Siirto**

Ohjelmiston siirron yhteydessä Sinun käyttöoikeussopimuksesi lakkaa. Siirron yhteydessä Sinun täytyy toimittaa Ohjelmisto ja kaikki sen kopiot ja siihen kuuluva dokumentaatio siirron saajalle. Siirron saajan täytyy hyväksyä nämä käyttöoikeussopimuksen ehdot siirron ehtoina.

#### **Lakkautus**

HP voi lakkauttaa käyttöoikeussopimuksen saatuaan tiedon näiden käyttöoikeussopimusehtojen rikkomisesta. Käyttöoikeussopimuksen lakkauttamisen yhteydessä Sinun pitää välittömästi tuhota Ohjelmisto ja kaikki sen kopiot, sovellukset ja yhdistetyt osat niiden kaikissa muodoissa.

#### **Vientisäännökset**

Sinulla ei ole lupaa viedä ulkomaille tai viedä toisesta maasta eteenpäin Ohjelmistoa tai mitään sen kopiota tai sovitusta sovellettavien lakien tai säädösten vastaisesti.

#### **Yhdysvaltain hallituksen rajoitetut oikeudet**

Ohjelmisto ja siihen liittyvä dokumentaatio on kehitetty yksinomaan yksityisillä varoilla. Ne toimitetaan ja lisensioidaan "kaupallisena tietokoneohjelmistona" ("commercial computer software"), kuten on määritetty säädöksessä DFARS 252.227-7013 (lokakuussa 1988), DFARS 252.211-7015 (toukokuussa 1991) tai DFARS 252.227-7014 (kesäkuussa 1995), ja "kaupallisena tavarana" ("commercial item"), kuten on määritetty säädöksessä FAR 2.101 (a), tai "rajoitettuna tietokoneohjelmistona" ("restricted computer software"), kuten on määritetty säädöksessä FAR 52.227-19 (kesäkuussa 1987) (tai muussa vastaavassa viraston säännöksen tai sopimuksen lausekkeessa), mikä tahansa on sovellettavissa. Sinulle myönnetään vain oikeudet sellaiseen Ohjelmistoon ja siihen liittyvään dokumentaatioon, kuten on sovellettavissa FAR- tai DFARSlausekkeiden tai asianomaisen tuotteen HP:n standardin käyttöoikeussopimuksen mukaisesti.

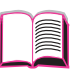

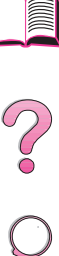

# **Myynti- ja huoltokonttorit ympäri maailman**

#### **Huomaa** Ennen kuin soitat HP:n myynti- ja huoltotoimistoon, ota yhteys asianmukaiseen asiakaspalvelukeskukseen, joiden numerot ovat "HP:n asiakaspalvelu ja tuki" -jaksossa. Tuotteita ei pidä lähettää näihin toimistoihin. Tuotteen palautustiedot ovat myös saatavissa asianmukaisesta, sivulla [viii](#page-9-0) mainitusta HP:n asiakaspalvelukeskuksesta.

# **Eurooppa**

### **Alankomaat**

Hewlett-Packard Nederland B.V. Postbox 667 1180 AR Amstelveen **Netherlands** Puhelin: (31/20) 547-6669 Faksi: (31/20) 547-7765

# **Albania**

Gener-Al sh.p.k. Hewlett-Packard Distributor Tirana Trade Centre Rr. 'Durresit' Tirana Puhelin: +355-42-23519 Faksi: +355-42-279666

# **Belgia**

Hewlett-Packard Belgium S.A./N.V. Boulevard de la Woluwe 100-102 B 1200 Brussels Puhelin: (32/2) 778-34-17 Faksi: +359-2-955 9290

### **Bulgaria**

S&T Bulgaria Ltd. Hewlett-Packard Distributor 2, "Iatashka" St. Sofia 1618 Puhelin: +359-2-955 9573 Faksi: +359-2-955 9290

# **Espanja**

#### **Barcelona**

Hewlett-Packard Española, S.A. Avda. Diagonal, 605 08028 Barcelona Puhelin: 34 93 401 91 00 Faksi: 34 93 430 84 68

#### **Madrid**

Hewlett-Packard Española, S.A. Crta N-VI km 16,500 28230 Las Rozas, Madrid Puhelin: (34/91) 6311323 Faksi: (34/91) 6311469

#### **Sevilla**

**Hewlett-Packard Española, S.A.**

Avda. Luis de Morales, 32 Edifico Forum, planta 3&supa;, mòdulo1 41018 Sevilla Puhelin: 34-95-455 2600 Faksi: 34-95-455 2626

#### **Valencia**

Hewlett-Packard Española, S.A. Plaza de América, 2 2 B Edificio Zurich 46004 Valencia Puhelin: 34-96-398 2200 Faksi: 34-96-398 2230

#### **Vizcaya**

Avda de Sugaazarte Hewlett-Packard Española, S.A. Avda de Zugazarte, 8 Edif El Abra, 4 48930 Las Arenas, Guecho Puhelin: 34-94-481 80 00 Faksi: 34-94-481 80 40

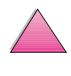

# **Irlanti**

Hewlett-Packard Ireland Limited Hewlett-Packard House Stradbrook Road Blackrock, Co. Dublin Ireland Puhelin: 01 615 8222 Faksi: 01 284 5134

### **Iso-Britannia**

Hewlett-Packard Limited (T4) Cain Road Bracknell **Berkshire** RG12 1HN Puhelin: 01344 366666 Faksi: 01344 362852 Contact HP Sähköposti: uktmo\_sales@hp.com

# **Italia**

### **Napoli**

Hewlett-Packard Italiana S.p.A. Via Emanuele Gianturco, 92/G 80146 Napoli (Na) Puhelin: (39/81) 0-73-40-100 Faksi: (39/81) 0-73-40-216

### **Roma Eur**

Hewlett-Packard Italiana S.p.A. Viale del Tintoretto, 200 00142 Roma Eur Puhelin: (39/6) 54-831 Faksi: (39/6) 54-01-661

### **Torino**

Hewlett-Packard Italiana S.p.A. Via Praglia 15 10044 Pianezza (To) Puhelin: (39/11) - 9685.1 Faksi: (30/11) - 968.5899 Hewlett-Packard Italiana S.p.A. Pyydä lisätietoa tuotteista tai palveluista numerosta: 02 92 122 241 Hewlett-Packard Italiana S.p.A. Via G. di Vittorio 9

# **Itävalta**

### **Wien**

Hewlett-Packard Ges.m.b.H Elektronische Meßtechnik Lieblgasse1 1222 Wien Puhelin: 01/25000-7006 Faksi: 01/25000-6558

# **Jugoslavia**

IBIS Instruments Pariske Komune 22 11070 N. Beograd Puhelin: 381-11-609650 Faksi: 381-11-699627

# **Kreikka**

G-Systems Hewlett-Packard Distributor 76, Ymittou Street 11634 Athens Puhelin: (30/1) 7264045 Faksi: (30/1) 7264020

# **Kroatia (Hrvatska)**

Hermes-Plus Hewlett-Packard Distributor Slandrove 2 SE 1231 Crnuce Puhelin: 38-512 331061 Faksi: 38-512 331930

### **Kypros**

Palveluja tarjoaa G-Systems, Greece

# **Norja**

Hewlett-Packard Norge AS Drammensveien 169 Postboks 60 Skøyen N-0212 OSLO Puhelin: +47 22 73 57 59 Faksi: +47 22 73 56 19 Sähköposti: test\_measurement@norway.hp.com

# **Portugali**

Hewlett-Packard Portugal S.A. Av. Marginal, Ed. Parque Oceano Piso 5°-G-St° Amaro de Oeiras 2780 Oeiras Puhelin: (353/1) 482 8500 Faksi: (353/1) 441-7071

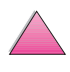

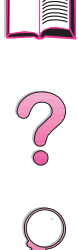

# **Puola**

Hewlett-Packard Polska Ochota Park Office Aleje Jerozolimskie 181 02-222 Warszawa Puhelin: +48 (22) 6087700 Faksi: +48 (022) 6087600 Bukarest Puhelin: (40/1) 3307320 Lisäpuhelinnumerot: (40/1) 3307217, (40/1) 3307218 Faksi: (40/1) 3307310 Palvelun kuuma linja: (40/1) 3307300

# **Ranska**

Hewlett-Packard France Test et Mesure Z.A. de Courtaboeuf 1 Avenue du Canada 91947 Les Ulis Puhelin: 01 69 29 41 14 Faksi: 01 69 29 65 09

# **Romania**

S&T Romania SRL Hewlett-Packard Distributor Centrul Sitraco-Plata Unirii Bd. Dimitries Cantemir 1 Etaj II-210 Sector 4 Puhelin: +40 1 250 6175

# **Ruotsi**

### **Kista**

Hewlett-Packard Sverige AB Skalholtsgatan 9 164 97 Kista Puhelin: (46/8) 444 22 77 Faksi: (46/8) 444 25 25 Sähköposti: test-measurement@sweden.hp.com

### **Göteborg**

Hewlett-Packard Sverige AB Vädursgatan 6 Box 5328 S-402 27 GÖTEBORG Sweden Puhelin: (46/31) 35 18 00 Faksi: (46/31) 35 18 99

# **Saksa**

### **Böblingen**

Hewlett-Packard GmbH Elektronische Meßtechnik Postfach 14 30 71004 Böblingen Puhelin: 0180/524-63 30 Faksi: 0180/524-63 31

#### **Bad Homburg**

Hewlett-Packard GmbH Elektronische Meßtechnik Hewlett-Packard Straße 1 61352 Bad Homburg Puhelin: 0180/524-6330 Faksi: 0180/524-6331

#### **Berliini**

Hewlett-Packard GmbH Elektronische Meßtechnik Lützowplatz 15 10785 Berlin Puhelin: 0180/524-6330 Faksi: 0180/524-6331

### **Hampuri**

Hewlett-Packard GmbH Elektronische Meßtechnik Überseering 16 22297 Hamburg Puhelin: 0180/524-6330 Faksi: 0180/524-6331

#### **Hannover**

Hewlett-Packard GmbH Elektronische Meßtechnik Baumschulenallee 20-22 30625 Hannover Puhelin: 0180/524-6330 Faksi: 0180/524-6331

### **Leipzig**

Hewlett-Packard GmbH Elektronische Meßtechnik Wehlitzer Strasse 2 04435 Schkeuditz Puhelin: 0180/524-6330 Faksi: 0180/524-6331

### **München**

Hewlett-Packard GmbH Elektronische Meßtechnik Eschenstraße 5 82024 Taufkirchen Puhelin: 0180/524-6330 Faksi: 0180/524-6331

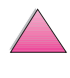

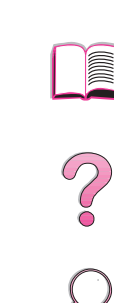

### **Nürnberg**

Hewlett-Packard GmbH Elektronische Meßtechnik Emmericher Straße 13 90411 Nürnberg Puhelin: 0180/524-6330 Faksi: 0180/524-6331

### **Ratingen**

Hewlett-Packard GmbH Elektronische Meßtechnik Pempelfurt Straße 1 40882 Ratingen Puhelin: 0180/524-6330 Faksi: 0180/524-6331

### **Waldbronn (Karlsruhe)**

Hewlett-Packard GmbH Elektronische Meßtechnik Hewlett-Packard-Str. 8 76337 Waldbronn Puhelin: 0180/524-6330 Faksi: 0180/524-6331

# **S&T Slovakia**

Hewlett-Packard Distributor Polianky 5 SK 844 J4 Bratislava Puhelin: (+4217) 82 20 26 tai 82 20 98 Faksi: (421) 7 763408

# **Slovenia**

Hermes-Plus Hewlett-Packard Distributor Slandraa 2 1231 Ljubljana-Crnuce Puhelin: (386) 61-1895 200 Faksi: (386) 61 1895 201

# **Suomi**

Hewlett-Packard Oy Katuosoite: Piispankalliontie 17 2200 ESPOO Suomi Postilokero-osoite: P.O. Box 68 02201 ESPOO Puhelin: 358-9-8872 2100 Faksi: 358-9-8872 2923 Sähköposti: tmodirect@finland.hp.com

# **Sveitsi**

#### **Berne**

Hewlett-Packard (Schweiz) AG Elektronische Meßtechnik Meriedweg 11 3172 Niederwangen/Bern Puhelin: (01) 735 72 36 Faksi: (01) 735 77 03

#### **Geneva**

Hewlett-Packard (Suisse) SA Elektronische Meßtechnik 39, rue de Veyrot 1217 Meyrin 1 Puhelin: (01) 735 72 36 Faksi: (01) 735 77 03

#### **Zürich**

Hewlett-Packard (Schweiz) AG Elektronische Meßtechnik In der Luberzen 29 8902 Urdorf/Zürich Puhelin: (01) 735 72 36 Faksi: (01) 735 77 03

# **Tanska**

Hewlett-Packard A/S Kongevejen 25 DK-3460 Birkerød Puhelin: (45) 45 99-10-00 Faksi: (45) 45-82-06-30 Sähköposti: test\_measurement@hp.dk

# **Tšekki**

Hewlett-Packard Ceskoslovenski sro Novodvorska 82 14200 Praha 414 Puhelin: +420-2-613-07310 Faksi: +420-2-474 3293

# **Turkki**

### **Ankara**

Hewlett-Packard Bilgisayar ve Ölçüm Sistemleri A.Ş. Karum İş Merkezi No:461 (B-Asansörü) İran Cad.No.21 06680, Kavaklıdere - Ankara Puhelin: (90/312) 468 87 70 Faksi: (90/312) 468 87 78

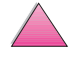

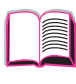

 $\frac{1}{2}$ 

#### **Istanbul**

Hewlett-Packard Bilgisayar ve Ölçüm Sistemleri A.Ş. 19 Mayıs caddesi Nova/Baran Plaza K.12 Sisli 80220 Istanbul Puhelin: (90/212) 224 59 25 (12 linjaa) Faksi: (90/212) 224 59 39

### **Ukraina**

S&T Ukraine Ltd. 50, Popudrenko Street 243660 Kiev Puhelin: 380-44-559 4763 Faksi: 380-44-559 5033

### **Unkari**

Hewlett-Packard Magyarorszag KFT. Erzsébet királyne útja 1/c 1146 Budapest Puhelin: (36) 1 4618110 Faksi: (36) 1 4618222

# **Uzbekistan**

ABM Worldwide Technologies 15, Movaraunnakhr Street Tashkent 700060 Puhelin: 7-3712-1333689 Faksi: 7-3712-406485

# **Valkovenäjä**

Belhard 709, 2 Melnicayte Street Minsk 220600 Puhelin: 375-172-238985 Faksi: 375-172-268426

# **Venäjä**

Hewlett-Packard Company Representative Office Kosmodamianskaya naberezhnaya 52, Bldg. 1 113054 Moscow Puhelin: +7 (095) 9169811 Faksi: +7 (095) 916848 Slovakia (Slovakian tasavalta)

# **Latinalainen Amerikka ja Etelä-Amerikka**

# **Argentiina**

Hewlett-Packard Argentina Montañeses 2140 1428 Buenos Aires Puhelin: (54 1) 787-7115 Faksi: (54 1) 787-7287

### **Belize**

Palvelun tarjoaa El Salvador

### **Bolivia**

Palvelun tarjoaa Uruguay

# **Brasilia**

#### **Rio de Janeiro**

Hewlett-Packard Brasil Rua Lauro Mueller, 116 Grupo 803 Edifício Torre Rio Sul 22290-160 Botafogo Rio de Janeiro Puhelin: (55-21) 541-4404 Faksi: (55-21) 295-2195

### **São Paulo**

Hewlett-Packard Brazil Alameda Rio Negro, 750 06454-000 Alphaville, Barueri São Paulo, Brazil Puhelin: (55-11) 7296-8155/8160 Lisäpuhelinnumerot: HP DIRECT: 0 800 130-266 Faksi: (55-11) 7296-8171

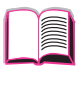

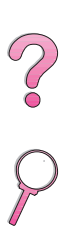

# **Chile**

ASC. S.A. (Multi-Industry) Los Alerces 2363 Santiago, Chile Puhelin: (56-2) 237-0707 Faksi: (56-2) 239-7179 COASIN Chile Ltda. (Telecom) Holanda 1292 Santiago, Chile Puhelin: (562) 225-0643 Faksi: (562) 274-4588

### **Rimpex Chile (Datacom)**

Avda. Pedro de Valdivia 1646 Santiago, Chile Puhelin: 562-340-7701/7702 Faksi: 562-274-4107

# **Costa Rica**

COASIN COSTA RICA, S.A. Del Centro Cultural en San Pedro 200 Mts Norte, 25 Mts Oeste Casa # 3552 San José, Costa Rica Puhelin: (506) 283-8325 Faksi: (506) 225-6349

# **Dominikaaninen tasavalta**

Esacomp, S.A. Calle Seminario No. 55 Ens. Piantini Santo Domingo, República Dominicana Puhelin: (809) 563-6350 Faksi: (809) 565-0332

# **Ecuador**

Complementos Electrónicos S.A. Av. General Enriquez 1800 San Rafael, Ecuador Puhelin: (593-2) 334257 Faksi: (593-2) 331595

# **El Salvador**

**SETISA** Col. Roma Pje. Carbonell, No. 28 San Salvador, El Salvador Puhelin: (503) 223-0993 Faksi: (503) 279-2077

### **Guatemala**

EPTEL 12 Ave. 17-35 Zona 10 Guatemala Puhelin: (502) 363-0423 Faksi: (502) 363-0443

### **Honduras**

Palvelun tarjoaa, El Salvador

# **Kolumbia**

Instrumentación Ltda. Calle 115 No. 11-A-10 Bogotá, Colombia Puhelin: (57-1) 612-1313 Faksi: (57-1) 612-0805 Sycom, S.A. (Datacom) Avenida El Dorado 9010 Bogotá, Colombia Puhelin: (57-1) 410-1303 Faksi: (57-1) 410-1196

# **Meksiko**

Hewlett-Packard de México SA de CV Dr. Atl No. 1, Desp. 102 Edif. Tepeyac Zona Rio 22320 Tijuana, B.C. México Puhelin: (66) 34-38-01 Faksi: (66) 34-38-04

Hewlett-Packard de México, S.A. de C.V. Prolongación Reforma 700 Col. Lomas de Santa Fé 01210 Mexico, D.F. Puhelin: (52-5) 258-4389/258-4392 Faksi: (52-5)258-4301 HP DIRECT: 01-800-506-4800

Hewlett-Packard de Mexico S.A. de C.V. Rio Nilo 4049-12 Cd. Juarez, Chih. 32310 Mexico Puhelin: (52-16) 11-0777 Faksi: (52-16) 13-7622

### **Nicaragua**

Palvelun tarjoaa El Salvador

### **Paraguay**

Palvelun tarjoaa Uruguay

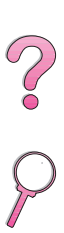

## **Peru**

COASIN Peru S.A. (Redes Privadas) Calle 1 - No. 891 CORPAC Lima 27, Peru Puhelin: (511) 224-3380 Faksi: (511) 224-1509 SATEL S.A. (Gobierno y redes publicas) Enrique Palacios No. 155 Lima 18 - Peru Puhelin: (511) 446-2253/241-8085/446-0281 Faksi: (511) 444-0305

# **Trinidad ja Tobago**

Borde Communications 1 Valsayn Road Curepe, P.O. Box 897 Port-of-Spain, Trinidad Puhelin: (809) 663-2087 Faksi: (809) 645-3352

### **Uruguay**

Conatel S.A. Ejido 1690 Montevideo, Uruguay Puhelin: (598) 2-920314 Faksi: (598) 2-920660

### **Venezuela**

Hewlett-Packard de Venezuela 3ra. Transversal Los Ruices Nrte Edf. Segre, Piso 1,2 y 3 Caracas, Venezula Puhelin: (58-2) 207-8357 Faksi: (58-2) 207-8361

# **Yhdysvallat**

Hewlett-Packard Company 5200 Blue Lagoon Dr., #950 Miami, FL 33126 Puhelin: 305-265-5561 Faksi: 305-267-4288 Sähköposti: britton\_bentley@hp.com

# **Aasia ja Tyynenmeren maat**

# **Australia**

#### **Melbourne**

Hewlett-Packard Australia Ltd. 31-41 Joseph Street Blackburn, VIC 3130 Puhelin: 1 800 629 485 (maksuton) Lisäpuhelinnumerot: (61 3) 9210 5408 Faksi: (61 3) 9210-5489

#### **Perth**

Measurement Innovation (WA) Pty. Ltd. Kishorn Court Suite 3, 58 Kishorn Road Mount Pleasant, WA 6153 Puhelin: (61/9) 316-2757 Faksi: (61/9) 316-1392 Matkapuhelin: 61-18-33-6434

### **Sydney**

Hewlett-Packard Australia Ltd. 17-23 Talavera Road North Ryde, N.S.W. 2113 Puhelin: (61/2) 9950-7444 Faksi: (61/2) 9888-9072

### **Bangladesh**

Jiu International Ltd 60 East Tejturi Bazar, 2nd Floor Farmgate Dhaka Bangladesh Puhelin: 880-2-913-0480 Faksi: 880-2-871-034 Sähköposti: jiu@bangla.net Brunei Darussalam Kompouter Wisman Sdn Bhd Block A, Unit 1, Ground Floor Abdul Razak Complex Jalan Gadong 3180 Negara Brunei Darussalem Puhelin: 673-2-423918/425603 Faksi: 673-2-441492 Telex: 0809-2447

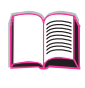

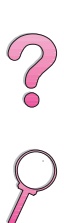

# **Filippiinit**

Hewlett-Packard Philippines Corporation 9th Floor, Rufino Pacific Tower 6784 Ayala Avenue Makati City 1229 Puhelin: (63-2) 894-1451 Faksi: (63-2) 811-1080, 811-0635 Online-myynti: (63-2) 893-9959

# **Intia**

### **Bangalore**

Hewlett-Packard India Pvt. Ltd. Embassy Point 150 Infantry Road Bangalore 560001 Puhelin: (91/80) 225-3024 tai 209-1808 Faksi: (91/80) 225-6186 Telex: 845-2773 HP IN

### **New Delhi**

Hewlett-Packard India Ltd. Chandiwalla Estate Ma Anandmai Ashram Marg, Kalkaji New Delhi 110 019 Puhelin: (91-11) 682-6000 Faksi: (91-11) 682-6030

# **Japani**

### **Aichi**

Hewlett-Packard Japan Ltd. Nagoya Kokusai Center Bldg. 1-47-1 Nakono Nakamura-ku, Nagoya-shi Aichi 450 Hewlett-Packard Japan Ltd. Nakane-Nissei Bldg. 4-25-18 Nishi-machi, Toyota-shi Aichi 471

### **Akita**

Hewlett-Packard Japan Ltd. Nihonseimei Akita Chuodori Bldg. 4-2-7 Nakadori, Akita-shi Akita 010

### **Chiba**

Hewlett-Packard Japan Ltd. WBG Malibu East Bldg. 19F 2-6 Nakase Mihama-ku, Chiba-shi Chiba 261-71

### **Fukuoka**

Hewlett-Packard Japan Ltd. Daisan Hakata-Kaisei Bldg. 1-3-6 Hakataekiminami Hakata-ku, Fukuoka-shi Fukuoka 812

### **Hiroshima**

Hewlett-Packard Japan Ltd. Nissei-Heiwakoen Bldg. 3-25 Nakajima-cho Naka-ku, Hiroshima-shi Hiroshima 730

#### **Hokkaido**

Hewlett-Packard Japan Ltd. Sumitomo-seimei Sapporo Chuo Bldg. 1-1-14 Minaminijo-higashi Chuo-ku, Sapporo-shi Hokkaido 060

### **Hyogo**

Hewlett-Packard Japan Ltd. 1-3-2 Muroya Nishi-ku, Kobe-shi Hyogo 651-22

### **Ibaraki**

Hewlett-Packard Japan Ltd. Mito Yomiuri-Kaikan Bldg. 2-4-2 Minami-machi, Mito-shi Ibaraki 310 Hewlett-Packard Japan Ltd. Tsukuba-Mitsui Bldg. 1-6-1 Takezono, Tsukuba-shi Ibaraki 305

### **Ishikawa**

Hewlett-Packard Japan Ltd. Kanazawa MK Bldg. 98-8 Sainen-machi, Kanazawa-shi Ishikawa 920

### **Kanagawa**

Hewlett-Packard Japan Ltd. 3-2-2 Sakado Takatsu-ku, Kawasaki-shi Kanagawa 213 Hewlett-Packard Japan Ltd. 9-32 Tamuracho, Atsugi-shi Kanagawa 243

### **Kyoto**

Hewlett-Packard Japan Ltd. Maeda SN Bldg. 518 Akinono-cho Nijyo-Kudaru Karasuma, Nakagyo-ku Kyoto 604

### **Miyagi**

Hewlett-Packard Japan Ltd. Yamaguchi Bldg. 1-1-31 Ichibancho Aoba-ku, Sendai-shi Miyagi 980

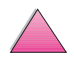

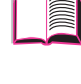

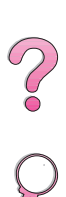

### **Nagano**

Hewlett-Packard Japan Ltd. Forum Honjo Bldg. 2-4-1 Honjo, Matsumoto-shi Nagano 390

#### **Osaka**

Hewlett-Packard Japan Ltd. Chuo Bldg. 5-4-20 Nishinakajima Yodogawa-ku, Osaka-shi Osaka 532

#### **Saitama**

Hewlett-Packard Japan Ltd. Mitsui-seimei Omiya Miyamachi Bldg. 2-96-1 Miyamachi, Omiya-shi Saitama 330 Hewlett-Packard Japan Ltd. Nissei-Kumagaya Bldg. 2-42 Miya-machi, Kumagaya-shi Saitama 360

#### **Shizuoka**

Hewlett-Packard Japan Ltd. Kawasei-Rinkyo Bldg. 6-6 Hosojima-cho Hamamatsu-shi Shizuoka 435Tochigi Hewlett-Packard Japan Ltd. Chiyodaseimei-Utsunomiya Bldg. 2-3-1 Odori, Utsunomiya-shi Tochigi 320

### **Tokio**

Hewlett-Packard Japan Ltd. 9-1 Takakura-cho, Hachioji-shi Tokyo 192-8510 Hewlett-Packard Japan Ltd. NAF Bldg. 3-8-20 Takaido-higashi, Suginami-ku Tokyo 168

### **Kalkutta**

Hewlett-Packard India Pvt. Ltd. 708 Central Plaza 2/6 Sarat Bose Road Calcutta 700 020 Puhelin: (91/33) 745 4755 Lisäpuhelinnumerot: 91-33-475-4755 Faksi: (91/33) 748 571

### **Hyderabad**

Hewlett-Packard India Pvt. Ltd. 5-9-13 Taramandal Complex 9th Floor, Saifabad Hyderabad 500 004 Puhelin: (91/40) 232-679 Faksi: (91/40) 220.012 tai 231.756 Telex: 425-2422 HPIL IN

#### **Mumbai**

Hewlett-Packard India Pvt. Ltd. Unit-3, B-Wing Ground Floor, Neelam Center Hind Cycle Road Worli, Mumbai 400 025 Puhelin: (91/22) 493-4722 tai 493-4723 Lisäpuhelinnumerot: 91-22-493-9978-79 tai 91-22-493 Faksi: (91/22) 493-7823 Telex: 11-76812 HPIB IN

# **Indonesia**

### **Bandung**

P.T. Berca Hardayaperkasa Jalan Tengku Angkasa No. 33 Bandung 40132 Puhelin: (62-22) 250-8100 Faksi: (62-22) 250-6757

### **Jakarta**

P.T. Berca Hardayaperkasa Jalan Abdul Muis No. 62 Jakarta 10160-Indonesia Phone Number: (62/21) 380 0902 Fax: (62/21) 381 2044

# **Kiina**

#### **Beijing**

China Hewlett-Packard Co. Ltd. 5-6/F West Wing Office China World Trade Center No. 1 Jian Guo Men Wei Avenue Beijing 100004 PRC Puhelin: (86-10) 6505-3888 Faksi: (86-10) 6505-1033 Telex: 085-22601 CTSHP CN Cable: 1920 Beijing

#### **Chengdu**

China Hewlett-Packard Co. Ltd. 22/F Daye Road No. 39 Daye Road Chengdu 610016 PRC Puhelin: (86/28) 666-3888 Faksi: (86/28) 666-53777

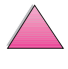

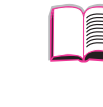

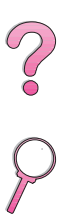

### **Guangzhou**

China Hewlett-Packard Co. Ltd. 7/F T.P.Plaza 9/109, Liu Hua Road Guangzhou 510010 PRC Puhelin: (86/20) 8669-3888 Faksi: (86/20) 8669-5074 Telex: 44556 GPHGZ CN

### **Shanghai**

China Hewlett-Packard Co., Ltd. 10-12/F Novel Building No. 887 Huai Hai Zhong Lu Shanghai, 200020 Puhelin: (86/21) 6474-3888 Faksi: (86/21) 6267-8523 Telex: 086-33577 CHPSB CN

#### **Shenyang**

China Hewlett-Packard Co., Ltd. 12/F Shenyang Sankei Torch Building No. 262 Shifu Road, Shenhe District Shenyang 110013 PRC Puhelin: (86/24) 2790170, 2790171 Faksi: (86/24) 2790232

### **Xi'an -haaratoimisto**

3/F East New Technology Trade Center A16 Yanta Lu Zhong Duan Xi'an 710054 PRC Puhelin: (86/29) 552 9379 Faksi: (86/29) 552 9243

### **Hewlett-Packard Co., Ltd.**

17-21/F Shell Tower, Times Square 1 Matheson Street Causeway Bay Hong Kong, PRC Puhelin: (852) 2599-7777 Faksi: (852) 2506-9256 Hong Kong

### **Hewlett-Packard (HK) Ltd.**

17-21/F Shell Tower, Times Square 1 Matheson Street Causeway Bay Hong Kong, PRC Puhelin: (852) 2599-7889 Faksi: (852) 2506-9233 Korean tasavalta

### **Söul**

Hewlett-Packard Korea Ltd. HP Korea House 25-12 Yoido-dong Youngdeung po-ku Seoul 150-010 Puhelin: (82/2)-769-0114 Faksi: (82/2) 784-7084

#### **Taegu**

Hewlett-Packard Korea Ltd. 18/F, Young Nam Tower B/D 111 Shin Cheon-dong, Dong-Gu **Taegu** Puhelin: (82/53) 754-2666 Faksi: (82/53) 752-4696

#### **Taejeon**

Samsung Hewlett-Packard Korea Ltd. 8/F Hyundai Bldg, 1298 Doonsan-dong, Seo-gu **Taejeon** Puhelin: 82-42-480-2800 Faksi: 82-42-480-2828

# **Malesia**

### **Kuala Lumpur**

Hewlett-Packard Sales (Malaysia) Sdn Bhd Ground Floor, Wisma Cyclecarri 288 Jalan Raja Laut 50350 Kuala Lumpur Puhelin: 1-800-88-8848 maksuton Faksi: (60/3) 298-9157 Penang Hewlett-Packard Sales (Malaysia) Sdn Bhd Bayan Lepas Free Trade Zone 11900 Bayan Lepas Penang Puhelin: (60/4) 642-3502 Faksi: (60/4) 642-3511

# **Pakistan**

### **Islamabad**

Mushko Electronics (Pvt) Ltd. 68-W Sama Plaza, Blue Area, G-7 Islamabad 44000 Pakistan Puhelin: 92-51-828-459/810-950 Faksi: 92-51-816-190 Telex: 54001 Muski Pk

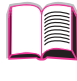

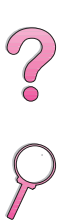

### **Karachi**

Mushko Electronics (Pvt) Ltd. Oosman Chambers Abdullah Haroon Road Karachi 74400 Puhelin: 92-21-566-0490 Faksi: 92-21-566-0801 Telex: 29094 MUSKO PK

### **Singapore**

Hewlett-Packard Singapore (Sales) Pte Ltd 450 Alexandra Road Singapore 119960 Puhelin: 65 275 3888 Lisäpuhelinnumerot: HP Direct: 1 800 292-8100 Sovellustuki: 65-374-4242 Laitepalvelun kuuma linja: 65-375-8350 Faksi: 65 274 7887

### **Sri Lanka**

Precision Technical Services (PVT) Ltd. No. 2, R.A. De Mel Mawatha Colombo 00500 Puhelin: (941) 597-860 Faksi: (941) 597-863

### **Taiwan**

#### **Chungli**

Hewlett-Packard Taiwan Ltd. No. 20 Kao-Shuang Road Ping-Chen, 32404 Taoyuan Hsieh Puhelin: (886/3) 492-9666 Faksi: (886/3) 492-9669

#### **Kaohsiung**

Hewlett-Packard Taiwan Ltd. 12th Floor, 10 Syh-Wei 4th Road Kaohsiung Puhelin: (886/7) 330-1199 Faksi: (886/7) 330-8568

#### **Taichung**

Hewlett-Packard Taiwan Ltd. 10F, 540, Sec. 1 Wen-Hsin Road **Taichung** Puhelin: (886/4) 327-0153 Faksi: (886/4) 326-5274

### **Taipei**

Hewlett-Packard Taiwan Ltd. Hewlett-Packard Building 8/F No. 337, Fu-Hsing North Road Taipei 10483 Taiwan Puhelin: (886-2) 712-0404 Faksi: (886-2) 718-2928 HP DIRECT Basic Tools (perustyökalut) veloituksetta numerosta: 080-212-535

### **Thaimaa**

Hewlett-Packard (Thailand) Ltd. 23rd-25th floor Vibulthani Tower 2 3199 Rama IV Road Klong Toey, Bangkok 10110 Puhelin: (66-2) 661-3900-34 Faksi: (66-2) 661-3946

### **Uusi-Seelanti**

Hewlett-Packard New Zealand Ltd. 186-190 Willis Street **Wellington** Puhelin: 0800-738-378 (kansainvälinen 64-4-802-6800) Faksi: (64-4) 802-6881

### **Vietnam**

System Interlace 39 Mai Hac De Street Hai Ba Trung District Hanoi Vietnam Puhelin: 844-229-808/9 Faksi: 844-229-553

# **Lähi-itä ja Afrikka**

### **Algeria**

RTI Algeria 26, Bis rue Mohammed Hadj-Ahmed (ex. Rue Jean Pierre Dinet) 16035 Hydra Alger Algerie Puhelin: 213-2-606450

### **Angola**

Palvelun tarjoaa HP South Africa

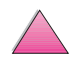

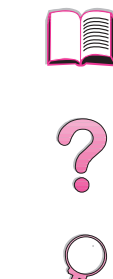

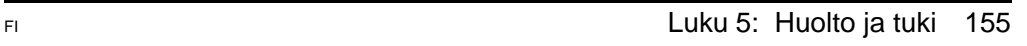

# **Arabiemiirikuntien liitto**

Emitac Ltd. Block RBS Arenco Bldg. Zabel Road P.O. Box 8391 Dubai Puhelin: (971/4) 37-75-91 Faksi: (971/4) 37-08-99

Emitac Ltd. P.O. Box 2711 Abu Dhabi Puhelin: (971/2) 77-04-19 Faksi: (971/2) 72-30-58

# **Bahrain**

**BAMTEC** P.O. Box 10373 Capital centre Shop 116 Road 1405 Area 314 Manama Puhelin: 9-73-275678 Faksi: 9-73-276669 Telex: 8550 WAEL BN

# **Egypti**

ORASCOM Onsi Sawiris & Co P.O. Box 1191 160, 26th July Street Aguza/Cairo Puhelin: (202) 3015287 Faksi: (202) 3442615 Telex: 92768 orscm un

# **Etelä-Afrikka**

Hewlett-Packard South Africa (Pty.) Ltd. P.O. Box 120, Howard Place 7450 Cape Town Puhelin: 27 21 658-6100 Faksi: 27 21 685-3785 Hewlett-Packard South Africa (Pty.) Ltd. Private Bag Wendywood 2148 Puhelin: 27-11-806 1173 Faksi: 27-11-806 1213

# **Iran (Islamin tasavalta)**

Evertech 11 bis, rue Toepffer 1206 Geneve Puhelin: +41-22-346 92 92 Faksi: +41-22-346 86 91 Telex: 421 787

### **Israel**

Computation and Measurement Systems (CMS) Ltd. 11, Hashlosha Street Tel-Aviv 67060 Puhelin: 972 (03) 538-03-80 Faksi: 972 (03) 537-50-55 Telex: 371234 HPCMS

### **Jordania**

Scientific & Medical Supplies Co. P.O. Box 1387 Amman Puhelin: (962/6) 62-49-07 Faksi: (962/6) 62-82-58 Telex: 21456 sabco jo

### **Kuwait**

Al-Khaldiya Electronics & Electricals Equipment Co. P.O. Box 830 Safat 13009 Puhelin: (965) 48 13 049 Faksi: (965) 48 12 983

### **Libanon**

Computer Information Systems C.I.S. Lebanon Street Chammas Bldg. P.O. Box 11-6274 Dora-Beirut Puhelin: (961/1) 405-413 Faksi: (961/1) 601.906 Puh/Faksi: (3579) 514-256 (Cyprus Based Line) Telex: 42309 chacis le

### **Malawi**

Palvelun tarjoaa HP South Africa

### **Mauritius**

Palvelun tarjoaa HP South Africa

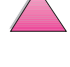

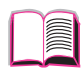

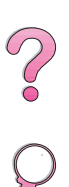

# **Marokko**

**SICOTEL** Complexe des Habous Tour C, avenue des Far Casablanca 01 Puhelin: +212 (02) 31-22-70 Faksi: +212 (02) 31-65-45 Telex: 27604

### **Mosambik**

Palvelun tarioaa HP South Africa

### **Namibia**

Palvelun tarioaa HP South Africa

### **Nigeria**

Management Information Systems Co. Ltd. 3 Gerrard Road P.O. Box 53386 Ikoyi, Lagos Puhelin: 234-1-2691307 Faksi: 234-1-2692755 Telex: 23582 DATEC NG

### **Oman**

IMTAC LLC P.O. Box 51196 Al Hayek Street Mina al Fahal Muscat Puhelin: (968) 707-727, (968) 707-723 Faksi: (968) 796-639, (968) 797-7099

# **Qatar**

Qatar Datamations Systems Al Ahed Building, 5th floor Al Muthof Street Doha Puhelin: 974/43.99.00 Faksi: 974/43.21.54 Telex: 4833

# **Saudi-Arabia**

Modern Electronics Establishment P.O. Box 22015 Prince Musad Ibn Abdulaziz St. Riyadh 11495 Puhelin: (966/1) 476-3030 Faksi: (966/1) 476-2570 Lisäfaksi: (966/1) 476-7649 cable ROUFKO

Modern Electronics Establishment P.O. Box 22015 al Nimer Building Riyadh 11495 Puhelin: (01) 4624266 Faksi: (01) 4624404 Lisäfaksi: (966/1) 476-7649

### **Tunisia**

Precision Electronique 5, rue de Chypre-Mutuelle Ville 1002 Tunis Belvedere Puhelin: (216/1) 785-037 Lisäpuhelinnumerot: (216/1) 890-672 Faksi: (216/1) 780-241 Telex: (0409) 18238 TELEC TN

### **Zimbabwe**

Palvelun tarjoaa HP South Africa

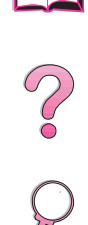

No 00

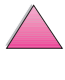

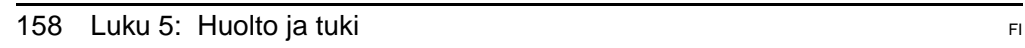
# **Erittelyt E**

# **Yleistä**

Tämä liite sisältää:

- paperimääritykset
- kirjoittimen tekniset tiedot
- kaapelimääritykset.

**A**

No of

# **Paperimääritykset**

HP LaserJet -kirjoittimilla saat erinomaisen tulostusjäljen. Voit käyttää tässä kirjoittimessa monia eri tulostusmateriaaleja, kuten arkkipaperia (myös uusiopaperi), kirjekuoria, tarroja, kalvoja ja mukautetun kokoista paperia. Paperin ominaisuudet, kuten paino, kuitusuunta ja kosteus vaikuttavat suuresti kirjoittimen suorituskykyyn ja tulosteen laatuun.

Käytä kirjoittimessa eri paperityyppejä ja tulostusmateriaaleja tämän oppaan sisältämien määritysten mukaisesti. Paperi, joka ei täytä näitä vaatimuksia, voi aiheuttaa seuraavia ongelmia:

- huono tulostuslaatu
- lisääntyvät paperitukokset
- kirjoittimen ennenaikainen kuluminen ja siitä aiheutuvat korjaukset.

#### **Huomaa** Saat parhaat tulokset käyttämällä vain HP:n merkkipaperia ja tulostusmateriaalia. Hewlett-Packard Company ei voi suositella muiden merkkien käyttöä; koska ne eivät ole HP:n tuotteita, HP ei voi vaikuttaa niiden laatuun tai valvoa sitä.

On mahdollista, että paperi täyttää kaikki tämän käyttöoppaan antamat määritykset, mutta silti ei tuota tyydyttäviä tuloksia. Tämä saattaa johtua paperin väärästä käsittelystä, sopimattomasta lämpötilasta ja kosteustasosta tai muista muuttujista, joihin Hewlett-Packard ei voi vaikuttaa.

Ennen kuin ostat suuren määrän paperia, varmista, että se täyttää tämän käyttöoppaan sekä paperioppaan HP LaserJet Printer Family Paper Specification Guide sisältämät vaatimukset. (Jos haluat tilata oppaan, katso sivua [11.](#page-32-0)) Testaa paperi aina ennen suurien määrien hankkimista.

**Varo** Muun kuin HP:n määritykset täyttävän paperin käyttö saattaa aiheuttaa kirjoitinongelmia, jotka edellyttävät kirjoittimen korjaamista. Nämä korjaukset eivät ole Hewlett-Packardin takuun tai huoltosopimusten kattamia.

2000

# **Tuetut paperikoot ja painot**

#### <span id="page-182-0"></span>**Tuetut paperikoot ja -painot, lokero 1**

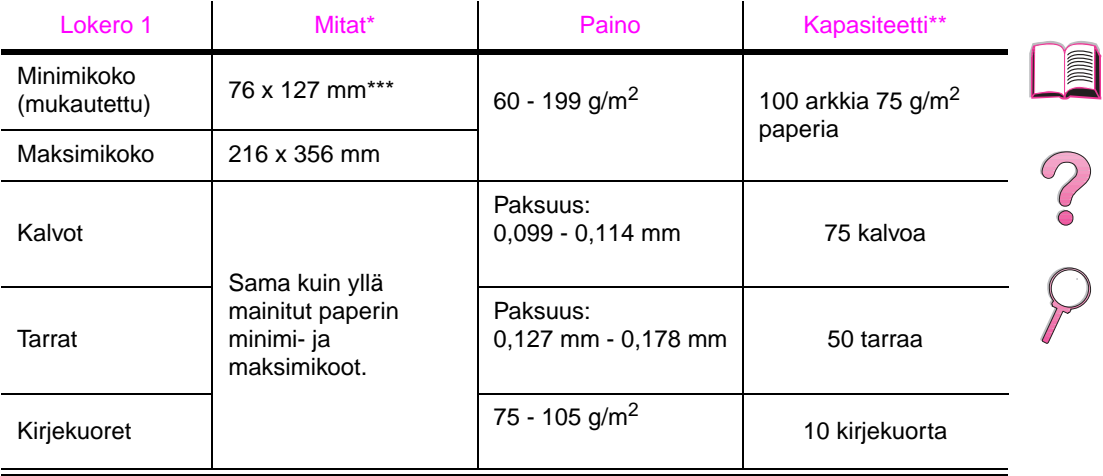

\* Kirjoitin tukee monia erilaisia paperikokoja. Katso tuettuja kokoja kirjoitinohjelmistosta. Jos tulostat mukautetun kokoiselle paperille, katso sivua [56.](#page-77-0)

\*\* Kapasiteetti voi vaihdella paperin painon ja paksuuden sekä ympäristöolosuhteiden mukaan.

\*\*\* 127 mm pienemmät arkit tulisi syöttää lyhyt reuna edellä (pystysuunta).

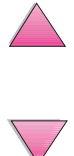

#### **Tuetut paperikoot ja -painot, lokero 2 (HP LaserJet 4050 T/4050 TN)**

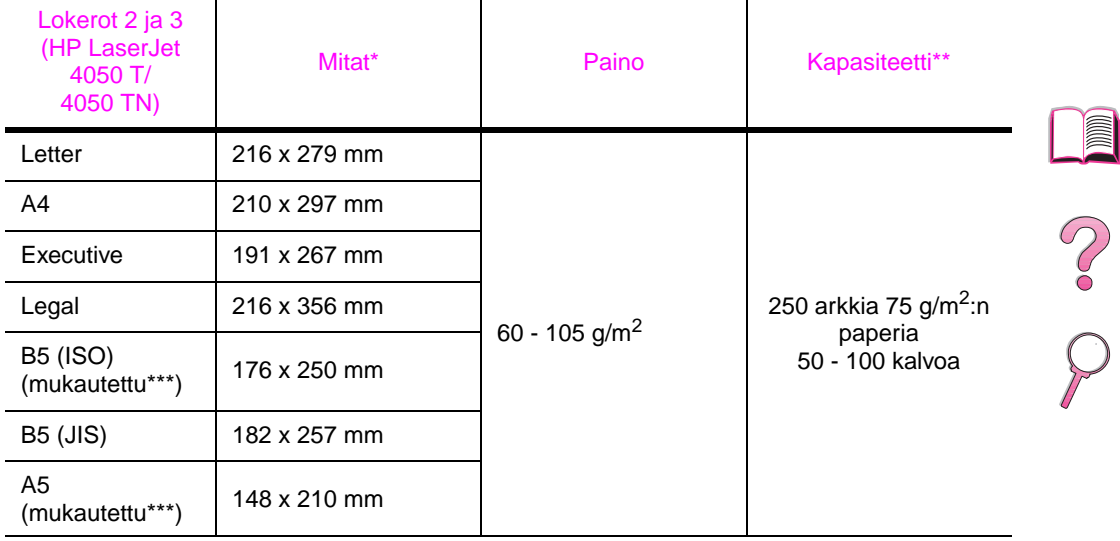

\* Kirjoitin tukee monia erilaisia paperikokoja. Katso tuettuja kokoja kirjoitinohjelmistosta.

\*\* Kapasiteetti voi vaihdella paperin painon ja paksuuden sekä ympäristöolosuhteiden mukaan.

\*\*\* Jos haluat tulostaa mukautetun kokoiselle paperille, katso sivua [56.](#page-77-0)

#### **Tuetut paperikoot ja -painot, lokero 2 (HP LaserJet 4050/4050 N)**

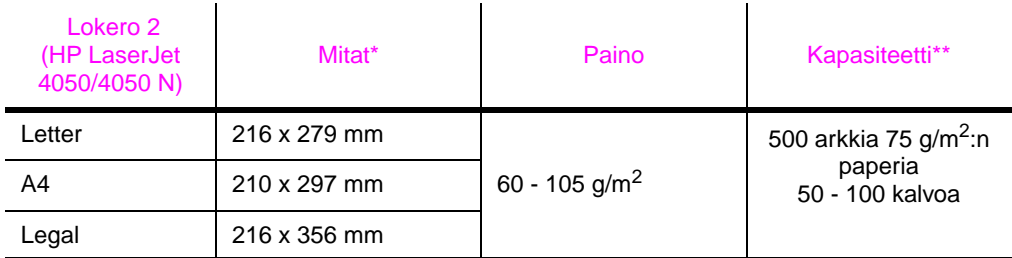

Kirjoitin tukee monia erilaisia paperikokoja. Katso tuettuja kokoja kirjoitinohjelmistosta.

\*\* Kapasiteetti voi vaihdella paperin painon ja paksuuden sekä ympäristöolosuhteiden mukaan.

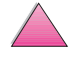

#### **Tuetut paperikoot ja -painot, valinnainen 500 arkin syöttölaite**

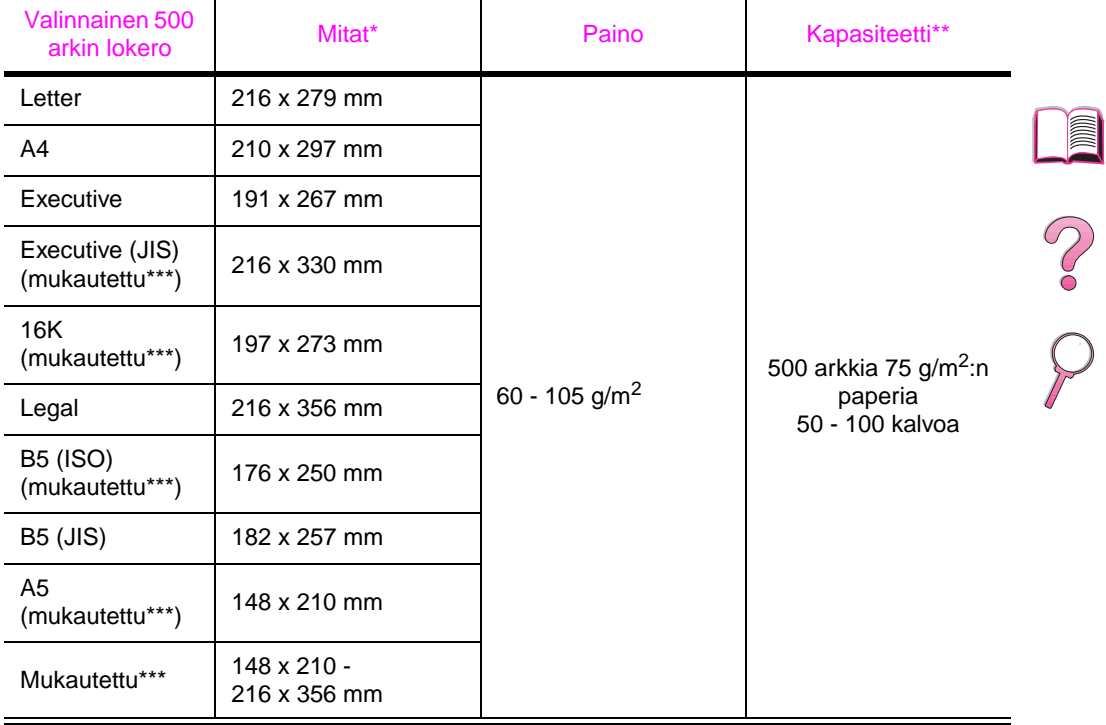

\* Kirjoitin tukee monia erilaisia paperikokoja. Katso tuettuja kokoja kirjoitinohjelmistosta. \*\* Kapasiteetti voi vaihdella paperin painon ja paksuuden sekä ympäristöolosuhteiden mukaan.

\*\*\* Jos haluat tulostaa mukautetun kokoiselle paperille, katso sivua [56.](#page-77-0)

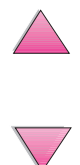

#### **Tuetut paperikoot ja -painot, (valinnainen kirjekuorilokero)**

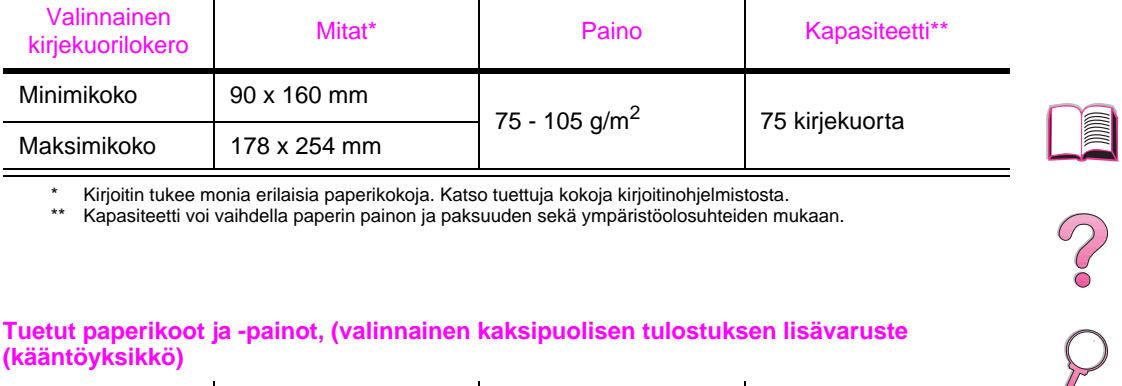

\* Kirjoitin tukee monia erilaisia paperikokoja. Katso tuettuja kokoja kirjoitinohjelmistosta.

\*\* Kapasiteetti voi vaihdella paperin painon ja paksuuden sekä ympäristöolosuhteiden mukaan.

Ŷ.

#### **Tuetut paperikoot ja -painot, (valinnainen kaksipuolisen tulostuksen lisävaruste (kääntöyksikkö)**

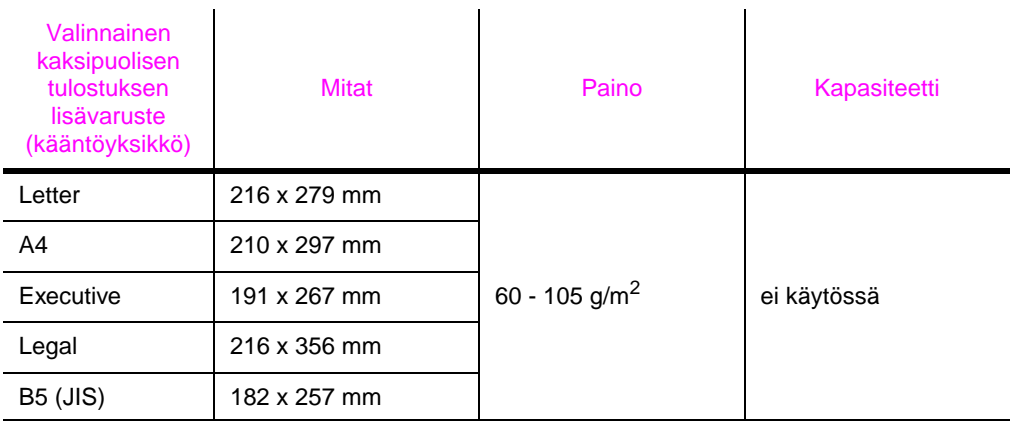

# **Tuetut paperityypit**

Kirjoitin tukee seuraavia paperityyppejä:

- 
- kirjelomake kalvo
- rei'itetty  **tarrat**
- 
- 
- 
- tavallinen esipainettu
	-
	-
- kovapaperi vusiopaperi
- värillinen korttipaperi
- karhea käyttäjän määrittämä (5 tyyppiä)

2000

### **Paperin käyttöohjeet**

Saat parhaat tulokset käyttämällä tavanomaista 75 g/m<sup>2</sup>:n paperia. Varmista, että paperi on hyvälaatuista ja siinä ei ole viiltoja, koloja, repeytymiä, tahroja, irrallisia hiukkasia, pölyä, ryppyjä, aukkoja eikä käpristyneitä tai taittuneita reunoja.

Jos et ole varma, minkätyyppistä paperia lataat (kuten kovapaperi tai uusiopaperi), tarkista tyyppi paperin pakkauksesta.

Jotkin paperit aiheuttavat tulostuslaatuongelmia, tukoksia ja vaurioita kirjoittimelle.

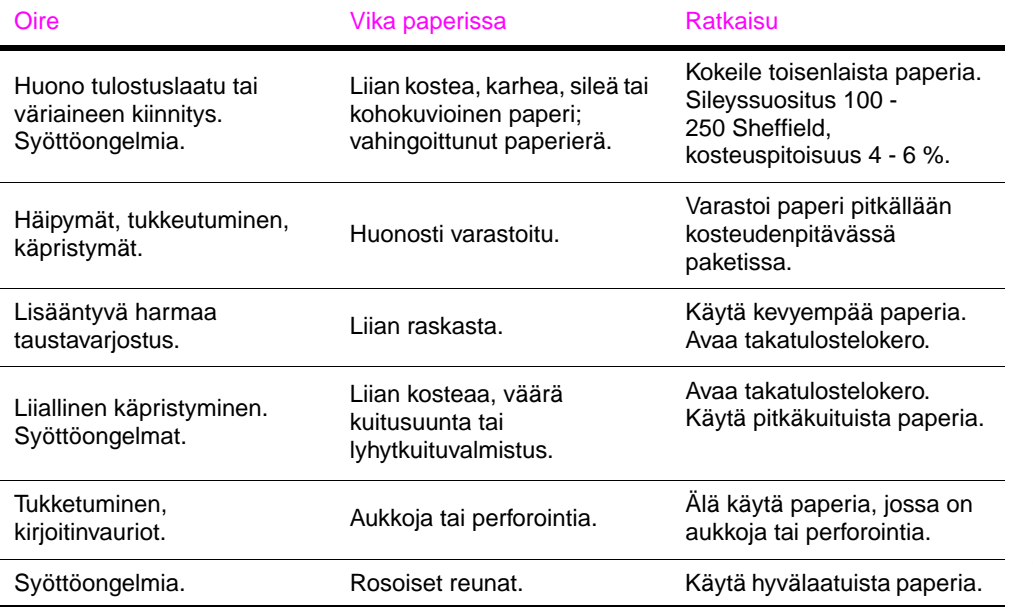

**Huomaa** Älä käytä kirjelomakkeita, jotka on painettu alhaisessa lämpötilassa käytettävällä musteella, kuten joissakin termografimenetelmissä.

Älä käytä kohokuvioisia kirjelomakkeita.

Kirjoitin kiinnittää väriaineen paperiin lämmön ja paineen avulla. Varmista, että värillisissä papereissa ja esipainetuissa lomakkeissa on käytetty musteita, jotka kestävät kirjoittimen lämpötilan (205 °C 0,1 sekunnin ajan).

Vältä käyttämästä paperia, jota on jo kertaalleen käytetty kirjoittimessa tai kopiokoneessa. (Älä tulosta molemmille puolille kirjekuoria, kalvoja, tai tarroja.)

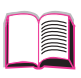

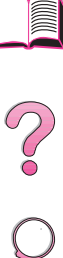

# **Paperipainojen vastaavuustaulukko**

Tämän taulukon avulla voit määrittää vastaavat neliömetripainot Yhdysvalloissa käytetyille kovapaperipainoille. Jos esimerkiksi haluat nähdä amerikkalaisen 20 lb:n kovapaperin ja kansipaperin vastaavuuden, katso kovapaperin painoa (rivi 3, sarake 2) ja siirry rivillä kansipaperin painoon (sarake 4). Vastaava paino on 28 lbs.

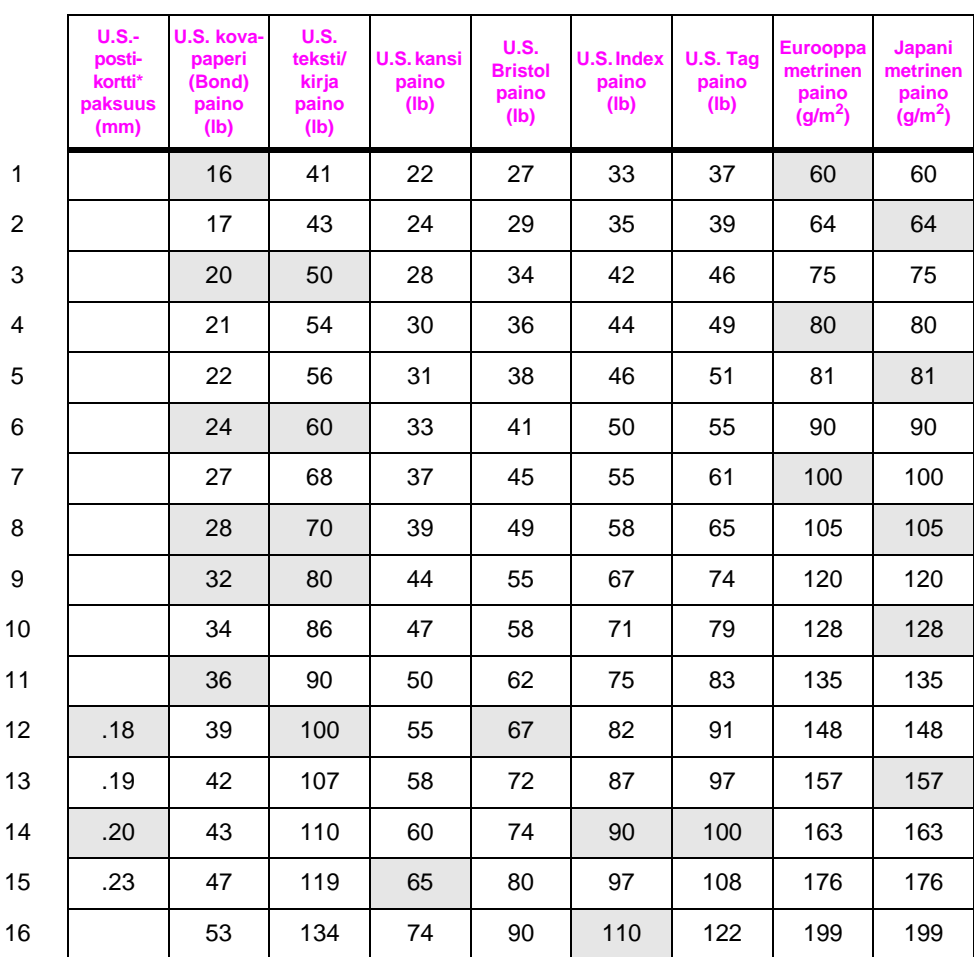

Varjostetut alueet osoittavat kyseisen laadun vakiopainon.

\* U.S.-postikorttien mitat ovat likimääräiset. Käytä vain viitteeksi.

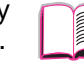

000

# **Tarrat**

**Varo** Välttääksesi kirjoittimen vahingoittumisen käytä vain laser-kirjoittimille suositeltuja tarroja.

> Jos tarrojen tulostus tuottaa ongelmia, käytä lokeroa 1 ja avaa takatulostelokero.

Älä koskaan tulosta samalle tarra-arkille useammin kuin kerran.

### **Tarrojen rakenne**

Ota tarrojen valinnassa huomioon kunkin osatekijän laatu:

- **Liima-aine:** Liima-aineen täytyy pysyä muuttumattomana kirjoittimen kuumentimen korkeimmassa lämpötilassa, joka on 205 °C.
- **Asettelu:** Käytä vain tarra-arkkeja, joissa taustapaperi ei näy tarrojen välistä. Jos tarrat eivät ole tiiviisti toisiaan vasten, tyhjät välit saavat tarrat usein irtoamaan taustasta tulostuksen aikana, mistä on seurauksena pahoja paperitukoksia.
- **Käpristyminen:** Ennen tulostamista tarra-arkkien täytyy olla suoria, käpristymisen ylittämättä 13 millimetriä mihinkään suuntaan.
- **Laatu:** Älä käytä rypistyneitä tarroja tai tarroja, joissa on kuplia tai muita merkkejä irtoamisesta.

Katso tarra-arkkien tulostusohjeita sivulta [53](#page-74-0).

# **Kalvot**

Kirjoittimissa käytettyjen kalvojen täytyy kestää kirjoittimen kuumentimessa syntyvä 205 °C:n lämpötila. Sulje takatulostelokero, kun tulostat kalvoja ylätulostelokeroon.

**Varo** Välttääksesi kirjoittimen vahingoittumisen käytä ainoastaan laser-kirjoittimille suositeltuja kalvoja.

Jos kalvojen tulostus tuottaa ongelmia, käytä lokeroa 1.

Katso kalvojen tulostusohjeita sivulta [55.](#page-76-0)

**Coo** 

# **Kirjekuoret**

### **Kirjekuorien rakenne**

Kirjekuorien rakenne on erittäin tärkeä tekijä. Kirjekuorien taitteet voivat vaihdella huomattavasti, ei ainoastaan eri valmistajien tuotteiden välillä vaan myös samassa laatikossa olevien kirjekuorien välillä. Tulostuksen onnistuminen riippuu suuresti kirjekuorien laadusta. Ota kirjekuorien valinnassa huomioon kunkin osatekijän laatu:

- **Paino:** Kirjekuoren painon ei pitäisi ylittää 105 g/m<sup>2</sup>, jotta kuoret eivät aiheuta tukoksia.
- **Rakenne:** Ennen tulostamista kirjekuorien täytyy olla litteitä, käpristymisen ylittämättä 6 mm, eikä niissä saa olla ilmaa. (Kirjekuoret, joihin jää ilmaa, saattavat aiheuttaa ongelmia.)
- **Laatu:** Älä käytä ryppyisiä tai vahingoittuneita kirjekuoria, tai kirjekuoria joissa on koloja.
- **Koot lokerossa 1:** 76 x 127 mm 216 x 356 mm.
- **Koot valinnaisessa kirjekuorilokerossa:** 90 x 160 mm 178 x 254 mm

Jos kirjoittimessasi ei ole valinnaista kirjekuorilokeroa, tulosta kirjekuoret aina lokerosta 1 (sivu [47\)](#page-68-0). Katso tulostusohjeet käytettäessä valinnaista kirjekuorilokeroa [sivulta 49](#page-70-0). Jos kirjekuoret rypistyvät, kokeile tulostusta avaamalla takatulostelokero.

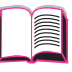

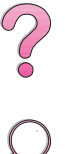

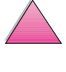

# **Kirjekuoret, joissa on kaksi sivusaumaa**

Tällaisissa kirjekuorissa on pystysuuntaiset saumat kirjekuoren kummassakin päässä viistosaumojen asemesta. Tämäntyyppiset kirjekuoret saattavat rypistyä helpommin. Varmista, että sauma kulkee kirjekuoren kulmaan asti, kuten kuvassa.

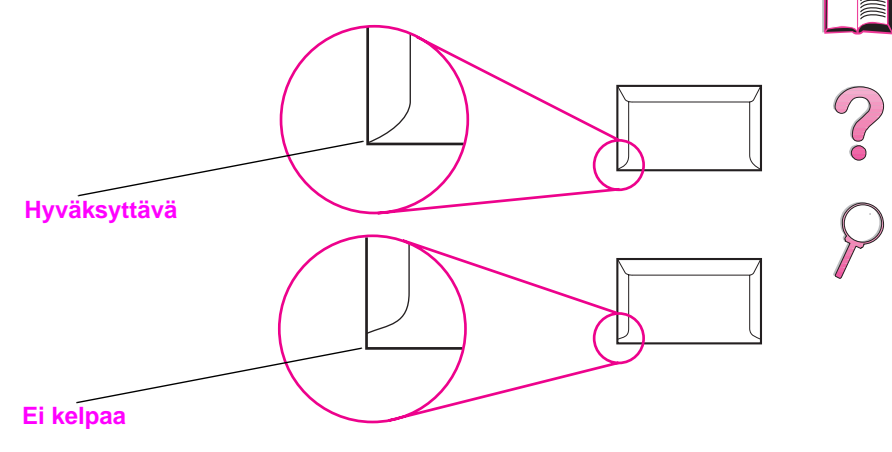

**Kuva A-1 Kirjekuoret, joissa on kaksi sivusaumaa**

### **Kirjekuorien itsetarttuvat liuskat tai läpät**

Jos kuorissa on itsetarttuvia liimaliuskoja tai useampia taittuvia läppiä, niiden liimojen täytyy kestää kirjoittimessa syntyvä kuumuus ja paine. Ylimääräiset läpät ja liuskat voivat aiheuttaa rypistymistä, taitteita tai tukoksia.

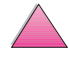

# **Kirjekuorien reunukset**

Seuraavassa taulukossa annetaan tavallisimpia marginaaleja kirjekuorityypeille Commercial nro 10 ja DL.

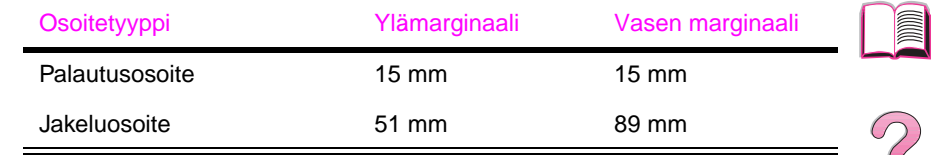

**Huomaa** Saat parhaat tulokset asettamalla reunukset vähintään 15 mm:n etäisyydelle kirjekuoren reunoista.

# **Kirjekuorien säilytys**

Kirjekuorien oikea säilytystapa vaikuttaa myös tulostuslaatuun. Kuoret tulee säilyttää litteinä. Jos kuoriin jää ilmakuplia, kuoret voivat rypistyä tulostuksen aikana.

# **Korttipaperi ja paksu paperi**

Lokerosta 1 voi tulostaa monille eri korttityypeille, kuten esim. kortistokorteille ja postikorteille. Jotkin korttipaperit tulostuvat paremmin, koska ne rakenteensa ansiosta syöttyvät paremmin laser-kirjoittimen läpi.

Kirjoittimen parhaan suorituskyvyn säilyttämiseksi älä käytä paksumpaa paperia kuin 199 g/m<sup>2</sup> lokerossa 1 ja 105 g/m<sup>2</sup> muissa lokeroissa. Liian paksu paperi saattaa aiheuttaa syötön ja pinonnan ongelmia, paperitukoksia tai liiallista kirjoitinmekanismin kulumista ja se voi heikentää väriaineen kiinnittymistä ja tulostuslaatua.

**Huomaa** Paksulle paperille tulostaminen voi olla mahdollista, jos lokeroa ei täytetä kokonaan ja paperin sileystaso on 100 - 180 Sheffield.

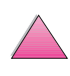

# **Korttipaperin rakenne**

- **Sileys:** 135-199 g/m2 korttipaperin sileystason tulisi olla 100 180 Sheffield. 60-135 g/m2 korttipaperin sileystason tulisi olla 100-250 Sheffield.
- **Rakenne:** Korttien pitäisi olla litteitä taipumisen ollessa alle 5 mm.
- **Laatu:** Korteissa ei saa olla ryppyjä, koloja tai muita vahingoittumisen merkkejä.
- **Koot:** Käytä vain seuraavia korttipaperikokoja:
	- **•** minimi: 76 x 127 mm
	- **•** maksimi: 216 x 356 mm

**Huomaa** Ennen korttipaperin lataamista lokeroon 1, varmista, että paperi on säännöllisen muotoista ja vahingoittumatonta. Tarkista, etteivät kortit ole tarttuneet toisiinsa.

# **Korttien valinta**

- Jos kortit käpristyvät tai tukkeutuvat, kokeile tulostamista lokerosta 1 avaamalla takatulostelokero.
- Aseta marginaalit vähintään 2 mm:n etäisyydelle paperin reunoista.

So O

# **Kirjoittimen erittelyt**

# **Fyysiset mitat**

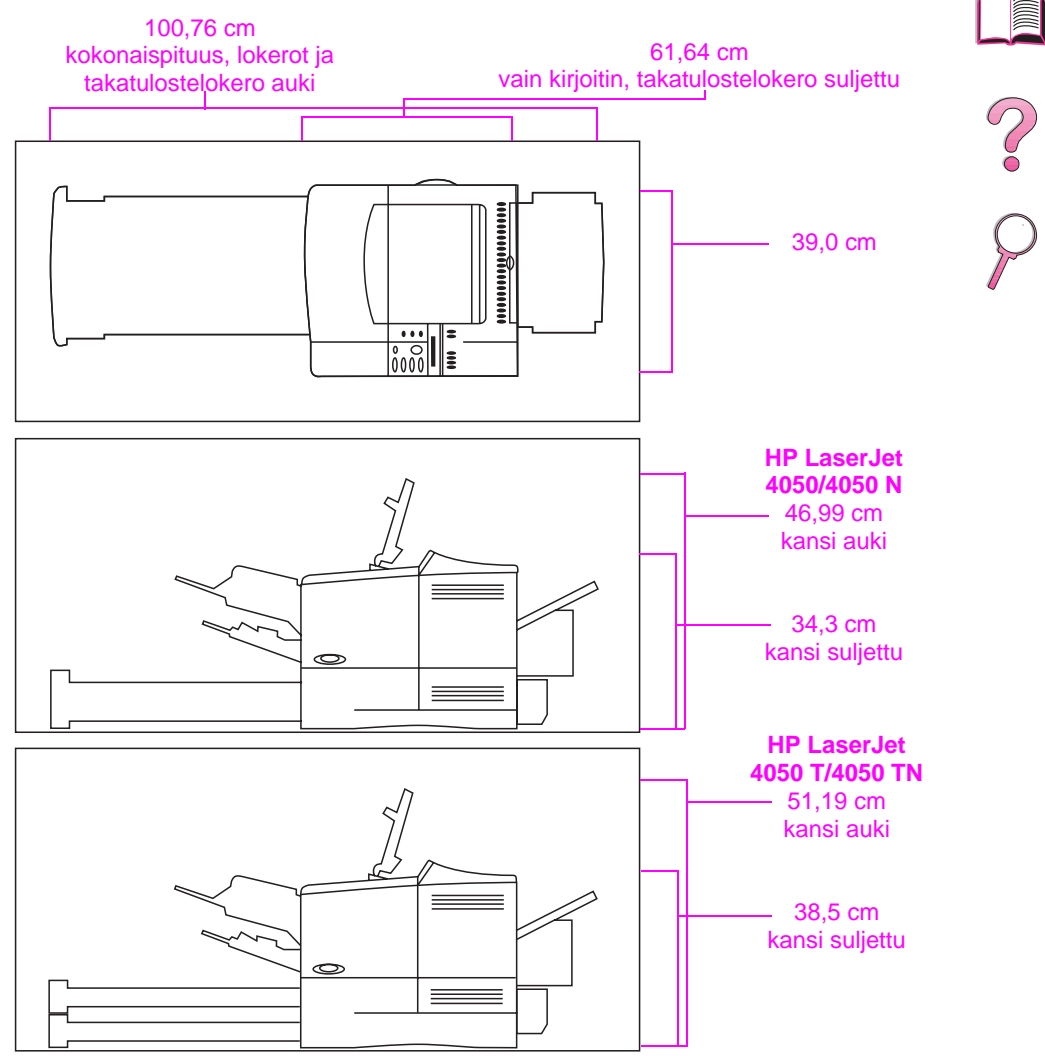

#### **Kuva A-2 Kirjoittimen mitat**

### **Kirjoittimen paino (ilman väriainekasettia)**

- HP LaserJet 4050/4050 N -kirjoittimet: 17,85 kg
- HP LaserJet 4050 T/4050 TN -kirjoittimet: 20,71 kg

I

# **Käyttöympäristön vaatimukset**

# **Sähkölaitetiedot**

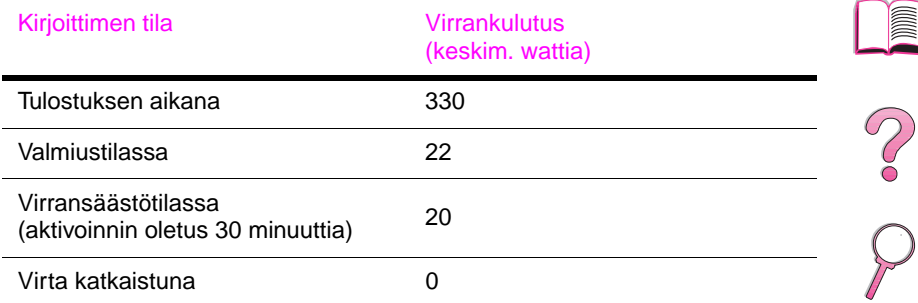

#### Pienin suositeltava piirien kapasiteetti

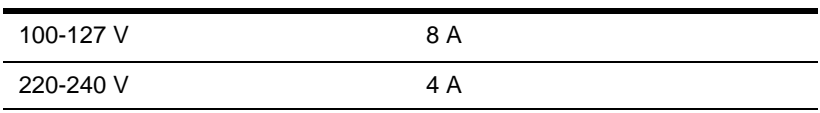

#### Virtavaatimukset (hyväksytty linjajännite)

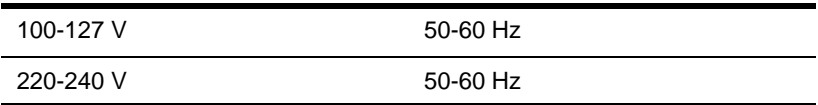

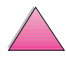

# **Äänipäästöt (Iso 9296:n mukaan)**

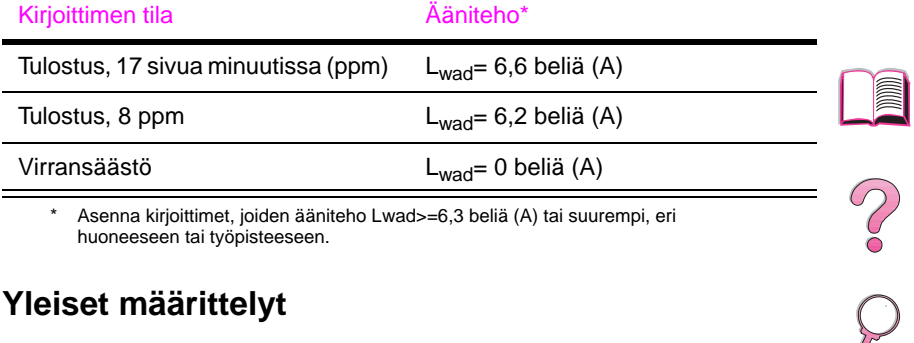

Asenna kirjoittimet, joiden ääniteho Lwad>=6,3 beliä (A) tai suurempi, eri huoneeseen tai työpisteeseen.

### **Yleiset määrittelyt**

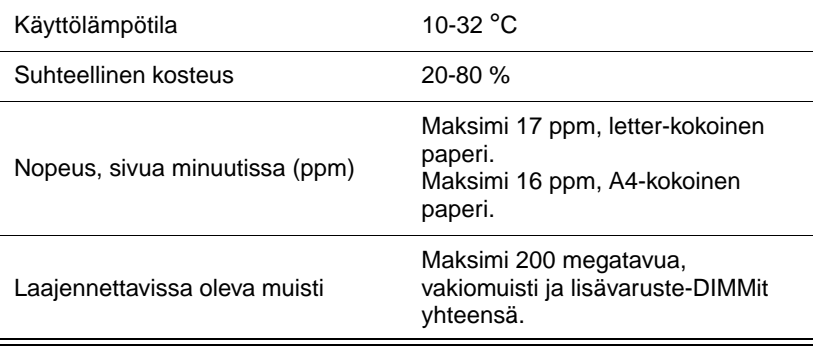

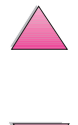

# **Sarjakaapelimäärittelyt**

Sarjatietoliikenteessä dataa lähetetään yksi bitti kerrallaan. Dataa voidaan siirtää yksinkertaisella sähköpiirillä, jossa on vain kaksi johdinta. Kahdeksan bitin tavu lähetetään yksi bitti kerrallaan ja yksittäiset bitit kootaan alkuperäiseen tavuun vastaanottopäässä. Bitin lähetys tapahtuu vähiten merkitsevästä bitistä eniten merkitsevään bittiin.

#### **Sarjakaapelimäärittelyt**

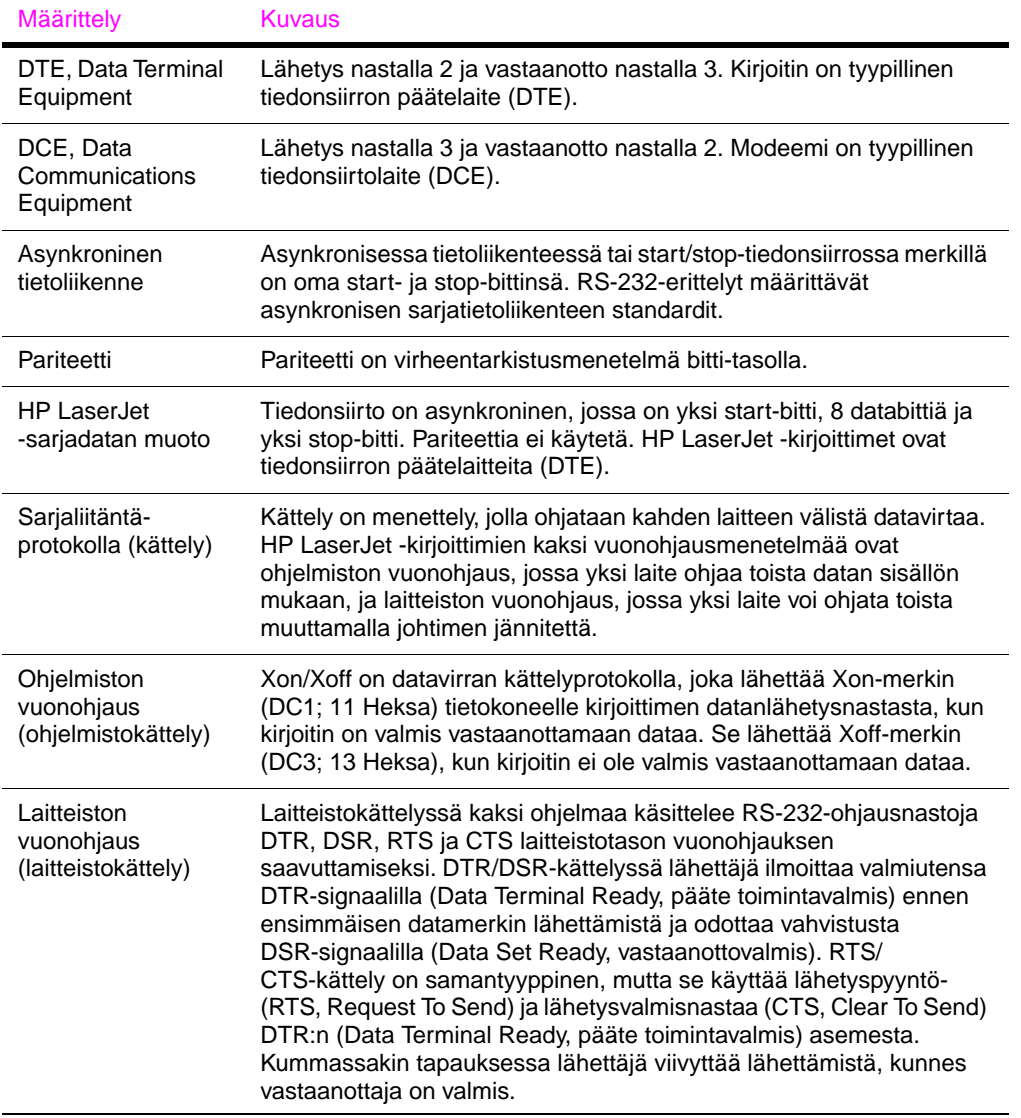

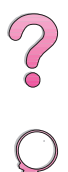

Hewlett-Packard tarjoaa seuraavia sarjakaapeleita ja sovittimia kirjoittimen kanssa käytettäväksi:

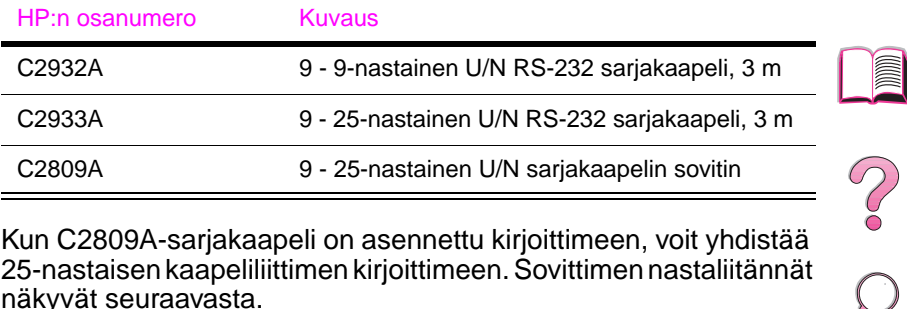

Kun C2809A-sarjakaapeli on asennettu kirjoittimeen, voit yhdistää 25-nastaisen kaapeliliittimen kirjoittimeen. Sovittimen nastaliitännät näkyvät seuraavasta.

# **25 - 9 nastan sovitin (C2809A)**

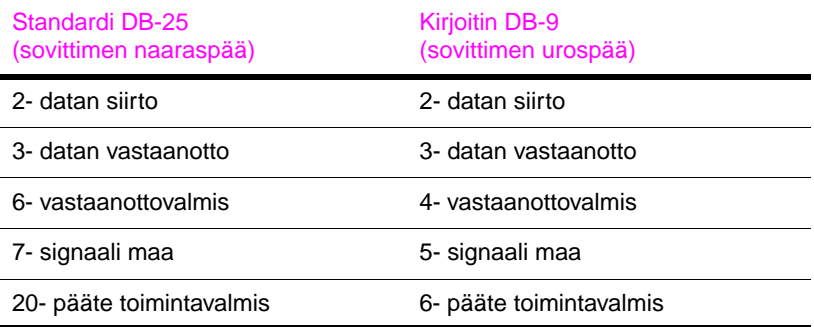

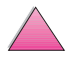

# **DB-9-sarjakaapelin nastataulukko (C2932A)**

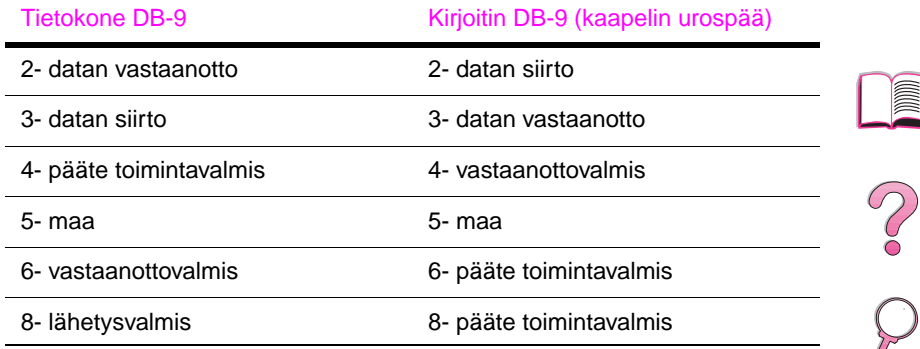

# **DB-25-sarjakaapelin nastataulukko (C2933A)**

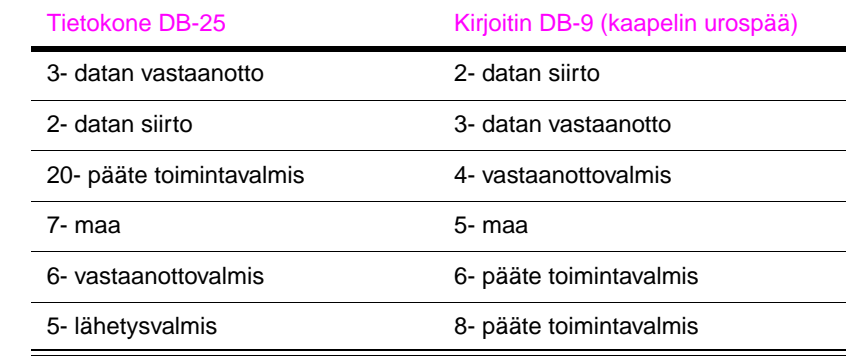

**Huomaa** Nastataulukko näyttää tietokonepäälle tyypilliset nastanumerot. Oman tietokoneesi nastanumerot voivat olla erilaiset. Tarkista nastanumerot tietokoneesi oppaista.

Kirjoitin ei käytä nastoja, joita ei ole lueteltu.

11

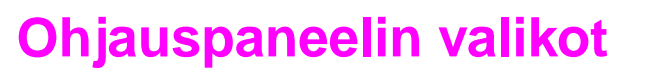

# **Yleistä**

Voit suorittaa useimmat rutiinitulostustehtävät tietokoneesta kirjoitinohjaimen tai sovellusohjelman kautta. Tämä on mukavin tapa ohjata kirjoitinta ja ohittaa kirjoittimen ohjauspaneelin asetukset. Katso ohjelmistoon liittyviä ohjetiedostoja tai lisätietoja kirjoitinohjaimen käytöstä sivulta [23.](#page-44-0)

Voit ohjata kirjoitinta myös muuttamalla kirjoittimen ohjauspaneelin asetuksia. Käytä ohjauspaneelia silloin, kun haluat käyttää niitä kirjoittimen toimintoja, joita kirjoitinohjain tai sovellusohjelma ei tue.

**Huomaa** Kirjoitinohjain ja ohjelmistokomennot korvaavat kirjoittimen ohjauspaneelin asetukset.

> Voit tulostaa valikkoluettelon ohjauspaneelista. Valikkoluettelossa näkyy kirjoittimen **senhetkinen** kokoonpano (sivu [16\)](#page-37-0). Tämä liite sisältää kirjoittimen kaikki **mahdolliset** valinnat ja arvot. (Oletusarvot näkyvät sarakkeessa "Valinta".)

> Ohjauspaneelissa voi näkyä myös muita valikon valintoja, kirjoittimeen asennetuista valinnaisvarusteista riippuen.

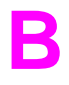

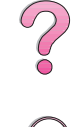

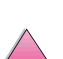

# **Pikakopiotyövalikko**

Tässä valikossa on luettelo pikakopiotöistä, jotka on tallennettu kirjoittimen kiintolevylle. Käyttäjä voi tulostaa tai poistaa nämä työt ohjauspaneelista. Katso lisätietoa tämän valikon käytöstä kohdista ["Työn säilytys -ominaisuudet" sivulla 67](#page-88-0) ja ["Työn tarkistus ja säilytys"](#page-90-0)  [sivulla 69](#page-90-0).

**Huomaa** Jos kirjoittimen kiintolevylle ei ole tallennettu pikakopiotöitä, tämä valikko ei tule esiin ohjauspaneeliin.

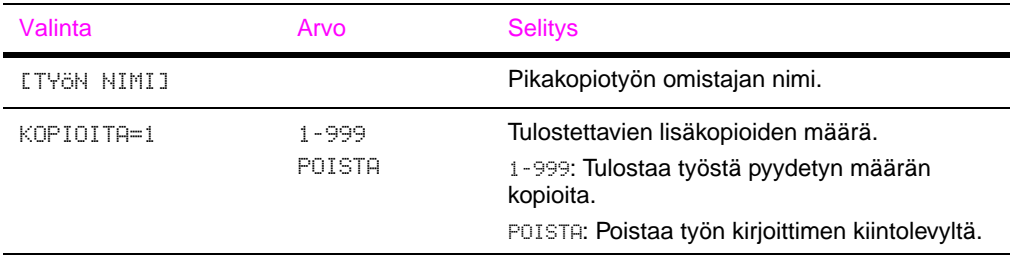

### **Pikakopiotyövalikko**

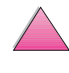

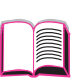

2000

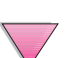

# **Yksityiset/tallennetut työt -valikko**

Tässä valikossa on luettelo yksityisistä ja tallennetuista töistä, jotka on tallennettu kirjoittimen kiintolevylle. Käyttäjä voi tulostaa tai poistaa nämä työt ohjauspaneelista. Katso lisätietoa tämän valikon käytöstä kohdista ["Yksityisen työn tulostaminen" sivulla 71](#page-92-0) ja ["Tulostustyön tallentaminen" sivulla 73](#page-94-0).

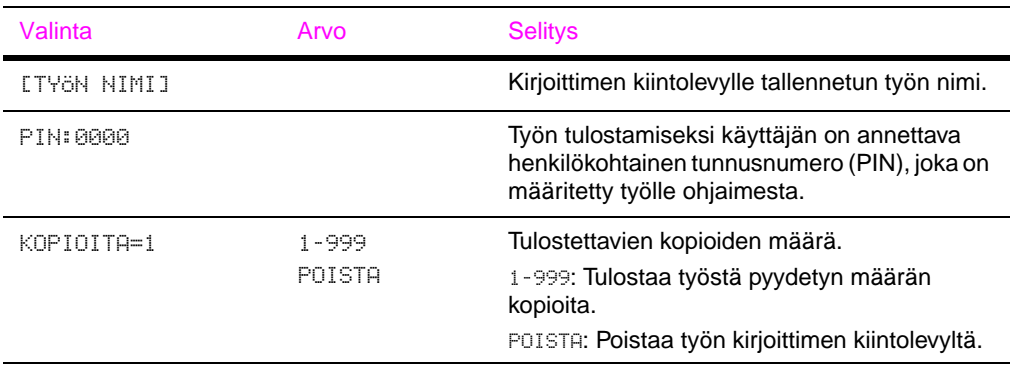

### **Yksityiset/tallennetut työt -valikko**

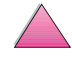

**P**<br>O

**Huomaa** Jos kirjoittimen kiintolevylle ei ole tallennettu yksityisiä ja tallennettuja töitä, tämä valikko ei tule esiin ohjauspaneeliin.

# <span id="page-203-0"></span>**Tietovalikko**

Tämä valikko sisältää kirjoitintietojen sivut, joissa annetaan yksityiskohtaiset tiedot kirjoittimesta ja sen kokoonpanosta. Tulosta tietosivu selaamalla halutulle sivulle ja painamalla **[Valitse]**.

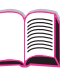

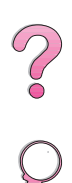

### **Tietovalikko**

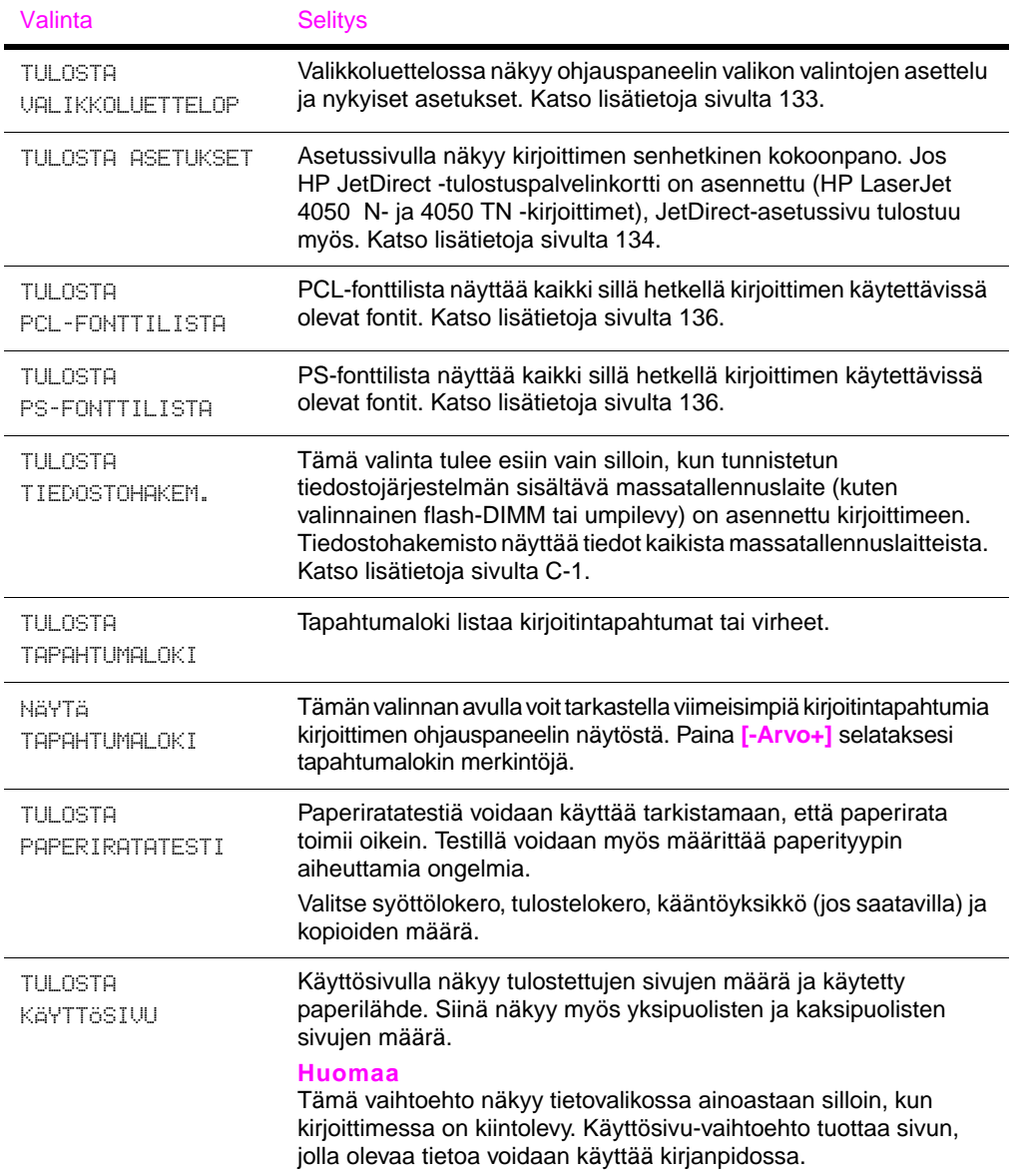

# **Paperivalikko**

Kun paperivalikon asetukset on määritetty oikein ohjauspaneelista, voit tulostaa valitsemalla paperin tyypin ja koon kirjoitinohjaimesta tai sovellusohjelmasta. Katso lisätietoja sivulta [65.](#page-86-0)

Joitakin tämän valikon valinnoista (kuten kaksipuolinen tulostus ja käsinsyöttö) voidaan käyttää sovellusohjelmasta tai kirjoitinohjaimesta (jos sopiva ohjain on asennettu). Kirjoitinohjaimen ja sovellusohjelman asetukset korvaavat ohjauspaneelin asetukset. Katso lisätietoja sivulta [59.](#page-80-0)

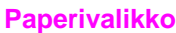

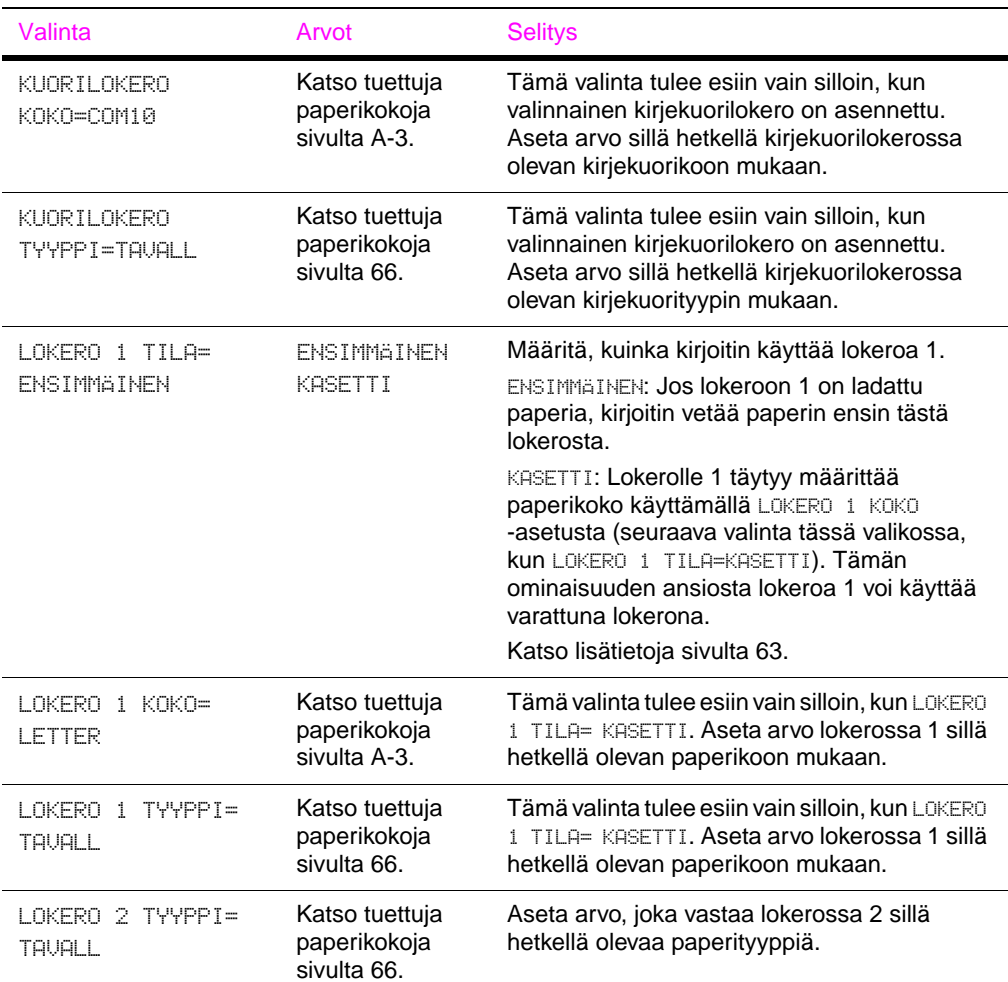

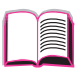

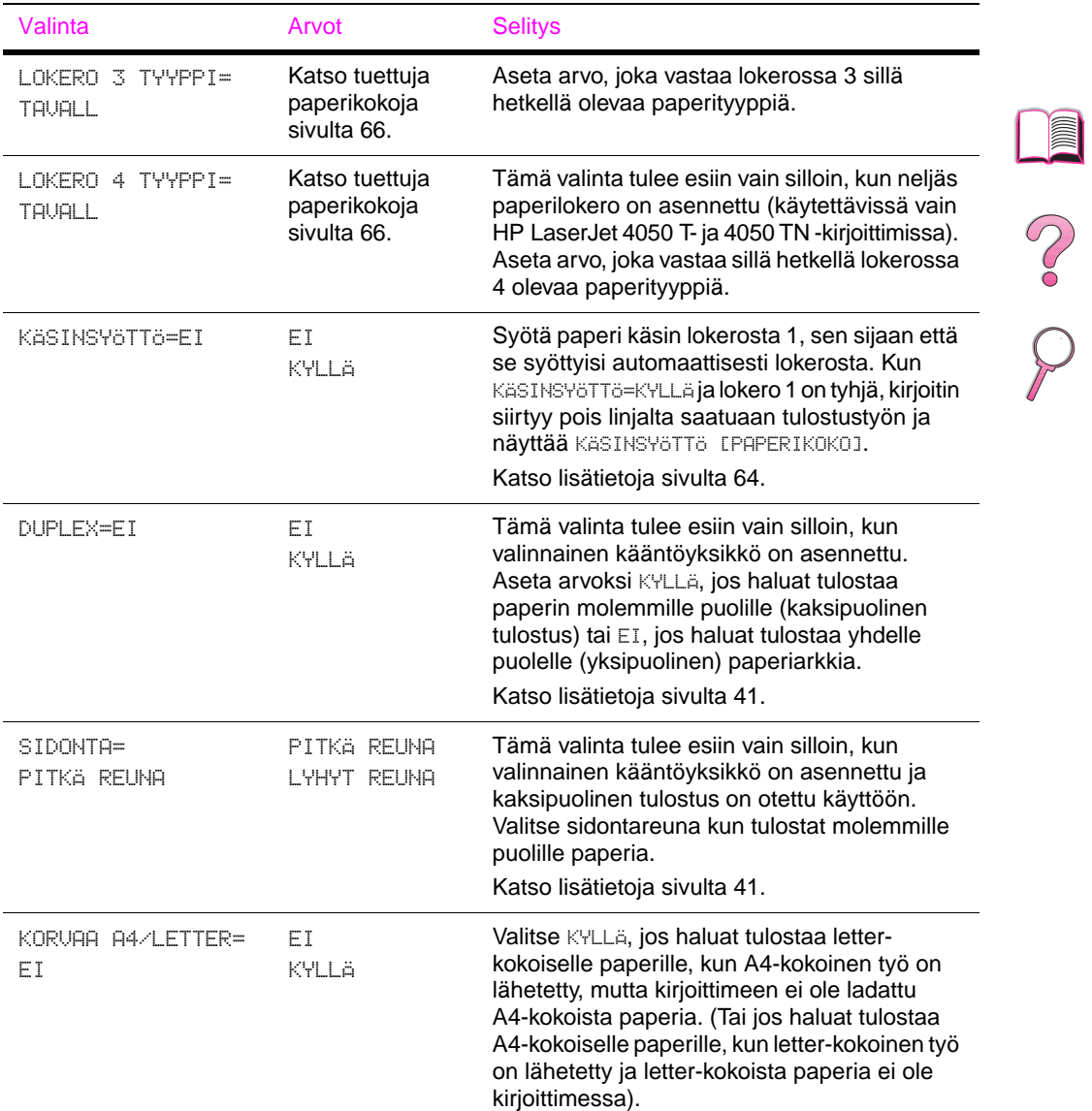

### **Paperivalikko (Jatkuu)**

 $\triangle$ 

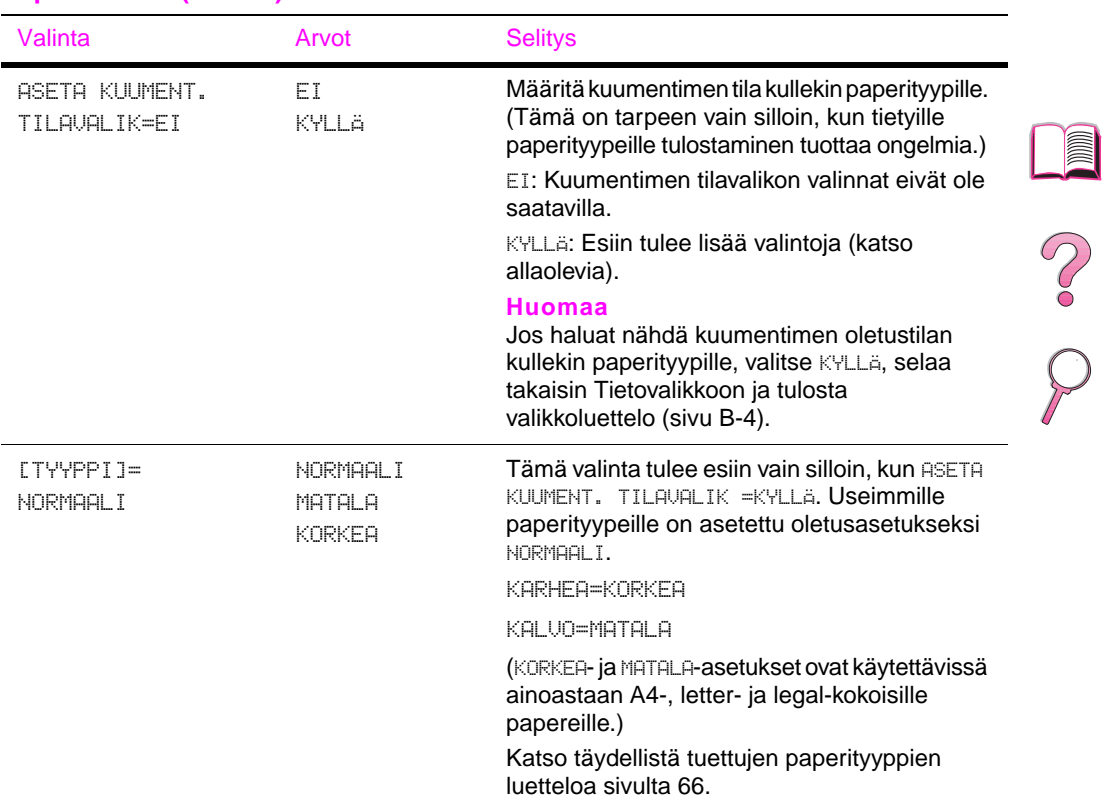

### **Paperivalikko (Jatkuu)**

# **Tulostuslaatuvalikko**

Joitakin tämän valikon valinnoista voidaan käyttää sovellusohjelmasta tai kirjoitinohjaimesta (jos sopiva ohjain on asennettu). Kirjoitinohjaimen ja sovellusohjelman asetukset korvaavat ohjauspaneelin asetukset. Katso lisätietoja [sivulta 59](#page-80-0).

#### **Tulostuslaatuvalikko**

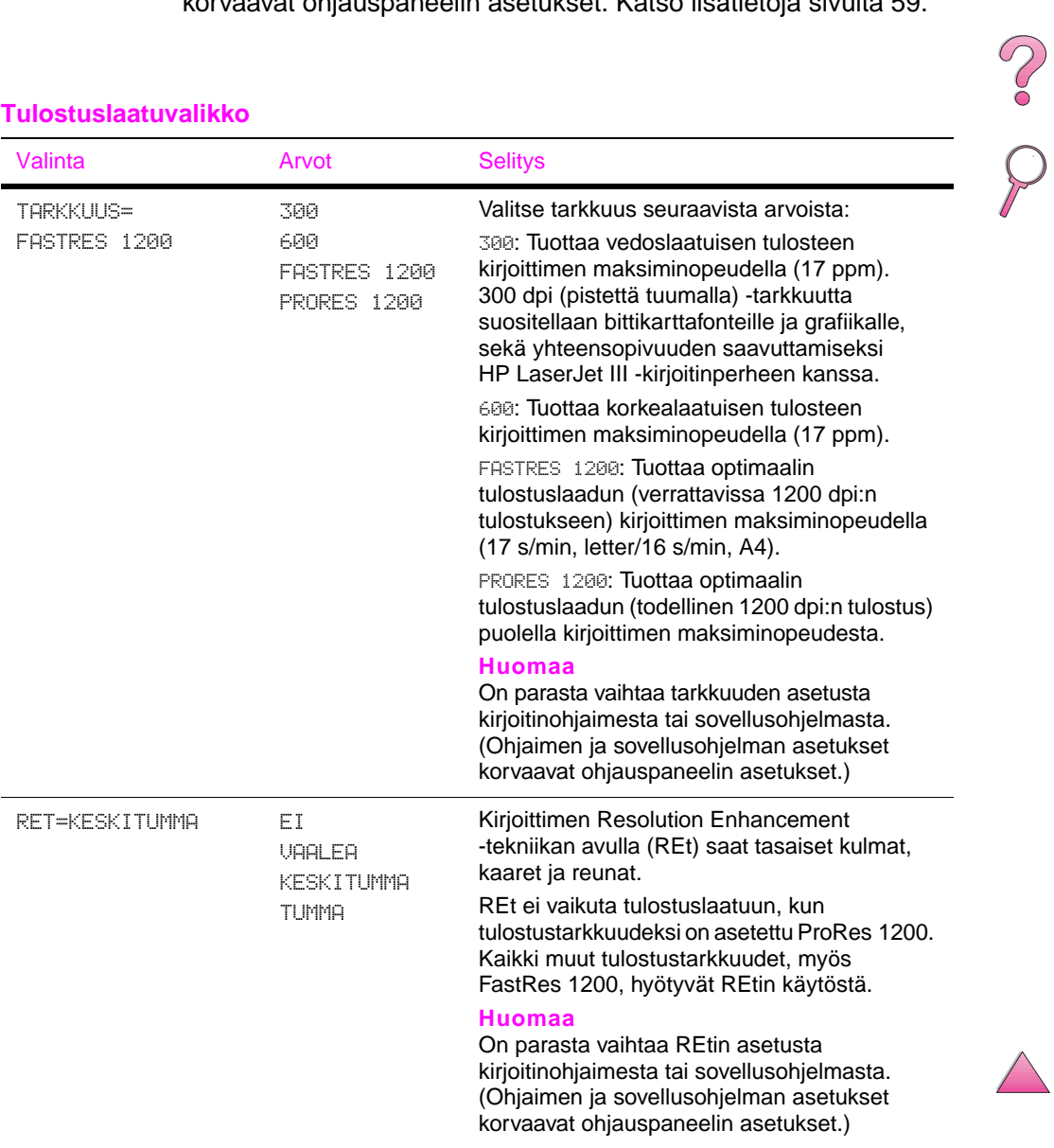

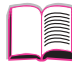

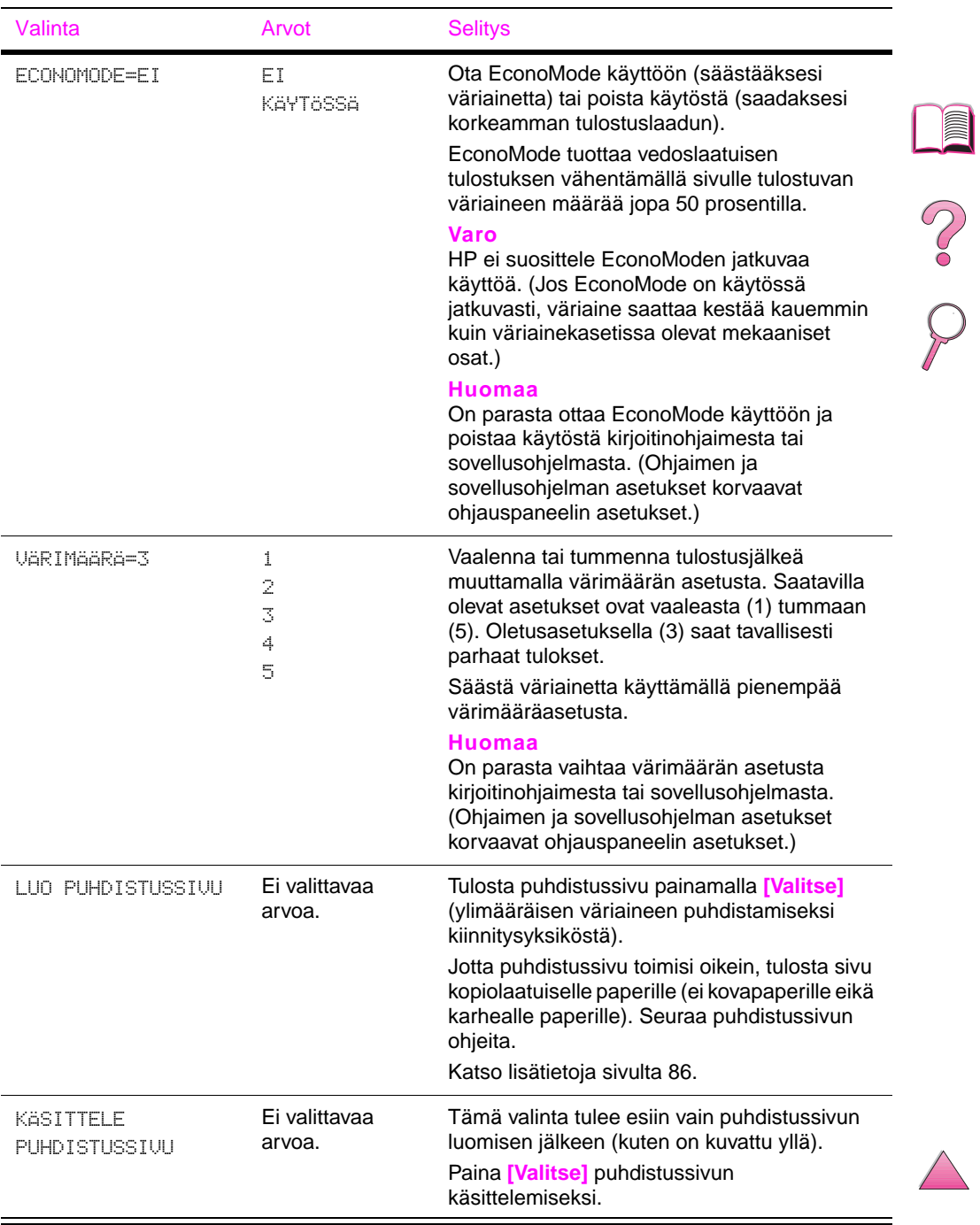

# **Tulostuslaatuvalikko (Jatkuu)**

# **Tulostusvalikko**

Joitakin tämän valikon valinnoista voidaan käyttää sovellusohjelmasta tai kirjoitinohjaimesta (jos sopiva ohjain on asennettu). Kirjoitinohjaimen ja sovellusohjelman asetukset korvaavat ohjauspaneelin asetukset. Katso lisätietoja [sivulta 59.](#page-80-0)

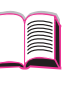

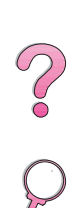

#### **Tulostusvalikko**

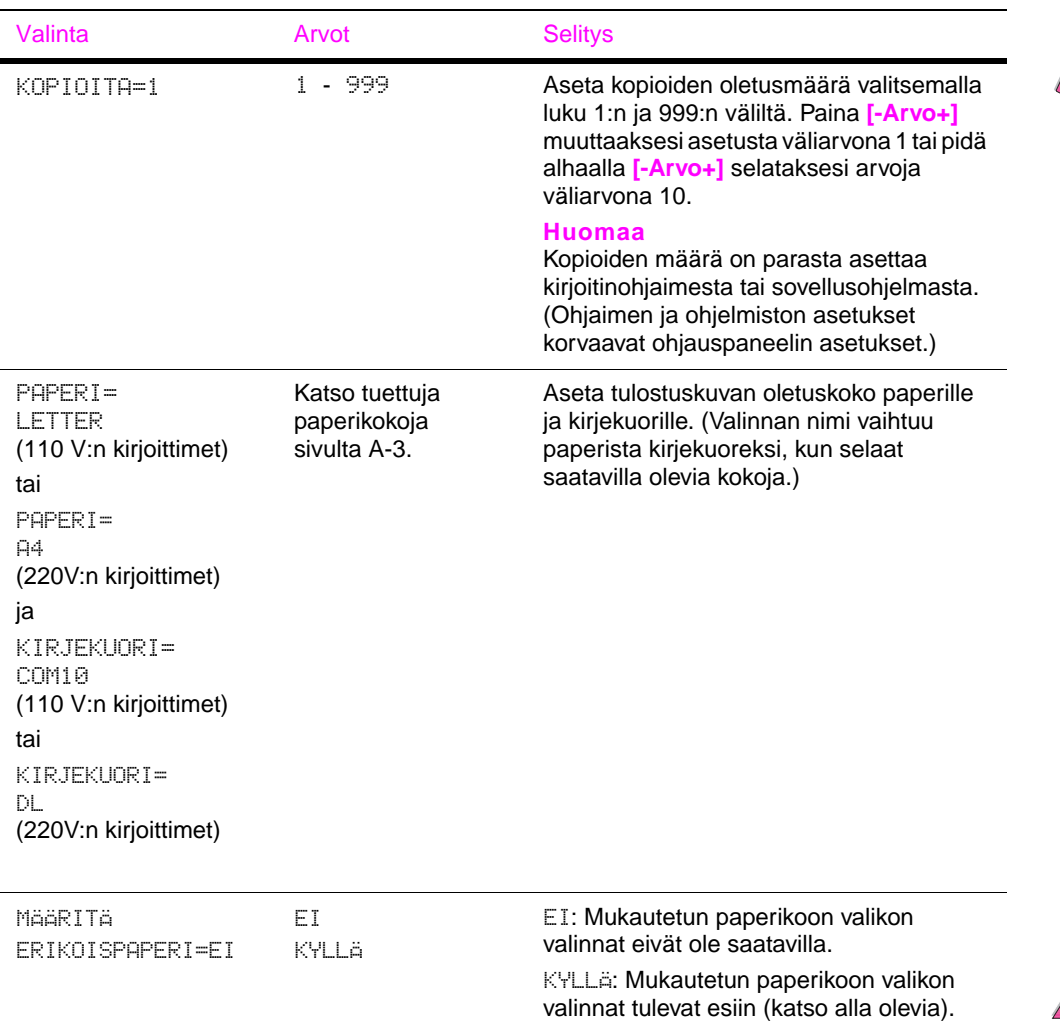

### **Tulostusvalikko (Jatkuu)**

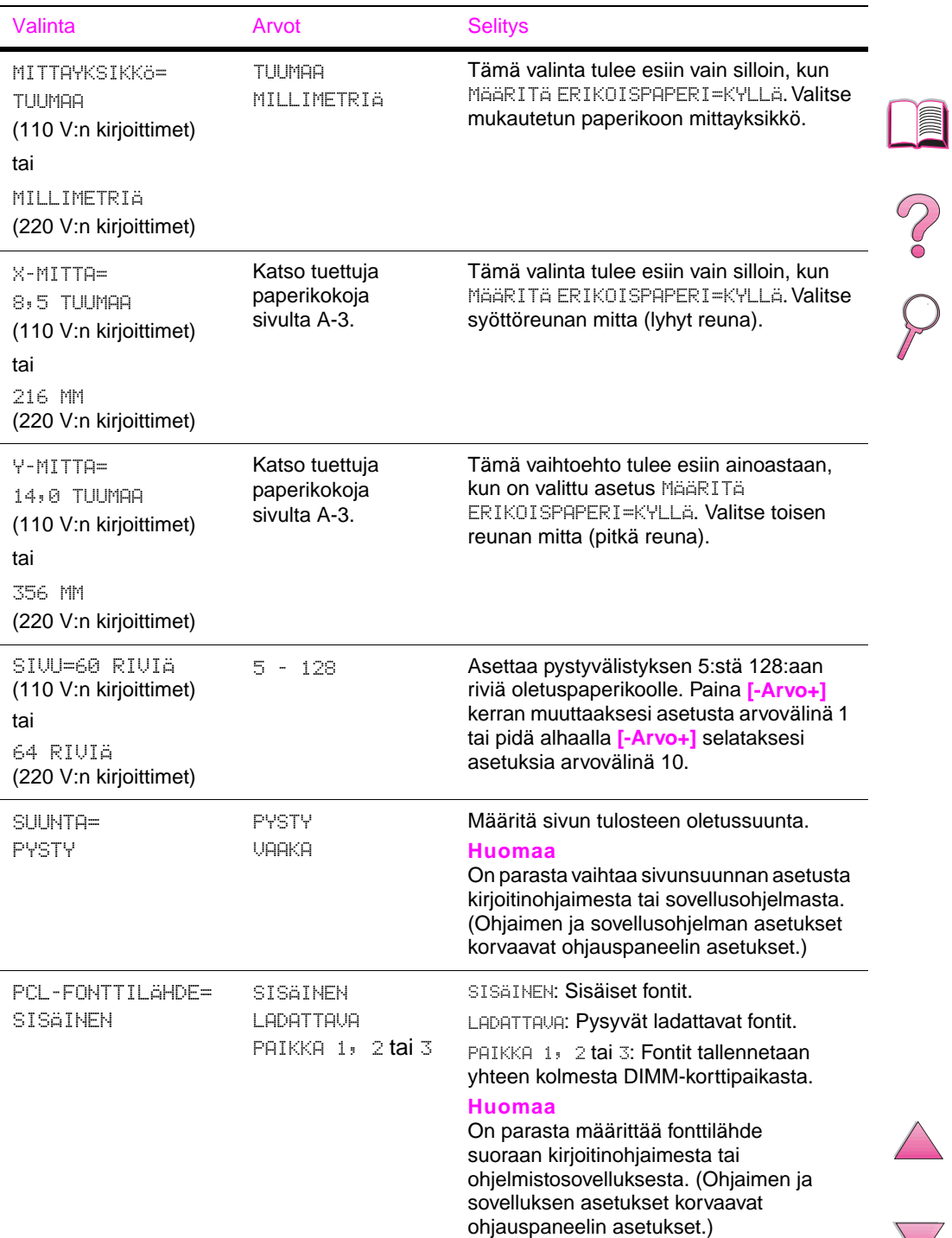

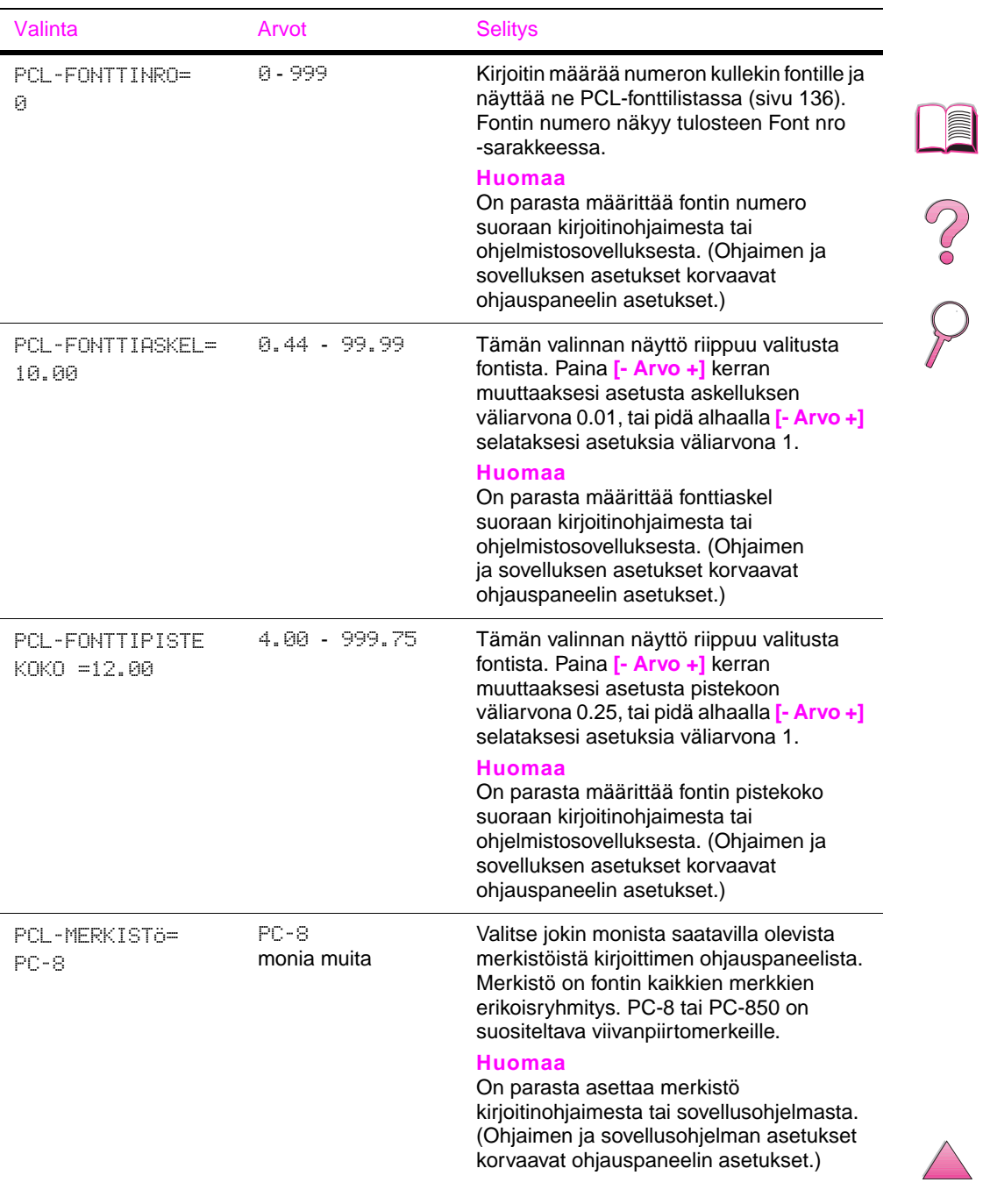

### **Tulostusvalikko (Jatkuu)**

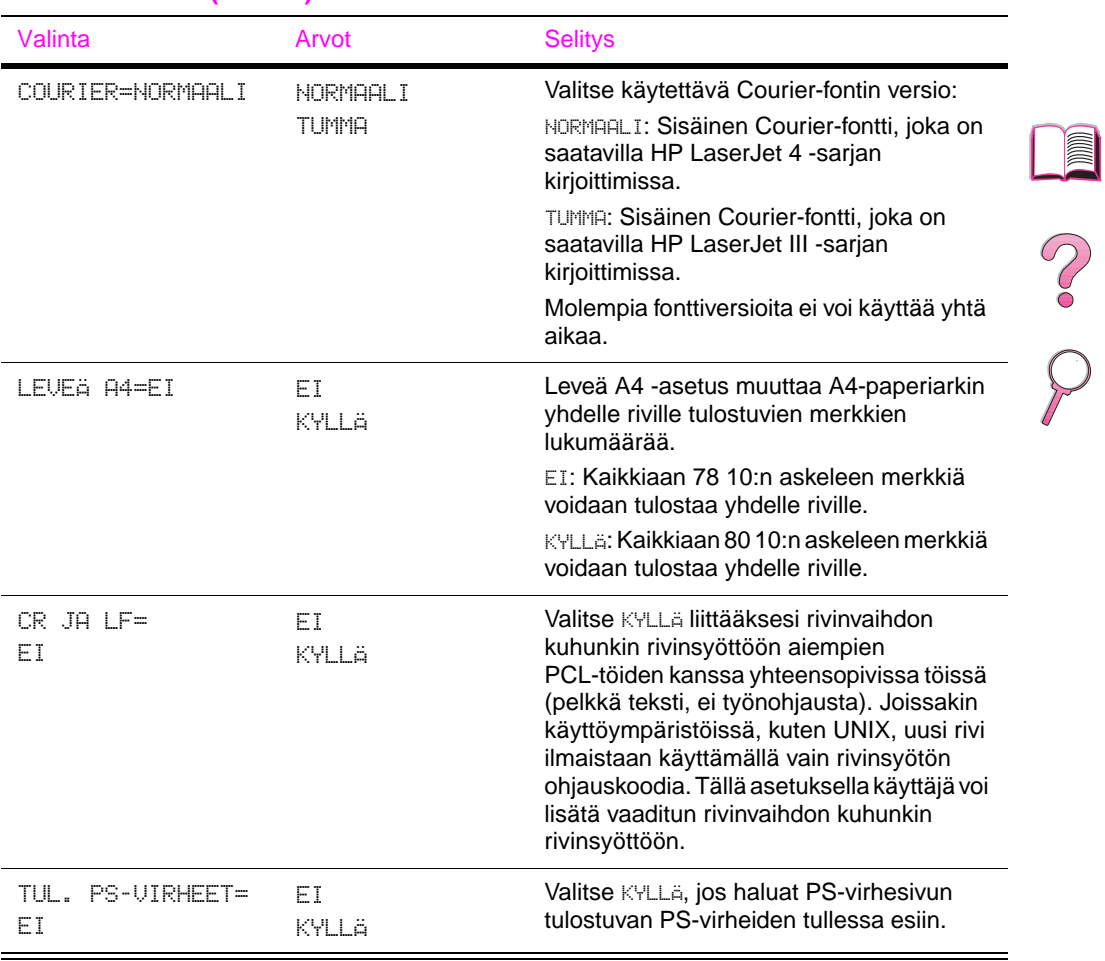

### **Tulostusvalikko (Jatkuu)**

# **Asetusvalikko**

Tämän valikon valinnat vaikuttavat kirjoittimen toimintaan. Määritä kirjoitin tulostustarpeittesi mukaisesti.

#### **Asetusvalikko**

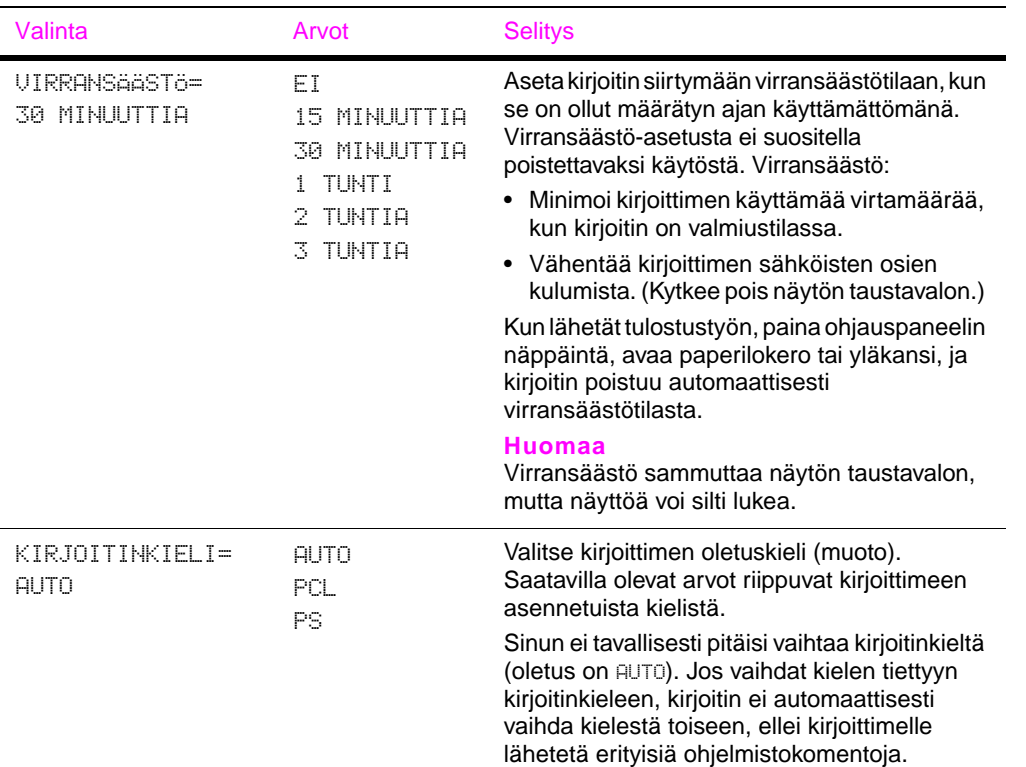

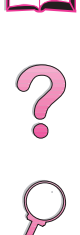

I

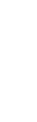

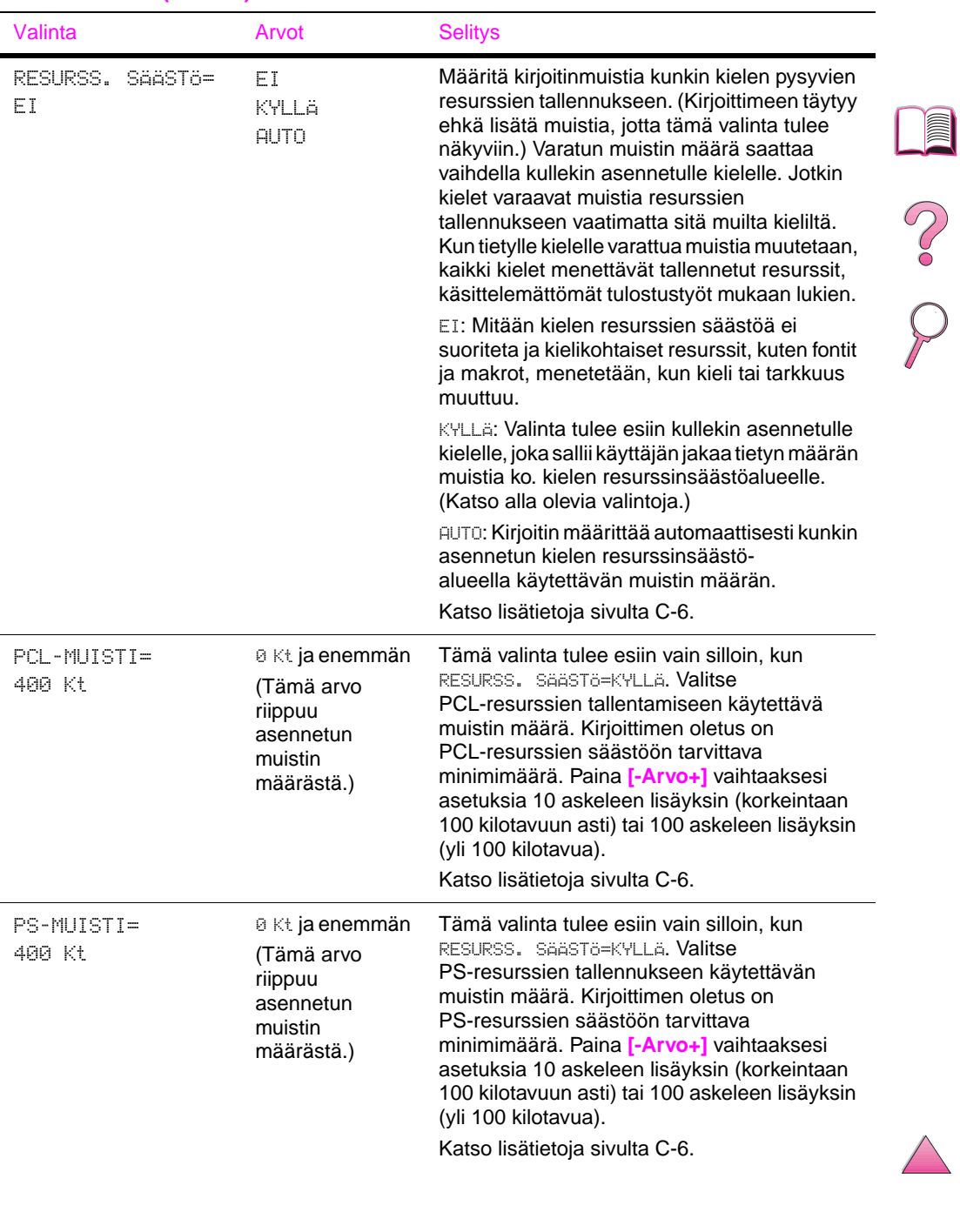

### **Asetusvalikko (Jatkuu)**

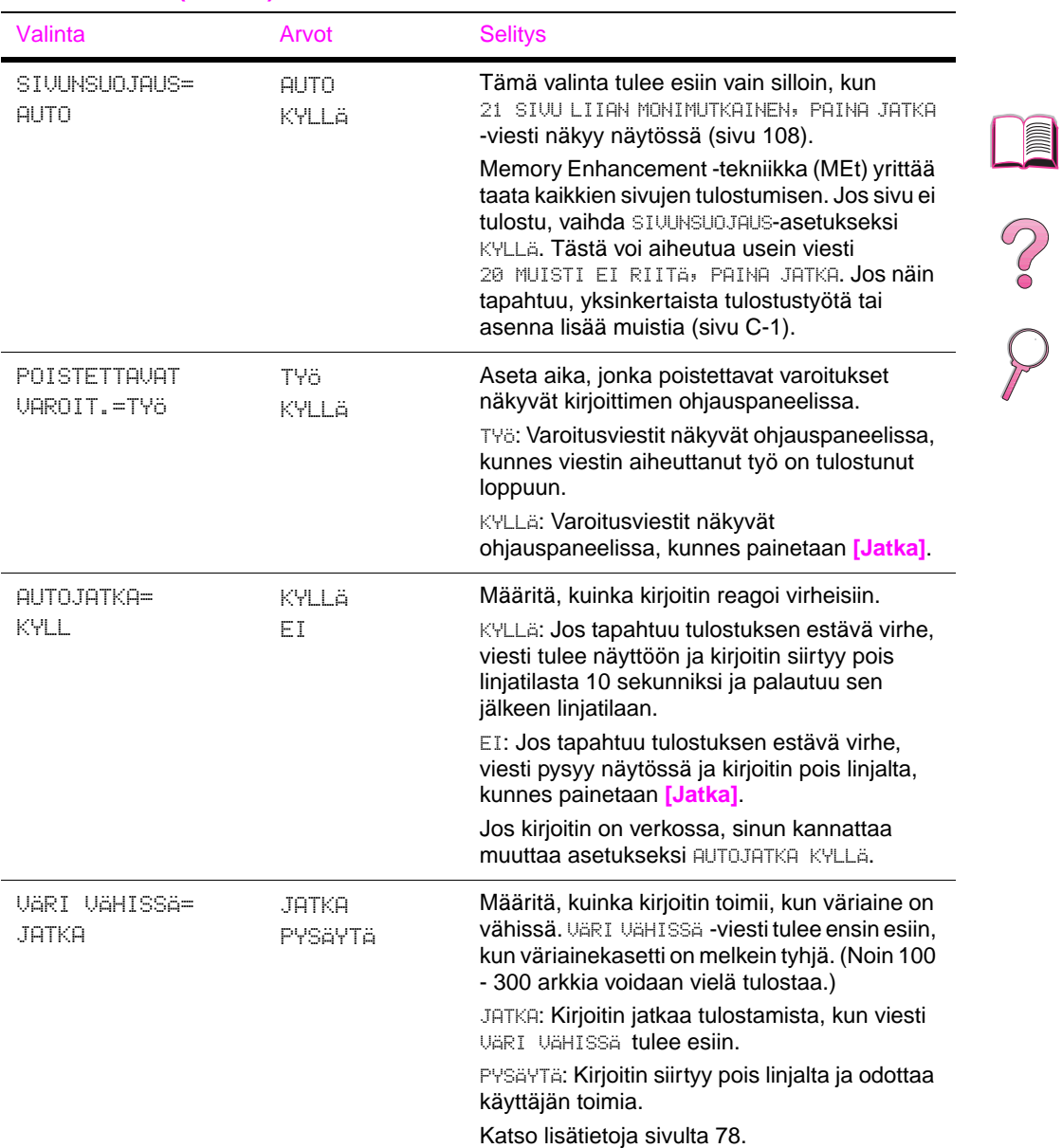

### **Asetusvalikko (Jatkuu)**
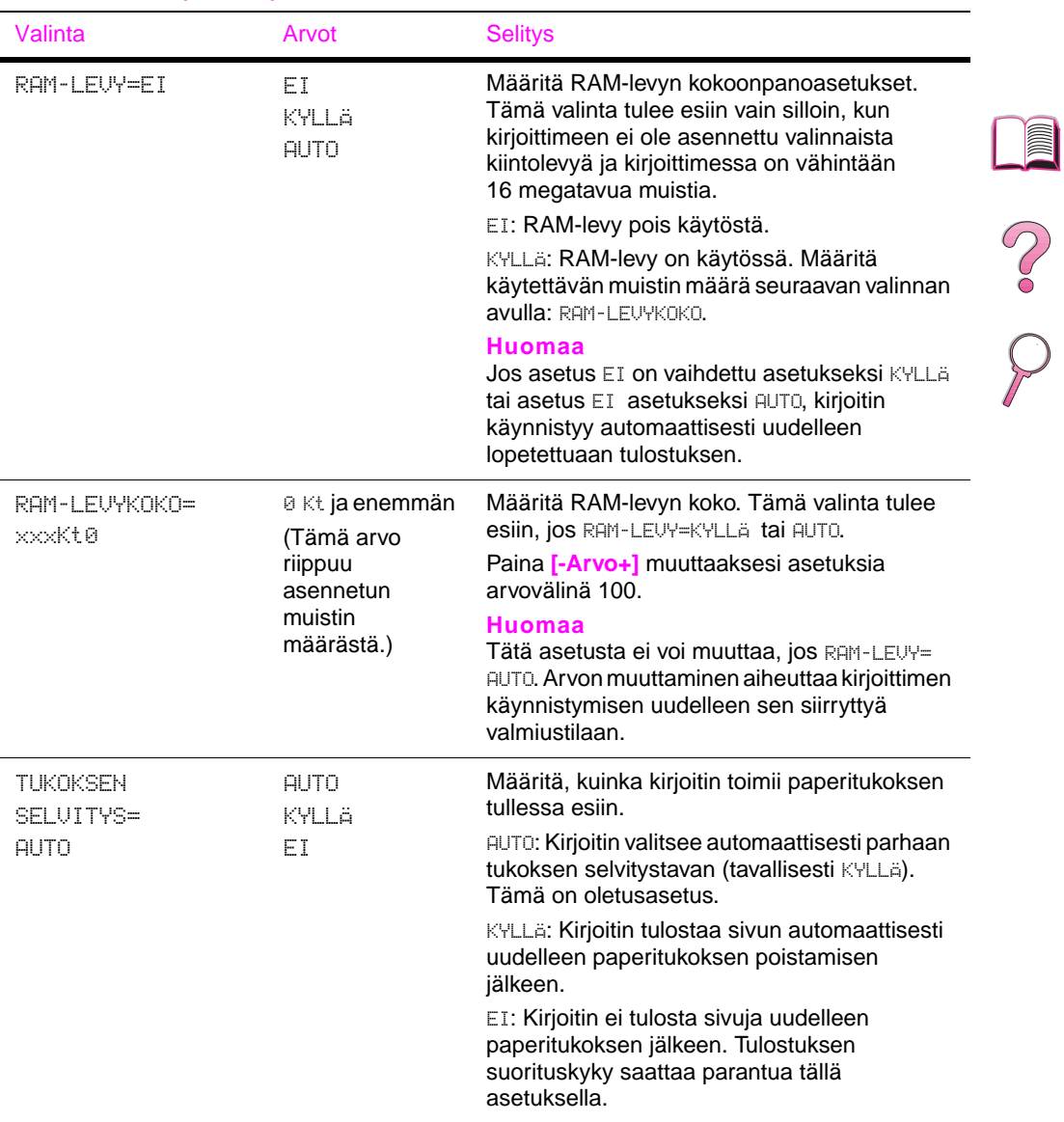

### <span id="page-216-0"></span>**Asetusvalikko (Jatkuu)**

 $\overline{\blacktriangle}$ 

### <span id="page-217-0"></span>**Asetusvalikko (Jatkuu)**

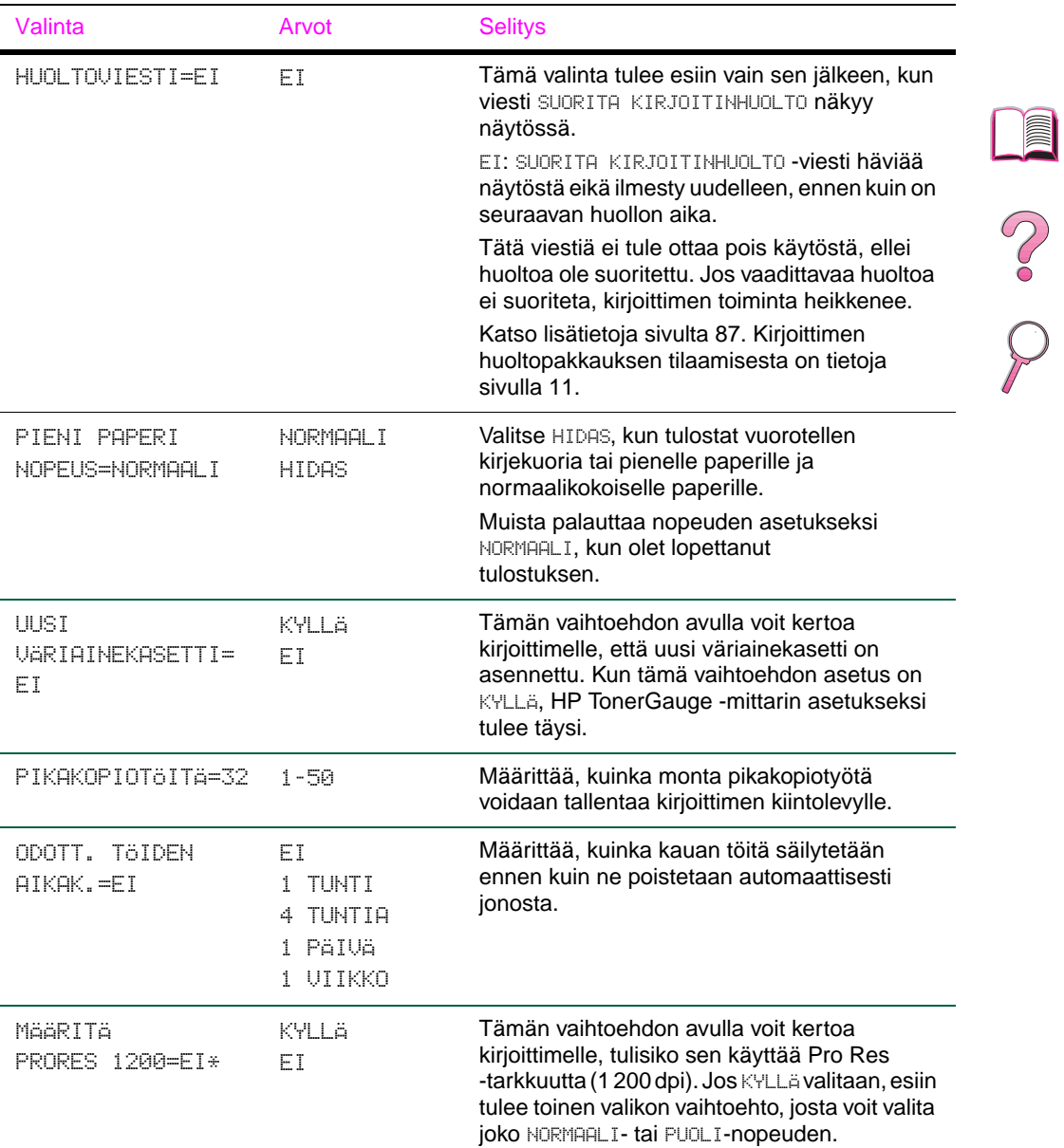

# **I/O-valikko**

I/O-valikon (input/output) valinnat vaikuttavat kirjoittimen ja tietokoneen väliseen tiedonsiirtoon.

### **I/O-valikko**

<span id="page-218-0"></span>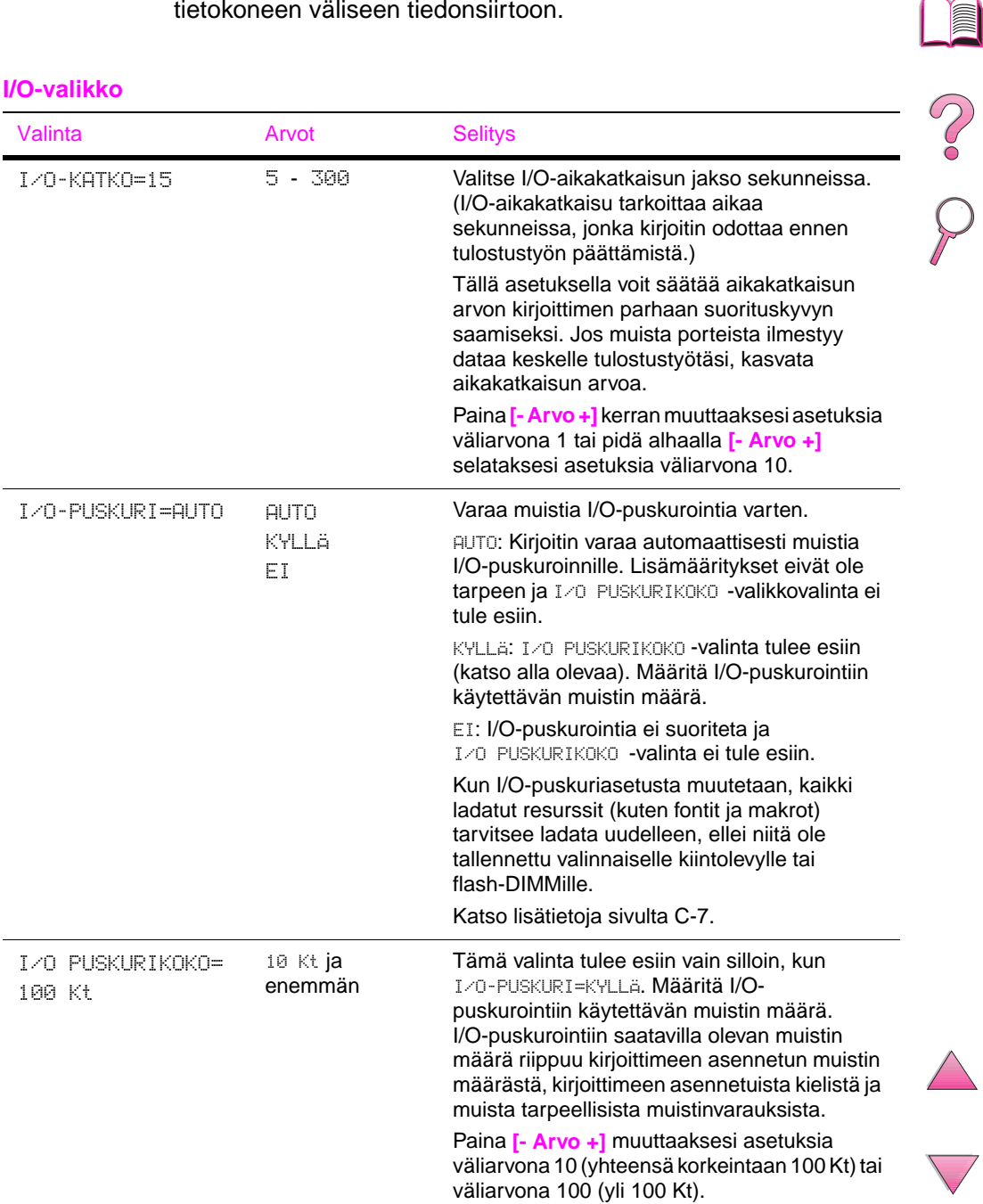

### <span id="page-219-0"></span>**I/O-valikko (Jatkuu)**

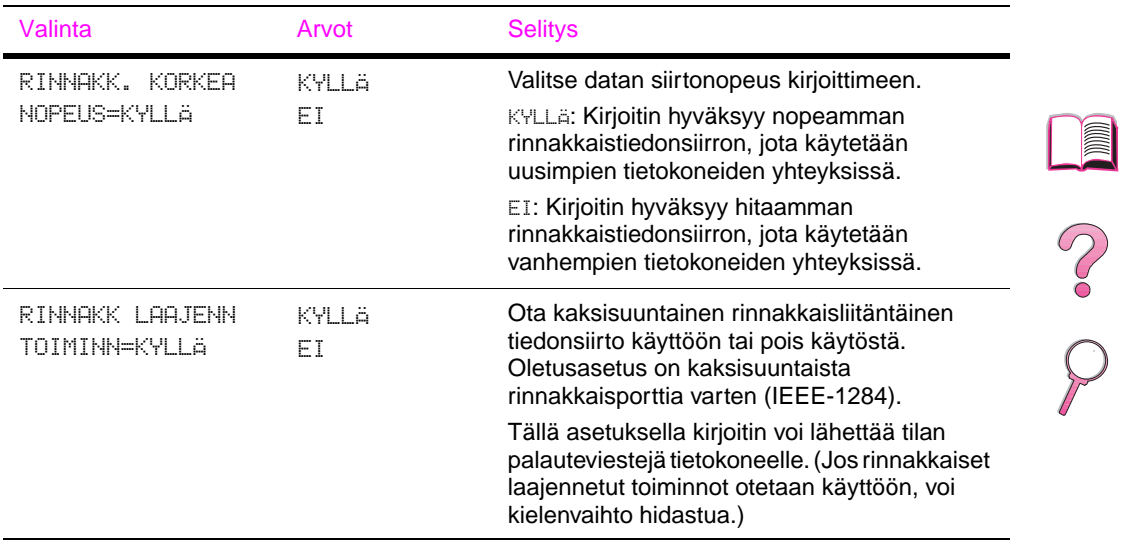

 $\overline{\phantom{0}}$ 

# <span id="page-220-0"></span>**EIO-valikko (4050 N/4050 TN)**

EIO (enhanced input/output) -valikkojen näyttö riippuu kirjoittimen EIO-korttipaikkaan asennetusta lisävarusteesta. Jos kirjoittimessa on HP JetDirect -tulostuspalvelimen EIO-kortti, voit määrittää verkon perusparametrit EIO-valikon avulla. Mm. nämä parametrit voidaan määrittää HP JetAdminin ja HP Web JetAdminin kautta.

### **EIO-valikko**

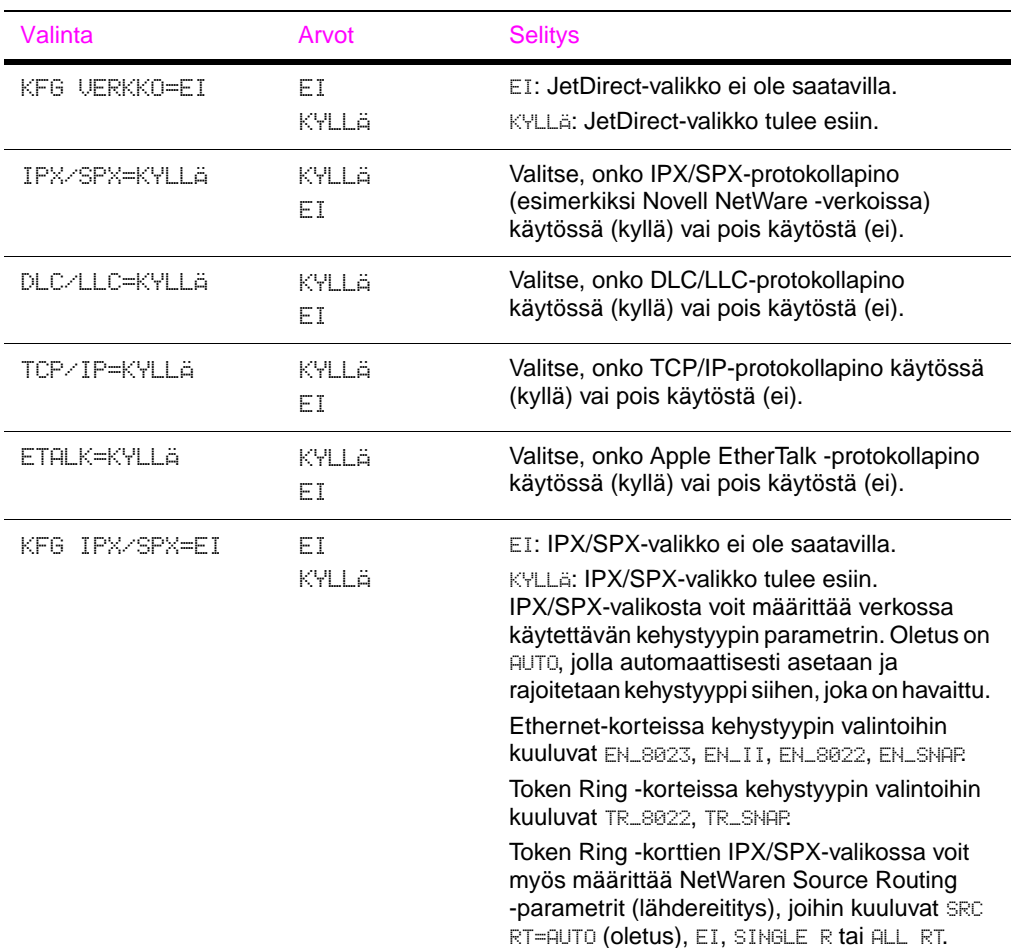

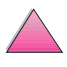

I

**P**<br>O

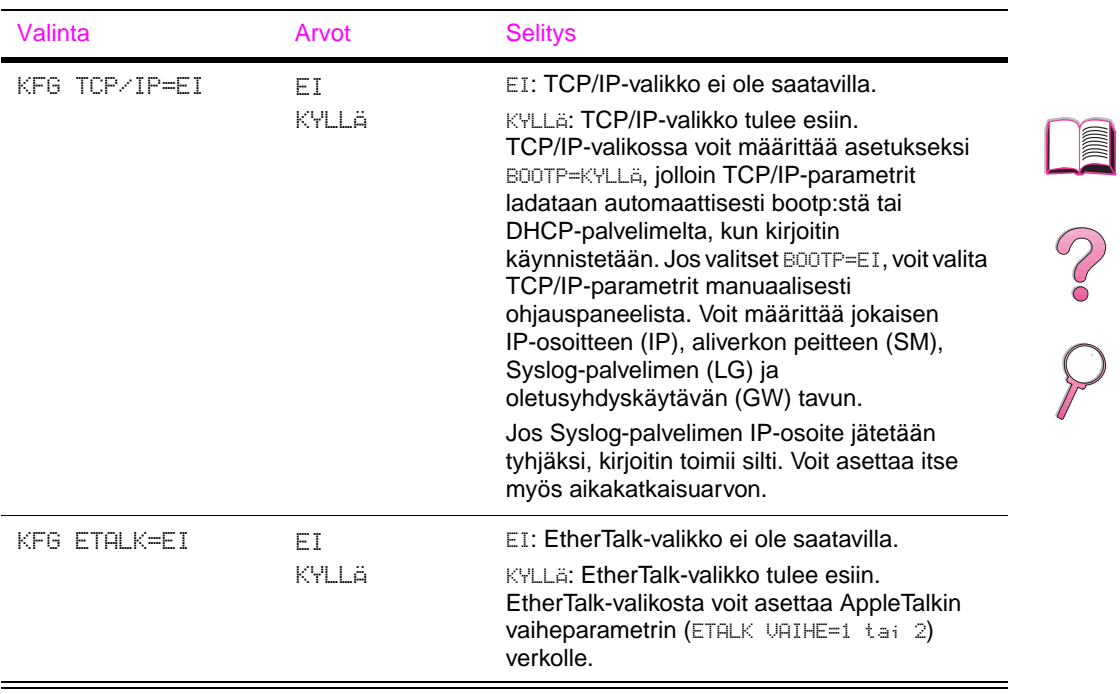

### <span id="page-221-0"></span>**EIO-valikko (Jatkuu)**

# **Alkutilavalikko**

<span id="page-222-0"></span>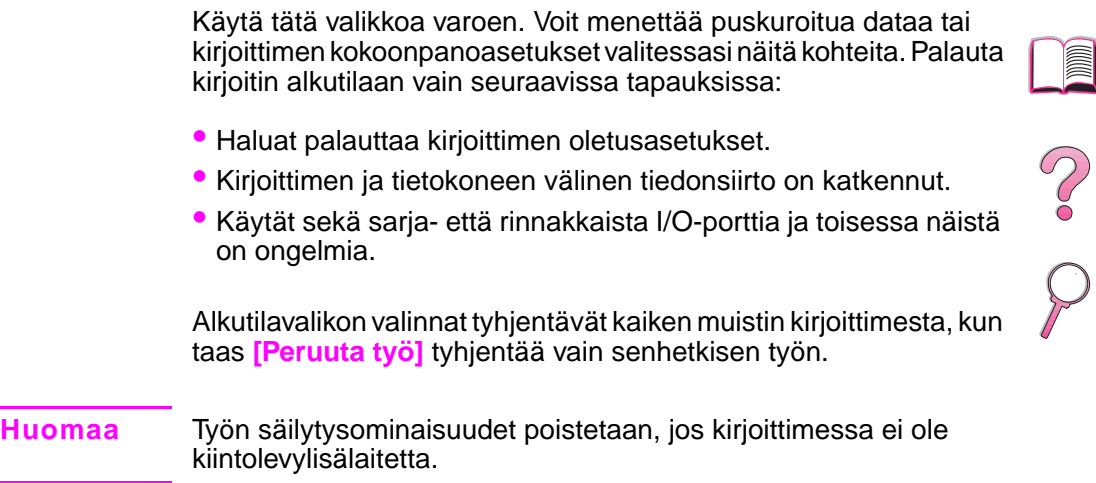

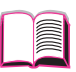

### **Alkutilavalikko**

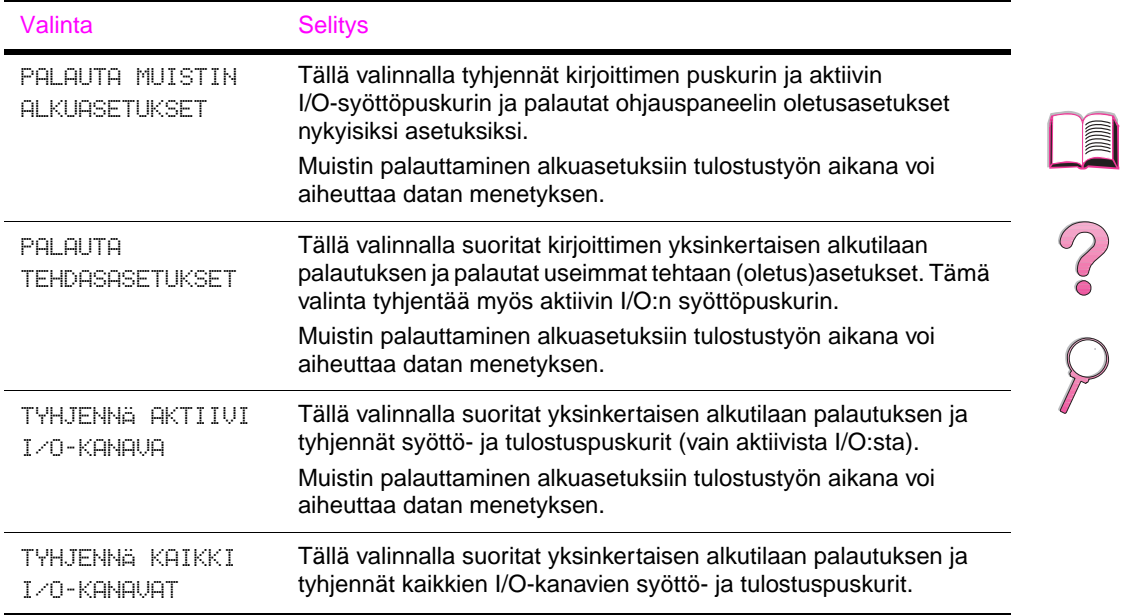

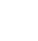

 $\overline{\phantom{0}}$ 

# **C**

# <span id="page-224-0"></span>**Kirjoittimen muisti ja sen laajennus**

# **Yleistä**

**Kirjoittimessa on kolme dual in-line -muistimoduulin paikkaa (DIMM), joihin voi asentaa:** 

- Lisää kirjoitinmuistia. DIMMejä on saatavilla 4, 8, 16, 32 ja 64 megatavun kokoisena, maksimimuistin ollessa 200 megatavua.
- Flash-muisti-DIMMit. Näitä on saatavilla 2 ja 4 megatavun kokoisena. Toisin kuin kirjoittimen vakiomuistiin, flash-DIMMeille voidaan tallentaa kirjoittimeen ladattuja tiedostoja, jotka pysyvät muistissa, vaikka kirjoittimesta katkaistaan virta.
- DIMM-pohjaisia lisäfontteja, makroja ja malleja.
- Muita DIMM-pohjaisia kirjoitinkieliä ja kirjoittimen valinnaisvarusteita.

### **Huomaa** Single in-line -muistimoduulit (SIMMit), joita on käytetty aiemmissa HP LaserJet -kirjoittimissa, eivät ole tämän kirjoittimen kanssa yhteensopivia.

Sinun kannattaa lisätä muistia kirjoittimeen, jos tulostat usein monimutkaista grafiikkaa tai PS-asiakirjoja, käytät valinnaista kääntöyksikköä, useita ladattuja fontteja tai tulostat ProRes 1200 -tarkkuudella.

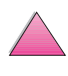

**Kirjoittimessa on kaksi laajennettua input/output (EIO) -korttipaikkaa, joihin voit asentaa kirjoittimen toimintoja laajentavia lisävarusteita:**

- verkkokortti
- massatallennuslaite, kuten kiintolevy.

Katso tilaustietoja [sivulta 9](#page-30-0).

Kun haluat tietää, kuinka paljon muistia on asennettu kirjoittimeen, tai mitä on asennettu EIO-paikkoihin, tulosta asetussivu [\(sivu 134\)](#page-155-0).

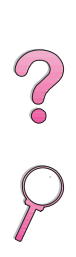

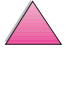

# **Muistin asentaminen**

<span id="page-226-0"></span>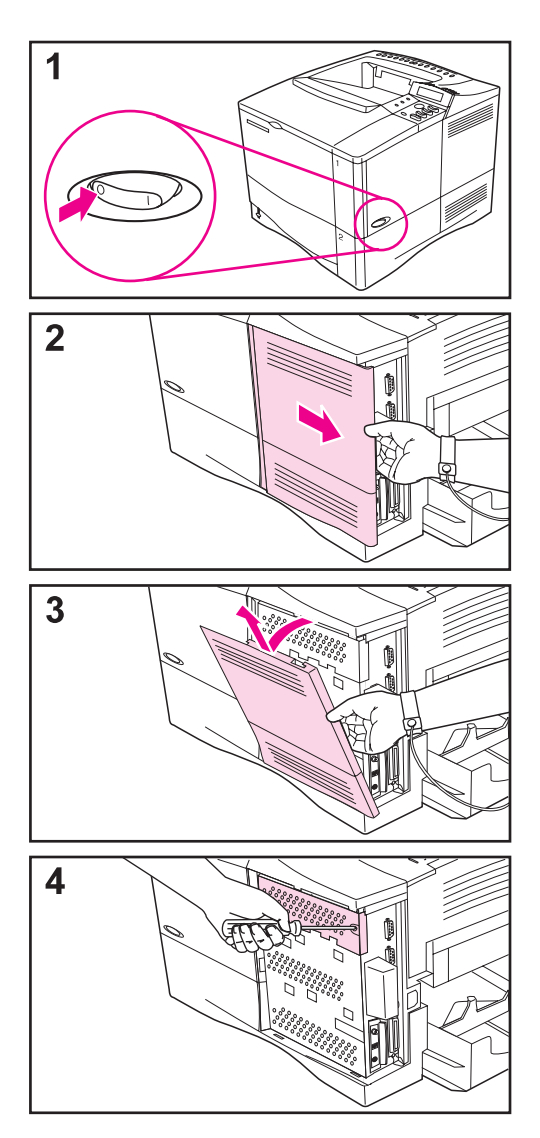

### **Varo**

Staattinen sähkö voi vahingoittaa dual in-line-muistimoduuleja (DIMMejä). Kun käsittelet DIMMejä, käytä antistaattista ranneketta tai kosketa usein DIMMin antistaattisen pakkauksen pintaa ja sen jälkeen kirjoittimen paljasta metallipintaa.

Tulosta asetussivu, jos et ole vielä tehnyt niin, nähdäksesi kuinka paljon kirjoittimeen on asennettu muistia, ennen kuin asennat sitä lisää [\(sivu 134\)](#page-155-0).

- **1** Sammuta kirjoitin. Käännä kirjoitinta niin, että pääset käsiksi sen oikeaan sivuun. Irrota virtajohto pistorasiasta ja kytke kaapelit irti.
- **2** Tartu kanteen (kuten kuvassa) ja vedä sitä lujasti kirjoittimen takaosaa kohti, kunnes se pysähtyy.
- **3** Poista kirjoittimen kansi.
- **4** Löysennä kiinnitysruuvia, joka pitää DIMMin luukkua paikoillaan, käyttäen ristipäistä ruuvitalttaa (nro 2). Avaa luukku.

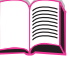

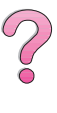

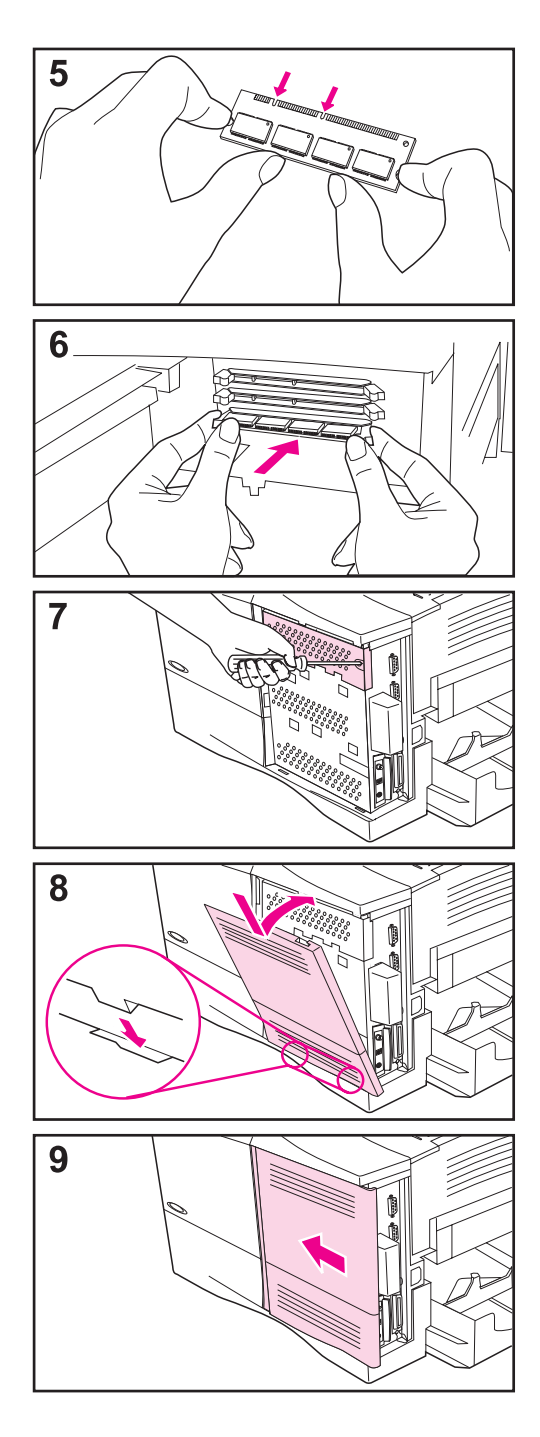

- **5** Poista DIMM antistaattisesta pakkauksesta. Pidä DIMMistä kiinni niin, että sormesi koskettavat sivureunoja ja peukalot takareunaa. Kohdista DIMMin kolot DIMM-paikkaan. (Tarkista, että DIMM-paikan kummallakin puolella olevat lukot ovat auki tai ulospäin.)
- **6** Paina DIMM suoraan korttipaikkaan (paina lujasti). Varmista, että DIMMin kummallakin puolella olevat lukot napsahtavat sisäänpäin paikoilleen. (Kun poistat DIMMin, lukot täytyy vapauttaa.)
- **7** Sulje DIMMin luukku ja tiukenna ruuvi.
- **8** Aseta kannen alareuna kirjoittimen päälle. Varmista, että kannen alareunan kielekkeet sopivat vastaaviin kirjoittimen aukkoihin. Käännä kansi ylös kirjoitinta kohti.
- **9** Liu'uta kantta kirjoittimen etuosaa kohti, kunnes se napsahtaa paikoilleen. Kiinnitä liitäntäkaapelit ja virtajohto uudelleen. Käynnistä kirjoitin ja testaa DIMM. (Siirry sivulle [C-5](#page-228-0).)

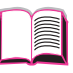

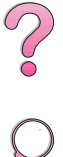

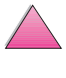

# <span id="page-228-0"></span>**Muistin asennuksen tarkistaminen**

Tarkista DIMMien oikea asennus seuraavien toimien avulla:

- **1** Tarkista, että kirjoittimen ohjauspaneelissa näkyy VALMIS, kun kirjoittimeen on kytketty virta. Jos virheviesti tulee esiin, DIMM on saatettu asentaa väärin. Tarkista kirjoitinviestit [\(sivu 103\)](#page-124-0).
- **2** Tulosta uusi asetussivu [\(sivu 134\).](#page-155-0)
- **3** Tarkista asetussivun muistiosa ja vertaa sitä ennen DIMMin asennusta tulostettuun asetussivuun. Jos muistimäärä ei ole kasvanut, DIMMiä ei ehkä ole asennettu oikein (toista asennustoimenpiteet) tai DIMM voi olla viallinen (kokeile uutta DIMMiä).
- **Huomaa** Jos asensit kirjoitinkielen (muodon), tarkista asetussivun kohta Asennetut kirjoitinkielet ja lisävarusteet. Uuden kirjoitinkielen tulisi näkyä tässä kohdassa.

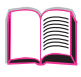

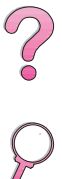

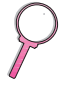

### <span id="page-229-0"></span>**Muistiasetusten säätäminen**

### **Resurssien säästö**

Resurssien säästön avulla kirjoitin saa pitää ladatut resurssit (pysyvät ladatut fontit, makrot ja mallit) muistissa, kun kirjoitinkieltä tai tarkkuutta vaihdetaan.

Jos kirjoittimessasi ei ole valinnaista kiintolevyä tai flash-DIMMiä ladattujen resurssien tallentamiseksi, muuta kullekin kielelle varattua muistimäärää, kun lataat tavallista suuremman määrän fontteja, tai jos kirjoitin on jaetussa ympäristössä.

Resurssien säästöön varattavan muistin minimimäärä on PCL- ja PS-kielille 400 kilotavua kullekin.

### **Määritä kielelle varattavan muistin määrä seuraavasti:**

- **1** Aseta Asetusvalikosta RESURSS. SÄÄSTÖ=KYLLÄ [\(sivu B-15\).](#page-214-0) Sinun täytyy ehkä lisätä muistia kirjoittimeen, jotta tämä asetus näkyisi kirjoittimen ohjauspaneelissa.
- **2** Valitse Asetusvalikosta myös joko PCL-MUISTI tai PS-MUISTI ja muuta arvoksi korkein näytetty arvo. Tämä määrä vaihtelee sen mukaan, kuinka paljon muistia on asennettu kirjoittimeen.
- **3** Käyttämällä sovellusohjelmaa lataa kaikki fontit, joita haluat käyttää valitulla kielellä.
- **4** Tulosta asetussivu [\(sivu 134\).](#page-155-0) Fonttien käyttämä muistimäärä näkyy kielen vieressä. Pyöristä tämä luku lähimpään 100 kilotavuun. (Jos listassa näkyy esim. 475 kilotavua, varattavan määrän pitäisi olla 500 kilotavua.)
- **5** Aseta Asetusvalikosta PCL-MUISTI- tai PS-MUISTI- arvoksi vaiheessa 4 määritetty arvo.
- **6** Toista vaihe 3. (Sinun täytyy ladata kaikki fontit uudelleen. Katso alla olevaa huomautusta.)

#### **Huomaa** Kun muutat resurssin säästön asetusta, kaikki ladatut resurssit (kuten fontit ja makrot) täytyy ladata uudelleen, ellei niitä ole tallennettu valinnaiselle kiintolevylle tai flash-DIMMille.

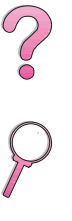

# **I/O-puskurointi**

<span id="page-230-0"></span>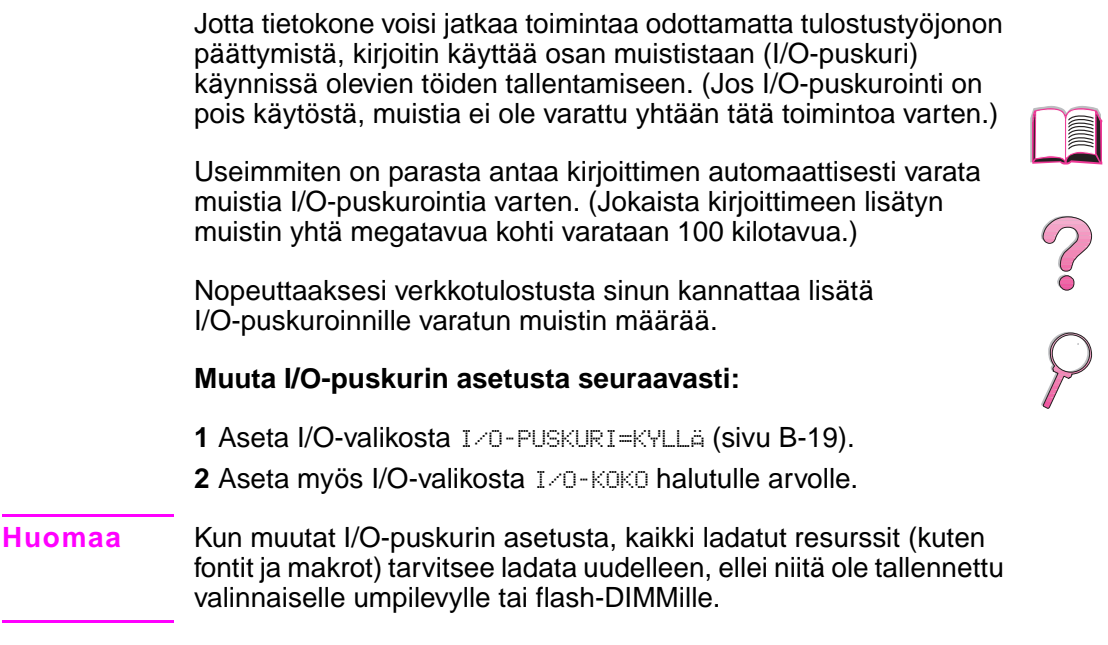

 $\begin{array}{c} \triangle \ \triangledown \end{array}$ 

# <span id="page-231-0"></span>**EIO-korttien ja massatallennuslaitteiden asentaminen**

Katkaise kirjoittimesta virta ennen kuin asennat EIO-kortin tai massatallennuslaitteen.

Katso kuvasta C-1 EIO-kortin tai valinnaisen massatallennuslaitteen (kuten esim. kiintolevyn) suunta ja paikka.

Käytä HP:n resurssienhallintaa fonttienhallintaan massamuistivälineessä (sivu [25](#page-46-0)). Katso lisätietoa kirjoitinohjelmiston ohjeesta.

HP tuo jatkuvasti markkinoille uusia ohjelmistotyökaluja kirjoitinta ja sen lisälaitteita varten. Nämä työkalut ovat saatavilla Internetin kautta ilmaiseksi. Katso sivulta [viii,](#page-9-0) kuinka haet lisätietoa HP:n Web-sivuilta.

Kun olet asentanut uuden laitteen, tulosta asetukset-sivu.

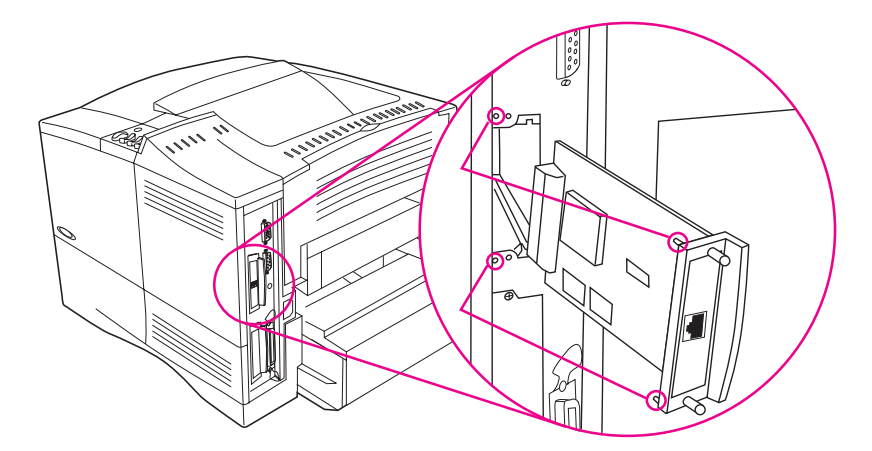

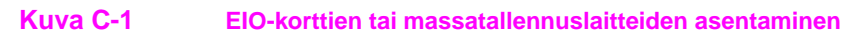

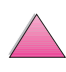

**Coo** 

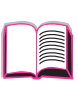

20

**D**

# <span id="page-232-0"></span>**Kirjoitinkomennot**

# **Yleiskatsaus**

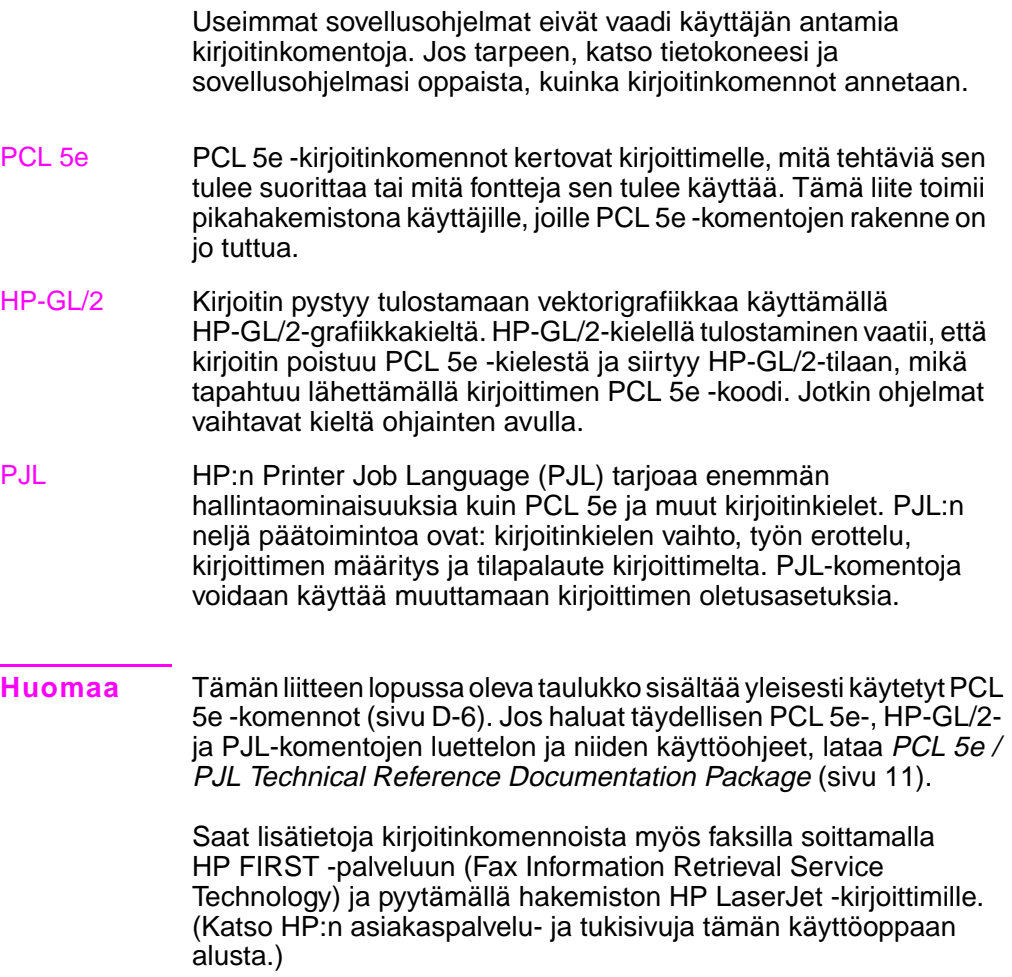

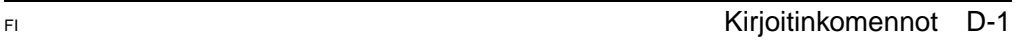

# <span id="page-233-0"></span>**PCL 5e -kirjoitinkomennon syntaksin ymmärtäminen**

Ennen kuin käytät kirjoitinkomentoja, vertaa näitä merkkejä:

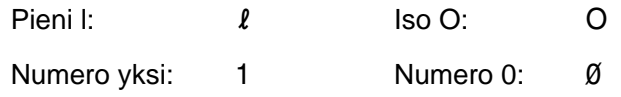

Monet kirjoitinkomennot käyttävät pientä I-kirjainta  $(l)$  ja numeroa yksi (1), tai isoa O-kirjainta (O) ja numeroa nolla (Ø). Nämä merkit eivät ehkä näy omassa näytössäsi samoin kuin tässä. Käytä isoja ja pieniä kirjaimia tarkalleen samoin kuin PCL 5e -kirjoitinkomennoissa on määritetty.

Kuvassa D-1 näet tyypillisen kirjoitinkomennon osat (tässä tapauksessa sivunsuuntakomennon).

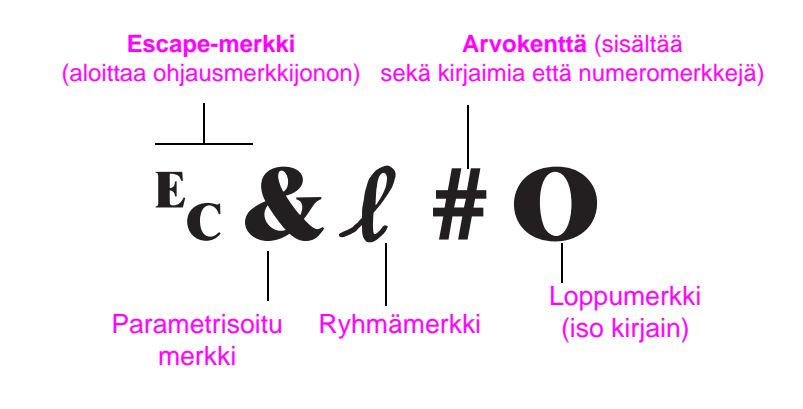

**Kuva D-1 Kirjoitinkomennon osat**

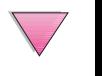

# <span id="page-234-0"></span>**Ohjausmerkkijonojen yhdistäminen**

Ohjausmerkkijonot (Escape-ohjauskoodit) voidaan yhdistää yhdeksi ohjausmerkkijonoksi. Ohjausmerkkijonojen yhdistämisessä on noudatettava kolmea tärkeää sääntöä:

- **1** Kaksi ensimmäistä <sup>E</sup>c-merkin jälkeistä merkkiä (parametrisoitu ja ryhmämerkki, katso kuvaa [D-1](#page-233-0)) tulee olla samat kaikissa yhdistettävissä komennoissa.
- **2** Kun yhdistät ohjausmerkkijonoja, muuta iso kirjain (loppumerkki) kussakin ohjausmerkkijonossa pieneksi kirjaimeksi.
- **3** Yhdistetyn ohjausmerkkijonon viimeisen merkin täytyy olla iso kirjain.

Seuraavalla ohjausmerkkijonolla kirjoitinta ohjataan valitsemaan legal-kokoinen paperi, vaakasuunta ja 8 riviä tuumalle:

 $E<sub>C</sub> & 13AE<sub>C</sub> & 10E<sub>C</sub> & 18D$ 

Seuraava ohjausmerkkijono lähettää samat kirjoitinkomennot yhdistämällä ne lyhyemmäksi merkkijonoksi:

 $E<sub>C</sub>$ &l3a1o8D

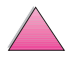

Coo

# **Ohjausmerkkien syöttö**

Kirjoitinkomennot alkavat aina escape-merkillä (Ec).

Seuraavasta taulukosta näkyy, kuinka escape-merkki voidaan antaa DOSin eri sovellusohjelmista.

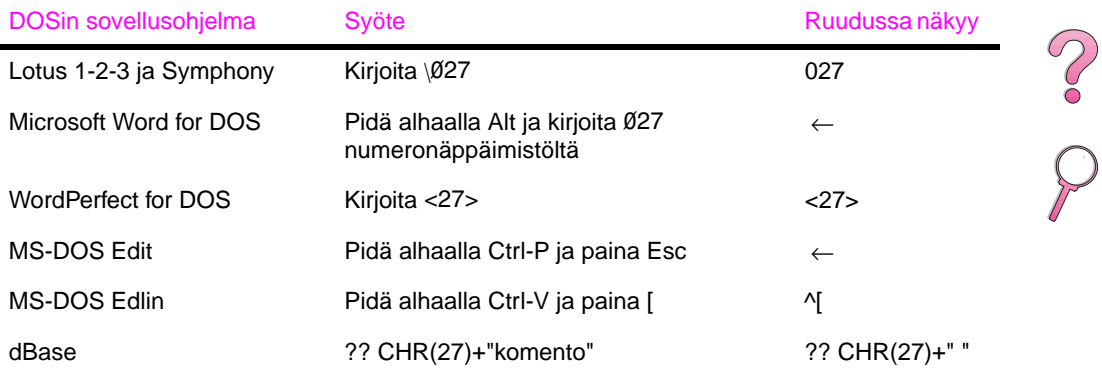

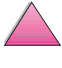

I

# <span id="page-236-0"></span>**PCL 5e -fonttien valitseminen**

PCL-kirjoitinkomennot fonttien valintaa varten löytyvät PCL 5e -fonttilistalta (sivu [136](#page-157-0)). Seuraavassa on esimerkkirivi. Huomaa kaksi muuttujaruutua, joihin annetaan merkistö ja pistekoko.

Univers Medium Scale <esc>(Cassical cesc>(s1p V0s0b4148T)  $\vert$  01

> Anna näille muuttujille haluamasi arvot, ellet halua kirjoittimen käyttävän oletusarvoja. Jos esimerkiksi haluat merkistön, joka sisältää viivanpiirtomerkit, valitse merkistöksi 10U (PC-8) tai 12U (PC-850). Muita tavallisimpia merkistöjä on lueteltu taulukossa sivulla [D-8](#page-239-0).

### **Huomaa** Fontit ovat välistykseltään joko "kiinteitä" tai "suhteutettuja". Kirjoittimessa on sekä kiinteitä fontteja (Courier, Letter Gothic ja Lineprinter) että suhteutettuja fontteja (CG Times, Arial®, Times New Roman® ja muita).

Kiinteävälisiä fontteja käytetään tavallisesti sovelluksissa, kuten taulukkolaskennassa ja tietokannoissa, joissa on tärkeää säilyttää sarakkeiden pystysuuntainen kohdistus. Suhteutetun välisiä fontteja käytetään yleisesti tekstinkäsittelyohjelmissa.

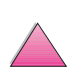

?<br>O

# **Yleiset PCL 5e -kirjoitinkomennot**

### <span id="page-237-0"></span>**Yleiset PCL 5e -kirjoitinkomennot**

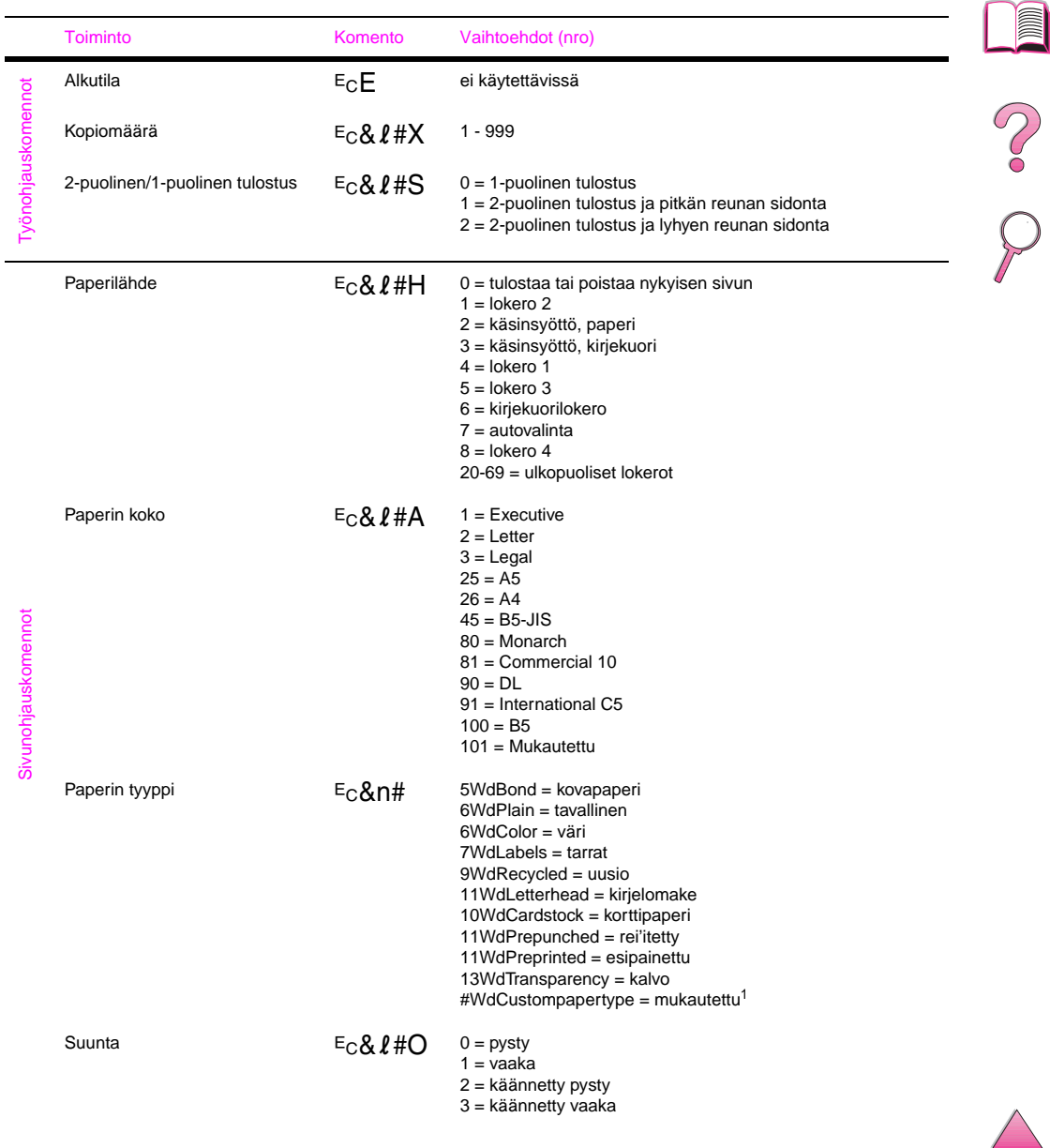

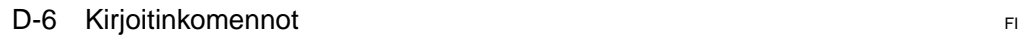

### **Yleiset PCL 5e -kirjoitinkomennot (Jatkuu)**

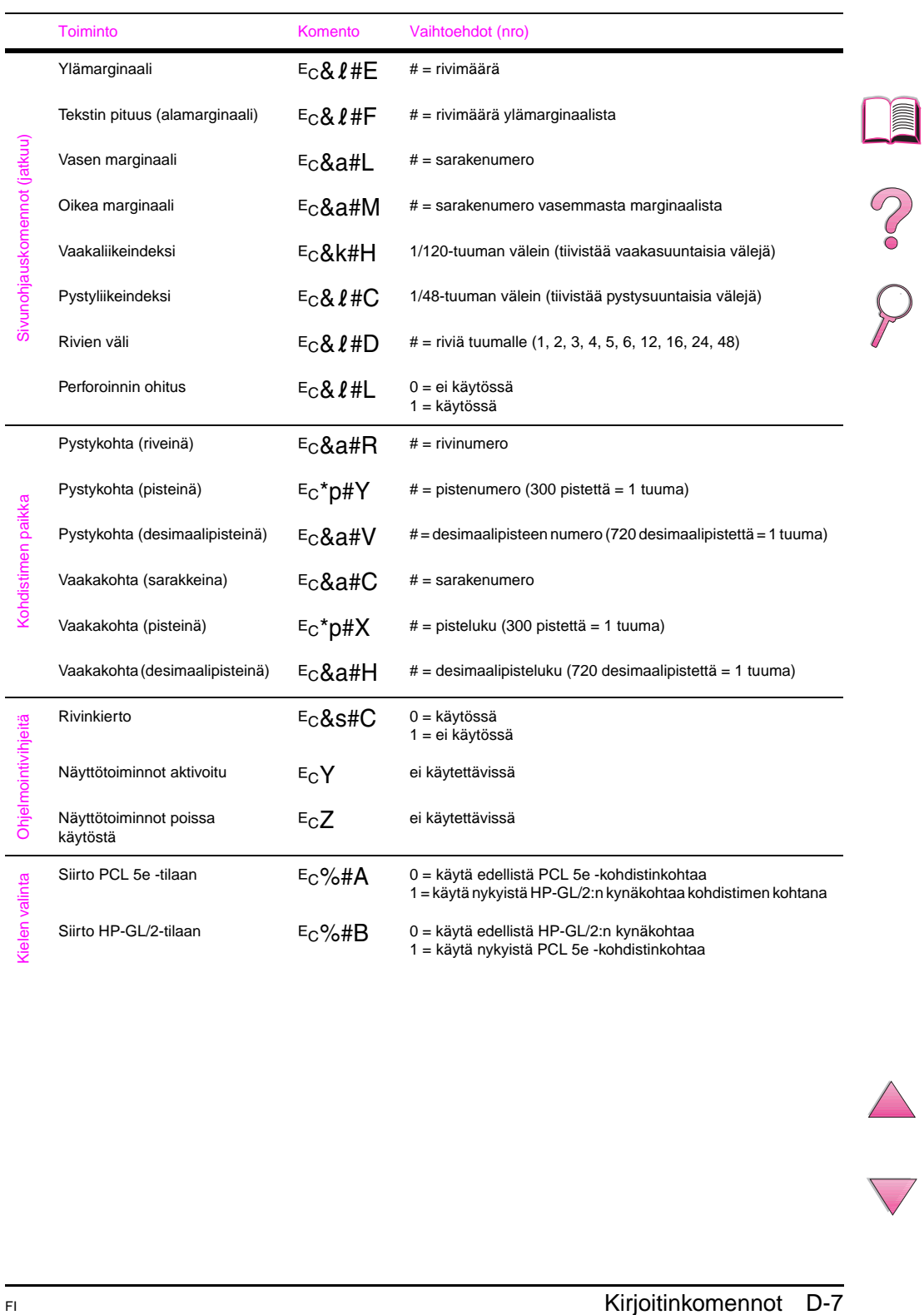

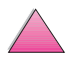

### <span id="page-239-0"></span>**Yleiset PCL 5e -kirjoitinkomennot (Jatkuu)**

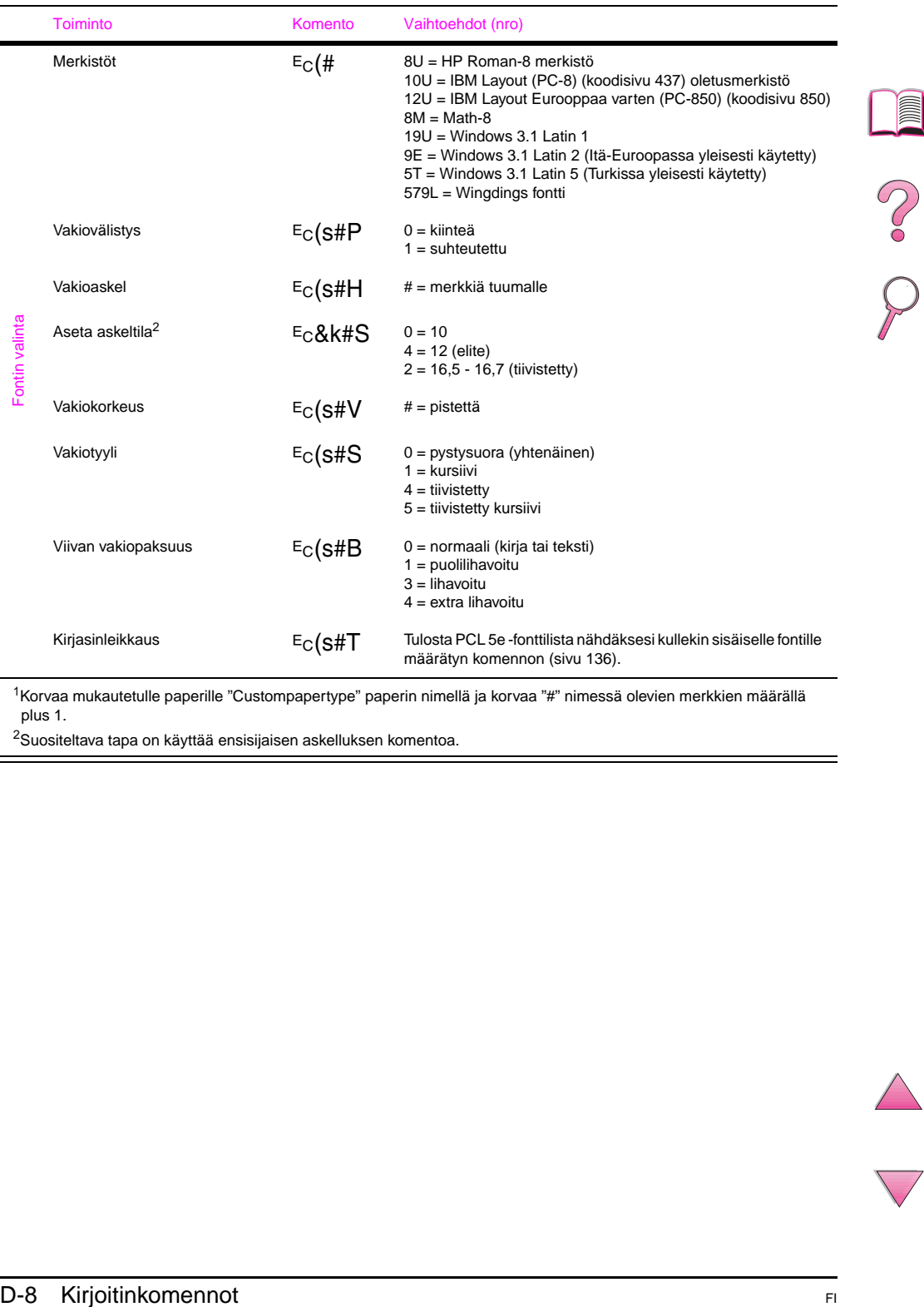

1Korvaa mukautetulle paperille "Custompapertype" paperin nimellä ja korvaa "#" nimessä olevien merkkien määrällä plus 1.

2Suositeltava tapa on käyttää ensisijaisen askelluksen komentoa.

â

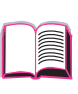

**E**

# <span id="page-240-0"></span>**Tietoja säännöksistä G**

# **FCC Regulations**

This equipment has been tested and found to comply with the limits for a Class B digital device, pursuant to Part 15 of the FCC rules. These limits are designed to provide reasonable protection against harmful interference in a residential installation. This equipment generates, uses, and can radiate radio frequency energy. If this equipment is not installed and used in accordance with the instructions, it may cause harmful interference to radio communications. However, there is no guarantee that interference will not occur in a particular installation. If this equipment does cause harmful interference to radio or television reception, which can be determined by turning the equipment off and on, the user is encouraged to try to correct the interference by one or more of the following measures:

- Reorient or relocate the receiving antenna.
- Increase separation between equipment and receiver.
- Connect equipment to an outlet on a circuit different from that to which the receiver is located.
- Consult your dealer or an experienced radio/TV technician.
- **Note** Any changes or modifications to the printer that are not expressly approved by HP could void the user's authority to operate this equipment.

Use of a shielded interface cable is required to comply with the Class B limits of Part 15 of FCC rules.

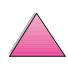

# <span id="page-241-0"></span>**Tuotteen ympäristöystävällisyys**

# **Ympäristönsuojelu**

Hewlett-Packard Company on sitoutunut tuottamaan laatutuotteita ympäristöä suojaavien periaatteiden mukaan. HP LaserJet -kirjoitinta suunniteltaessa on otettu huomioon useita seikkoja, jotka minimoivat ympäristövaikutuksia.

Tämä HP LaserJet -kirjoitin eliminoi:

• Otsoni-päästöt

Kirjoitin käyttää latausteloja kserografiaprosessissa eikä sen vuoksi tuota otsonikaasua  $(0<sub>3</sub>)$  mitattavissa määrin.

Tämän HP LaserJet -kirjoittimen suunnittelu vähentää:

• Energian kulutusta

Energian kulutus laskee huomattavasti virransäästötilassa. Tämä säästää luonnonvarojen lisäksi myös rahaa vaikuttamatta kirjoittimen suorituskykyyn. Tämä tuote on ENERGY STAR -ohjelman asettamien vaatimusten mukainen. ENERGY STAR on vapaaehtoinen ohjelma, joka on perustettu tukemaan energiaa säästäviä toimistolaitteita.

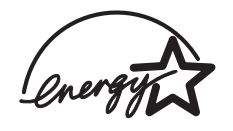

ENERGY STAR on Yhdysvaltain ympäristönsuojeluviraston (EPA:n) rekisteröimä palvelumerkki. ENERGY STAR -partnerina Hewlett-Packard Company on määrittänyt tämän tuotteen noudattavan ENERGY STAR -säännösten mukaisia energiansäästön suuntaviivoja.

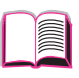

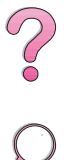

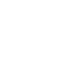

<span id="page-242-0"></span>• Väriaineen kulutusta

EconoMode käyttää huomattavasti vähemmän väriainetta, mikä voi pidentää väriainekasetin käyttöikää.

• Paperin käyttöä

Käytetystä ohjelmistosta riippuen voit pyytää, että useampia asiakirjan sivuja tulostetaan yhdelle arkille. Tämä N/ sivu-tulostus ja kirjoittimen automaattinen paperin molemmille puolille tulostus vähentävät paperin käyttöä ja säästää siten luonnonvaroja.

Tämän HP LaserJet -kirjoittimen rakenne tekee kierrätyksen mahdolliseksi:

• Muovit

Muoviosissa on materiaalin kansainvälisten standardien tunnistemerkit, joiden avulla muoviosat voidaan tunnistaa ja poistaa käytöstä oikealla tavalla kirjoittimen käyttöiän lopussa.

• HP LaserJet -tulostustarvikkeet

Useissa maissa tämän tuotteen tulostustarvikkeet (esim. värikasetti, rumpu ja kiinnitysyksikkö) voidaan palauttaa HP:lle HP:n Planet Partners -tulostustarvikkeiden ympäristöohjelman kautta. Helppokäyttöinen ja maksuton palautusohjelma on käytettävissä yli 20 maassa. Monikieliset ohjelmatiedot ja palautusohjeet ovat jokaisen uuden HP LaserJet -väriainekasetin ja kuluvien osien pakkauksessa.

**•** HP:n Planet Partners -tulostustarvikkeiden ympäristöohjelman tiedot

Vuodesta 1990 lähtien HP:n LaserJet-värikasettien kierrätysohjelma on kerännyt yli 25 miljoonaa käytettyä LaserJet-väriainekasettia, jotka muuten olisivat joutuneet kaatopaikoille. HP LaserJet -väriainekasetit ja kuluvat osat kerätään ja toimitetaan useamman kappaleen pakkauksessa materiaalien palautuspartnereillemme, jotka purkavat kasetin. Tiukan laaduntarkkailun jälkeen erilaiset materiaalit, jotka eivät ole kriittisen tärkeitä tulostukselle (kuten mutterit, ruuvit ja pidikkeet), käytetään uusien kasettien valmistamiseen. Muu materiaali, kuten kuvankäsittelyrumpu, sulatetaan käytettäväksi eri tuotteiden valmistuksessa.

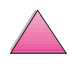

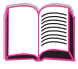

**Coo** 

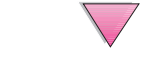

### Palautukset USA:ssa

HP suosittelee käytettyjen väriainekasettien ja kuluvien osien palautusta ympäristöystävällisempää tapaa käyttäen useamman kappaleen pakkauksissa. Kerää useampia kasetteja ja lähetä ne yhdessä käyttäen pakkauksessa toimitettua valmiiksi maksettua UPS-osoitetarraa. Pyydä lisätietoja USA:ssa numerosta 1-800-340-2445 tai HP LaserJet -tarvikkeiden Web-sivuilta osoitteesta http:// www.ljsupplies.com/planetpartners.

USA:n ulkopuolisten asiakkaiden tulisi pyytää lisätietoa HP:n Planet Partners -väriainekasettien ja kuluvien osien kierrätysohjelmasta soittamalla paikalliseen HP:n myynti- ja huoltotoimistoon tai vierailemalla seuraavilla Web-sivuilla.

Aasia/Tyynenmeren alue http://www.asiapacific.hp.com/planp1

Eurooppa http://www.hp.com/pays/eur\_supplies/english/ planetpartners

**Paperi** 

Kirjoittimessa voidaan käyttää uusiopapereita, jos paperi täyttää oppaan HP LaserJet Printer Family Paper Specification Guide -oppaan määrittämät erittelyt. Katso [sivulta 11,](#page-32-0) kuinka voit tilata HP LaserJet Printer Family Paper Specification Guide -oppaan. Tässä kirjoittimessa voidaan käyttää uusiopaperia DIN 19309:n mukaisesti.

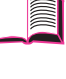

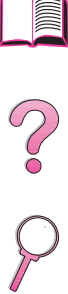

HP LaserJet -kirjoittimen käyttöiän pidentämiseksi HP tarjoaa seuraavat palvelut:

• Laajennettu takuu

HP SupportPack -tukipaketti kattaa HP:n laitteistotuotteen ja kaikki HP:n toimittamat sisäiset osat. Laitteiston huoltotakuu on kolmivuotinen takuu, joka alkaa HP-tuotteen ostopäivästä. HP SupportPack täytyy hankkia 90 päivän sisällä HP-tuotteen ostopäivästä. Tietoja HP SupportPackista on saatavilla faksilla HP FIRST (Fax Information Retrieval Support Technology) -faksipalvelusta. Asiakirjan numero on 9036. Katso tämän käyttöoppaan alussa olevilta HP:n asiakaspalvelu- ja tukisivuilta asianmukaisia HP FIRST -puhelinnumeroita ja -tietoja.

• Varaosien ja kulutustarvikkeiden saatavuus

Varaosia ja kulutustarvikkeita tälle tuotteelle on saatavilla vähintään viiden vuoden ajan tuotannon päättymisen jälkeen.

# **Materiaalin turvallisuustiedot**

Värikasetin/rummun turvallisuustiedot (MSDS, material safety data sheet) ovat saatavina HP LaserJet -Web-sivuilta osoitteesta http:// www.ljsupplies.com/planetpartners/datasheets.html.

Jos sinulla ei ole Internet-yhteyttä, soita USA:ssa HP FIRST -faksipalveluun numerossa (800) 231-9300. Väriainekasetin/ rummun materiaalin/kemialliset turvallisuustiedot ovat hakemiston numero 7. Yhdysvaltojen ulkopuoliset asiakkaat voivat katsoa tarvittavia HP FIRST -puhelinnumeroita ja muita tietoja tämän oppaan alusta.

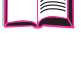

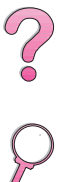

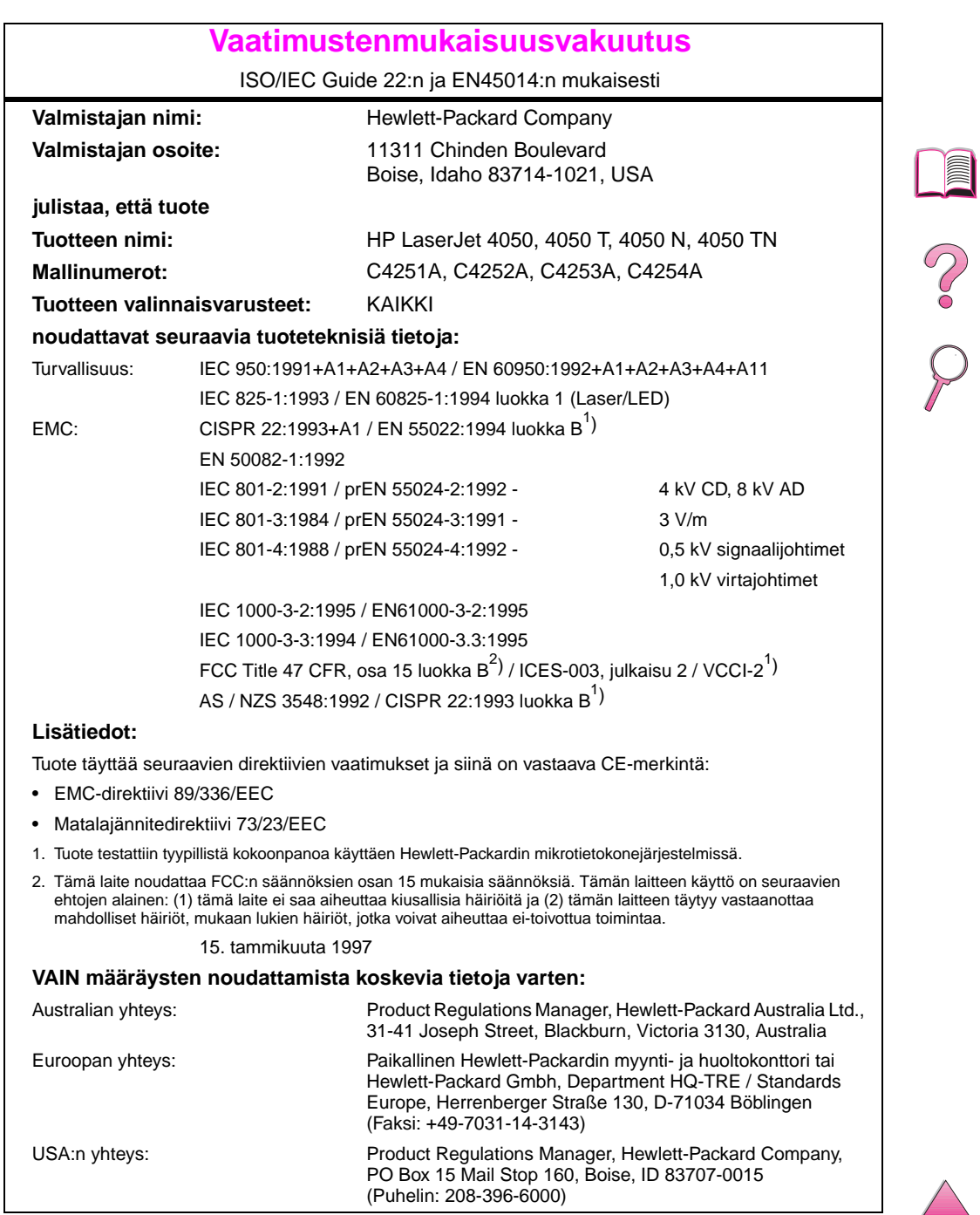

# <span id="page-246-0"></span>**Safety Statements**

# **Laser Safety Statement**

The Center for Devices and Radiological Health (CDRH) of the U.S. Food and Drug Administration has implemented regulations for laser products manufactured since August 1, 1976. Compliance is mandatory for products marketed in the United States. The printer is certified as a "Class 1" laser product under the U.S. Department of Health and Human Services (DHHS) Radiation Performance Standard according to the Radiation Control for Health and Safety Act of 1968. Since radiation emitted inside the printer is completely confined within protective housings and external covers, the laser beam cannot escape during any phase of normal user operation.

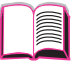

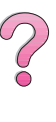

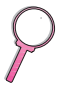

**VAARA!** Muiden kuin tässä käyttöoppaassa määritettyjen ohjainten, säätöjen tai toimenpiteiden käyttäminen voi johtaa vaaralliseen altistumiseen säteilylle.

# **Canadian DOC Regulations**

Complies with Canadian EMC Class B requirements.

«Conforme á la classe B des normes canadiennes de compatibilité électromagnétiques. «CEM».»

# **VCCI Statement (Japan)**

この装置は、情報処理装置等電波障害自主規制協議会(VCCI)の基準 に基づく第二種情報技術装置です。この装置は、家庭環境で使用することを 目的としていますが、この装置がラジオやテレビジョン受信機に近接して使 用されると、受信障害を引き起こすことがあります。

取り扱い説明書に従って正しい取り扱いをして下さい。

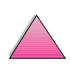

### **Laser Statement for Finland**

### **Luokan 1 laserlaite**

### **Klass 1 Laser Apparat**

HP LaserJet 4050-, 4050 T-, 4050 N-, 4050 TN -laserkirjoitin on käyttäjän kannalta turvallinen luokan 1 laserlaite. Normaalissa käytössä kirjoittimen suojakotelointi estää lasersäteen pääsyn laitteen ulkopuolelle. Laitteen turvallisuusluokka on määritetty standardin EN 60825-1 (1994) mukaisesti.

### **Varoitus!**

Laitteen käyttäminen muulla kuin käyttöohjeessa mainitulla tavalla saattaa altistaa käyttäjän turvallisuusluokan 1 ylittävälle näkymättömälle lasersäteilylle.

### **Varning!**

Om apparaten används på annat sätt än i bruksanvisning specificerats, kan användaren utsättas för osynlig laserstrålning, som överskrider gränsen för laserklass 1.

### HUOLTO

HP LaserJet 4050-, 4050 T-, 4050 N-, 4050 TN -kirjoittimen sisällä ei ole käyttäjän huollettavissa olevia kohteita. Laitteen saa avata ja huoltaa ainoastaan sen huoltamiseen koulutettu henkilö. Tällaiseksi huoltotoimenpiteeksi ei katsota värikasetin vaihtamista, paperiradan puhdistusta tai muita käyttäjän käsikirjassa lueteltuja, käyttäjän tehtäväksi tarkoitettuja ylläpitotoimia, jotka voidaan suorittaa ilman erikoistyökaluja.

### **Varo!**

Mikäli kirjoittimen suojakotelo avataan, olet alttiina näkymättömälle lasersäteilylle laitteen ollessa toiminnassa. Älä katso säteeseen.

### **Varning!**

Om laserprinterns skyddshölje öppnas då apparaten är i funktion, utsättas användaren för osynlig laserstrålning. Betrakta ej strålen.

Tiedot laitteessa käytettävän laserdiodin säteilyominaisuuksista:

Aallonpituus 775-795 nm Teho 5 mW Luokan 3B laser

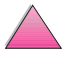

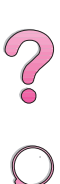

# **Sanasto**

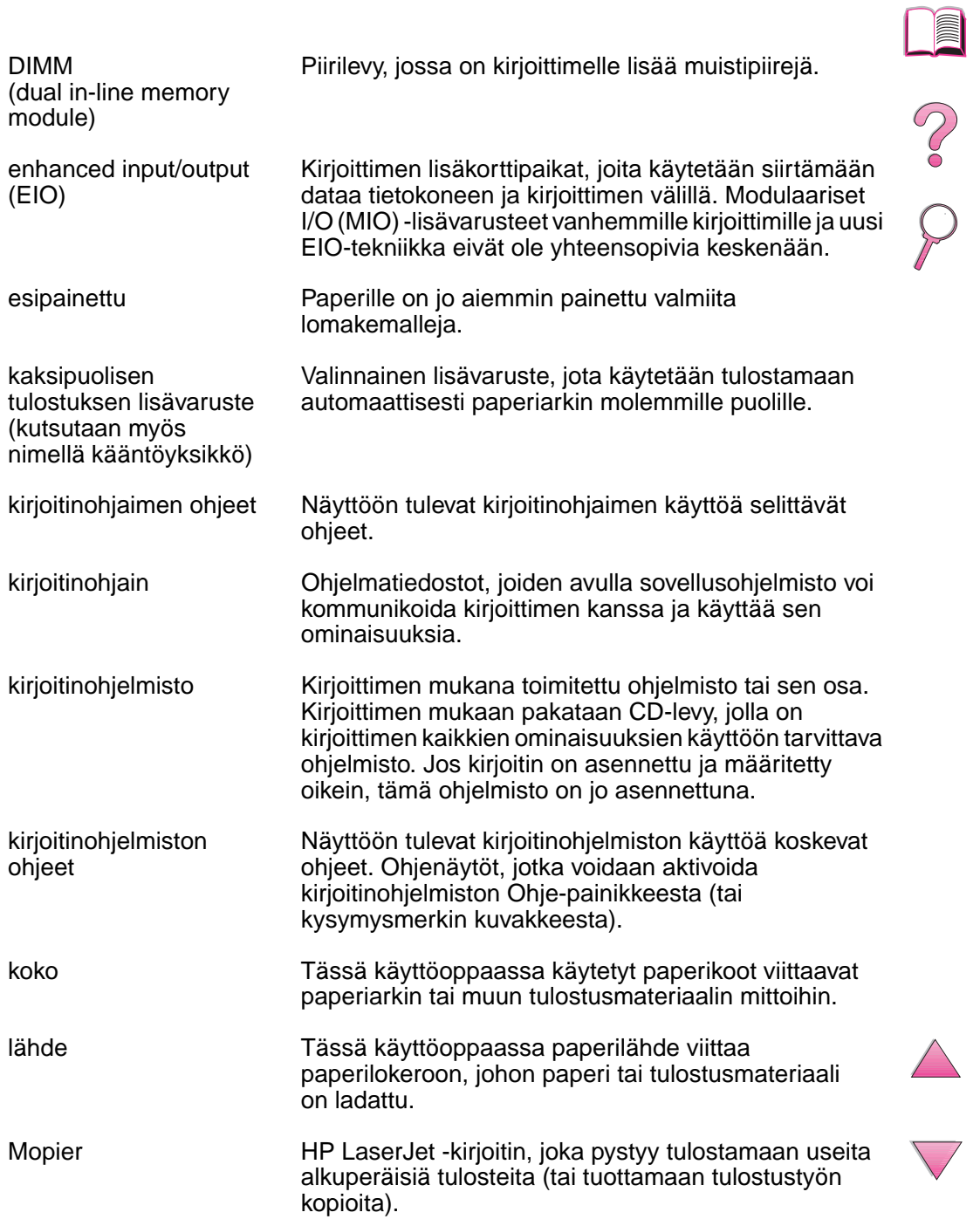

7

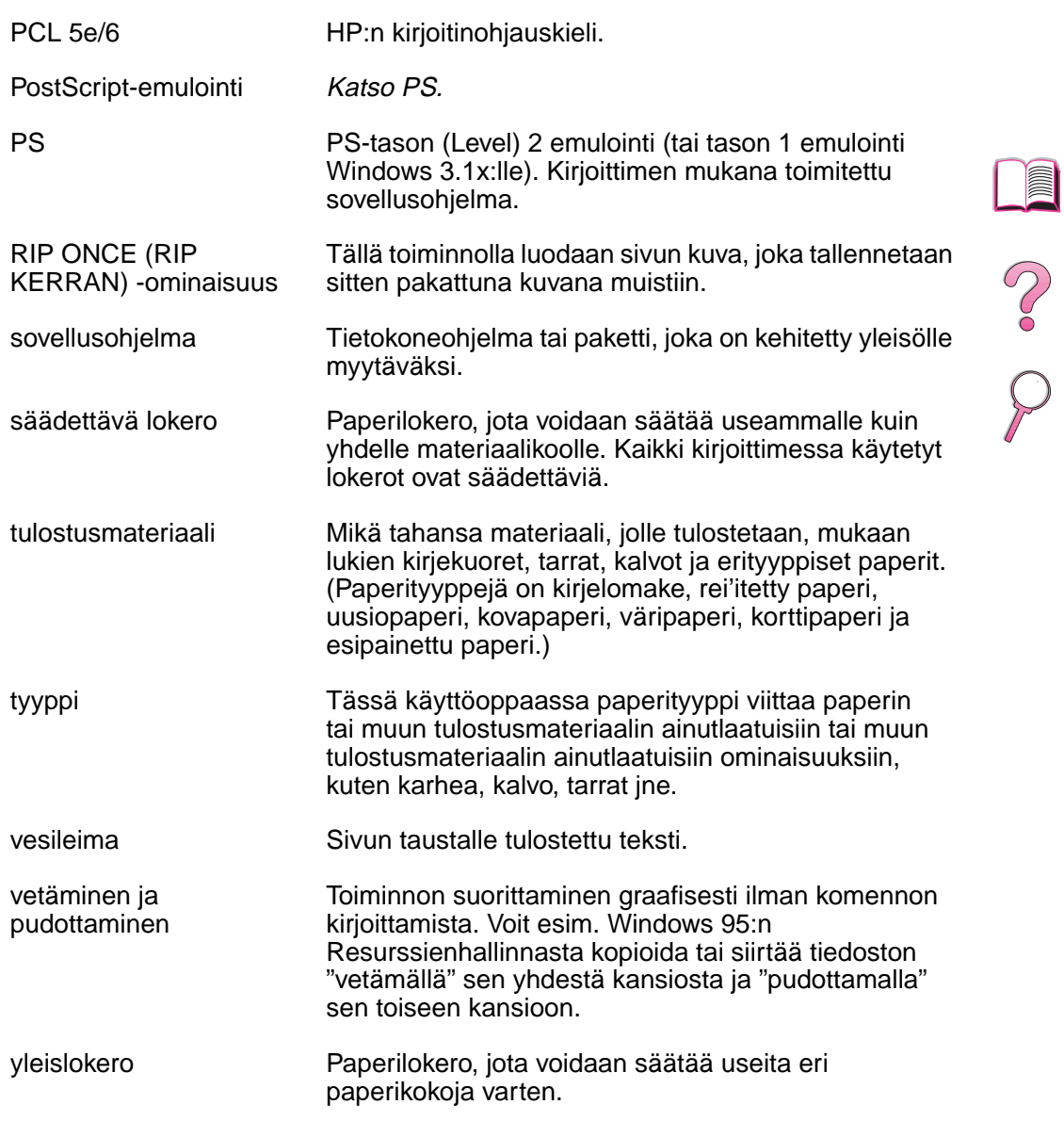

# **Hakemisto**

#### **Numerot**

[1200 dpi B-8](#page-207-0) [2/sivu-tulostaminen 62](#page-83-0) 250 arkin syöttölokero [lataaminen 37](#page-58-0) [paperimääritykset A-4](#page-183-0) [paperin suunta 46](#page-67-0) [tilaaminen 8](#page-29-0) [300 dpi B-8](#page-207-0) 3-reikäinen paperi [kaksipuolinen tulostus 43](#page-64-0) [suunta 45,](#page-66-0) [46](#page-67-0) 500 arkin syöttölokero [lataaminen 35,](#page-56-0) [39–](#page-60-0)[40](#page-61-0) [paperimääritykset A-5](#page-184-0) [paperin suunta 46](#page-67-0) [tilaaminen 8](#page-29-0) [600 dpi B-8](#page-207-0)

### **A**

[aaltoileva paperi, vianmääritys](#page-137-0)  116 [akustiset päästöt A-17](#page-196-0) [Alkuasetukset-valikko B-23](#page-222-0) [Arvo-painike 13](#page-34-0) asentaminen [EIO-kortit C-8](#page-231-0) [fontit 25](#page-46-0) [HP FontSmart 25](#page-46-0) [HP JetAdmin 18,](#page-39-0) [29](#page-50-0) [HP JetSend 26](#page-47-0) [massatallennusvälineet C-8](#page-231-0) [muisti C-3–](#page-226-0)[C-5](#page-228-0) [ohjaimet 20](#page-41-0) [ohjelmisto 17](#page-38-0) [väriainekasetit 78](#page-99-0) [Aseta kuumentimen tilavalikko](#page-206-0)  -asetus B-7 asetukset kirioitin 3 [kirjoittimen nykyiset B-1](#page-200-0) [kirjoittimen tarkistaminen](#page-154-0)  [133,](#page-154-0) [136](#page-157-0) [nykyisten tarkistaminen 133](#page-154-0) [ohjauspaneeli 16,](#page-37-0) [B-1–](#page-200-0)[B-23](#page-222-0) Asetukset-sivu [esimerkki 135](#page-156-0) [tulostaminen 134,](#page-155-0) [135,](#page-156-0) [B-4](#page-203-0) [vianmääritys 119](#page-140-0) [Asetukset-valikko B-14–](#page-213-0)[B-17](#page-216-0) asetus [mukautetut paperikoot 57](#page-78-0) [paperityyppi ja -koko 65,](#page-86-0) [66](#page-87-0)

[askel/pistekokotiedot 136](#page-157-0) [Automaattinen jatkaminen](#page-215-0)  B-16

#### **B**

[bitin lähetys A-18](#page-197-0)

### **C**

[CD-levy 17](#page-38-0) [Courier-asetus B-13](#page-212-0)

### **D**

[Data-valo 12](#page-33-0) [diagnostiikka, kirjoitin 29](#page-50-0) DIMMit [asentaminen C-1–](#page-224-0)[C-5](#page-228-0) [fonttiluettelon tulostaminen](#page-157-0)  136 [lisälaitteet 6](#page-27-0) [tilaaminen 9](#page-30-0) [DLC/LLC-asetus B-21](#page-220-0) [dokumentaatio, tilaaminen 11](#page-32-0) [DOS, escape-merkkien](#page-234-0)  kirjoittaminen D-3

### **E**

[EconoMode-asetus B-9](#page-208-0) [EDO-DIMMit, tilaaminen 9](#page-30-0) [katso myös](#page-30-0) DIMMit [edut, kirjoitin 2](#page-23-0) EIO-kortit [asentaminen C-8](#page-231-0) [tilaaminen 10](#page-31-0) [EIO-valikko B-21–](#page-220-0)[B-22](#page-221-0) [energian kulutus,](#page-195-0) katso virran kulutus [Energy Star E-2](#page-241-0) [epämuotoiset merkit,](#page-137-0)  vianmääritys 116 [epäselvä tuloste, vianmääritys](#page-142-0)  [121,](#page-142-0) [122](#page-143-0) erikoispaperi [käsinsyöttö 64](#page-85-0) [tulostaminen käyttäen 45,](#page-66-0)  [58](#page-79-0) [escape-komentosarjat 136,](#page-157-0)  [D-3](#page-234-0) [escape-komentosarjojen](#page-234-0)  yhdistäminen D-3 escape-merkit [esimerkit D-2](#page-233-0) [kirjoittaminen DOSissa D-3](#page-234-0) esimerkit [Asetukset-sivu 135](#page-156-0)

[tulostuslaatuongelmat 116](#page-137-0) esipainettu/rei'itetty paperi [kaksipuolinen tulostus 43](#page-64-0) [suunta 45,](#page-66-0) [46](#page-67-0) [EtherTalk-asetus B-21](#page-220-0)

### **F**

[FastRes 1200 B-8](#page-207-0) [FCC-säädökset E-1](#page-240-0) [flash-DIMMit, tilaaminen 9](#page-30-0) [katso myös](#page-30-0) DIMMit fontit [asentaminen ja poistaminen](#page-46-0)  25 [DIMMien tilaaminen 9](#page-30-0) [kiinteäväliset D-5](#page-236-0) [luettelon tulostaminen 136](#page-157-0) [ohjauspaneelin asetukset](#page-210-0)  [B-11–](#page-210-0)[B-13](#page-212-0) PCL [n valitseminen D-5](#page-236-0) [sisäinen 136](#page-157-0) [suhteutetun väliset D-5](#page-236-0) [tiedosto- 136](#page-157-0) [tietoja 136](#page-157-0) [FontSmart,](#page-46-0) katso HP FontSmart [fonttien poistaminen 25](#page-46-0)

### **G**

[grafiikka, vektori D-1](#page-232-0)

### **H**

[haalistunut muste,](#page-137-0)  vianmääritys 116 [hakemistokortit A-13–](#page-192-0)[A-14](#page-193-0) [katso myös](#page-77-0) mukautetun kokoinen paperi [harmaa tausta, vianmääritys](#page-137-0)  [116,](#page-137-0) [A-7](#page-186-0) HP n asiakaspalvelu, kats[o](#page-9-0) [alkusivut viii–](#page-9-0)[x](#page-11-0) [n huoltosopimus 137](#page-158-0) [n myynti- ja huoltokonttorit](#page-166-0)  [ympäri maailman 145,](#page-166-0) [157](#page-178-0) [n ohjelmiston lisenssiehto](#page-164-0)  143 [n resurssienhallinta 25,](#page-46-0) [105](#page-126-0) HP Fast InfraRed Receiver [tietoja 75](#page-96-0)

HP FIRST, katso [alkusivut xi](#page-12-0) [HP FontSmart 25,](#page-46-0) [C-8](#page-231-0)

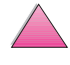

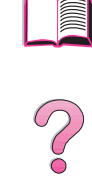

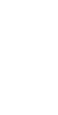

[HP JetAdmin 17,](#page-38-0) [29,](#page-50-0) [66](#page-87-0) [asentaminen 29](#page-50-0) HP JetDirect -tulostuspalvelinkortti [asentaminen C-8](#page-231-0) [tilaaminen 10](#page-31-0) verkkoparametrien [määrittäminen B-21](#page-220-0) [HP JetSend 26](#page-47-0) [HP LaserJet 4050 -sarjan](#page-24-0)  kirjoittimen asetukset 3 [HP LaserJet -apuohjelma 28](#page-49-0) [HP LaserJet Paper,](#page-29-0)  tilaaminen 8 HP LaserJet -väriainekasetti [kierrätysohjelma E-3](#page-242-0) [tilaaminen 8](#page-29-0) [HP SupportPack 137](#page-158-0) [HP TonerGauge 79](#page-100-0) [HP-GL/2-komennot D-1](#page-232-0) [HP-UX 29](#page-50-0) [Huoltolomake 142](#page-163-0) [huoltopakkaus 11,](#page-32-0) [87](#page-108-0) [huoltosopimukset 137](#page-158-0) katso myös [alkusivut x](#page-11-0) huoltotiedot, katso [alkusivut](#page-9-0)  [viii](#page-9-0) [huoltoviesti 87](#page-108-0) [Huoltoviesti-asetus B-18](#page-217-0) [Huono kaksipuolisen laitteen](#page-125-0)  yhteys -viesti 104

### **I**

 $I/O$ [n aikakatkaisu -asetus B-19](#page-218-0) I/O-kortit [asentaminen C-8](#page-231-0) [I/O-puskuri, koon](#page-230-0)  muuttaminen C-7 [I/O-puskurin asetus B-19](#page-218-0) [I/O-valikko B-19–](#page-218-0)[B-20](#page-219-0) infrapuna [tulostaminen käyttäen 75](#page-96-0) [irtonainen väriaine,](#page-137-0)  [vianmääritys 116,](#page-137-0) [A-7](#page-186-0)

### **J**

[Jatka-painike 13](#page-34-0) [JetAdmin,](#page-50-0) katso HP JetAdmin [JetSend,](#page-47-0) katso HP JetSend jälleenmyyjät, HP n valtuuttamien löytäminen, katso [alkusivut viii](#page-9-0)

#### **K**

kaapelit, sarja [määrittelyt A-18](#page-197-0) [tilaaminen 10](#page-31-0) [tyypit A-19](#page-198-0) kaapelit, sarja[määrittelyt A-20](#page-199-0) [nastoitukset A-20](#page-199-0) kaavio, vianmääritys [kirjoitinvirheet 118](#page-139-0) kaksipuolinen tulostus, kats[o](#page-62-0) [kaksipuolisen tulostuksen](#page-62-0)  lisälaite 41 [kaksipuolisen tulostuksen](#page-63-0)  [asetus 42,](#page-63-0) [B-6](#page-205-0) kaksipuolisen tulostuksen lisälaite [paperimääritykset A-6](#page-185-0) [paperin suunta 43](#page-64-0) [paperitukosten](#page-112-0)  [poistaminen 91,](#page-112-0) [100–](#page-121-0)[102](#page-123-0) [perusohjeet 42](#page-63-0) [pölysuoja 41](#page-62-0) [tilaaminen 8](#page-29-0) [tulostaminen käyttäen](#page-62-0)  [41–](#page-62-0)[44](#page-65-0) [tulostusasetukset 44](#page-65-0) [vianmääritys 102](#page-123-0) [kaksisaumaiset kirjekuoret,](#page-191-0)  tulostaminen A-12 kaksisuuntainen [rinnakkaisviestintä -asetus](#page-219-0)  B-20 kalvot [määrittelyt A-10](#page-189-0) [toistuvien tukosten](#page-123-0)  poistaminen 102 [tulostaminen 32,](#page-53-0) [55](#page-76-0) [Kanadan DOC-säädökset E-7](#page-246-0) [kapasiteetti, paperilokeron](#page-182-0)  [A-3,](#page-182-0) [A-6](#page-185-0) kasetti [katso](#page-99-0) väriainekasetti [KFG EtherTalk -asetus B-22](#page-221-0) [KFG Novell -asetus B-21](#page-220-0) [KFG TCP/IP -asetus B-22](#page-221-0) [KFG verkko -asetus B-21](#page-220-0) kielet, kirjoitin[muistin varaaminen B-15,](#page-214-0)  [C-6](#page-229-0) [oletusarvon valitseminen](#page-213-0)  B-14 kielet, kirjoitin (kirjoitinkieli) [ohjaimet 24](#page-45-0) [kieli, ohjauspaneelin 118](#page-139-0) [kiinteäväliset fontit D-5](#page-236-0) kiintolevy [asentaminen C-8](#page-231-0) [fonttiluettelon tulostaminen](#page-157-0)  136 [tilaaminen 9](#page-30-0) kirjekuoret [itsetarttuvat liuskat tai läpät](#page-191-0)  A-12 [kaksi sivusaumaa A-12](#page-191-0) [kirjekuorilokerosta](#page-70-0)  [tulostaminen 49,](#page-70-0) [51](#page-72-0) [marginaalit 47,](#page-68-0) [A-13](#page-192-0) [määrittelyt 47,](#page-68-0) [49,](#page-70-0)  [A-11–](#page-190-0)[A-13](#page-192-0)

[perusohjeet 47](#page-68-0) [rypistynyt 47,](#page-68-0) [A-11](#page-190-0) [tallentaminen A-13](#page-192-0) [toistuvien tukosten](#page-123-0)  poistaminen 102 [tulostaminen 33,](#page-54-0) [47,](#page-68-0) [51](#page-72-0) [tulostaminen lokerosta 1 48](#page-69-0) [kirjekuorien läpät,](#page-191-0)  tulostaminen A-12 kirjekuorilokero [asettaminen ja poistaminen](#page-71-0)  50 [kirjekuorimäärittelyt 47,](#page-68-0) [49,](#page-70-0)  [A-6,](#page-185-0) [A-11–](#page-190-0)[A-13](#page-192-0) [paperitukokset,](#page-115-0)  poistaminen 94 [tilaaminen 8](#page-29-0) [tulostaminen käyttäen 49,](#page-70-0)  [51](#page-72-0) [kirjekuorilokeron asettaminen](#page-71-0)  50 [Kirjekuorilokeron koko -asetus](#page-204-0)  B-5 [kirjekuorilokeron poistaminen](#page-71-0)  50 [Kirjekuorilokeron tyyppi](#page-204-0)  -asetus B-5 kirjelomake [kaksipuolinen tulostus 43](#page-64-0) [suunta 45,](#page-66-0) [46](#page-67-0) kirjoitin [asetukset 133,](#page-154-0) [136](#page-157-0) [asetukset, nykyiset 133,](#page-154-0)  [136](#page-157-0) [asetusten tallentaminen 60](#page-81-0) [diagnostiikka 29](#page-50-0) [hallinta verkossa 29](#page-50-0) [huolto 77–](#page-98-0)[87](#page-108-0) [pakkaus 11,](#page-32-0) [87](#page-108-0) [komennot D-1](#page-232-0) [käyttölämpötila A-17](#page-196-0) [lähettäminen 138](#page-159-0) [mitat A-15](#page-194-0) [muisti C-1–](#page-224-0)[C-8](#page-231-0) [määrittelyt A-15–](#page-194-0)[A-17](#page-196-0) [ohjaimet 17–](#page-38-0)[24](#page-45-0) [ohjaimet, Macintosh 28](#page-49-0) [ohjauspaneelin asettelu](#page-33-0)  [12–](#page-33-0)[15](#page-36-0) [ohjauspaneelin asetusten](#page-43-0)  ohittaminen 22 [ohjelmisto 17–](#page-38-0)[30](#page-51-0) [ohjelmiston ohje 24](#page-45-0) [osat ja sijainti 4](#page-25-0) [PCL-komennot D-1](#page-232-0) [puhdistaminen 83–](#page-104-0)[86](#page-107-0) [sovittimet A-19](#page-198-0) [suhteellinen kosteus A-17](#page-196-0) [tarvikkeiden tilaaminen](#page-29-0)  [8–](#page-29-0)[11](#page-32-0) [tietosivut 133,](#page-154-0) [136](#page-157-0) [toiminnot 2](#page-23-0)

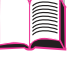

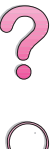

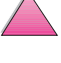
[tulostelokerot 32–](#page-53-0)[33](#page-54-0) [uudelleen nimeäminen 126](#page-147-0) [uudelleen pakkaaminen](#page-159-0)  138 [valikkokartta 16](#page-37-0) [viestit 103,](#page-124-0) [113](#page-134-0) [virheet, vianmääritys 89,](#page-110-0)  [136](#page-157-0) [kirjoitinkielen vaihtaminen 24,](#page-45-0)  [B-14](#page-213-0) kirjoitinkielet [muistin varaaminen B-15,](#page-214-0)   $C - 6$ [ohjaimet 24](#page-45-0) [oletusarvon valitseminen](#page-213-0)  B-14 [kirjoitinkieli,](#page-213-0) katso kielet, kirjoitin-[Kirjoitinkieli-asetus B-14](#page-213-0) [kirjoitinkomentojen syntaksi](#page-233-0)  [D-2–](#page-233-0)[D-3](#page-234-0) [kirjoitinohjaimet 17–](#page-38-0)[24](#page-45-0) [kirjoittimen mukana](#page-41-0)  toimitetut 20 [lisä- 21](#page-42-0) [Macintosh 28](#page-49-0) [ohjelmiston ohje 24](#page-45-0) [valitseminen 24](#page-45-0) [Windows 22](#page-43-0) kirjoitinohjain [erilainen ensimmäinen sivu](#page-82-0)  61 [RIP KERRAN 60](#page-81-0) [kirjoittimen asetusten](#page-43-0)  ohittaminen 22 [kirjoittimen huoltaminen](#page-98-0)  [77–](#page-98-0)[87](#page-108-0) [kirjoittimen lajittelu](#page-80-0)  (mopy-toiminto) 59 [Kirjoittimen lajittelu -sivu 114](#page-135-0) [kirjoittimen lähettäminen 138](#page-159-0) [kirjoittimen nykyiset asetukset](#page-37-0)  [16,](#page-37-0) [133,](#page-154-0) [136](#page-157-0) [kirjoittimen paino A-15](#page-194-0) [kirjoittimen uudelleen](#page-159-0)  pakkaaminen 138 kirjoittimen [uudelleennimeäminen 126](#page-147-0) CFC [n käyttö E-2](#page-241-0) [koko, paperi A-3,](#page-182-0) [A-6](#page-185-0) [kokoasetukset](#page-56-0) [39–](#page-60-0)[40,](#page-61-0) [51,](#page-72-0) [56,](#page-77-0)  [58,](#page-79-0) [65,](#page-86-0) [66](#page-87-0) [komennot, kirjoitin D-1](#page-232-0) [PCL D-6](#page-237-0) [PCL-fonttien valitseminen](#page-236-0)  D-5 [syntaksi D-2–](#page-233-0)[D-3](#page-234-0) [Kopioita-asetus B-10](#page-209-0) kopiot [lisäkopioiden tulostaminen](#page-88-0)  67

[korttipaperi A-13–](#page-192-0)[A-14](#page-193-0) [katso myös](#page-192-0) mukautetun kokoinen paperi [Korvaa A4 letterillä -asetus](#page-205-0)  B-6 [kosteusmäärittelyt A-17](#page-196-0) [kulutus, virran A-16](#page-195-0) [kuluvat osat,](#page-27-0) katso tarvikkeet [käpristynyt paperi,](#page-137-0)  [vianmääritys 116,](#page-137-0) [A-7](#page-186-0) [Käsinsyöttö-asetus B-6](#page-205-0) [Käsittele puhdistussivu](#page-208-0)  -asetus B-9 [käytettyjen väriainekasettien](#page-99-0)  [kierrätys 78,](#page-99-0) [E-3](#page-242-0) [Käyttö estetty, valikot lukittu](#page-125-0)  -viesti 104 [Käyttö estetty,valikot lukittu](#page-36-0)  -viesti 15 [käyttölämpötila A-17](#page-196-0) [käyttöopas, tilaaminen 11](#page-32-0) [käyttösivu B-4](#page-203-0) [kääntöyksikkö,](#page-29-0) katso kaksipuolisen tulostuksen lisälaite

**L**

laatu, tulostus [ongelmat 116,](#page-137-0) [A-7](#page-186-0) [väriaine vähissä 80](#page-101-0) laatu, tulostus[vähän väriainetta 81](#page-102-0) [laitteistotakuu 137](#page-158-0) [lajittelu \(mopy-toiminto\) 59](#page-80-0) laser [turvallisuusilmoitus Suomea](#page-247-0)  varten E-8 [LaserJet - apuohjelma,](#page-49-0) katso HP LaserJet - apuohjelma [LaserJet-paperi,](#page-29-0) katso HP LaserJet -paperi [laserturvallisuusilmoitus E-7](#page-246-0) [laserturvallisuusilmoitus](#page-247-0)  Suomea varten E-8 [LaserWriter -kirjoitinohjain 28](#page-49-0) [Lataa 46](#page-67-0) lataaminen [kirjekuoret lokerossa 1 48](#page-69-0) [kirjekuorilokero 51](#page-72-0) [paperilokerot 34–](#page-55-0)[40](#page-61-0) [Leveä A4 -asetus B-13](#page-212-0) liima kiriekuorissa. tulostaminen A-12 lisälaitteet [asennuksen tarkistaminen](#page-155-0)  134 [takuu 137](#page-158-0) [tilaaminen 8–](#page-29-0)[11](#page-32-0) [tyypit 6](#page-27-0) [lisäohjaimet, hankkiminen 17](#page-38-0) Lisää CR LF [ään -asetus B-13](#page-212-0)

lokero 1 [erikoispaperille](#page-66-0)  [tulostaminen 45,](#page-66-0) [48,](#page-69-0) [53–](#page-74-0)[54](#page-75-0) [kirjekuorien tulostaminen](#page-68-0)  [47,](#page-68-0) [48](#page-69-0) [kirjekuorimäärittelyt A-11–](#page-190-0) [A-13](#page-192-0) [paikantaminen 4](#page-25-0) [paperille tulostaminen 34](#page-55-0) [paperimääritykset A-3](#page-182-0) [paperin suunta 46](#page-67-0) [paperitukokset,](#page-113-0)  poistaminen 92 [tila-asetukset 63–](#page-84-0)[64](#page-85-0) [toiminnan mukauttaminen](#page-84-0)  [63–](#page-84-0)[64](#page-85-0) [Lokero 1 koko -asetus B-5](#page-204-0) [Lokero 1 tila -asetus B-5](#page-204-0) [Lokero 1 tila=ensimmäinen 63](#page-84-0) [Lokero 1 tila=Kasetti 63](#page-84-0) [Lokero 1 tyyppi -asetus B-5](#page-204-0) lokero 2 (4050/4050 N) [paperimääritykset A-4](#page-183-0) [paperitukokset,](#page-113-0)  poistaminen 92 [Lokero 2 tyyppi -asetus B-5](#page-204-0) [Lokero 3 tyyppi -asetus B-6](#page-205-0) [Lokero 4 tyyppi -asetus B-6](#page-205-0) [lokeron 1 toiminnan](#page-84-0)  [mukauttaminen 63–](#page-84-0)[64](#page-85-0) [lokeron jatke 34](#page-55-0) lokerot 2 ja 3 (4050 T/ 4050 TN) [lataaminen 37](#page-58-0) [paperimääritykset A-4](#page-183-0) [paperitukokset,](#page-113-0)  poistaminen 92 [tilaaminen 8](#page-29-0) [lomake, huoltotiedot 142](#page-163-0) [Luo puhdistussivu -asetus B-9](#page-208-0)

#### **M**

Macintosh [kirjoitinohjaimet 20,](#page-41-0) [28](#page-49-0) [LaserWriter 8 -ohjain 28](#page-49-0) [ohjelmisto 28](#page-49-0) PPD [t 20,](#page-41-0) [28,](#page-49-0) [126](#page-147-0) [sarjakaapeli, tilaaminen 10](#page-31-0) toisen PPD [n valitseminen 126](#page-147-0) [verkkokaapelipakkaus,](#page-31-0)  tilaaminen 10 [mallinumero, paikantaminen 5](#page-26-0) marginaalit [kirjekuoret 47,](#page-68-0) [A-13](#page-192-0) [mukautetun kokoinen](#page-78-0)  paperi 57 massatallennusvälineet [asentaminen C-8](#page-231-0) [tilaaminen 10](#page-31-0) [materiaali,](#page-66-0) katso paperi

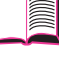

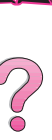

[melupäästöt,](#page-196-0) katso akustiset päästöt merkit [epämuotoiset 116](#page-137-0) [escape D-3](#page-234-0) [MEt B-16](#page-215-0) [minimi asennus 21](#page-42-0) [mitat, kirjoittimen A-15](#page-194-0) [mitat, paperin A-3,](#page-182-0) [A-6](#page-185-0) [Mittayksikkö-asetus B-11](#page-210-0) molemmille puolille, kaksipuolisen tulostuksen [lisälaitteella tulostaminen,](#page-62-0)  katso kaksipuolisen tulostuksen lisälaite [monikäyttölokero,](#page-55-0) katso lokero 1 [monikäyttöpaperi, tilaaminen](#page-29-0)  8 mopy-toiminto katso myös [kirjoittimen](#page-80-0)  laiittelu 59 MS Windows 3.1, 9x tai NT [kirjoitinohjaimet 20](#page-41-0) [ohje 24](#page-45-0) [ohjelmisto 17–](#page-38-0)[26,](#page-47-0) [29–](#page-50-0)[30](#page-51-0) [verkko-ohjelmisto 29](#page-50-0) muisti [asennuksen tarkistaminen](#page-228-0)  C-5 [asennuskohta 4](#page-25-0) [DIMMien asentaminen C-3–](#page-226-0) [C-5](#page-228-0) [I/O-puskurin koon](#page-230-0)  muuttaminen C-7 [kirjoitinkielille varattut C-6](#page-229-0) [kirjoitinkielille varatut B-15](#page-214-0) [laajentaminen C-1–](#page-224-0)[C-8](#page-231-0) [massatallennusvälineiden](#page-231-0)  asentaminen C-8 [resurssiensäästön](#page-229-0)  muuttaminen C-6 [tietoa Asetukset-sivusta](#page-156-0)  135 [tilaaminen 9](#page-30-0) [muistiasetusten säätäminen](#page-229-0)  C-6 [muistin laajentaminen C-1–](#page-224-0) [C-8](#page-231-0) [muistin varaaminen](#page-214-0)  [kirjoitinkielelle B-15,](#page-214-0) [C-6](#page-229-0) [mukautettu asennus 21](#page-42-0) [mukautettu asennus](#page-43-0)  -vaihtoehto 22 mukautetun kokoinen paperi [marginaalit 57](#page-78-0) [määrittelyt A-3](#page-182-0) [paperikoon valitseminen 57,](#page-78-0)  58 [suunta 46](#page-67-0) [tulostaminen 33,](#page-54-0) [56,](#page-77-0) [58](#page-79-0)

[tulostamisen perusohjeet](#page-78-0)  57 [muotoiluongelmat,](#page-142-0)  [vianmääritys 121–](#page-142-0)[122](#page-143-0) [myynti- ja huoltokonttorit 145,](#page-166-0)  [157](#page-178-0) määrittelyt [akustiset päästöt A-17](#page-196-0) [kalvot A-10](#page-189-0) [kirjekuoret A-11–](#page-190-0)[A-13](#page-192-0) [kirjekuorilokero A-11](#page-190-0) [kirjoitin A-15–](#page-194-0)[A-17](#page-196-0) [korttipaperi A-13–](#page-192-0)[A-14](#page-193-0) [paksu paperi A-13–](#page-192-0)[A-14](#page-193-0) [paperi A-2–](#page-181-0)[A-14](#page-193-0) [sarjakaapeli A-18,](#page-197-0) [A-20](#page-199-0) [sähkölaitetiedot A-16](#page-195-0) [tarrat A-10](#page-189-0) [yleiset A-17](#page-196-0) [Määritä erikoispaperi -asetus](#page-209-0)  B-10 [määritä ProRes 1200 B-18](#page-217-0)

# **N**

[N/sivu-tulostaminen 62](#page-83-0) [nastoitukset A-19](#page-198-0) [sarjakaapelit A-20](#page-199-0) [nidonta-asetus 44,](#page-65-0) [B-6](#page-205-0) nopeus [tiedon lähettäminen B-20](#page-219-0) [tulostaminen A-17,](#page-196-0) [B-8](#page-207-0) [normaali asennus 21](#page-42-0) [Normaali asennus -vaihtoehto](#page-43-0)  22 [Novell NetWare 29](#page-50-0) [Novell-asetus B-21](#page-220-0) [näyttö,](#page-33-0) katso ohjauspaneeli [näytä tapahtumaloki B-4](#page-203-0)

# **O**

[ohjaimen valinta 24](#page-45-0) [ohjaimet, kirjoitin 17–](#page-38-0)[24](#page-45-0) [kirjoittimen mukana](#page-41-0)  toimitetut 20 [lisä- 21](#page-42-0) [Macintosh 28](#page-49-0) [ohjelmiston ohje 24](#page-45-0) [valitseminen 24](#page-45-0) [Windows 22](#page-43-0) ohjauspaneeli [asettelu 12](#page-33-0) [asetusten ohittaminen 16](#page-37-0) [kieli 118](#page-139-0) [lukitseminen 28](#page-49-0) [paikantaminen 4](#page-25-0) [painikkeet 13](#page-34-0) [valikkokartan tulostaminen](#page-37-0)  [16,](#page-37-0) [133](#page-154-0) [valikot B-1–](#page-200-0)[B-23](#page-222-0) [valot 12,](#page-33-0) [B-14](#page-213-0) [vianmääritys 118](#page-139-0) [viestit 103,](#page-124-0) [113](#page-134-0)

ohjauspaneeli valikot [yksityiset/tallennetut työt](#page-202-0)  -valikko B-3 [ohjauspaneelin lukitseminen](#page-49-0)  28 ohjauspaneelin valikot [pikakopiotyöt-valikko B-2](#page-201-0) [ohjekirjat, tilaaminen 11](#page-32-0) ohjelmisto [Apple LaserWriter 8 -ohjain](#page-49-0)  28 [HP FontSmart 25](#page-46-0) [HP JetAdmin 17,](#page-38-0) [29](#page-50-0) [HP JetSend 26](#page-47-0) [HP LaserJet -apuohjelma](#page-49-0)  Macintoshille 28 [kirjoittimen mukana](#page-38-0)  toimitettu 17 [lisenssi 143](#page-164-0) [Macintosh 28](#page-49-0) [ohjaimet 17–](#page-38-0)[24,](#page-45-0) [28](#page-49-0) [ohjainten ohje 24](#page-45-0) [verkot 17,](#page-38-0) [29](#page-50-0) [Windows 17–](#page-38-0)[26,](#page-47-0) [29–](#page-50-0)[30](#page-51-0) [ohjelmistolisenssi 143](#page-164-0) [ohjenäytöt 24](#page-45-0) Ohje-painike, [kirjoitinohjaimessa 24](#page-45-0) [oletusasetukset B-1](#page-200-0) [palauttaminen B-23](#page-222-0) [ongelmien ratkaiseminen,](#page-110-0)  [kirjoitinvirheet 89,](#page-110-0) [136](#page-157-0) [online-ohje 24](#page-45-0) online-palvelut, kats[o](#page-9-0) [alkusivut viii](#page-9-0) [OS/2-kirjoitinohjain 21](#page-42-0) [osat, paikantaminen 4](#page-25-0) [otsonintuotanto E-2](#page-241-0)

# **P**

[painikkeet, ohjauspaneeli 13](#page-34-0) paino, paperien [vastaavuustaulukko A-9](#page-188-0) [paino, paperin A-3,](#page-182-0) [A-6](#page-185-0) paksu paperi [määrittelyt A-13–](#page-192-0)[A-14](#page-193-0) [tulostaminen 33,](#page-54-0) [56](#page-77-0) [Palauta muistin alkuasetukset](#page-223-0)  -asetus B-24 [palauta oletusasetukset B-23](#page-222-0) [Palauta tehdasasetukset B-24](#page-223-0) [palauttaminen 137,](#page-158-0) [138,](#page-159-0) [142](#page-163-0) paperi [erikoistyypit 45,](#page-66-0) [58](#page-79-0) [erilainen ensimmäinen sivu](#page-82-0)  61 HP [n paperit 8](#page-29-0) [korttipaperi A-13–](#page-192-0)[A-14](#page-193-0) [käpristymä, vianmääritys](#page-137-0)  [116,](#page-137-0) [A-7](#page-186-0) [käsinsyöttö 64](#page-85-0)

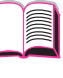

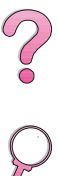

[mukautettu koko 33,](#page-54-0) [56,](#page-77-0) [58](#page-79-0) [määrittelyt A-2–](#page-181-0)[A-14](#page-193-0) [ongelmat 116,](#page-137-0) [A-7](#page-186-0) painojen [vastaavuustaulukko A-9](#page-188-0) [painomäärittelyt A-6](#page-185-0) [paksu A-13–](#page-192-0)[A-14](#page-193-0) paperin painojen [muuntaminen A-9](#page-188-0) [perusohjeet A-7](#page-186-0) [poistaminen tukokset 90–](#page-111-0) [102](#page-123-0) [suunta 45,](#page-66-0) [46](#page-67-0) [taittumat, vianmääritys 116](#page-137-0) [tilaaminen 8](#page-29-0) [tuetut koot A-3,](#page-182-0) [A-6](#page-185-0) [tuetut tyypit A-7](#page-186-0) [tukokset, poistaminen 90–](#page-111-0) [102,](#page-123-0) [A-7](#page-186-0) [tulostaminen tyypin ja koon](#page-86-0)  [perusteella 65,](#page-86-0) [66](#page-87-0) [tyypin ja koon muuttaminen](#page-86-0)  [65,](#page-86-0) [66](#page-87-0) [paperiasetus B-10](#page-209-0) [paperien vastaavat painot A-9](#page-188-0) [paperikoon valitsin 40](#page-61-0) [paperilokeroiden lukitseminen](#page-86-0)  65 paperilokerot [jatke 34](#page-55-0) [lataaminen 34–](#page-55-0)[40](#page-61-0) [lokeron 1 mukauttaminen](#page-84-0)  [63–](#page-84-0)[64](#page-85-0) [lukitseminen 65](#page-86-0) [monikäyttö 34](#page-55-0) [nykyiset kokoasetukset 135](#page-156-0) [paperitukosten](#page-111-0)  [poistaminen 90–](#page-111-0)[102](#page-123-0) [tilaaminen 8](#page-29-0) [toistuvien tukosten](#page-123-0)  poistaminen 102 [paperimäärän ilmaisin,](#page-25-0)  paikantaminen 4 paperin [painomäärittelyt A-3](#page-182-0) [paperin enimmäiskoko 56,](#page-77-0)  [A-3,](#page-182-0) [A-6](#page-185-0) [paperin käsinsyöttö 64](#page-85-0) paperin painojen [muuntaminen A-9](#page-188-0) [paperin syöttäminen,](#page-143-0)  [ongelmat 122,](#page-143-0) [A-7](#page-186-0) [paperin vähimmäiskoko 56,](#page-77-0)  [A-3,](#page-182-0) [A-6](#page-185-0) [Paperinkäsittelyvalikko B-5–](#page-204-0) [B-7](#page-206-0) [paperipolku, puhdistaminen](#page-107-0)  86 [paperipolkutesti B-4](#page-203-0) [paperitukokset 90–](#page-111-0)[102](#page-123-0) [kirjekuorilokero 94](#page-115-0) [kääntöyksikkö 100–](#page-121-0)[101](#page-122-0)

[lokero 1 92](#page-113-0) [paikantaminen 91](#page-112-0) [syöttölokeroiden alue 92–](#page-113-0) [94](#page-115-0) [toistuvat tukokset 102](#page-123-0) [tulostelokeroiden alue 99](#page-120-0) [yläkannen alue 96](#page-117-0) paperitukosten [paikantaminen 91](#page-112-0) PCL [fonttien valitseminen D-5](#page-236-0) [fonttiluettelon tulostaminen](#page-157-0)  [136,](#page-157-0) [B-4](#page-203-0) [komennot D-1](#page-232-0) [muistin varaaminen C-6](#page-229-0) [syntaksi D-2–](#page-233-0)[D-3](#page-234-0) [PCL 5e -ohjaimet 20](#page-41-0) [toiminto 24](#page-45-0) [PCL 6 -ohjaimet 20](#page-41-0) [toiminto 24](#page-45-0) [PCL-fonttiaskel-asetus B-12](#page-211-0) [PCL-fonttilähde-asetus B-11](#page-210-0) [PCL-fonttinumero-asetus](#page-211-0)  B-12 [PCL-fonttipistekoko-asetus](#page-211-0)  B-12 [PCL-merkistö-asetus B-12](#page-211-0) [PCL-muisti-asetus B-15](#page-214-0) perusohjeet [kaksipuolinen tulostus 42](#page-63-0) [kalvot 55,](#page-76-0) [A-10](#page-189-0) [kirjekuoret 47,](#page-68-0) [A-11–](#page-190-0)[A-13](#page-192-0) [kirjoittimen uudelleen](#page-159-0)  pakkaaminen 138 [korttipaperi 56,](#page-77-0) [A-13–](#page-192-0)[A-14](#page-193-0) [molemmille puolille](#page-63-0)  tulostaminen 42 [mukautetun kokoinen](#page-77-0)  [paperi 56–](#page-77-0)[57](#page-78-0) [paperi A-2,](#page-181-0) [A-7](#page-186-0) [tarrat 53–](#page-74-0)[54,](#page-75-0) [A-10](#page-189-0) [Peruuta työ -painike 13,](#page-34-0) [B-23](#page-222-0) [Peruuta työ -painike,](#page-34-0) katso Peruuta työ -painike [pieni paperi nopeus B-18](#page-217-0) [pieni paperi, tulostaminen 33](#page-54-0) [katso myös](#page-54-0) mukautetun kokoinen paperi pikakopio [Asetukset-valikko B-18](#page-217-0) [lisäkopiot 67](#page-88-0) [poistaminen 68](#page-89-0) [tallentaminen 67](#page-88-0) [toiminto 67](#page-88-0) [tulostaminen 67](#page-88-0) [pikakopiotyötvalikko B-2](#page-201-0) [pikakopiotyövalikko B-2](#page-201-0) [pikasarjat 60](#page-81-0) [pisarointi, vianmääritys 116,](#page-137-0)  [A-7](#page-186-0) [PJL-komennot D-1](#page-232-0) poistaminen

[paperitukokset 90–](#page-111-0)[102](#page-123-0) [toistuvat viestit 103](#page-124-0) [Poistettavat varoitukset](#page-215-0)  -asetus B-16 [postikortit A-13–](#page-192-0)[A-14](#page-193-0) [katso myös](#page-77-0) mukautetun kokoinen paperi [PostScript-emulointi,](#page-157-0) katso PS [PostScript-kirjoitinkuvaus-tied](#page-49-0) [ostot,](#page-49-0) katso PPD PPD t [Macintosh 28](#page-49-0) [toisen valitseminen 126](#page-147-0) [ProRes 1200 B-8](#page-207-0) [määritä B-18](#page-217-0) PS [fonttiluettelon tulostaminen](#page-157-0)  [136,](#page-157-0) [B-4](#page-203-0) [muistin varaaminen C-6](#page-229-0) ohjaimet [kirjoittimen mukana toim](#page-41-0)itetut 20 [toiminto 24](#page-45-0) [PS-muisti-asetus B-15](#page-214-0) puhdistaminen [kirjoitin 83–](#page-104-0)[84](#page-105-0) [paperipolku 86](#page-107-0) puhdistussivu [asetus B-9](#page-208-0) [käyttö 86](#page-107-0) [puskuri, koon muuttaminen](#page-230-0)  C-7 [pysty, suunta B-11](#page-210-0) [pysyvät fontit 136,](#page-157-0) [B-12](#page-211-0) [päästöt, akustiset A-17](#page-196-0) pölysuoja [kaksipuolisen tulostuksen](#page-62-0)  lisälaite 41 **R** [RAM-levy-asetus B-17](#page-216-0) [RAM-levyn koko -asetus B-17](#page-216-0) Resolution Enhancement [-tekniikka \(REt\) -asetus B-8](#page-207-0) [Resurssien säästö -asetus](#page-214-0)  B-15 [resurssien säästö, muistin](#page-229-0) 

varaaminen C-6 [Ret-asetus B-8](#page-207-0)

B-20

10 RIP KERRAN [tietoja 60](#page-81-0)

[116,](#page-137-0) [A-13](#page-192-0)

[Rinnakkais lisätoiminnot](#page-219-0)  -asetus B-20

[Rinnakkais nopea -asetus](#page-219-0) 

[rinnakkaiskaapelit, tilaaminen](#page-31-0) 

[rypistynyt paperi, vianmääritys](#page-137-0) 

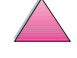

#### **S**

sarjakaapelit [tilaaminen 10](#page-31-0) [tyypit A-19](#page-198-0) sarjakaapelits [nastoitukset A-20](#page-199-0) [sarjaliitin, paikantaminen 5](#page-26-0) [sarjanumero, paikantaminen 5](#page-26-0) sariasovitin, tilaaminen 10 [SDRAM-DIMMit, tilaaminen 9](#page-30-0) [katso myös](#page-30-0) DIMMit [Selvitä tukokset -toiminto B-17](#page-216-0) [sisäiset fontit 136,](#page-157-0) [B-12](#page-211-0) [sivu vinossa, vianmääritys 116](#page-137-0) [sivunsuojaus-asetus B-16](#page-215-0) [Solaris 29](#page-50-0) sovittimet [nastoitukset A-19](#page-198-0) [tilaaminen 10](#page-31-0) [suhteellinen kosteus A-17](#page-196-0) [suhteutetun väliset fontit D-5](#page-236-0) [Sun OS 29](#page-50-0) [suoja, tieto- 135](#page-156-0) Suomen [laserturvallisuusilmoitus](#page-247-0)  säädökset E-8 [suora paperipolku 33](#page-54-0) suunta molemmille puolille [tulostaminen of paperi 43](#page-64-0) [paperi 45,](#page-66-0) [46](#page-67-0) [pysty tai vaaka B-11](#page-210-0) [suunta-asetus B-11](#page-210-0) syöttölokeroiden alue [kirjekuorilokeron tukokset](#page-115-0)  94 [paperitukokset 92–](#page-113-0)[94](#page-115-0) [sähkölaitetiedot A-16](#page-195-0) [säädökset E-1](#page-240-0) säästäminen [kirjoittimen asetukset 60](#page-81-0) [paperi E-2](#page-241-0) [virta B-14,](#page-213-0) [E-2](#page-241-0) [väriaine B-9,](#page-208-0) [E-2](#page-241-0)

#### **T**

[taittumat, vianmääritys 116](#page-137-0) takatulostelokero [käyttö 33](#page-54-0) [paikantaminen 4](#page-25-0) [paperitukosten](#page-120-0)  poistaminen 99 takuu [standardi 137](#page-158-0) [väriainekasetti, rajoitettu](#page-162-0)  141 [tallennettu työ 73](#page-94-0) [poistaminen 70,](#page-91-0) [74](#page-95-0) [tulostaminen 69,](#page-90-0) [73](#page-94-0) tallentaminen [kirjekuoret A-13](#page-192-0) [tulostustyö 73](#page-94-0)

[tapahtumaloki B-4](#page-203-0) [tarkista ja säilytä -toiminto 69](#page-90-0) [Tarkkuus-asetus B-8](#page-207-0) tarrat [määrittelyt A-10](#page-189-0) [toistuvien tukosten](#page-123-0)  poistaminen 102 [tulostaminen 33,](#page-54-0) [53–](#page-74-0)[54](#page-75-0) tarvikkeet [paperi 8](#page-29-0) [saatavuus 6–](#page-27-0)[11](#page-32-0) [tilaaminen 8–](#page-29-0)[11](#page-32-0) [taustavalo, käytöstä](#page-213-0)  poistaminen B-14 [TCP/IP-asetus B-21](#page-220-0) [TCP/IP-protokolla, asetus](#page-221-0)  B-22 [tiedon lähettäminen, nopeus](#page-219-0)  B-20 [tiedostofontit 136,](#page-157-0) [B-12](#page-211-0) [tiedostohakemisto B-4](#page-203-0) [tieto, lähetysnopeus B-20](#page-219-0) [tietosivut, vianmääritystä](#page-154-0)  [varten 133,](#page-154-0) [136](#page-157-0) [Tietovalikko B-4](#page-203-0) [toiminnot, kirjoitin 2](#page-23-0) [toistuvat jäljet, vianmääritys](#page-137-0)  116 [toistuvat paperitukokset,](#page-123-0)  poistaminen 102 [TrueType-fontit 25](#page-46-0) [tukisopimukset 137](#page-158-0) katso myös [alkusivut x](#page-11-0) [Tulosta PS-virheet -asetus](#page-212-0)  B-13 [tulostaminen 31,](#page-52-0) [66](#page-87-0) [Asetukset-sivu 134,](#page-155-0) [135](#page-156-0) [ensimmäinen sivu erilaiselle](#page-83-0)  paperille 62 [erikoispaperi 45,](#page-66-0) [58](#page-79-0) [fonttiluettelo 136](#page-157-0) [kaksipuolinen tulostus 41–](#page-62-0) [44](#page-65-0) [kalvot 55](#page-76-0) [kirjekuoret 47,](#page-68-0) [51,](#page-72-0) [A-11–](#page-190-0) [A-13](#page-192-0) [lokerosta 1 48,](#page-69-0) [A-11](#page-190-0) [syöttölaitteesta 49,](#page-70-0) [51](#page-72-0) [mukautetun kokoinen](#page-77-0)  [paperi 56,](#page-77-0) [58](#page-79-0) [nopeus A-17,](#page-196-0) [B-8](#page-207-0) [paksu paperi 56](#page-77-0) [paperin käsinsyöttö 64](#page-85-0) [perustehtävät 31,](#page-52-0) [58](#page-79-0) [tallennettu työ 73](#page-94-0) [tarrat 53–](#page-74-0)[54](#page-75-0) [tarvikkeet, tilaaminen 8](#page-29-0) [tulostelokerot 32–](#page-53-0)[33](#page-54-0) [useita sivuja arkilla 62](#page-83-0) [vaativammat tehtävät 60–](#page-81-0) [66](#page-87-0)

[väriainekasetit 78](#page-99-0)

[valikkokartta 16,](#page-37-0) [133](#page-154-0) [vesileima 60](#page-81-0) [vähän väriainetta 81](#page-102-0) [väriaine vähissä 80](#page-101-0) [tulostelokero 32–](#page-53-0)[33](#page-54-0) tulostelokeroiden alue [paperitukosten](#page-120-0)  poistaminen 99 [tulostuksen jatkaminen](#page-101-0)  [väriaine vähissä 80,](#page-101-0) [81](#page-102-0) [tulostuksen perustehtävät 31,](#page-52-0)  [58](#page-79-0) tulostusasetukset [kaksipuolinen tulostus 44](#page-65-0) useiden sivujen [tulostaminen arkkia](#page-83-0)  kohden 62 [tulostuslaatuongelmat 116,](#page-137-0)  [A-7](#page-186-0) [Tulostuslaatuvalikko B-8–](#page-207-0)[B-9](#page-208-0) [tulostusnopeus A-17,](#page-196-0) [B-8](#page-207-0) [tulostuspuoli alaspäin](#page-53-0)  -tulostelokero 32 [tulostuspuoli ylhäällä](#page-54-0)  -tulostelokero 33 [tulostustarkkuus B-8](#page-207-0) tulostustyö [tallentaminen 73](#page-94-0) [tulostustyön hallinta 67](#page-88-0) [tulostustyön säilyttäminen 69](#page-90-0) [tulostustyön tarkistaminen 69](#page-90-0) [Tulostusvalikko B-10–](#page-209-0)[B-13](#page-212-0) tumma tulostaminen, [värimäärän palauttaminen](#page-208-0)  alkuasetukseen B-9 [tuotteen kierrätys,](#page-163-0) katso tuotteen palauttaminen [tuotteen palauttaminen 137,](#page-158-0)  [138,](#page-159-0) [142](#page-163-0) [turvallisuusilmoitukset E-7,](#page-246-0)  [E-8](#page-247-0) turvallisuuslasertuotteita [koskeva ilmoitus Suomessa](#page-247-0)  E-8 Tyhjennä aktiivinen I/ [O-kanava -asetus B-24](#page-223-0) [Tyhjennä kaikki I/O-kanavat](#page-223-0)  -asetus B-24 [tyhjä Asetukset-sivu,](#page-140-0)  vianmääritys 119 [tyhjä näyttö, vianmääritys 118](#page-139-0) [tyyppiasetukset 65,](#page-86-0) [66,](#page-87-0) [B-5–](#page-204-0) [B-6](#page-205-0) [Työn säilytyksen levyvirhe](#page-135-0)  -sivu 114 [työn säilytys 67,](#page-88-0) [69–](#page-90-0)[72](#page-93-0)

### **U**

[UNIX,](#page-50-0) katso HP-UX usein esiintyvät [paperitukokset, poistaminen](#page-123-0)  102

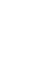

[uusi väriainekasetti 78,](#page-99-0) [119,](#page-140-0)  [B-18](#page-217-0) [uusimmat ohjaimet,](#page-38-0)  hankkiminen 17

#### **V**

[vaaka, suunta B-11](#page-210-0) vaalea tulostaminen [vianmääritys 116](#page-137-0) [värimäärän palauttaminen](#page-208-0)  alkuasetukseen B-9 [vaatimustenmukaisuusvakuut](#page-245-0) us E-6 [vaativammat tulostustehtävät](#page-81-0)  [60–](#page-81-0)[66](#page-87-0) [vaativat tulostustehtävät 31](#page-52-0) [valikkokartta B-4](#page-203-0) [tulostaminen 16,](#page-37-0) [133](#page-154-0) [Valikko-painike 13](#page-34-0) [valikkorakenne,](#page-37-0) katso valikkokartta [valikot, ohjauspaneeli B-1–](#page-200-0) [B-23](#page-222-0) valinnainen 500 arkin syöttölokero, katso 500 arkin syöttölokero (valinnainen) [lataaminen](#page-56-0) [valinnainen kaksipuolisen](#page-62-0)  [tulostuksen lisälaite,](#page-62-0) katso kaksipuolisen tulostuksen lisälaite [valinnainen kirjekuorilokero,](#page-70-0)  katso kirjekuorilokero valinnaiset lisälaitteet [asennuksen tarkistaminen](#page-155-0)  134 [takuu 137](#page-158-0) [tilaaminen 6–](#page-27-0)[11](#page-32-0) [Valinta-painike 13](#page-34-0) valitseminen [mukautetut paperikoot 58](#page-79-0) [Valitse-painike 13](#page-34-0) [valitsin, paperikoko 40](#page-61-0) [Valmis-valo 12](#page-33-0) valot [käytöstä poistaminen](#page-213-0)  (Virransäästö) B-14 [ohjauspaneeli 12](#page-33-0) valtuutetut jälleenmyyjät, löytäminen, katso [alkusivut](#page-9-0)  [viii](#page-9-0) [Valvonta-valo 12](#page-33-0) [VCCI-ilmoitus, Japani E-7](#page-246-0) [vedoksen tulostaminen B-9](#page-208-0) [vektorigrafiikka D-1](#page-232-0) verkot [HP JetAdmin 17,](#page-38-0) [29](#page-50-0) [ohjelmisto 17,](#page-38-0) [29](#page-50-0) [tilaaminen I/O-kortit 10](#page-31-0) [vesileima, tulostaminen 60](#page-81-0) [vianmääritys 89,](#page-110-0) [136](#page-157-0) [kaavio 118](#page-139-0)

kirjoitin [viestit 113](#page-134-0) [kirjoitinviestit 103](#page-124-0) [Macintosh 126](#page-147-0) [paperitukokset 90–](#page-111-0)[102](#page-123-0) [tietosivujen käyttö 133,](#page-154-0) [136](#page-157-0) [toistuvat paperitukokset 102](#page-123-0) [tulostuslaatuongelmat 116,](#page-137-0)  [A-7](#page-186-0) [viestit, kirjoitin 103,](#page-124-0) [113](#page-134-0) [viivat, vianmääritys 116](#page-137-0) [virheelliset fontit 121](#page-142-0) [virheilmoitukset 103,](#page-124-0) [113](#page-134-0) [toistuvien viestien](#page-124-0)  poistaminen 103 [virran kulutus A-16](#page-195-0) [Virransäästö-asetus B-14](#page-213-0) [virransäästötila E-2](#page-241-0) [virtakytkin, paikantaminen 4](#page-25-0) väriaine [kaatunut 96](#page-117-0) [kulutus E-2](#page-241-0) [vianmääritys 116,](#page-137-0) [A-7](#page-186-0) [vähissä, tulostuksen](#page-101-0)  jatkaminen 80 [vähän, tulostuksen](#page-102-0)  jatkaminen 81 [värimäärä B-9](#page-208-0) [Väriaine vähissä -asetus B-16](#page-215-0) [Väriaine vähissä -viesti 80](#page-101-0) [väriaineen tasoittaminen 80,](#page-101-0)  [81](#page-102-0) [väriainekasetit 78,](#page-99-0) [81](#page-102-0) [kierrätys 78,](#page-99-0) [E-3](#page-242-0) [käyttöikä 78](#page-99-0) [rajoitettu takuu 141](#page-162-0) [tilaaminen 8](#page-29-0) väriainekasetti [HP TonerGauge -mittarin](#page-100-0)  palauttaminen alkuasetuksiin 79 [uusi 78,](#page-99-0) [119,](#page-140-0) [B-18](#page-217-0) [väriaineen määrän](#page-100-0)  tarkistaminen 79 [Värimäärä-asetus B-9](#page-208-0) [väärät fontit 122](#page-143-0)

#### **W**

Windows [kirjoitinohjaimet 20](#page-41-0) [ohje 24](#page-45-0) [ohjelmisto 17–](#page-38-0)[26,](#page-47-0) [29–](#page-50-0)[30](#page-51-0) [verkko-ohjelmisto 17,](#page-38-0) [29](#page-50-0) [Windows NT 3.51 PCL 5e/6](#page-42-0)  -kirjoitinohjain 21 World Wide Web -osoitteet, katso [alkusivut viii](#page-9-0)

# **Y**

yksityinen työ [määrittäminen 71](#page-92-0) [poistaminen 72](#page-93-0)

[tulostaminen 71](#page-92-0) [vapauttaminen 71](#page-92-0) [yksityiset/tallennetut työt](#page-202-0)  -valikko B-3 yläkannen alue, [paperitukosten poistaminen](#page-117-0)  96 [yläkansi, paikantaminen 4](#page-25-0) ylätulostelokero [käyttö 32](#page-53-0) [paikantaminen 4](#page-25-0) [paperitukosten](#page-120-0)  poistaminen 99 [ympäristöolosuhteet A-17](#page-196-0) [ympäristövaatimukset A-16](#page-195-0) [ympäristöystävällisyys E-2–](#page-241-0) [E-5](#page-244-0) [akustiset päästöt A-17](#page-196-0) [energian kulutus,](#page-195-0) katso virran kulutus [kuluvat osat,](#page-27-0) katso tarvikkeet [melupäästöt,](#page-196-0) katso akustiset päästöt [muistin laajentaminen C-1–](#page-224-0) [C-8](#page-231-0) [osat 8–](#page-29-0)[11](#page-32-0) [palauttaminen 137,](#page-158-0) [138,](#page-159-0)  [142](#page-163-0) paperi [määrittelyt A-2–](#page-181-0)[A-14](#page-193-0) takuu [standardi 137](#page-158-0) tarvikkeet [paperi 8](#page-29-0) [saatavuus 6–](#page-27-0)[11](#page-32-0) [tuotteen kierrätys,](#page-163-0) katso tuotteen palauttaminen [tuotteen palauttaminen 137,](#page-158-0)  [138,](#page-159-0) [142](#page-163-0) [virran kulutus A-16,](#page-195-0) [E-2](#page-241-0) [väriainekasetti 8,](#page-29-0) [78,](#page-99-0) [81,](#page-102-0)  [141,](#page-162-0) [E-2–](#page-241-0)[E-4](#page-243-0)

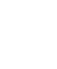

 $\begin{matrix} 2 \ 6 \end{matrix}$ 

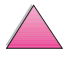

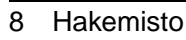

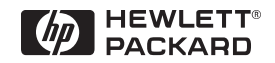

Copyright© 1999 Hewlett-Packard Co.